Dell™ PowerEdge™ R610 시스템 하드웨어 소유자 설명서

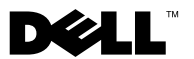

# 주**,** 주의 및 경고

<sup>주</sup>**:** "주"는 컴퓨터를 보다 효율적으로 사용하는 데 도움을 주는 중요 정보를 제 공합니다.

- 주의**:** 주의는 지침을 준수하지 않으면 하드웨어 손상이나 데이터 손실의 <sup>위</sup> 험이 있음을 알려 줍니다**.**
- 경고**:** 경고는 재산상의 피해나 심각한 부상 또는 사망을 유발할 <sup>수</sup> 있는 위험 이 있음을 알려줍니다**.**

<sup>이</sup> 문서의 정보는 사전 통보 없이 변경될 <sup>수</sup> 있습니다**. © 2009 Dell Inc.** 저작권 본사 소유**.**

\_\_\_\_\_\_\_\_\_\_\_\_\_\_\_\_\_\_\_\_

Dell Inc.의 서면 승인 없이 어떠한 경우에도 무단 복제하는 것을 엄격히 금합니다.

의 서면 승인 없이 어떠한 경우에도 무단 복제하는 것을 엄격히 금합니다.<br>서에 사용된 상표인 *Dell, DELL* 로고 및 *PowerEdge*는 Dell Inc.의 상표입니다<br>타 국가에서 Intel Corporation의 등록 상표입니다. *Microsoft, Windows* 및 Win<br>및/또는 기타 국가에서 Microsoft Corporation의 상표 또는 등록 상표입니다<br>게서 특정 회

**<sup>2009</sup>**년 **9**<sup>월</sup> **Rev. A03**

본 설명서에 사용된 상표인 *Dell, DELL* 로고 및 *PowerEdge*는 Dell Inc.의 상표입니다. *Intel*은 미<br>국 및 기타 국가에서 Intel Corporation의 등록 상표입니다. *Microsoft, Windows Server*<br>는 미국 및/또는 기타 국가에서 Microsoft Corporation의 상표 또는 등록 상표입니다.<br>본 문서에서 특정 회사의 표시나 제품 국 및 기타 국가에서 Intel Corporation의 등록 상표입니다*. Microsoft, Windows* 및 *Windows Server*<br>는 미국 및/또는 기타 국가에서 Microsoft Corporation의 상표 또는 등록 상표입니다.<br>본 문서에서 특정 회사의 표시나 제품 이름을 지칭하기 위해 기타 상표나 상호를 사용할 수도<br>있습니다. Dell Inc.는<br>조유권도 없습니다.<br>2009 는 미국 및/또는 기타 국가에서 Microsoft Corporation의 상표 또는 등록 상표입니다.<br>본 문서에서 특정 회사의 표시나 제품 이름을 지칭하기 위해 기타 상표나 상호를 사-<br>있습니다. Dell Inc.는 자사가 소유하고 있는 것 이외에 기타 모든 상표 및 상호에 대<sup>:</sup><br>소유권도 없습니다.<br>**2009년 9월**<br>2009년 9월 있습니다. Dell Inc.는 자사가 소유하고 있는 것 이외에 기타 모든 상표 및 상호에 대한 어떠한<br>소유권도 없습니다.<br>2009년 9월<br>2009년 9월 있습니다. Dell Inc.는 자사가 소유하고 있는 것 이외에 기타 모든 상표 및 상호에 대한 어떠한<br>소유권도 없습니다.<br>2009년 9월<br>2009년 9월 소유권도 없습니다.<br>2009년 9월<br>-

# 차례

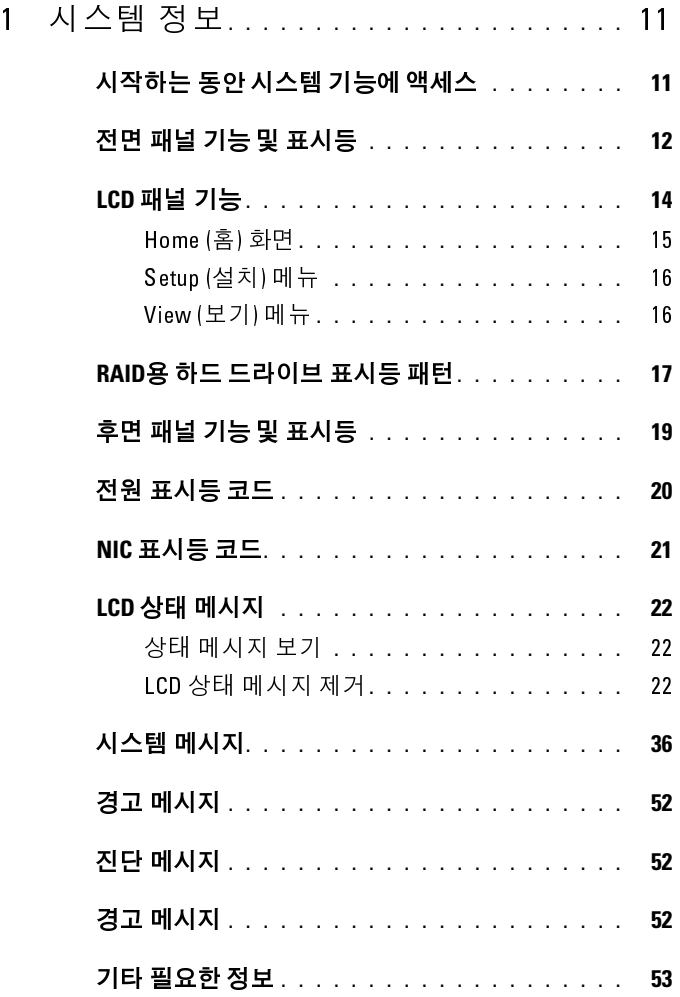

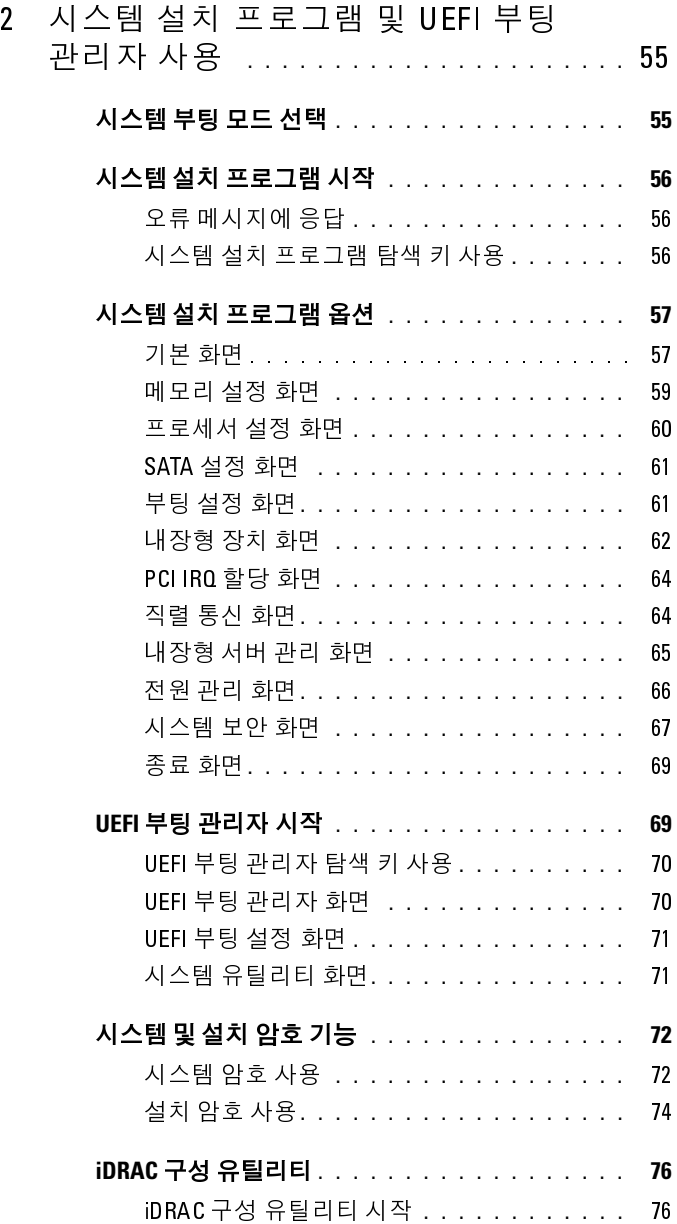

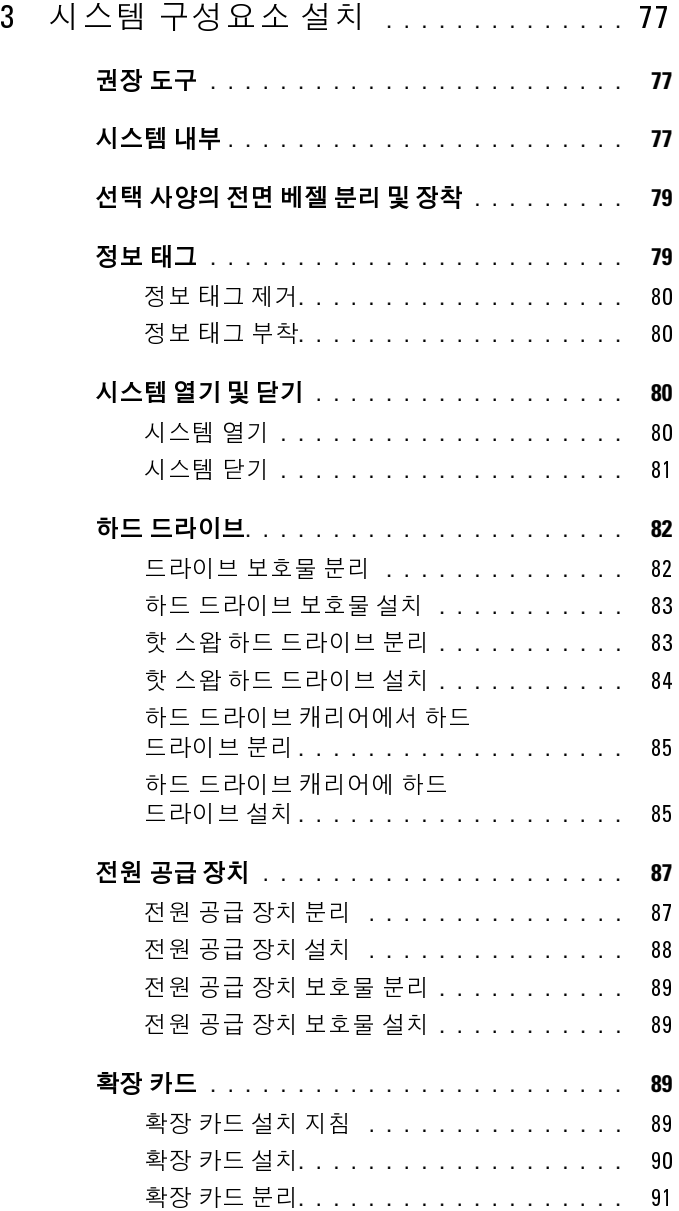

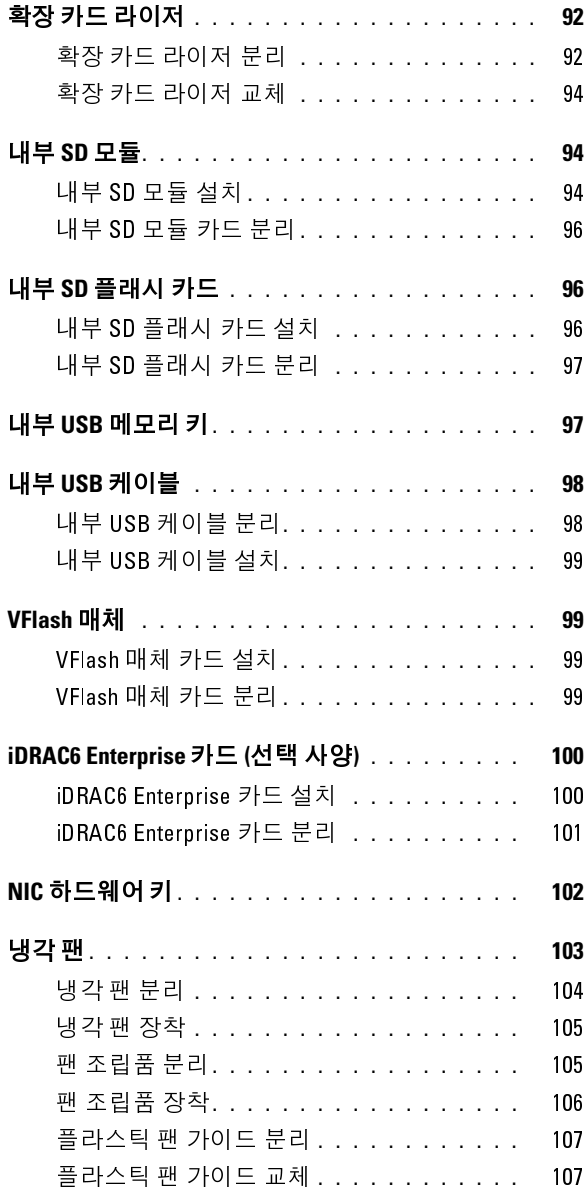

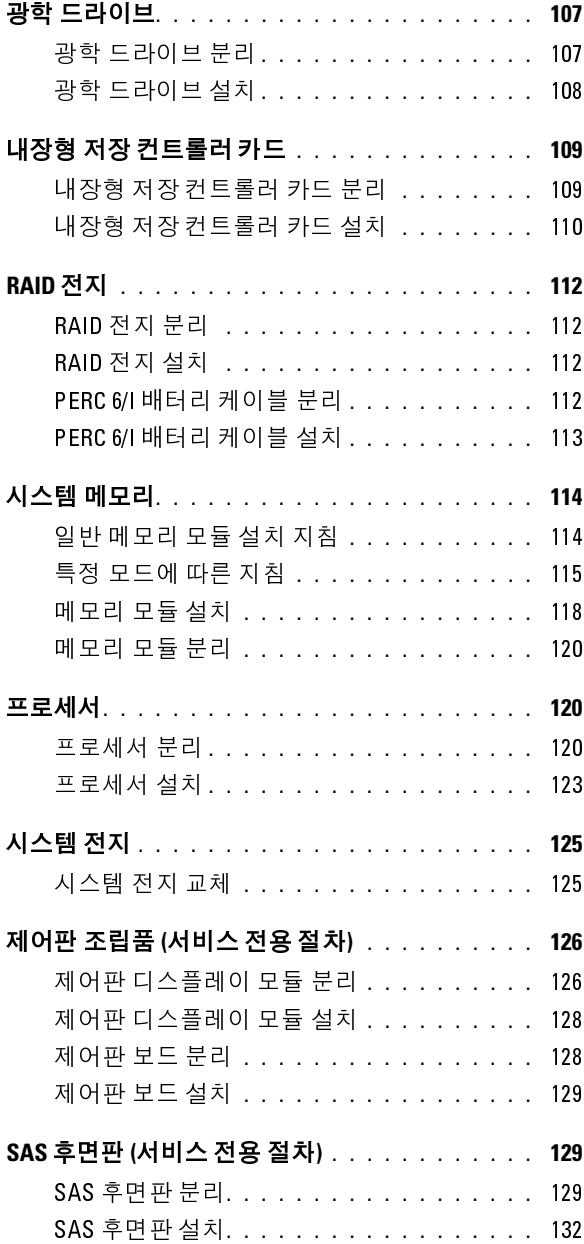

#### 시스템 보드 **(**서비스 전용 절차**[\) . . . . . . . . . . .](#page-131-1) 132**

- 시스템 보드 분리 **[. . . . . . . . . . . . . . . .](#page-131-2)** 132
	- 시스템 보드 설치 **[. . . . . . . . . . . . . . . .](#page-133-0)** 134

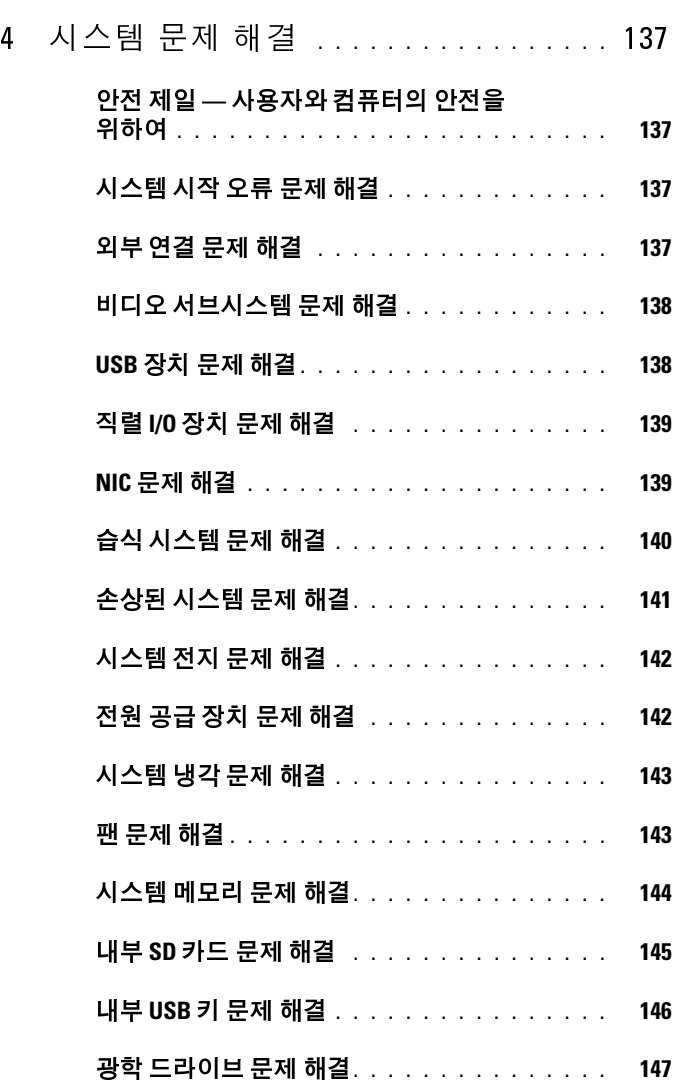

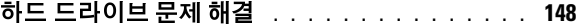

- **SAS** 컨트롤러 문제 해결 **[. . . . . . . . . . . . . . . .](#page-148-0) 149**
- 외부 테이프 드라이브 문제 해결 **[. . . . . . . . . . .](#page-149-0) 150**
- 확장 카드 문제 해결 **[. . . . . . . . . . . . . . . . . .](#page-150-0) 151**
- 프로세서 문제 해결**[. . . . . . . . . . . . . . . . . . .](#page-151-0) 152**

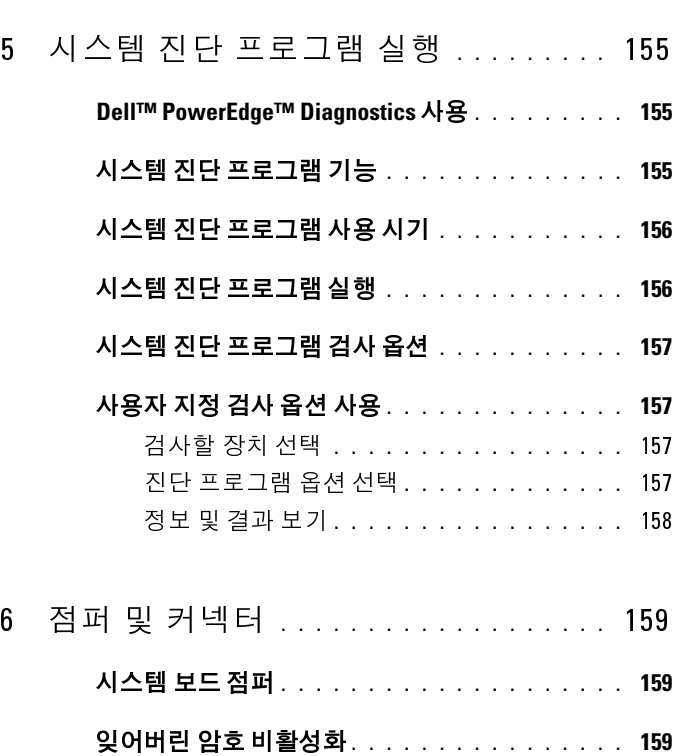

시스템 보드 커넥터**[. . . . . . . . . . . . . . . . . . .](#page-160-0) 161**

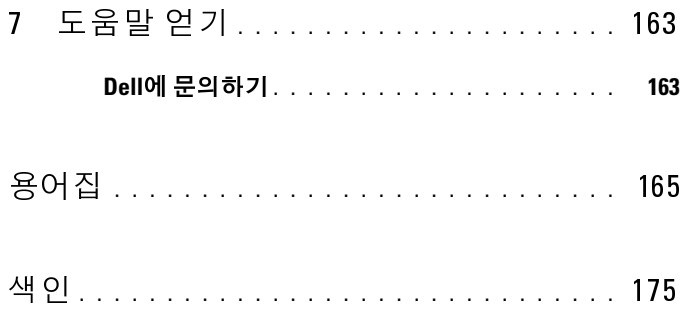

# <span id="page-10-0"></span>시스템 정보

# <span id="page-10-1"></span>시작하는 동안 시스템 기능에 액세스

시작하는 동안 시스템 기능에 액세스하려면 다음 키를 입력합니다.

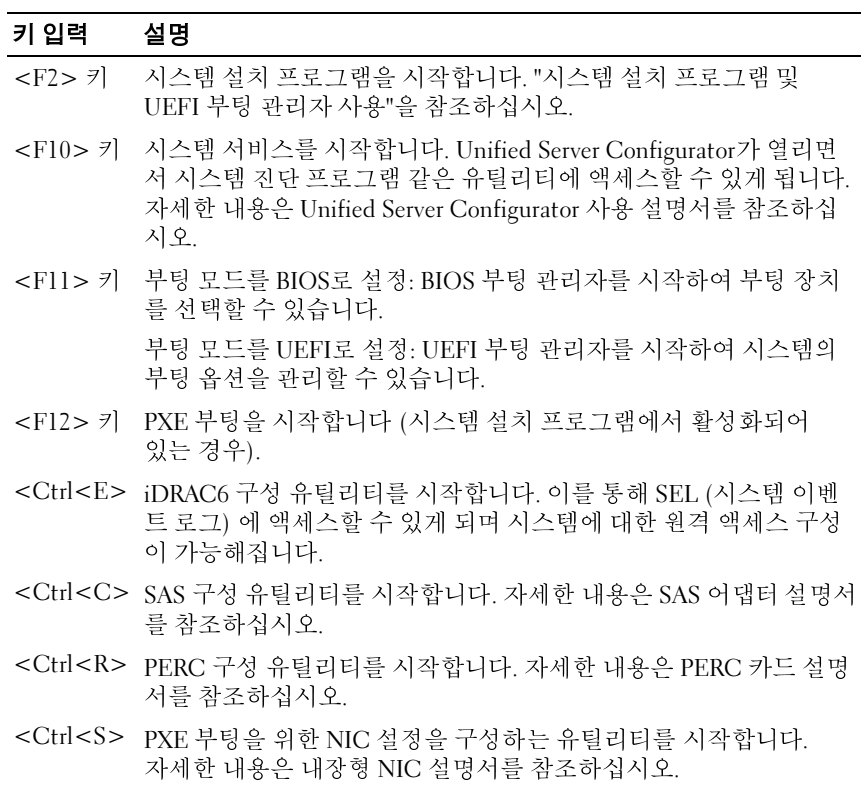

#### 시스템 정보 **11**

## <span id="page-11-0"></span>전면 패널 기능 및 표시등

그림 **1-1.** 전면 패널 표시등 및 기능

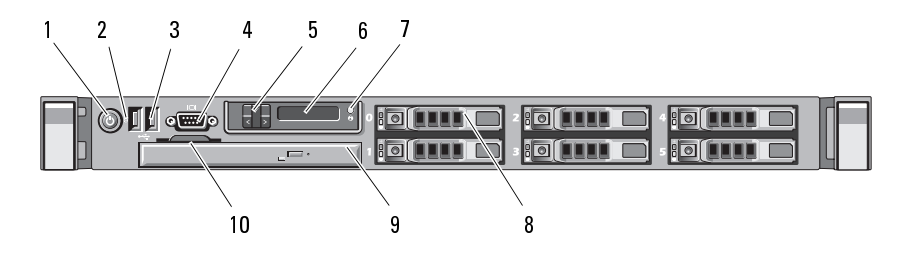

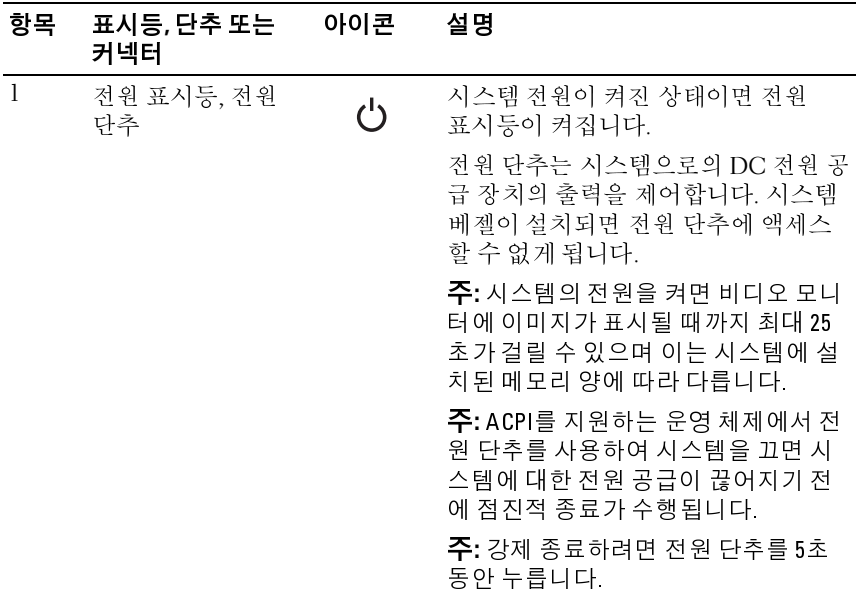

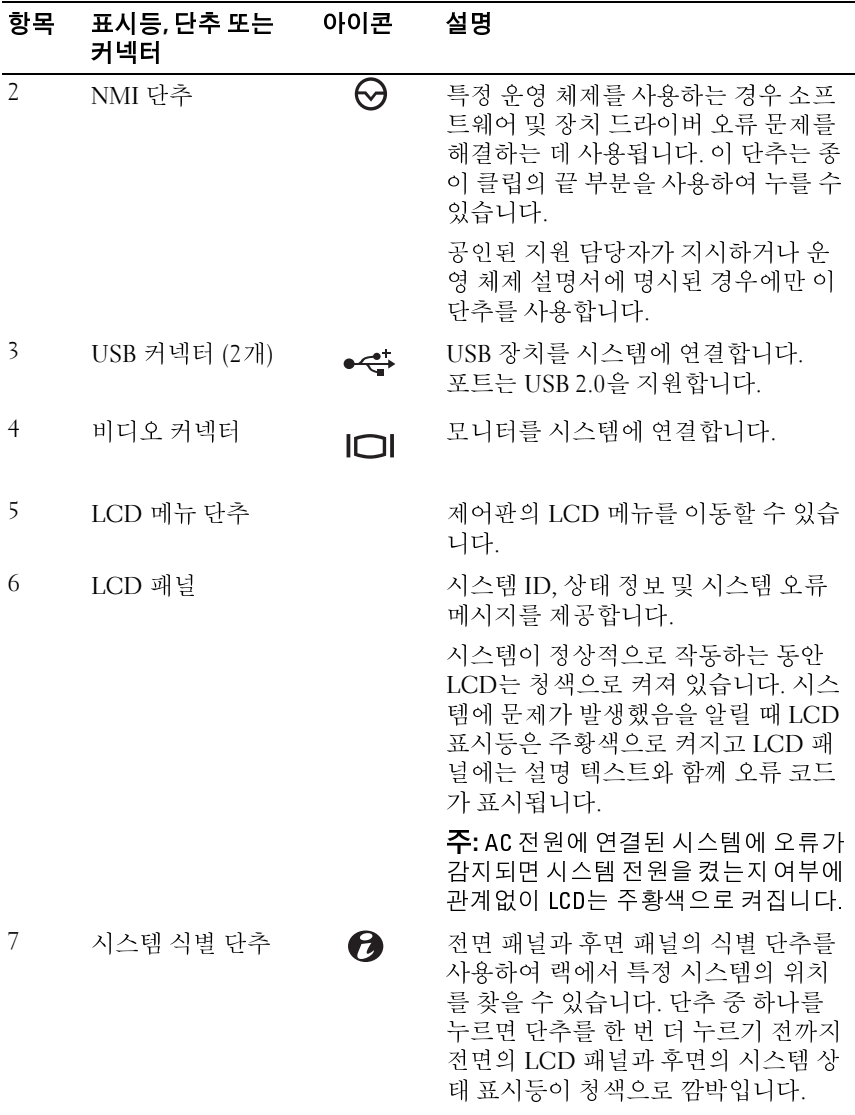

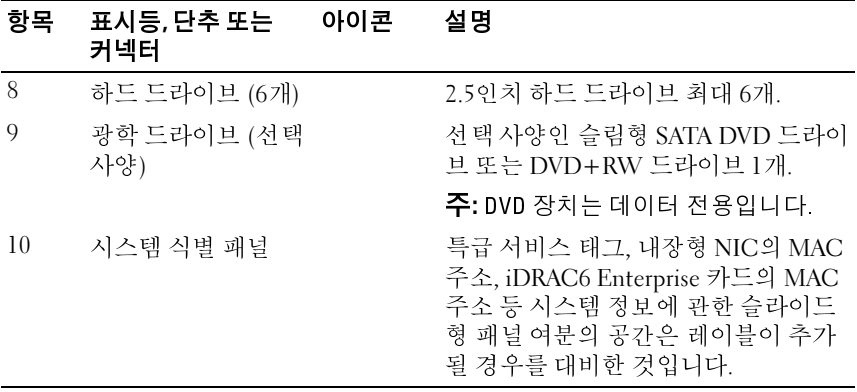

### <span id="page-13-0"></span>**LCD** 패널 기능

시스템의 LCD 패널은 시스템이 정상적으로 작동하는지 또는 주의가 필요 한지를 나타내는 시스템 정보 및 상태 메시지를 표시합니다. 특정 상태 코 드에 대한 내용은 "LCD 상태 [메시지](#page-21-0)"를 참조하십시오.

정상 작동 상태에서는 LCD의 후광이 청색이고 오류 상태에서는 주황색입 니다. 시스템이 대기 모드인 경우 5분 동안 비활성 상태이면 LCD의 후광 이 꺼지게 되며 이 경우 LCD 패널의 Select (선택) 단추를 눌러 다시 켤 수 있습니다. iDRAC6, LCD 패널 또는 그 밖의 도구를 통해 "No Message (메 시지 없음)" 옵션을 선택하면 LCD의 후광이 꺼진 상태를 유지합니다.

#### 그림 **1-2. LCD** 패널 기능

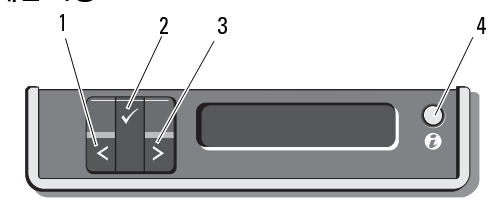

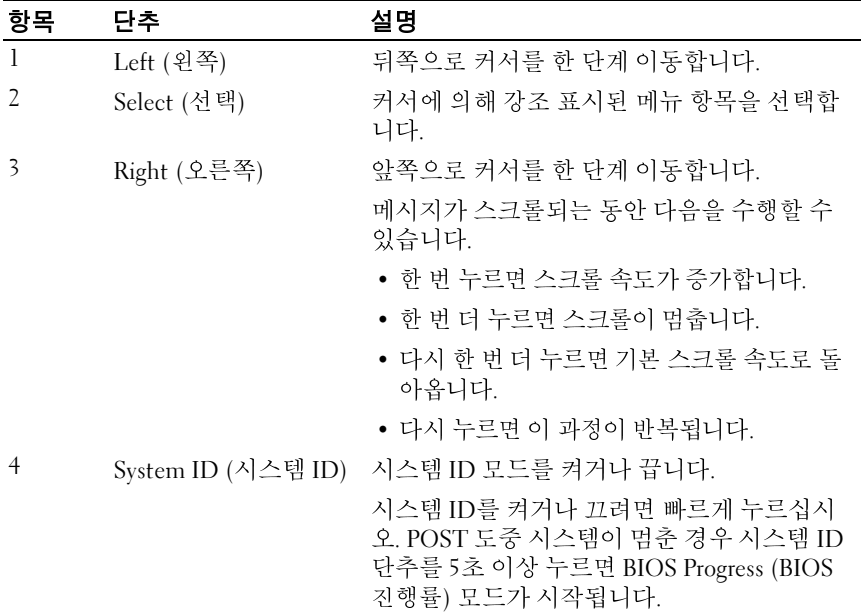

#### <span id="page-14-0"></span>**Home (**홈**)** 화면

Home (홈) 화면에는 사용자가 설정할 수 있는 시스템 정보가 표시됩니다. 상태 메시지나 오류 없이 정상적으로 시스템이 작동할 때 이 화면이 표시 됩니다. 시스템이 대기 모드에 있을 때 오류 메시지 없이 5분 이상 비활성 상태가 지속되면 LCD의 후광이 꺼지게 됩니다. Home (홈) 화면을 보려면 세 개의 탐색 단추 (Select (선택), Left (왼쪽) 또는 Right (오른쪽) ) 중 하나 를 누릅니다.

다른 메뉴에서 Home (홈) 화면으로 이동하려면 위쪽 화살표 【를 Home (홈) 아이콘 이 나타날 때까지 계속 선택한 다음 Home (홈) 아이콘을 선택합니다.

#### <span id="page-15-0"></span>**Setup (**설치**)** 메뉴

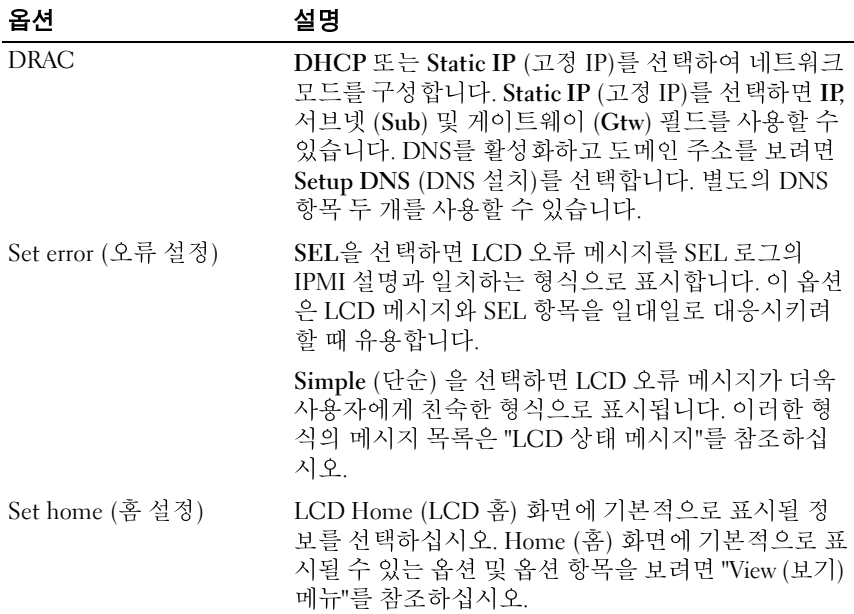

#### <span id="page-15-1"></span>**View (**보기**)** 메뉴

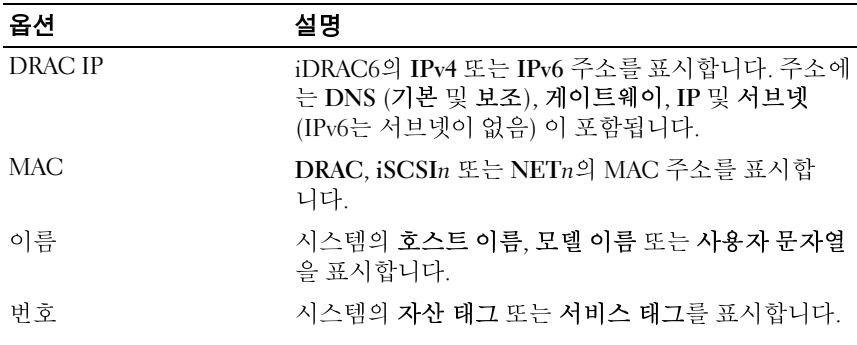

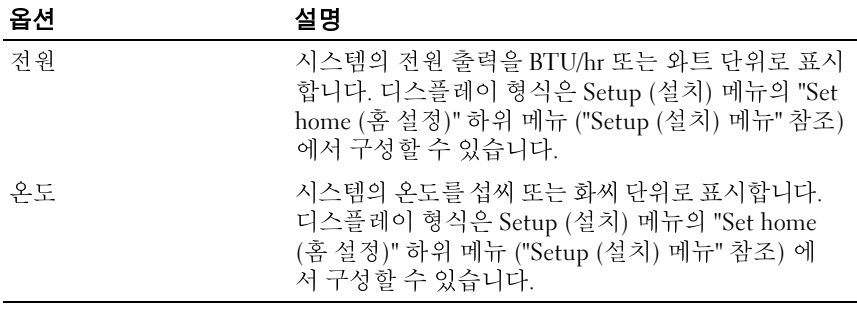

## <span id="page-16-0"></span>**RAID**용 하드 드라이브 표시등 패턴

#### 그림 **1-3.** 하드 드라이브 표시등

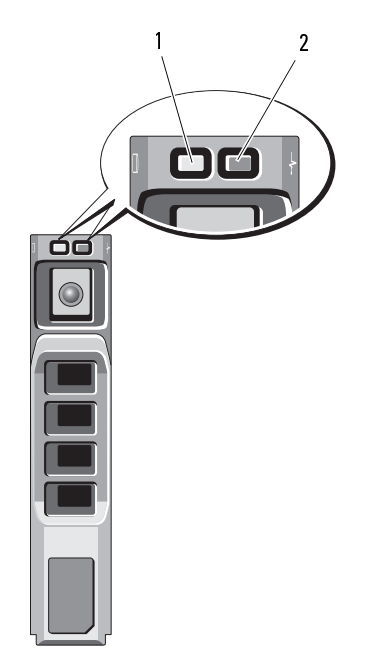

- 1 드라이브 작동 표시등 (녹색) 2 드라이브 상태 표시등 (녹색 및
	- 주황색)

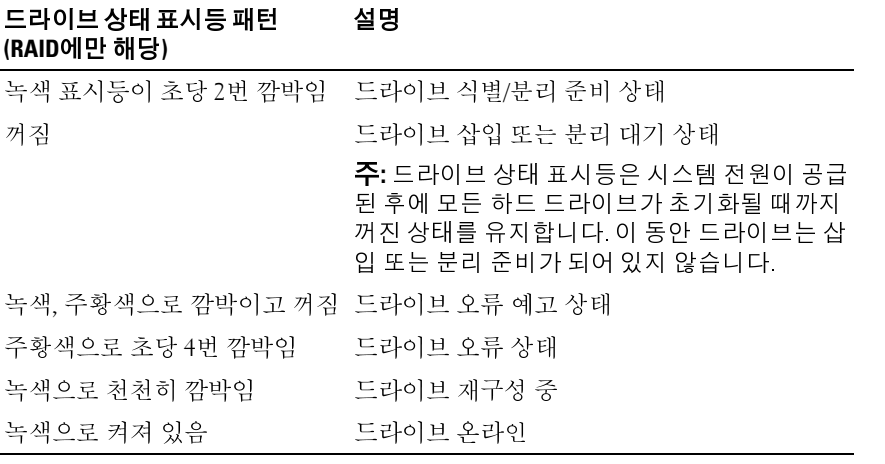

### <span id="page-18-0"></span>후면 패널 기능 및 표시등

[그림](#page-18-1) 1-4에서는 시스템 후면 패널의 제어부, 표시등 및 커넥터를 보여 줍니다.

#### <span id="page-18-1"></span>그림 **1-4.** 후면 패널 기능 및 표시등

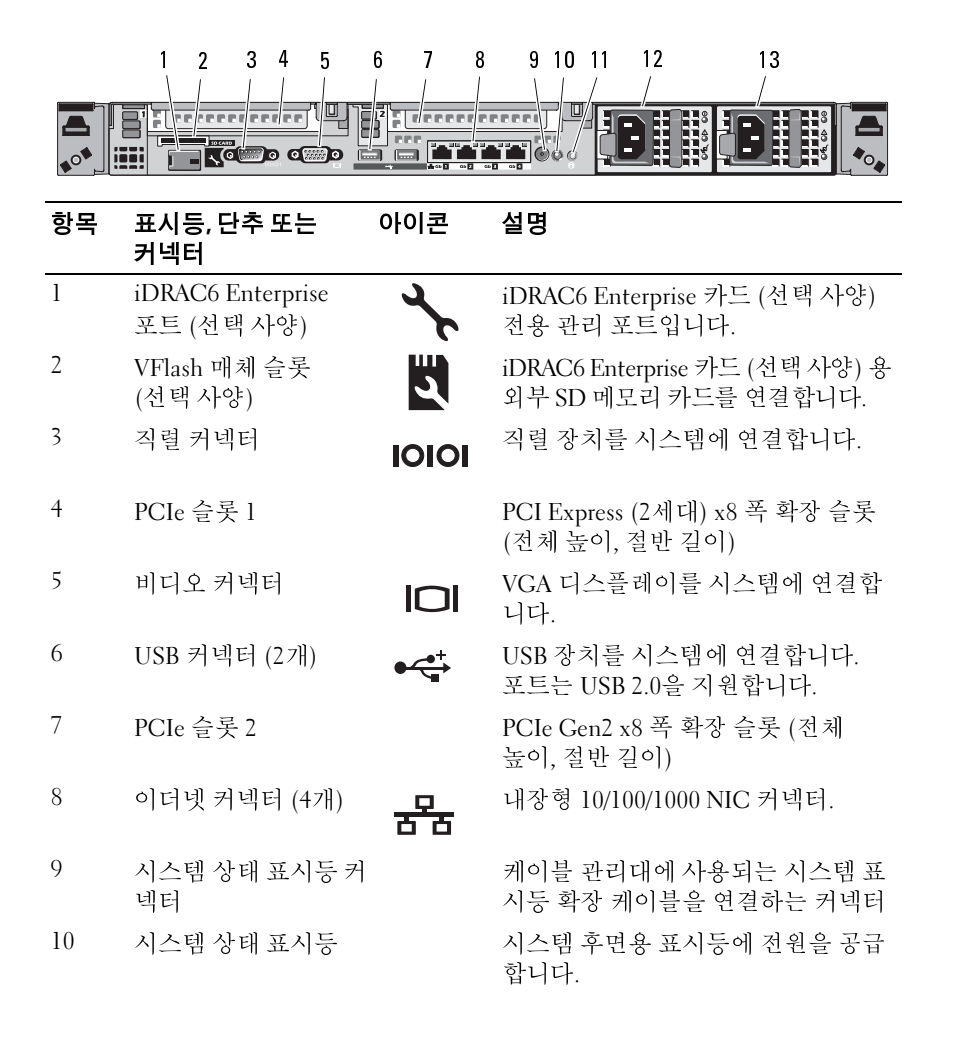

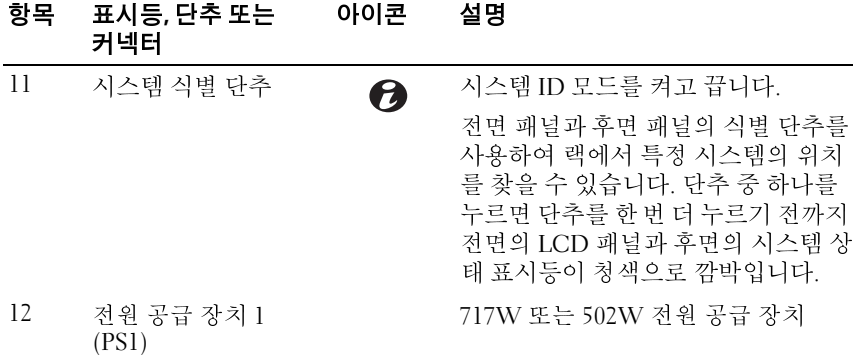

13 전원 공급 장치 2 (PS2) 717W 또는 502W 전원 공급 장치

### <span id="page-19-0"></span>전원 표시등 코드

전원 단추의 LED 표시등은 전원이 공급되어 시스템이 작동 중임을 나타 냅니다.

전원 공급 장치에는 전원 공급 여부 및 전원 결함 발생 여부를 보여 주는 표시등이 있습니다.

- 꺼짐 AC 전원이 연결되어 있지 않습니다.
- 녹색 대기 모드에서는 유효한 AC 전원이 연결되어 전원 공급 장치가 작동 중임을 나타냅니다. 또한, 시스템이 켜져 있는 상태라면 전원 공급 장치가 시스템에 DC 전원을 공급 중임도 나타냅니다.
- 주황색 전원 공급 장치에 문제가 있음을 나타냅니다.
- 녹색과 주황색으로 교대로 켜짐 핫 애드하는 전원 공급 장치가 다른 쪽 전원 공급 장치와 불일치함을 나타냅니다 (고출력 전원 공급 장치와 Energy Smart 전원 공급 장치가 같은 시스템에 설치된 경우입니다). 깜 박이는 표시등이 있는 전원 공급 장치를 기존에 설치된 다른 쪽 전원 공 급 장치의 용량과 일치하는 제품으로 교체하십시오.

주의**: PSU** 불일치 오류 문제를 해결하려면 깜박이는 표시등이 있는 전원 <sup>공</sup> 급 장치만 교체하십시오**.** 짝을 맞추기 위해 상대 전원 공급 장치를 교체하면 오류가 발생하고 시스템이 예기치 않게 종료될 수 있습니다**.** 고출력 구성에서 **Energy Smart** 구성으로 변경하거나 반대로 변경할 때는 시스템 전원을 꺼야 합 니다**.**

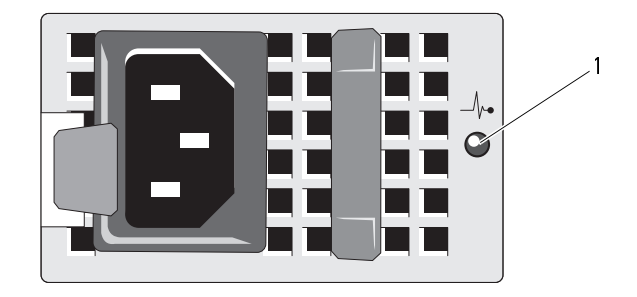

1 전원 공급 장치 상태

#### <span id="page-20-0"></span>**NIC** 표시등 코드

그림 **1-6. NIC** 표시등

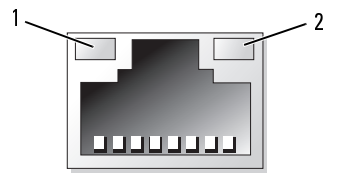

1 링크 표시등 2 작동 표시등

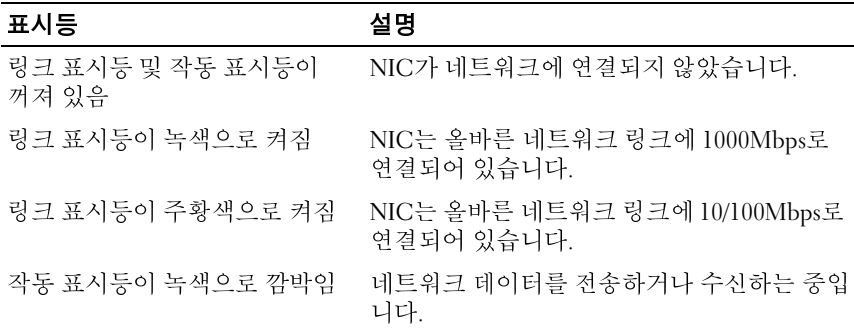

# <span id="page-21-0"></span>**LCD** 상태 메시지

다음 LCD 메시지는 SEL (시스템 이벤트 로그) 에 기록된 이벤트를 참조합 니다. 여기에 나와 있는 메시지는 "단순" 텍스트 형식입니다. SEL과 시스템 관리 설정을 구성하는 방법에 대한 내용은 시스템 관리 소프트웨어 설명서 를 참조하십시오.

<sup>주</sup>**:** 시스템이 부팅할 수 없는 경우 오류 코드가 LCD에 표시될 때까지 시스템 ID 단추를 최소 5초 동안 누릅니다. 코드를 기록한 후 ["도움말 얻기](#page-162-2)"를 참조하 십시오.

# <span id="page-21-1"></span>ו יצורית יוד ודט<br>גישון דורית

시스템 오류 코드가 발생하면 LCD 화면이 주황색으로 바뀝니다. 오류나 상태 메시지의 목록을 보려면 Select (선택) 단추를 누르십시오. Left (왼 쪽) 및 Right (오른쪽) 단추를 사용하여 오류 번호를 강조 표시한 후 Select (선택) 단추를 눌러 오류를 봅니다.

#### <span id="page-21-2"></span>**LCD** 상태 메시지 제거

센서와 관련된 오류 (예: 온도, 전압, 팬 등) 일 경우 센서가 정상 상태로 회 복되면 LCD 메시지는 자동으로 제거됩니다. 그 밖의 오류에 대해서는 오 류 메시지를 LCD 디스플레이에서 제거하는 조치를 취해야 합니다.

- SEL 지우기 이 작업을 원격으로 수행할 수 있지만 시스템의 이벤트 기록은 유실됩니다.
- 전원을 껐다가 다시 켜기 시스템을 끄고 전원 콘센트에서 분리하여 대략 10초 정도 기다린 후 전원 케이블을 다시 연결하고 시스템을 재시 작합니다.
- **22** 시스템 정보

문제를 해결하고 LCD 메시지를 제거하려면 다음 표의 수정 조치를 참조 하십시오.

<sup>주</sup>**:** 다음의 LCD 상태 메시지는 단순 형식으로 표시됩니다. 표시되는 메시지의 형식을 선택하려면 "[Setup \(설치\) 메뉴"](#page-15-0)를 참조하십시오.

| 코드    | 텍스트                                                            | 원인                                                            | 수정 조치                                                                        |
|-------|----------------------------------------------------------------|---------------------------------------------------------------|------------------------------------------------------------------------------|
| E1000 | Failsafe<br>voltage<br>error.<br>Contact                       | 치명적인 오류 이벤트는<br>시스템 이벤트 로그를 확<br>인합니다.                        | 10초 동안 시스템의 AC<br>전원을 제거하거나 SEL<br>을 지웁니다.                                   |
|       | support.                                                       |                                                               | 문제가 지속되면 "도움말<br>얻기"를 참조하십시오.                                                |
| E1114 | Ambient Temp<br>exceeds<br>allowed<br>range.                   | 주변 온도가 허용 범위를<br>초과했습니다.                                      | "시스템 냉각 문제 해결"<br>을 참조하십시오.                                                  |
| E1116 | Memory<br>disabled,<br>temp above<br>range. Power<br>cycle AC. | 메모리의 온도가 허용치를<br>초과했으며 구성요소에 대<br>한 손상을 방지하기 위해<br>비활성화되었습니다. | 10초 동안 시스템의 AC<br>전원을 제거한 후 시스템<br>을 재시작합니다.                                 |
|       |                                                                |                                                               | "시스템 냉각 문제 해결"<br>을 참조하십시오.                                                  |
|       |                                                                |                                                               | 문제가 지속되면 "도움말<br>얻기"를 참조하십시오.                                                |
| E1210 | Motherboard<br>battery<br>failure.<br>Check<br>battery.        | CMOS 전지가 없거나 전<br>압이 허용 범위를 벗어났<br>습니다.                       | "시스템 전지 문제 해결"<br>을 참조하십시오.                                                  |
| E1211 | RAID<br>Controller<br>battery<br>failure.<br>Check<br>battery. | RAID 전지가 장착되지<br>않았거나 불량이거나 열<br>문제로 재충전할 수 없습<br>니다.         | RAID 전지 커넥터를 다<br>시 장착합니다. "RAID 전<br>지 설치" 및 "시스템 냉각<br>문제 해결"을 참조하십<br>시오. |

표 **1-1. LCD** 상태 메시지

<sup>표</sup> **1-1. LCD** 상태 메시지 **(**계속**)**

| 코드           | 텍스트                                                     | 원인                                        | 수정 조치                                                                          |
|--------------|---------------------------------------------------------|-------------------------------------------|--------------------------------------------------------------------------------|
| E1216        | 3.3V<br>Regulator<br>failure.<br>Reseat PCIe<br>cards.  | 3.3V 전압 조정기에서 오<br>류가 발생했습니다.             | PCIe 확장 카드를 분리하<br>고 다시 장착합니다. 문<br>제가 지속되면 "확장 카<br>드 문제 해결"을 참조하<br>십시오.     |
| E1229        | CPU # VCORE<br>Regulator<br>failure.<br>Reseat CPU.     | 지정한 프로세서 VCORE<br>전압 조정기에서 오류가<br>발생했습니다. | 프로세서를 다시 장착합<br>니다. "프로세서 문제 해<br>결"을 참조하십시오.<br>문제가 지속되면 "도움말<br>얻기"를 참조하십시오. |
|              | E122A CPU # VTT<br>Regulator<br>failure.<br>Reseat CPU. | 지정한 프로세서 VTT 전<br>압 조정기에서 오류가 발<br>생했습니다. | 프로세서를 다시 장착합<br>니다. "프로세서 문제 해<br>결"을 참조하십시오.<br>문제가 지속되면 "도움말<br>얻기"를 참조하십시오. |
| E122C        | CPU Power<br>Fault. Power<br>cycle AC.                  | 프로세서에 전원이 공급될<br>때 전원 오류가 감지되었<br>습니다.    | 10초 동안 시스템의 AC<br>전원을 제거한 후 시스템<br>을 재시작합니다.<br>문제가 지속되면 "도움말<br>얻기"를 참조하십시오.  |
| E122D        | Memory<br>Regulator #<br>Failed.<br>Reseat DIMMs.       | 메모리 조정기 중 하나에<br>서 오류가 발생했습니다.            | 메모리 모듈을 다시 장<br>착합니다. "시스템 메모<br>리 문제 해결"을 참조하<br>십시오.                         |
| <b>E122E</b> | On-board<br>regulator<br>failed. Call<br>support.       | 보드의 전압 조정기 중 하<br>나에서 오류가 발생했습<br>니다.     | 10초 동안 시스템의 AC<br>전원을 제거한 후 시스템<br>을 재시작합니다.<br>문제가 지속되면 "도움말<br>얻기"를 참조하십시오.  |
| E1310        | Fan ## RPM<br>exceeding<br>range. Check<br>fan.         | 지정한 팬의 RPM이 예정<br>된 작동 범위를 벗어났습<br>니다.    | "시스템 냉각 문제 해결"<br>을 참조하십시오.                                                    |

<sup>표</sup> **1-1. LCD** 상태 메시지 **(**계속**)**

| 코드    | 텍스트                                                                             | 원인                                                                        | 수정 조치                                                                                         |
|-------|---------------------------------------------------------------------------------|---------------------------------------------------------------------------|-----------------------------------------------------------------------------------------------|
| E1311 | Fan module ##<br>RPM exceeding<br>range. Check<br>fan.                          | 지정한 모듈에 있는 지정<br>한 팬의 RPM이 예정된 작<br>동 범위를 벗어났습니다.                         | "시스템 냉각 문제 해결"<br>을 참조하십시오.                                                                   |
| E1313 | Fan<br>redundancy<br>lost. Check<br>fans.                                       | 시스템의 팬이 더 이상 중<br>복되지 않습니다. 또 다른<br>팬에도 문제가 발생하면<br>시스템이 과열될 위험이<br>있습니다. | LCD에 추가로 스크롤되<br>는 메시지를 확인합니다.<br>"팬 문제 해결"을 참조하<br>십시오.                                      |
| E1410 | System Fatal<br>Error<br>detected.                                              | 시스템 오류가 감지되었습 LCD에 추가로 스크롤되<br>니다.                                        | 는 메시지를 확인합니다.<br>10초 동안 시스템의 AC<br>전원을 제거한 후 시스템<br>을 재시작합니다.                                 |
|       |                                                                                 |                                                                           | 문제가 지속되면 "도움말<br>얻기"를 참조하십시오.                                                                 |
| E1414 | CPU # temp<br>exceeding<br>range. Check<br>CPU heatsink.                        | 지정한 프로세서가 적당한 프로세서 방열판이 제대<br>온도 범위를 벗어났습니다. 로 설치되었는지 확인합                 | 니다. "프로세서 문제 해<br>결" 및 "시스템 냉각 문제<br>해결"을 참조하십시오.                                             |
| E1418 | CPU # not<br>detected.<br>Check CPU is<br>seated<br>properly.                   | 지정된 프로세서가 설치되<br>지 않았거나 불량이거나<br>시스템이 지원되지 않는<br>구성입니다.                   | 지정된 마이크로프로세<br>서가 제대로 설치되었는<br>지 확인합니다. "프로세<br>서 문제 해결"을 참조하<br>십시오.                         |
| E141C | Unsupported<br>CPU<br>configuration<br>Check CPU or<br><b>BIOS</b><br>revision. | 프로세서가지원되지않는<br>구성에 있습니다.                                                  | 마이크로프로세서가 해<br>당 시스템의 <i>시작 안내서</i><br>에 약술된 마이크로프로<br>세서 기술 사양의 종류와<br>일치하고 부합하는지 확<br>인합니다. |

<sup>표</sup> **1-1. LCD** 상태 메시지 **(**계속**)**

| 코드    | 텍스트                                                                  | 원인                                                                                                    | 수정 조치                                                                      |
|-------|----------------------------------------------------------------------|----------------------------------------------------------------------------------------------------|----------------------------------------------------------------------------|
| E141F | CPU #<br>protocol<br>error. Power                                    | 프로세서프로토콜오류가<br>시스템 BIOS에 보고되었<br>습니다.                                                                                            | 10초 동안 시스템의 AC<br>전원을 제거한 후 시스템<br>을 재시작합니다.                               |
|       | cycle AC.                                                            |                                                                                                    | 문제가 지속되면 "도움말<br>얻기"를 참조하십시오.                                              |
| E1420 | CPU Bus<br>parity error.<br>Power cycle<br>AC.                       | 마이크로프로세서 버스 패<br>리티 오류가 시스템 BIOS<br>에 보고되었습니다.                                                                                   | 10초 동안 시스템의 AC<br>전원을 제거하거나 SEL<br>을 지웁니다.                                 |
|       |                                                                      |                                                                                                    | 문제가 지속되면 "도움말<br>얻기"를 참조하십시오.                                              |
| E1422 | CPU # machine<br>check error.<br>Power cycle                         | 시스템 검사 오류가 시스템<br>BIOS에 보고되었습니다.                                                                                                 | 10초 동안 시스템의 AC<br>전원을 제거한 후 시스템<br>을 재시작합니다.                               |
|       | AC.                                                                  |                                                                                                    | 문제가 지속되면 "도움말<br>얻기"를 참조하십시오.                                              |
| E1610 | Power Supply<br># (### W)<br>missing.<br>Check power<br>supply.      | 지정한 전원 공급 장치가<br>제거되었거나 시스템에서<br>찾을 수 없습니다.                                                                                      | "전원 공급 장치 문제 해<br>결"을 참조하십시오.                                              |
| E1614 | Power Supply<br># (### W)<br>error. Check<br>power supply.           | 지정한 전원 공급 장치에<br>서 오류가 발생했습니다.                                                                                                   | "전원 공급 장치 문제 해<br>결"을 참조하십시오.                                              |
| E1618 | Predictive<br>failure on<br>Power Supply<br># (### W).<br>Check PSU. | 전원 공급 장치 팬 고장, 과 "전원 공급 장치 문제 해<br>열 상태 또는 전원 공급 장 결"을 참조하십시오.<br>치 통신 오류로 인해 전원<br>공급 장치에 고장이 발생<br>할 것을 알리는 예측 경고<br>가 나타났습니다. |                                                                            |
| E161C | Power Supply<br># (### W)<br>lost AC<br>power. Check<br>PSU cables.  | 지정한 전원 공급 장치가<br>시스템에 연결되어 있지만<br>AC 입력이 없습니다.                                                                                   | 지정된 전원 공급 장치의<br>AC 전원을 확인합니다.<br>문제가 지속되면 "전원<br>공급 장치 문제 해결"을<br>참조하십시오. |

<sup>표</sup> **1-1. LCD** 상태 메시지 **(**계속**)**

| 코드    | 텍스트                                                                  | 원인                                                                                  | 수정 조치                                                                            |
|-------|----------------------------------------------------------------------|-------------------------------------------------------------------------------------|----------------------------------------------------------------------------------|
| E1620 | Power Supply<br># (### W) AC<br>power error.<br>Check PSU<br>cables. | 지정한 전원 공급 장치의<br>AC 입력이 허용 범위를 벗<br>어났습니다.                                          | 지정된 전원 공급 장치의<br>AC 전원을 확인합니다.<br>문제가 지속되면 "전원<br>공급 장치 문제 해결"을<br>참조하십시오.       |
| E1624 | Lost power<br>supply<br>redundancy.<br>Check PSU<br>cables.          | 전원 공급 장치 하위 시스<br>템이 더 이상 중복되지 않<br>습니다. 남은 전원 공급 장<br>치에 오류가 발생할 경우<br>시스템이 종료됩니다. | "전원 공급 장치 문제 해<br>결"을 참조하십시오.                                                    |
| E1626 | Power Supply<br>Mismatch.<br>$PSU1 = ### W,$<br>$PSU2 = ### W.$      | 시스템의 전원 공급 장치가 설치된 전원 공급 장치가<br>동일한 와트가 아닙니다.                                       | 일치하는 와트를 가지고<br>있는지 확인합니다. 해당<br>시스템의 <i>시작 안내서</i> 에<br>약술된 기술 사양을 참조<br>하십시오.  |
| E1629 | Power<br>required ><br>PSU wattage.<br>Check PSU and<br>config.      | 시스템 구성이 스로틀 상<br>태인 경우에도 전원 공급<br>장치가 제공할 수 있는 것<br>보다 더 많은 전력을 필요<br>로 합니다.        | 시스템의 전원을 끈 후 하<br>드웨어 구성을 축소하거<br>나 더 높은 와트의 전원<br>공급 장치를 설치한 다음<br>시스템을 재시작합니다. |
| E1710 | I/O channel<br>check error.<br>Review &<br>clear SEL.                | I/O 채널 검사가 시스템<br>BIOS에 보고되었습니다.                                                    | SEL에서 자세한 오류 메<br>시지를 확인합니다. 10초<br>동안 시스템의 AC 전원<br>을 제거한 후 시스템을 재<br>시작합니다.    |
|       |                                                                      |                                                                                     | 문제가 지속되면 "도움말<br>얻기"를 참조하십시오.                                                    |

<sup>표</sup> **1-1. LCD** 상태 메시지 **(**계속**)**

| 코드    | 텍스트                                                             | 원인                                                                                      | 수정 조치                                                                                                    |
|-------|-----------------------------------------------------------------|-----------------------------------------------------------------------------------------|----------------------------------------------------------------------------------------------------|
| E1711 | PCI parity<br>error on Bus<br>## Device ##<br>Function ##       | PCI 구성 공간 (버스 ##,<br>장치 ##, 기능 ##) 에 있<br>는 구성요소의 PCI 패리티<br>오류가 시스템 BIOS에 보<br>고되었습니다. | PCIe 확장 카드를 분리하<br>고 다시 장착합니다. 문<br>제가 지속되면 "확장 카<br>드 문제 해결"을 참조하<br>십시오.                                                 |
|       | PCI parity<br>error on Slot                                     | 지정한 슬롯에 있는 구성<br>요소에 대한 PCI 패리티                                                         | SEL에서 자세한 오류 메<br>시지를 확인합니다.                                                                                               |
|       | #. Review &<br>clear SEL.                                       | 오류가 시스템 BIOS에 보<br>고되었습니다.                                                              | PCIe 확장 카드를 분리하<br>고 다시 장착합니다. 문<br>제가 지속되면 "확장 카<br>드 문제 해결"을 참조하<br>십시오.                                                 |
|       | E1712 PCI system<br>error on Bus<br>## Device ##<br>Function ## | PCI 구성 공간 (버스 ##,<br>장치 ##, 기능 ##) 에 있<br>는 구성요소의 PCI 시스템<br>오류가 시스템 BIOS에 보<br>고되었습니다. | PCIe 확장 카드를 분리하<br>고 다시 장착합니다. 문<br>제가 지속되면 "확장 카<br>드 문제 해결"을 참조하<br>십시오.                                                 |
|       | PCI system<br>error on Slot<br>#. Review &<br>clear SEL.        | 지정된 슬롯에 있는 구성<br>요소의 PCI 시스템 오류가<br>시스템 BIOS에 보고되었<br>습니다.                              | 확장 카드 라이저를 다<br>시 설치합니다. "확장 카<br>드 라이저"를 참조하십<br>시오. 문제가 지속되면<br>라이저 카드나 시스템<br>보드에 오류가 있는 것<br>입니다. "도움말 얻기"를<br>참조하십시오. |
|       | E1714 Unknown<br>error. Review<br>& clear SEL.                  | 시스템 BIOS가 시스템의<br>오류를 확인했지만 오류<br>발생 원인을 확인할 수 없<br>습니다.                                | 10초 동안 시스템의 AC<br>전원을 제거한 후 시스템<br>을 재시작합니다.<br>문제가 지속되면 "도움말<br>얻기"를 참조하십시오.                                              |

<sup>표</sup> **1-1. LCD** 상태 메시지 **(**계속**)**

| 코드    | 텍스트                                                                     | 원인                                                               | 수정 조치                                                                                       |
|-------|-------------------------------------------------------------------------|------------------------------------------------------------------|---------------------------------------------------------------------------------------------|
| E1715 | Fatal I/O<br>error. Review<br>& clear SEL.                              | 시스템 BIOS에서 시스템<br>에 오류가 있음을 확인했<br>습니다.                          | SEL에서 자세한 오류 메<br>시지를 확인한 후 SEL을<br>지웁니다. 10초 동안 시<br>스템의 AC 전원을 제거<br>한 후 시스템을 재시작합<br>니다  |
|       |                                                                         |                                                                  | 문제가 지속되면 "도움말<br>얻기"를 참조하십시오.                                                               |
| E1716 | Chipset IERR<br>Bus ## Dev ##<br>Function ##.<br>Review &<br>clear SEL. | 시스템 BIOS가 버스 ##,<br>장치 ##, 기능 ##에서 발<br>생한 칩셋 내부 오류를 보<br>고했습니다. | SEL에서 자세한 오류 메<br>시지를 확인한 후 SEL을<br>지웁니다. 10초 동안 시<br>스템의 AC 전원을 제거<br>한 후 시스템을 재시작합<br>니다  |
|       |                                                                         |                                                                  | 문제가 지속되면 "도움말<br>얻기"를 참조하십시오.                                                               |
| E1717 | $CPU$ ##<br>internal<br>error. Review<br>& clear SEL.                   | 시스템 BIOS에서 지정된<br>프로세서에 내부 오류가<br>있음을 확인했습니다.                    | SEL에서 자세한 오류 메<br>시지를 확인한 후 SEL을<br>지웁니다. 10초 동안 시<br>스템의 AC 전원을 제거<br>한 후 시스템을 재시작합<br>니다. |
|       |                                                                         |                                                                  | "프로세서 문제 해결"을<br>참조하십시오. 문제가 지<br>속되면 "도움말 얻기"를<br>참조하십시오.                                  |

<sup>표</sup> **1-1. LCD** 상태 메시지 **(**계속**)**

| 코드    | 텍스트                                                                   | 원인                                                                                         | 수정 조치                                                                                                    |
|-------|-----------------------------------------------------------------------|--------------------------------------------------------------------------------------------|----------------------------------------------------------------------------------------------------|
| E171F | PCIe fatal<br>error on Bus<br>## Device ##<br>Function ##             | PCI 구성 공간 (버스 ##,<br>장치 ##, 기능 ##) 에 있<br>는 구성요소의 PCIe 치명<br>적인 오류가 시스템 BIOS<br>에 보고되었습니다. | PCIe 확장 카드를 분리하<br>고 다시 장착합니다. 문<br>제가 지속되면 "확장 카<br>드 문제 해결"을 참조하<br>십시오.                                                 |
|       | PCIe fatal<br>error on Slot<br>#. Review &<br>clear SEL.              | 지정된 슬롯에 있는 구성<br>요소의 PCIe 치명적인 오<br>류가 시스템 BIOS에 보고<br>되었습니다.                              | 확장 카드 라이저를 다<br>시 설치합니다. "확장 카<br>드 라이저"를 참조하십<br>시오. 문제가 지속되면<br>라이저 카드나 시스템<br>보드에 오류가 있는 것<br>입니다. "도움말 얻기"를<br>참조하십시오. |
| E1810 | Hard drive ##<br>fault. Review<br>& clear SEL.                        | 지정한하드드라이브에서<br>오류가 발생했습니다.                                                                 | "하드 드라이브 문제 해<br>결"을 참조하십시오.                                                                                               |
| E1812 | Hard drive ##<br>removed.<br>Check drive.                             | 지정된 하드 드라이브가<br>시스템에서 분리되었습<br>니다.                                                         | 참조 전용입니다.                                                                                                    |
| E1A11 | PCI Riser<br>hardware &<br>configuration<br>mismatch.<br>Reconfigure. | PCIe 라이저가 올바르게<br>구성되지 않았습니다. 일<br>부 잘못된 구성으로 인해<br>시스템의 전원이 켜지지<br>않습니다.                  | 확장 카드 라이저를 다시<br>설치합니다. "확장 카드<br>라이저"를 참조하십시오.<br>문제가 지속되면 시스<br>템 보드의 라이저 카드<br>에 결함이 있는 것입니<br>다. "도움말 얻기"를 참<br>조하십시오. |
| E1A12 | PCI Riser not<br>detected.<br>Check Riser.                            | PCIe 라이저 중 하나 또는<br>전부가 없습니다. 이로 인<br>해 시스템이 켜지지 않습<br>니다.                                 | 설치되지 않은 라이저<br>카드를 다시 설치합니다.<br>"확장 카드 라이저 교체"<br>을 참조하십시오.                                                                |

<sup>표</sup> **1-1. LCD** 상태 메시지 **(**계속**)**

| 코드    | 텍스트                                                         | 원인                                                                      | 수정 조치                                                                             |
|-------|-------------------------------------------------------------|-------------------------------------------------------------------------|-----------------------------------------------------------------------------------|
| E1A14 | SAS cable A<br>failure.<br>Check                            | SAS 케이블 A가 연결되지<br>않았거나 불량입니다.                                          | 케이블을 다시 연결합니<br>다. 문제가 지속되면 케<br>이블을 교체합니다.                                       |
|       | connection.                                                 |                                                                         | 문제가 지속되면 "도움말<br>얻기"를 참조하십시오.                                                     |
| E1A15 | SAS cable B<br>failure.<br>Check                            | SAS 케이블 B가 연결되지<br>않았거나 불량입니다.                                          | 케이블을 다시 연결합니<br>다. 문제가 지속되면 케<br>이블을 교체합니다.                                       |
|       | connection.                                                 |                                                                         | 문제가 지속되면 "도움말<br>얻기"를 참조하십시오.                                                     |
| E1A1D | Control panel<br>USB cable not<br>detected.<br>Check cable. | 제어판에 연결된 USB 케이<br>블이 없거나 불량입니다.                                        | 케이블을 다시 연결합니<br>다. 문제가 지속되면 케<br>이블을 교체합니다.                                       |
|       |                                                             |                                                                         | 문제가 지속되면 "도움말<br>얻기"를 참조하십시오.                                                     |
| E2010 | Memory not<br>detected.<br>Inspect<br>DIMMs.                | 시스템의 메모리가 감지되<br>지 않습니다.                                                | 메모리를 설치하거나 메<br>모리 모듈을 다시 장착합<br>니다. "시스템 메모리" 또<br>는 "시스템 메모리 문제<br>해결"을 참조하십시오. |
| E2011 | Memory<br>configuration<br>failure.<br>Check DIMMs.         | 메모리가 감지되었으나 구 "시스템 메모리 문제 해<br>성할 수 없습니다. 메모리<br>구성 중에 오류가 감지되<br>었습니다. | 결"을 참조하십시오.                                                                       |
| E2012 | Memory<br>configured<br>but unusable.<br>Check DIMMs.       | 메모리가 구성되었지만 사 "시스템 메모리 문제 해<br>용할 수 없습니다.                               | 결"을 참조하십시오.                                                                       |
| E2013 | BIOS unable<br>to shadow<br>memory. Check<br>DIMMs.         | 시스템 BIOS가 해당 플래<br>시 이미지를 메모리에 복<br>사하는 데 실패했습니다.                       | "시스템 메모리 문제 해<br>결"을 참조하십시오.                                                      |

<sup>표</sup> **1-1. LCD** 상태 메시지 **(**계속**)**

| 코드    | 텍스트                                         | 원인                                          | 수정 조치                                        |
|-------|---------------------------------------------|---------------------------------------------|----------------------------------------------|
|       | E2014 CMOS RAM<br>failure.<br>Power cycle   | CMOS 오류입니다.<br>CMOS RAM이 올바르게<br>작동하지 않습니다. | 10초 동안 시스템의 AC<br>전원을 제거한 후 시스템<br>을 재시작합니다. |
|       | AC.                                         |                                             | 문제가 지속되면 "도움말<br>얻기"를 참조하십시오.                |
| E2015 | <b>DMA</b><br>Controller<br>failure.        | DMA 컨트롤러 오류입<br>니다.                         | 10초 동안 시스템의 AC<br>전원을 제거한 후 시스템<br>을 재시작합니다. |
|       | Power cycle<br>AC.                          |                                             | 문제가 지속되면 "도움말<br>얻기"를 참조하십시오.                |
| E2016 | Interrupt<br>Controller<br>failure.         | 컨트롤러 간섭 오류입니다. 10초 동안 시스템의 AC               | 전원을 제거한 후 시스템<br>을 재시작합니다.                   |
|       | Power cycle<br>AC.                          |                                             | 문제가 지속되면 "도움말<br>얻기"를 참조하십시오.                |
|       | E2017 타이머 새로 고침<br>오류입니다.<br>Power cycle    | 타이머 새로 고침 오류입<br>니다.                        | 10초 동안 시스템의 AC<br>전원을 제거한 후 시스템<br>을 재시작합니다. |
|       | AC.                                         |                                             | 문제가 지속되면 "도움말<br>얻기"를 참조하십시오.                |
| E2018 | Programmable<br>Timer error.<br>Power cycle | 프로그램 가능한 간격 타<br>이머 오류입니다.                  | 10초 동안 시스템의 AC<br>전원을 제거한 후 시스템<br>을 재시작합니다. |
|       | AC.                                         |                                             | 문제가 지속되면 "도움말<br>얻기"를 참조하십시오.                |
| E2019 | 패리티 오류입니<br>다. Power<br>cycle AC.           | 패리티 오류입니다.                                  | 10초 동안 시스템의 AC<br>전원을 제거한 후 시스템<br>을 재시작합니다. |
|       |                                             |                                             | 문제가 지속되면 "도움말<br>얻기"를 참조하십시오.                |

<sup>표</sup> **1-1. LCD** 상태 메시지 **(**계속**)**

| 코드    | 텍스트                                                                 | 원인                            | 수정 조치                                        |
|-------|---------------------------------------------------------------------|-------------------------------|----------------------------------------------|
| E201A | SuperIO<br>failure.<br>Power cycle                                  | SIO 오류입니다.                    | 10초 동안 시스템의 AC<br>전원을 제거한 후 시스템<br>을 재시작합니다. |
|       | AC.                                                                 |                               | 문제가 지속되면 "도움말<br>얻기"를 참조하십시오.                |
|       | E201B Keyboard<br>Controller<br>error. Power                        | 키보드 컨트롤러 오류입<br>니다.           | 10초 동안 시스템의 AC<br>전원을 제거한 후 시스템<br>을 재시작합니다. |
|       | cycle AC.                                                           |                               | 문제가 지속되면 "도움말<br>얻기"를 참조하십시오.                |
| E201C | SMI<br>initialization<br>failure.                                   | 시스템 관리 간섭 (SMI)<br>초기화 오류입니다. | 10초 동안 시스템의 AC<br>전원을 제거한 후 시스템<br>을 재시작합니다. |
|       | Power cycle<br>AC.                                                  |                               | 문제가 지속되면 "도움말<br>얻기"를 참조하십시오.                |
| E201D | Shutdown test<br>failure.<br>Power cycle                            | BIOS 끄기 검사 오류입<br>니다.         | 10초 동안 시스템의 AC<br>전원을 제거한 후 시스템<br>을 재시작합니다. |
|       | AC.                                                                 |                               | 문제가 지속되면 "도움말<br>얻기"를 참조하십시오.                |
| E201E | POST memory<br>test failure.                                        | BIOS POST 메모리 검사<br>오류입니다.    | "시스템 메모리 문제 해<br>결"을 참조하십시오.                 |
|       | Check DIMMs.                                                        |                               | 문제가 지속되면 "도움말<br>얻기"를 참조하십시오.                |
| E2020 | <b>CPU</b><br>configuration<br>failure.<br>Check screen<br>message. | 프로세서 구성 오류입니다. 화면에 특정 오류 메시   | 지가 있는지 확인합니<br>다. "프로세서 문제 해<br>결"을 참조하십시오.  |
| E2021 | Incorrect<br>memory<br>configur-<br>ation. Review<br>User Guide.    | 잘못된 메모리 구성입니다. 화면에서 특정 오류 메   | 시지를 확인합니다 ("시<br>스템 메모리 문제 해결"<br>참조).       |

<sup>표</sup> **1-1. LCD** 상태 메시지 **(**계속**)**

| 코드    | 텍스트                                                                 | 원인                                                                                                    | 수정 조치                                                                                    |
|-------|---------------------------------------------------------------------|----------------------------------------------------------------------------------------------------|------------------------------------------------------------------------------------------|
| E2022 | General<br>failure<br>during POST.<br>Check screen<br>message.      | 비디오 설치 후의 일반 오<br>류입니다.                                                                                                    | 화면에 특정 오류 메시지<br>가 있는지 확인합니다.                                                            |
| E2110 | Multibit<br>Error on DIMM<br>##. Reseat<br>DIMM.                    | 슬롯 "##"의 DIMM에<br>MBE (다중 비트 오류) 가<br>있습니다.                                                                                         | "시스템 메모리 문제 해<br>결"을 참조하십시오.                                                             |
| E2111 | SBE log<br>disabled on<br>DIMM ##.<br>Reseat DIMM.                  | 시스템 BIOS가 메모리<br>SBE (단일 비트 오류) 기<br>록을 비활성화했으며 시<br>스템이 재부팅할 때까지<br>더 이상 SBE 기록을 재개<br>하지 않습니다. "##"는<br>BIOS에 관련된 DIMM을<br>표시합니다. | 10초 동안 시스템의 AC<br>전원을 제거한 후 시스템<br>을 재시작합니다.<br>문제가 지속되면 "시스템<br>메모리 문제 해결"을 참<br>조하십시오. |
| E2113 | Mem mirror<br>OFF on DIMM<br>$\#$ # & $\#$ # .<br>Power cycle<br>AC | 미러링의 한쪽 메모리에<br>오류가 너무 많이 있음을<br>확인했기 때문에 시스템<br>BIOS가 메모리 미러링을<br>비활성화했습니다. "## &<br>##"는 BIOS에 관련된<br>DIMM 쌍을 표시합니다.              | 10초 동안 시스템의 AC<br>전원을 제거한 후 시스템<br>을 재시작합니다.<br>문제가 지속되면 "시스템<br>메모리 문제 해결"을 참<br>조하십시오. |
| I1910 | Intrusion<br>detected.<br>Check chassis<br>cover.                   | 시스템 덮개가 분리되었습 참조 전용입니다.<br>니다.                                                                                                    |                                                                                          |
| I1911 | LCD Log full.<br>Check SEL to<br>review all<br>Errors.              | LCD 오버플로 메시지입<br>니다. 최대 10개의 오류 메<br>시지를 LCD에 순차적으<br>로 표시할 수 있습니다. 11<br>번째 메시지는 SEL에서<br>이벤트에 대한 자세한 내<br>용을 확인할 것을 지시합<br>니다.    | 이벤트에 대한 자세한<br>내용은 SEL을 참조하십<br>시오.<br>10초 동안 시스템의 AC<br>전원을 제거하거나 SEL<br>을 지웁니다.        |

<sup>표</sup> **1-1. LCD** 상태 메시지 **(**계속**)**

| 코드    | 텍스트                                                                        | 원인                                                                                                    | 수정 조치                                                                            |
|-------|----------------------------------------------------------------------------|----------------------------------------------------------------------------------------------------|----------------------------------------------------------------------------------|
| I1912 | SEL full.<br>Review &<br>clear log.                                        | SEL이 이벤트로 꽉 차서<br>더 이상 기록할 수 없습<br>니다.                                                                           | SEL에서 자세한 오류 메<br>시지를 확인한 후 SEL을<br>지웁니다.                                        |
| W1228 | <b>RAID</b><br>Controller<br>battery<br>capacity <                         | RAID 전지가 24시간 미만<br>의 충전량만 남았음을 사<br>전 경고합니다.                                                                    | RAID 전지를 충전하여<br>유지되는 충전량이 24시<br>간 이상이 되도록 만듭<br>니다.                            |
|       | 24hr.                                                                      |                                                                                                    | 문제가 지속되면 RAID<br>전지를 교체합니다.<br>"RAID 전지 설치"를 참조<br>하십시오.                         |
| W1627 | Power<br>required ><br>PSU wattage.<br>Check PSU and<br>config.            | 시스템 구성이 필요로 하<br>는 전원이 전원 공급 장치<br>가 공급할 수 있는 양을 초<br>과합니다.                                                      | 시스템의 전원을 끈 후 하<br>드웨어 구성을 축소하거<br>나 더 높은 와트의 전원<br>공급 장치를 설치한 다음<br>시스템을 재시작합니다. |
| W1628 | Performance<br>degraded.<br>Check PSU and<br>system<br>configur-<br>ation. | 시스템 구성이 필요로 하<br>는 전원이 전원 공급 장치<br>가 공급할 수 있는 양을 초_나 더 높은 와트의 전원<br>과하고 있지만 스로틀된다 공급 장치를 설치한 다음<br>면 부팅할 수 있습니다. | 시스템의 전원을 끈 후 하<br>드웨어 구성을 축소하거<br>시스템을 재시작합니다.                                   |

<sup>주</sup>**:** 이 표에 사용된 약어 및 머리글자의 전체 이름은 "용어집"을 참조하십시오.

# <span id="page-35-0"></span>시스템 메시지

시스템 메시지가 화면에 표시되어 시스템의 발생 가능한 문제를 알려줍 니다.

<sup>주</sup>**:** 다음 표에 나열되지 않은 시스템 메시지를 받은 경우, 메시지가 나타날 때 실행 중인 응용프로그램의 설명서나 운영 체제 설명서에서 해당 메시지에 대 한 설명 및 권장되는 조치를 확인하십시오.

#### 표 **1-2.** 시스템 메시지

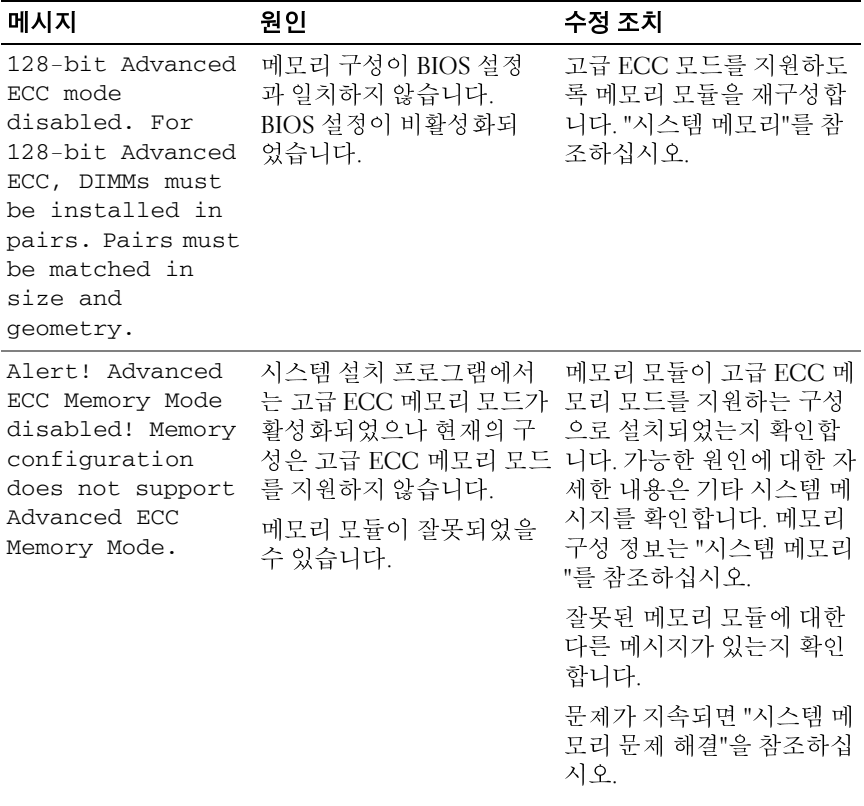
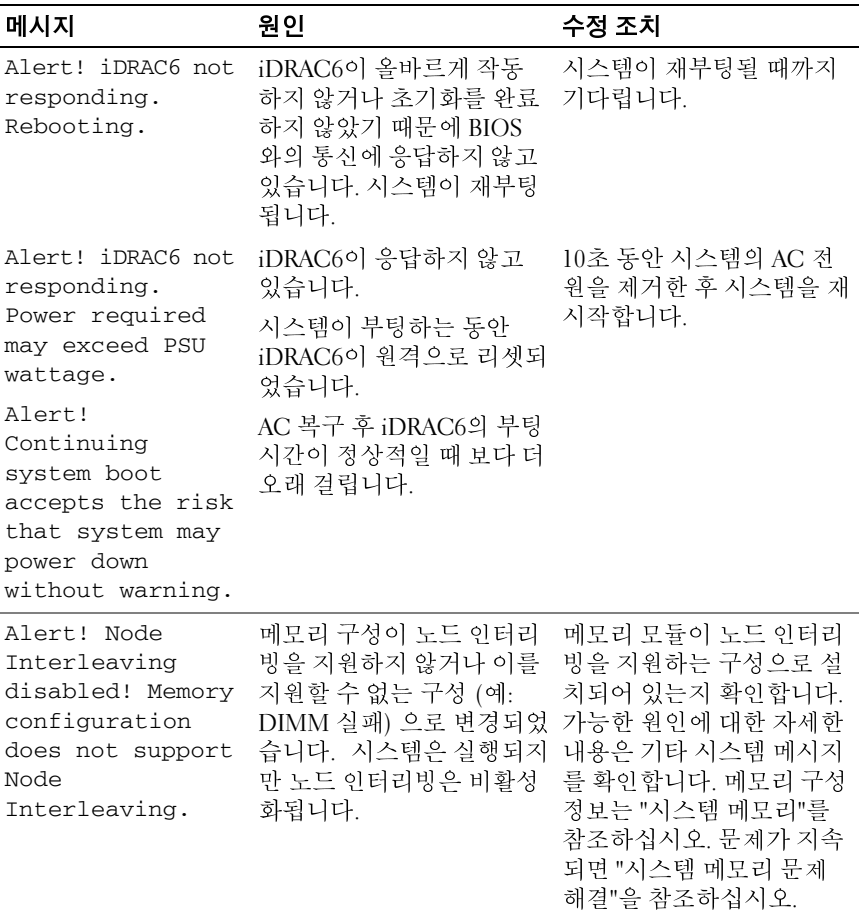

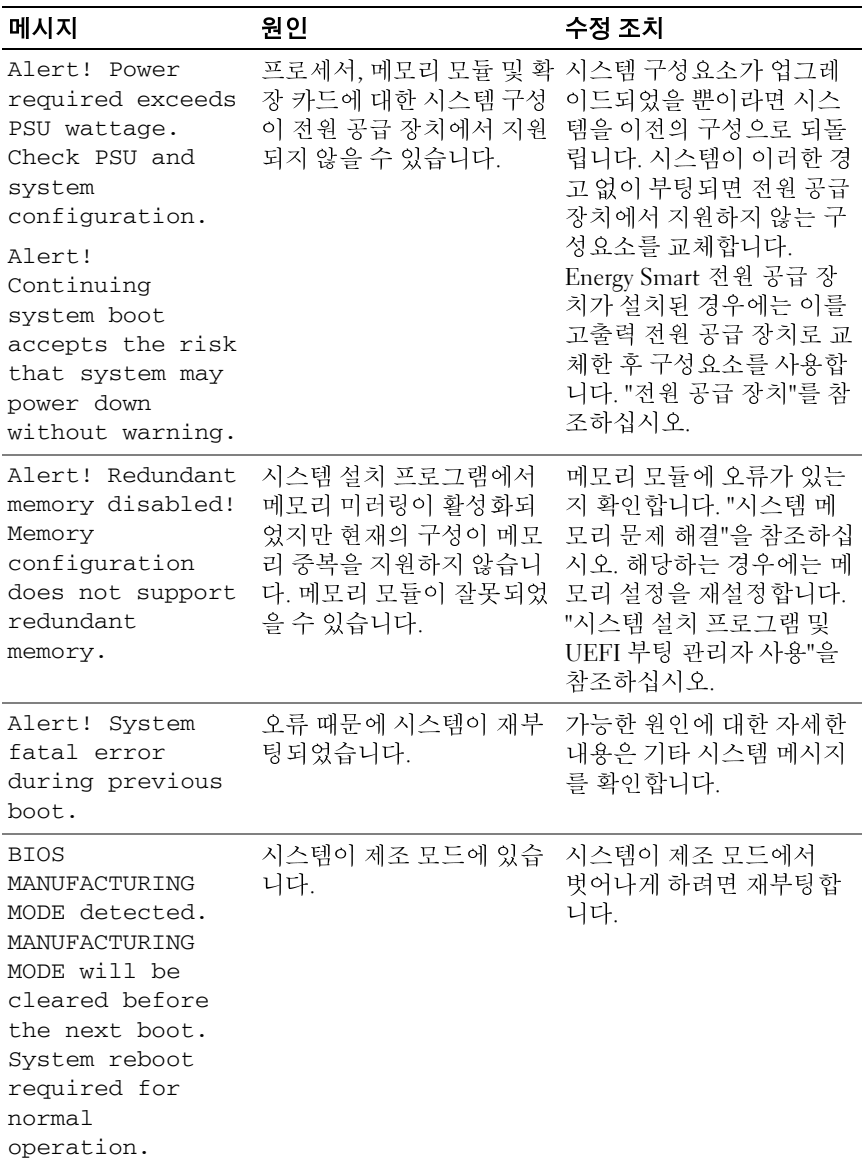

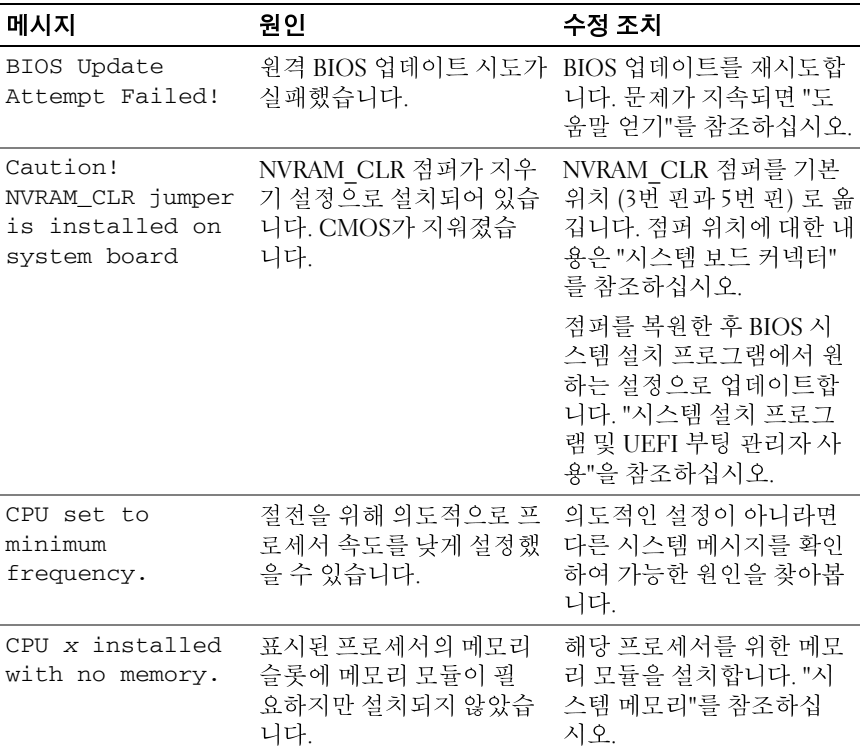

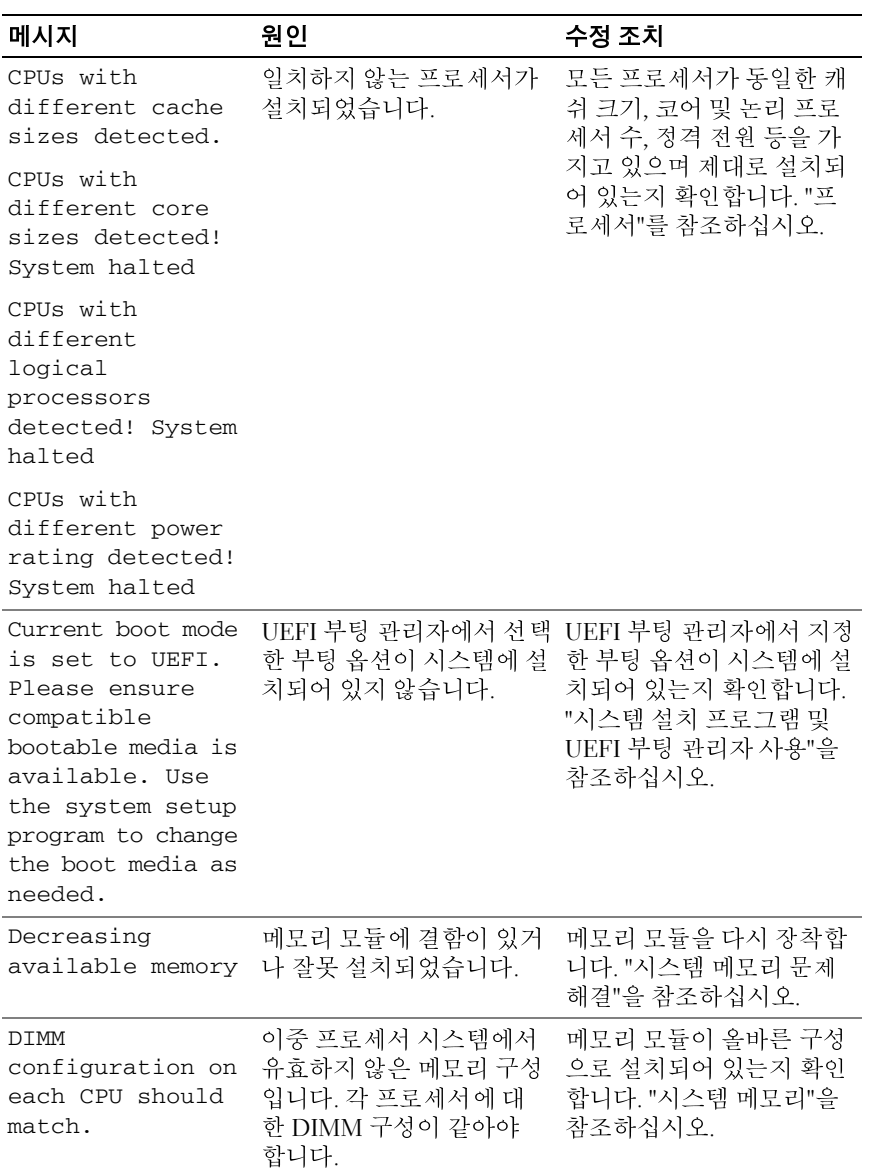

<sup>표</sup> **1-2.** 시스템 메시지 **(**계속**)**

| 메시지                                                                                                    | 원인                                                                                                    | 수정 조치                                                                                   |
|----------------------------------------------------------------------------------------------------|----------------------------------------------------------------------------------------------------|-----------------------------------------------------------------------------------------|
| Embedded NICx and<br>NICy:<br>OS NIC=DISABLED,<br>Management<br>Shared NIC=<br><b>DISABLED</b>                                               | BIOS에서 OS NIC 인터페이<br>스가 비활성화되어 있습니<br>다. 관리 도구에서<br>Management Shared NIC 인<br>터페이스가 비활성화되어<br>있습니다. | 시스템 관리 소프트웨어나<br>시스템 설치 프로그램에서<br>NIC 설정을 확인합니다. 문<br>제가 발견되면 "NIC 문제 해<br>결"을 참조하십시오.  |
| Embedded NICx and<br>NICy:<br>OS NIC=DISABLED,<br>Management<br>Shared NIC=<br><b>ENABLED</b>                                                | BIOS에서 OS NIC 인터페이<br>스가 비활성화되어 있습니<br>다. 관리 도구에서<br>Management Shared NIC 인<br>터페이스가 활성화되어 있<br>습니다. | 시스템 관리 소프트웨어나<br>시스템 설치 프로그램에서<br>NIC 설정을 확인합니다. 문<br>제가 발견되면 "NIC 문제 해<br>결"을 참조하십시오.  |
| Error $8602 -$<br>Auxiliary Device<br>Failure. Verify<br>that mouse and<br>keyboard are<br>securely<br>attached to<br>correct<br>connectors. | 마우스 또는 키보드 케이블<br>이 느슨하거나 잘못 연결되<br>었습니다.                                                             | 마우스 또는 키보드 케이블<br>을 다시 장착합니다.                                                           |
|                                                                                                    | 마우스 또는 키보드에 결함<br>이 있습니다.                                                                             | 마우스 또는 키보드가 잘 작<br>동하는지 확인합니다. "USB<br>장치 문제 해결"을 참조하십<br>시오.                           |
| Gate A20 failure                                                                                                    | 키보드 컨트롤러 및 시스템<br>보드에 결함이 있습니다.                                                                       | "도움말 얻기"를 참조하십<br>시오.                                                                   |
| General failure                                                                                                    | 운영 체제가 명령을 실행할<br>수 없습니다.                                                                             | 이 메시지는 특정 정보와 함<br>께 표시됩니다. 문제를 해결<br>하려면 이 정보를 기록하고<br>적절한 조치를 취합니다.                   |
| Invalid<br>configuration<br>information -<br>please run SETUP<br>program.                                                                    | 잘못된 시스템 구성으로<br>인해 시스템이 정지되었<br>습니다.                                                                  | 시스템 설치 프로그램을 실<br>행하여 현재의 설정을 검토<br>합니다. "시스템 설치 프로<br>그램 및 UEFI 부팅 관리자<br>사용"을 참조하십시오. |

<sup>표</sup> **1-2.** 시스템 메시지 **(**계속**)**

| 메시지                                                                                                    | 원인                                                               | 수정 조치                                                                                               |
|----------------------------------------------------------------------------------------------------|------------------------------------------------------------------|----------------------------------------------------------------------------------------------------|
| Invalid PCIe card<br>found in the<br>Internal_Storage<br>slot!                                                                                                    | 전용 저장 컨트롤러 슬롯에<br>잘못된 PCIe 확장 카드가 설<br>치되어 있으므로 시스템이<br>정지되었습니다. | PCIe 확장 카드를 분리하고<br>전용 슬롯에 내장형 저장 컨<br>트롤러를 설치합니다. "내장<br>형 저장 컨트롤러 카드"를<br>참조하십시오.                 |
| Keyboard<br>controller<br>failure                                                                                                    | 키보드 컨트롤러 및 시스템<br>보드에 결함이 있습니다.                                  | "도움말 얻기"를 참조하십<br>시오.                                                                               |
| Keyboard data<br>line failure<br>Keyboard stuck<br>key failure                                                                                                    | 키보드 케이블 커넥터가 잘<br>못 연결되었거나 키보드에<br>결함이 있습니다.                     | 키보드 케이블을 다시 장착<br>합니다. 문제가 지속되면<br>"USB 장치 문제 해결"을 참<br>조하십시오.                                      |
| Keyboard fuse has<br>failed                                                                                                    | 키보드 커넥터에 과전류가<br>감지되었습니다.                                        | "도움말 얻기"를 참조하십<br>시오.                                                                               |
| Local keyboard<br>may not work<br>because all user<br>accessible USB<br>ports are<br>disabled. If<br>operating<br>locally, power<br>cycle the system<br>and enter system<br>program to change<br>settings. | 모든 USB 포트가 비활성화<br>되어 키보드 액세스가 금지<br>되었습니다.                      | 시스템 설치 프로그램을 실<br>행하여 하나 이상의 USB 포<br>트를 활성화합니다. "시스템<br>설치 프로그램 및 UEFI 부<br>팅 관리자 사용"을 참조하십<br>시오. |
| Manufacturing<br>mode detected                                                                                                    | 시스템이 제조 모드에 있습<br>니다.                                            | 시스템이 제조 모드에서<br>벗어나게 하려면 재부팅합<br>니다.                                                                |
| Maximum rank<br>count exceeded.<br>The following<br>DIMM has been<br>disabled: x                                                                                                    | 잘못된 메모리 구성입니<br>다. 시스템은 실행되지만<br>지정된 DIMM은 비활성<br>화됩니다.          | 메모리 모듈이 올바른 구성<br>으로 설치되어 있는지 확인<br>합니다. "시스템 메모리"를<br>참조하십시오.                                      |

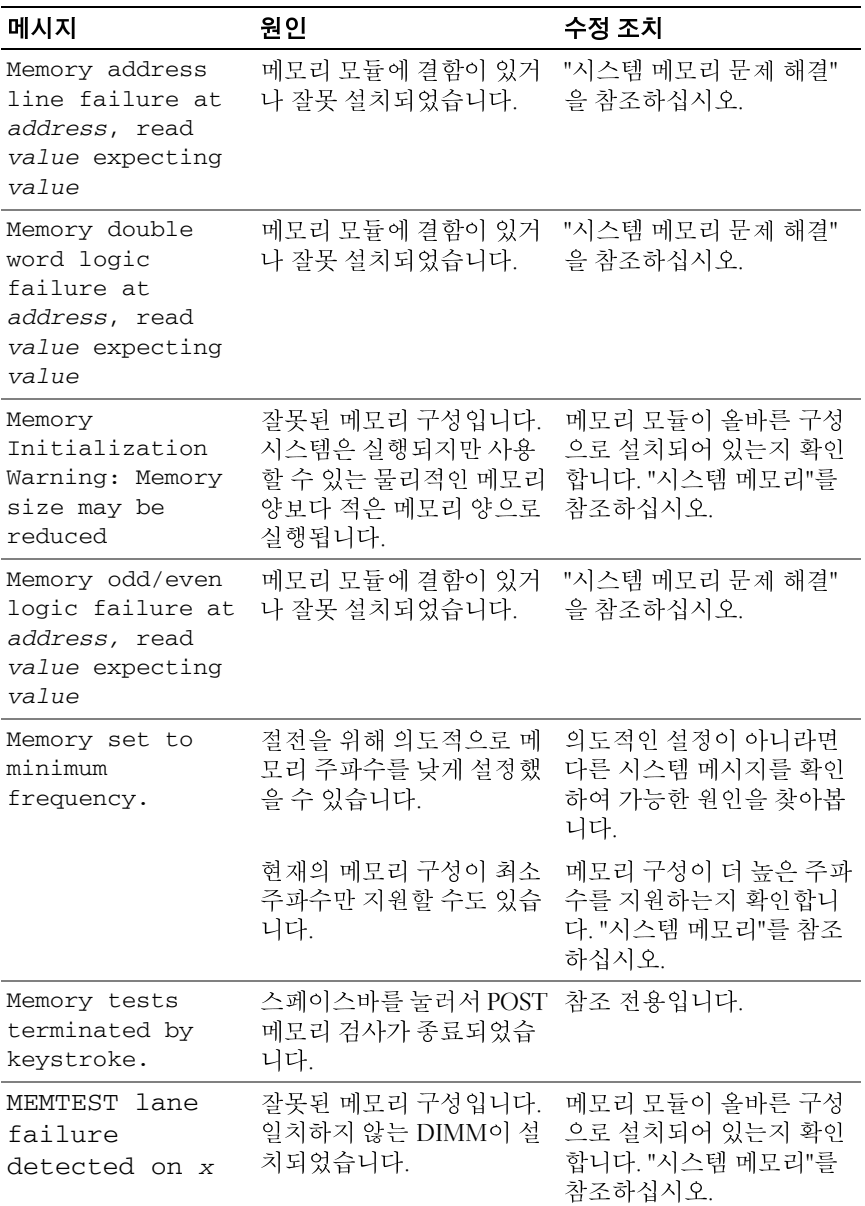

<sup>표</sup> **1-2.** 시스템 메시지 **(**계속**)**

| 메시지                                                                                                    | 원인                                                                                                    | 수정 조치                                                                                                    |
|----------------------------------------------------------------------------------------------------|----------------------------------------------------------------------------------------------------|----------------------------------------------------------------------------------------------------|
| Mirror mode<br>disabled. For<br>mirror mode,<br>DIMMs must be<br>installed in<br>pairs. Pairs must<br>be matched in<br>size and<br>geometry. | 메모리 구성이 BIOS 설정<br>과 일치하지 않습니다.<br>BIOS 설정이 비활성화되<br>었습니다.                                                           | 메모리 모듈을 메모리 미러<br>링 모드용으로 재구성합니<br>다. "시스템 메모리"를 참조<br>하십시오.                                                                                                    |
| No boot device<br>available                                                                                                    | 광학 드라이브 하위 시스템.<br>하드 드라이브 또는 하드 드 드라이브를 사용합니다. 문<br>라이브 하위 시스템에 결함<br>이 있거나 설치되지 않았거<br>나, 부팅 USB 키가 설치되지<br>않았습니다. | 부팅 USB 키, CD 또는 하드<br>제가 지속되면 "내부 SD 카<br>드 문제 해결", "하드 드라이<br>브 문제 해결", "광학 드라이<br>브 문제 해결" 및 "USB 장치<br>문제 해결"을 참조하십시오.<br>부팅 장치의 순서 설정에 대<br>한 내용은 "시스템 설치 프<br>로그램 및 UEFI 부팅 관리<br>자 사용"을 참조하십시오. |
| No boot sector on<br>hard drive                                                                                                    | 시스템 설치 프로그램에 잘<br>못된 구성 설정이 있거나 하<br>드 드라이브에 운영 체제가<br>없습니다.                                                         | 시스템 설치 프로그램의 하<br>드 드라이브 구성 설정을 확<br>인합니다. "시스템 설치 프<br>로그램 및 UEFI 부팅 관리<br>자 사용"을 참조하십시오.<br>필요하면 해당 하드 드라이<br>브에 운영 체제를 설치합니<br>다. 운영 체제 설명서를 참조<br>하십시오.                                           |
| No timer tick<br>interrupt                                                                                                    | 시스템 보드에 결함이 있습<br>니다.                                                                                                | "도움말 얻기"를 참조하십<br>시오.                                                                                                    |

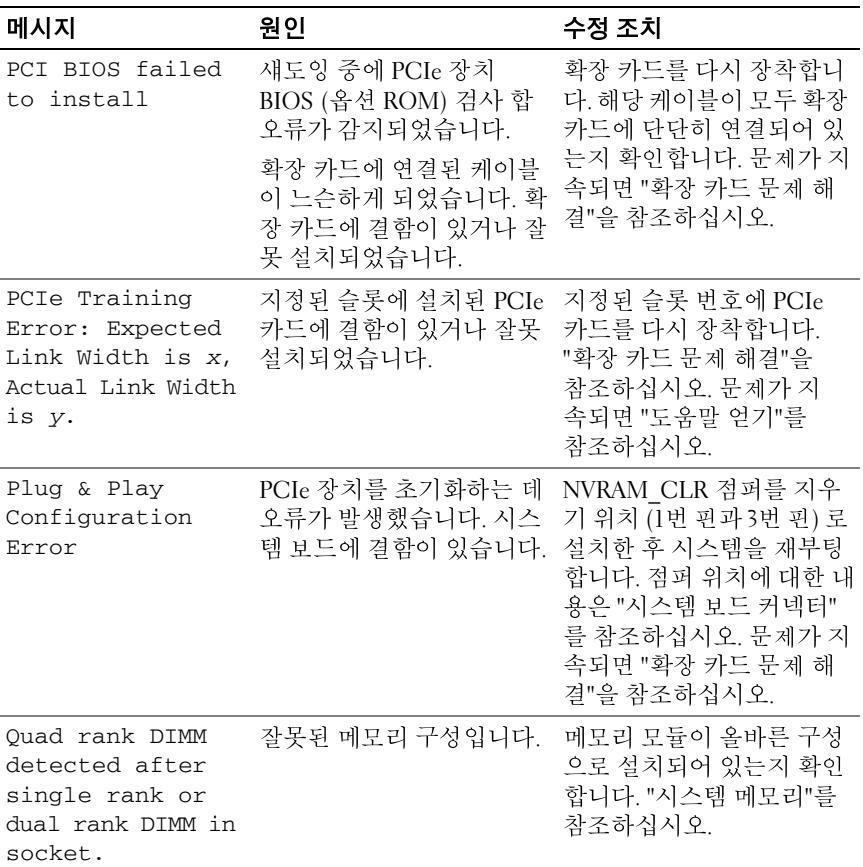

<sup>표</sup> **1-2.** 시스템 메시지 **(**계속**)**

| 메시지                                             | 원인                                                                              | 수정 조치                                                                                                    |
|-------------------------------------------------|---------------------------------------------------------------------------------|----------------------------------------------------------------------------------------------------|
| Read fault<br>Requested sector<br>not found     | USB 장치, USB 매체, 광학<br>드라이브 조립품, 하드 드<br>라이브 또는 하드 드라이브<br>하위 시스템에 결함이 있습<br>니다. | USB 매체 또는 장치를 교체<br>합니다. USB, 후면판 또는<br>SATA 케이블이 올바르게<br>연결되었는지 확인합니다.<br>해당 시스템에 설치된 적절<br>한 드라이브에 대한 내용은<br>"USB 장치 문제 해결" 또는<br>"하드 드라이브 문제 해결"<br>을 참조하십시오.<br>"USB 장치 문제 해결", "내부 |
|                                                 |                                                                                 | SD 카드 문제 해결" 및 "하드<br>드라이브 문제 해결"을 참조<br>하십시오.                                                                                                    |
| SATA port x<br>device not found                 | 지정된 SATA 포트에 연결된 참조 전용입니다.<br>장치가 없습니다.                                         |                                                                                                    |
| SATA port x<br>device auto-<br>sensing error    | 지정된 SATA 포트에 연결<br>된 드라이브에 결함이 있습<br>니다.                                        | 결함있는 드라이브를 교체<br>합니다.                                                                                                    |
| SATA port x<br>device<br>configuration<br>error |                                                                                 |                                                                                                    |
| SATA port x<br>device error                     |                                                                                 |                                                                                                    |
| Sector not found                                | 하드 드라이브, USB 장치 또 USB 매체 또는 장치를 교체                                              |                                                                                                    |
| Seek error                                      | 는 USB 매체에 결함이 있습 합니다. USB 또는 SAS 후면                                             |                                                                                                    |
| Seek operation<br>failed                        | 니다.                                                                             | 판 케이블이 올바르게 연결<br>되었는지 확인합니다. 해당<br>시스템에 설치된 적절한 드<br>라이브에 대한 내용은 "USB<br>장치 문제 해결" 또는 "하드<br>드라이브 문제 해결"을 참조<br>하십시오.                                                                  |
| Shutdown failure                                | 일반 시스템 오류입니다.                                                                   | 온라인 진단 검사를 실행합<br>니다. "시스템 진단 프로그<br>램 실행"을 참조하십시오.                                                                                                    |

<sup>표</sup> **1-2.** 시스템 메시지 **(**계속**)**

| 메시지                                                                                 | 원인                                                                               | 수정 조치                                                                                                    |
|-------------------------------------------------------------------------------------|----------------------------------------------------------------------------------|----------------------------------------------------------------------------------------------------|
| The amount of<br>system memory has<br>changed                                       | 메모리가 추가 또는 분리되<br>었거나 메모리 모듈에 결함<br>이 있을 수 있습니다.                                 | 메모리를 추가 또는 분리한<br>경우 이 메시지는 정보 제공<br>용이며 무시할 수 있습니다.<br>메모리를 추가하거나 분리<br>하지 않은 경우 SEL을 검사<br>하여 단일 비트 또는 다중 비<br>트 오류가 감지되었는지 확<br>인하고 결함이 있는 메모리<br>모듈을 교체합니다.<br>"시스템 메모리 문제 해결"<br>을 참조하십시오. |
| The following<br>DIMMs should<br>match in<br>geometry:<br>$X_1X_1 \ldots$           | 잘못된 메모리 구성입니다.<br>지정된 DIMM의 크기, 순위 으로 설치되어 있는지 확인<br>또는 데이터 레인 수가 일치<br>하지 않습니다. | 메모리 모듈이 올바른 구성<br>합니다. "시스템 메모리"를<br>참조하십시오.                                                                                                    |
| The following<br>DIMMs should<br>match in rank<br>count: $x, x, \ldots$             |                                                                                  |                                                                                                    |
| The following<br>DIMMs should<br>match in size:<br>$X, X, \ldots$                   |                                                                                  |                                                                                                    |
| The following<br>DIMMs should<br>match in size<br>and geometry:<br>$X, X, \ldots$   |                                                                                  |                                                                                                    |
| The following<br>DIMMs should<br>match in size<br>and rank count:<br>$X, X, \ldots$ |                                                                                  |                                                                                                    |

<sup>표</sup> **1-2.** 시스템 메시지 **(**계속**)**

| 메시지                                                                                                    | 원인                                                                                               | 수정 조치                                                                                                    |
|----------------------------------------------------------------------------------------------------|--------------------------------------------------------------------------------------------------|----------------------------------------------------------------------------------------------------|
| Thermal sensor                                                                                                    | 잘못된 메모리 구성입니다.<br>not detected on x 일치하지 않는 DIMM이 설<br>치되었습니다.                                   | 메모리 모듈이 올바른 구성<br>으로 설치되어 있는지 확인<br>합니다. "시스템 메모리"를<br>참조하십시오.                                                                           |
| Time-of-day<br>clock stopped                                                                                                    | 전지 또는 칩에 결함이 있습<br>니다.                                                                           | "시스템 전지 문제 해결"을<br>참조하십시오.                                                                                                    |
| Time-of-day not<br>set - please run<br>SETUP program                                                                                            | Time (시간) 또는 Date (날<br>짜) 가 정확하게 설정되지<br>않았습니다. 시스템 전지에<br>결함이 있습니다.                            | Time (시간) 및 Date (날짜)<br>설정을 확인합니다. "시스템<br>설치 프로그램 및 UEFI 부<br>팅 관리자 사용"을 참조하십<br>시오. 문제가 지속되면 시스<br>템 전지를 교체합니다. "시<br>스템 전지"를 참조하십시오. |
| Timer chip<br>counter 2 failed                                                                                                    | 시스템 보드에 결함이 있습<br>니다.                                                                            | "도움말 얻기"를 참조하십<br>시오.                                                                                                    |
| TPM<br>configuration<br>operation<br>honored. System<br>will now reset.                                                                         | TPM 구성 명령어가 입력되<br>었습니다. 시스템이 재부팅<br>된 후 명령어가 실행됩니다.                                             | 참조 전용입니다.                                                                                                    |
| TPM<br>configuration<br>operation is<br>pending. Press<br>(I) to Ignore OR<br>(M) to Modify to<br>allow this change<br>and reset the<br>system. | 이 메시지는 TPM 구성 명령 계속하려면 I 또는 M을 입<br>을 입력한 후 시스템이 다시<br>시작하는 동안 표시됩니다.<br>계속하려면 사용자 개입이<br>필요합니다. | 력합니다.                                                                                                    |
| WARNING:<br>Modifying could<br>prevent<br>security.                                                                                             |                                                                                                  |                                                                                                    |
| TPM failure                                                                                                    | TPM (신뢰할 수 있는 플랫<br>폼 모듈) 기능이 실패했습<br>니다.                                                        | "도움말 얻기"를 참조하십<br>시오.                                                                                                    |

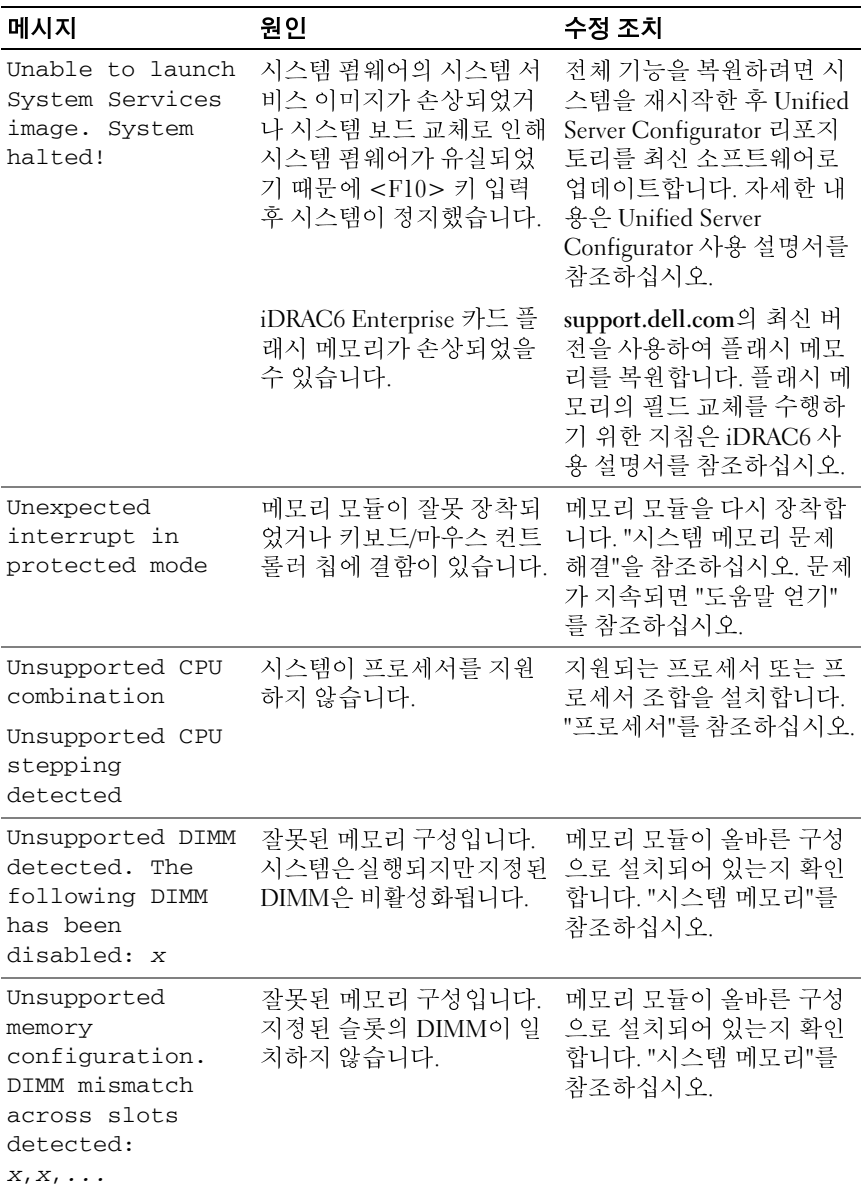

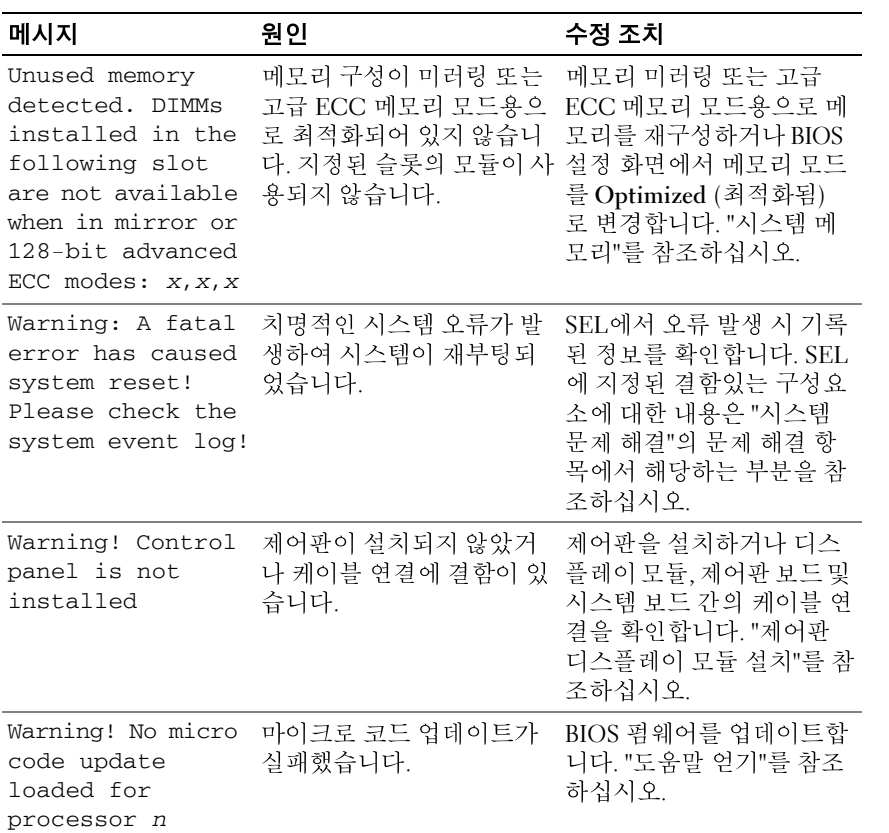

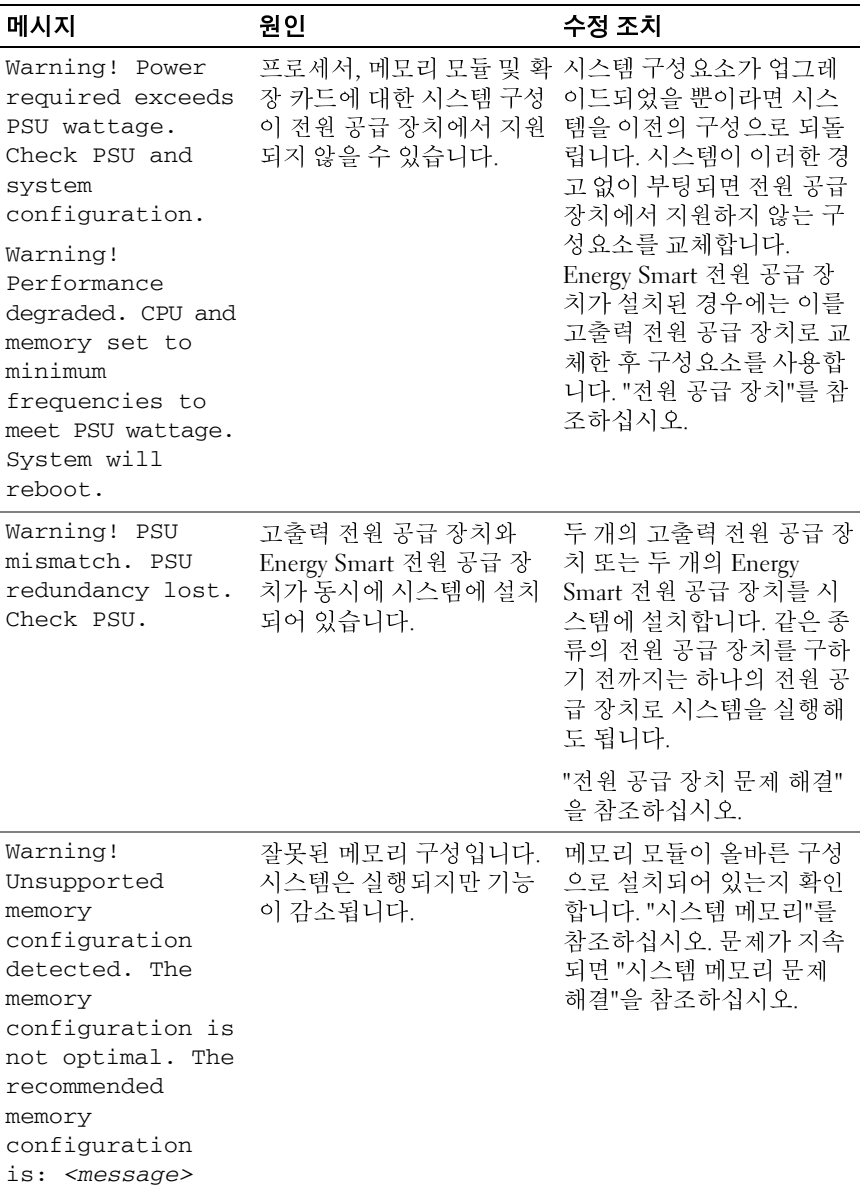

<sup>표</sup> **1-2.** 시스템 메시지 **(**계속**)**

| 메시지                                             | 위인                                                                              | 수정 조치                                                                                                    |
|-------------------------------------------------|---------------------------------------------------------------------------------|----------------------------------------------------------------------------------------------------|
| Write fault<br>Write fault on<br>selected drive | USB 장치, USB 매체, 광학<br>드라이브 조립품, 하드 드<br>라이브 또는 하드 드라이브<br>하위 시스템에 결함이 있습<br>니다. | USB 매체 또는 USB 장치를<br>교체합니다. "USB 장치 문제<br>해결", "내부 SD 카드 문제<br>해결", "광학 드라이브 문제<br>해결" 또는 "하드 드라이브<br>문제 해결"을 참조하십시오. |

<sup>주</sup>**:** 이 표에 사용된 약어 또는 머리글자의 전체 이름은 ["용어집](#page-164-0)"을 참조하십시오.

## 경고 메시지

경고 메시지는 가능한 문제를 경고하고 시스템이 작업을 계속하기 전에 응 답할 것을 요청하는 프롬프트를 표시합니다. 예를 들면, 디스켓을 포맷하 기 전에 디스켓에 있는 모든 데이터를 유실하게 됨을 경고하는 메시지가 표시됩니다. 경고 메시지는 일반적으로 작업을 중단하며 y (예) 또는 n (아 니오) 을 입력하여 응답할 것을 요청합니다.

<sup>주</sup>**:** 경고 메시지는 응용프로그램 또는 운영 체제에서 생성됩니다. 자세한 내 용은 운영 체제 또는 응용프로그램과 함께 제공된 설명서를 참조하십시오.

### 진단 메시지

시스템에 대해 진단 검사를 실행하면 시스템 진단 유틸리티가 메시지를 생 성할 수 있습니다. 시스템 진단 프로그램에 대한 자세한 내용은 "[시스템](#page-154-0) 진 단 [프로그램](#page-154-0) 실행"을 참조하십시오.

### 경고 메시지

시스템 관리 소프트웨어는 해당 시스템에 대한 경고 메시지를 생성합니다. 경고 메시지에는 드라이브, 온도, 팬 및 전원 상태에 대한 정보, 상태, 경고 및 오류 메시지가 포함됩니다. 자세한 내용은 시스템 관리 소프트웨어 설 명서를 참조하십시오.

### 기타 필요한 정보

#### 경고**:** 시스템과 함께 제공되는 안전 <sup>및</sup> 규제 정보를 참조하십시오**.** 보증 정보 는 본 문서에 포함되거나 별도의 문서로 제공될 수 있습니다**.**

- 랙 솔루션과 함께 제공되는 랙 설명서에는 시스템을 랙에 설치하는 방 법이 기술되어 있습니다.
- 시작 안내서에는 시스템 기능, 시스템 설치 및 기술 사양에 대한 개요가 기술되어 있습니다.
- 운영 체제, 시스템 관리 소프트웨어, 시스템 업데이트 및 시스템과 함께 구입한 시스템 구성요소와 관련된 설명서 및 도구를 비롯하여 시스템 을 구성 및 관리하는 데 필요한 설명서 및 도구를 제공하는 모든 매체가 시스템과 함께 제공됩니다.

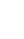

<sup>주</sup>**:** support.dell.com에서 업데이트를 항상 확인하십시오. 업데이트에는 최신 정보가 수록되어 있으므로 다른 문서를 읽기 전에 반드시 먼저 읽 어보시기 바랍니다.

#### 시스템 정보

# <span id="page-54-0"></span>시스템 설치 프로그램 및 **UEFI**  부팅 관리자 사용

시스템 설치 프로그램은 시스템 하드웨어를 관리하고 BIOS 수준 옵션을 지정할 수 있는 BIOS 프로그램입니다. 시스템 설치 프로그램을 사용하여 다음을 수행할 수 있습니다.

- 하드웨어를 추가 또는 제거한 후 NVRAM 설정 변경
- 시스템 하드웨어 구성 확인
- 내장형 장치 활성화 또는 비활성화
- 성능 및 전원 관리 임계값 설정
- 시스템 보안 관리

### 시스템 부팅 모드 선택

시스템 설치 프로그램을 사용하면 운영 체제를 설치하는 경우의 부팅 모드 를 지정할 수도 있습니다.

- 기본값인 BIOS 부팅 모드는 표준 BIOS 수준 부팅 인터페이스입니다.
- UEFI 부팅 모드는 시스템 BIOS를 은폐하는 UEFI (Unified Extensible Firmware Interface) 사양에 기반하는 확장된 64비트 부팅 인터페이스입 니다. 이 인터페이스에 대한 자세한 내용은 "UEFI 부팅 [관리자](#page-68-0) 시작"을 참조하십시오.

시스템 설치 프로그램의 Boot Settings (부팅 설정) 화면에 있는 **Boot Mode** (부팅 모드) 필드에서 부팅 모드를 선택합니다. "[부팅](#page-60-0) 설정 화면"을 참조 하십시오. 부팅 모드를 지정하면 시스템이 해당 모드로 부팅되고 사용자 는 이 모드에서 운영 체제를 설치하게 됩니다. 운영 체제를 설치한 후 해 당 운영 체제에 액세스하려면 동일한 부팅 모드 (BIOS 또는 UEFI) 로 시 스템을 부팅해야 합니다. 해당 운영 체제를 다른 부팅 모드에서 부팅하려 고 하면 시스템이 시작되는 즉시 정지하게 됩니다.

**■ 주: UEFI 부팅 모드에서 운영 체제를 설치하려면 해당 운영 체제가 UEFI와 호** 환되어야 합니다 (예: Microsoft® Windows Server® 2008 x64 버전). DOS 및 32비 트 운영 체제는 UEFI를 지원하지 않으므로 BIOS 부팅 모드에서만 설치할 수 있 습니다.

### 시스템 설치 프로그램 시작

- **1** 시스템을 켜거나 재시작합니다.
- **2** 다음과 같은 메시지가 나타나면 <F2> 키를 누릅니다. <F2> = System Setup
	- <sup>주</sup>**:** USB 키보드가 활성화되어 있지 않으면 시스템에서 응답하지 않습 니다.

<F2> 키를 누르기 전에 운영 체제가 로드되기 시작하면 시스템이 부팅 을 완료하게 한 다음 시스템을 재시작하고 다시 시도합니다.

#### 오류 메시지에 응답

시스템이 부팅되는 동안 오류 메시지가 나타날 경우 메시지 내용을 기록합 니다. 메시지에 대한 설명이나 오류 정정을 위한 지시사항은 "[시스템](#page-35-0) 메시 [지](#page-35-0)"를 참조하십시오.

 주**:** 메모리 업그레이드를 설치한 후 처음으로 시스템을 시작하면 대개 시스템 메모리 크기가 변경되었음을 알리는 메시지가 표시됩니다.

#### 시스템 설치 프로그램 탐색 키 사용

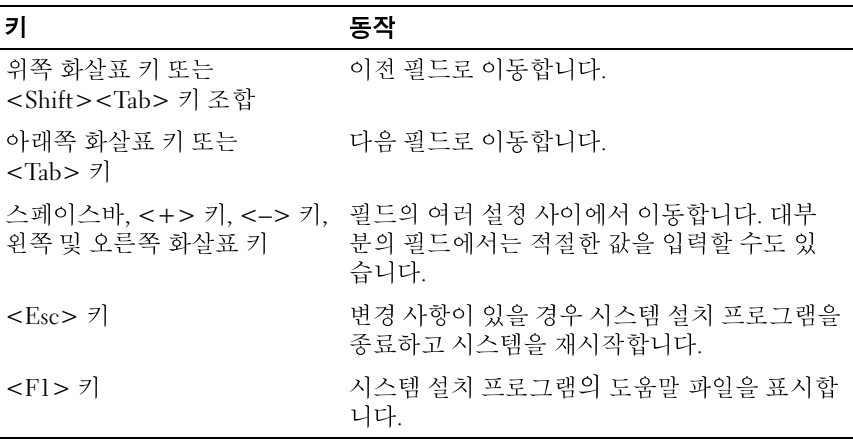

<sup>주</sup>**:** 대부분의 옵션에서 변경 사항은 즉시 적용되지 않고 기록되기만 하며 시 스템을 재시작해야 적용됩니다.

**56** 시스템 설치 프로그램 및 UEFI 부팅 관리자 사용

### 시스템 설치 프로그램 옵션

#### 기본 화면

#### 그림 **2-1.** 시스템 설치 프로그램 기본 화면

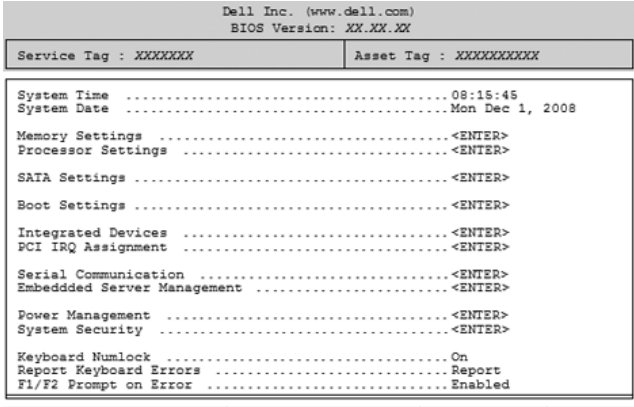

Up, Down Arrow to select | SPACE, +, - to change | ESC to exit | F1=Help

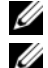

**◇ 주:** 시스템 설치 프로그램의 옵션은 시스템 구성에 따라 변경됩니다.<br>◇ 주: 시스템 설치 프로그램 기본값은 다음 항목의 각 해당 옵션 아래에 표시됩 니다.

#### 옵션 설명

**주:** 시스템 설치 프로그램 기본값은 다음 항목의 각 해당 옵션 아래에 표시됩니다.<br><br>- Time (시스템 시스템의 내부 클릭 시간을 설정합니다.<br>m Date (시스템 시스템의 내부 달력 날짜를 설정합니다.<br>m Date (시스템 시스템의 내부 달력 날짜를 설정합니다.<br>eny Settings 설치된 메모리와 관련된 정보를 표시합니다. "메모리 설정<br>리 설정) 화면"을 참조하십시오.<br>ssor S System Time (시스템 시스템의 내부 클럭 시간을 설정합니다. 시간) System Date (시스템 시스템의 내부 달력 날짜를 설정합니다. 날짜) Memory Settings (메모리 설정) 설치된 메모리와 관련된 정보를 표시합니다. "메모리 설정 화면"을 참조하십시오.

Processor Settings (프로세서 설정) 마이크로프로세서와 관련된 정보 (속도, 캐시 크기 등)를 표시합니다. "프로세서 설정 화면"을 참조하십시오.

SATA Settings "SATA 설정 화면"을 참조하십시오.

(SATA 설정)

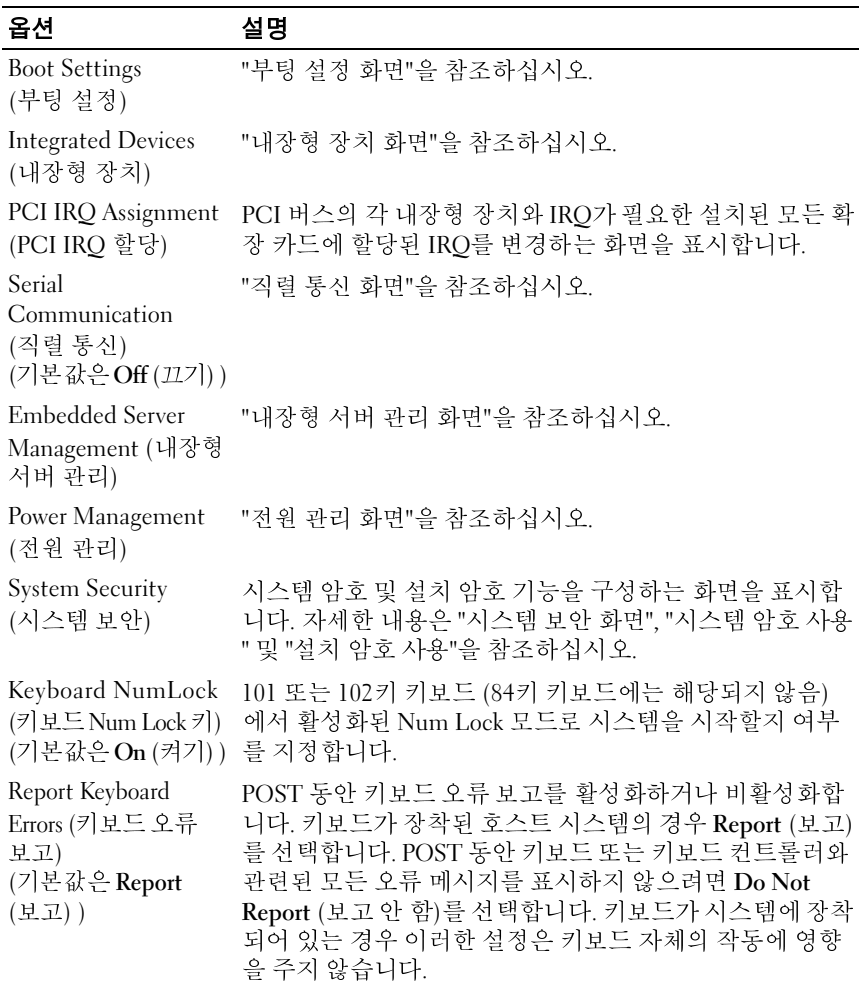

#### F1/F2 Prompt on Error POST 동안 오류가 발생하면 시스템이 정지되도록 설정합 (오류 <sup>시</sup> F1/F2 프롬프 니다. 이렇게 하면 정상적인 POST 동안 빠르게 스크롤되어 <sup>트</sup>) (기본값은 **Enabled** (활성화) ) 발견하기 어려운 이벤트를 살펴볼 수 있습니다. <F1> 키 를 선택하여 계속하거나 <F2> 키를 선택하여 시스템 설치 프로그램을 시작할 수 있습니다. 옵션 설명

#### 주의**:** <sup>이</sup> 옵션을 **Disabled (**비활성화**)** <sup>로</sup> 설정하면  $\bigwedge$ **POST** 동안 오류가 발생해도 시스템이 정지하지 않습 니다**.** 심각한 오류의 경우 화면에 표시되고 시스템 이 벤트 로그에 기록됩니다**.**

#### <span id="page-58-0"></span>메모리 설정 화면

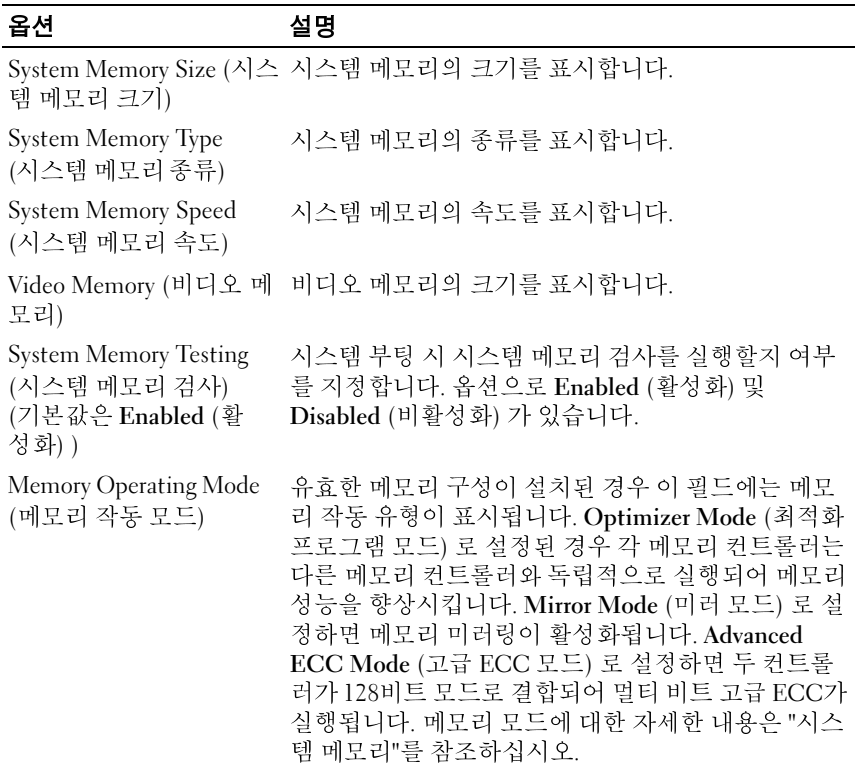

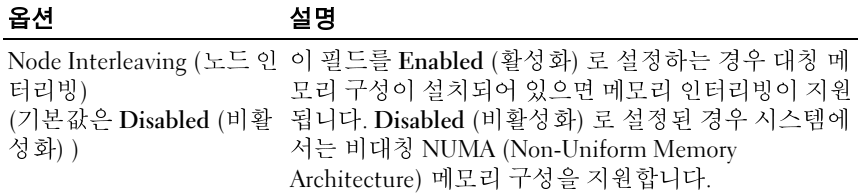

#### <span id="page-59-0"></span>프로세서 설정 화면

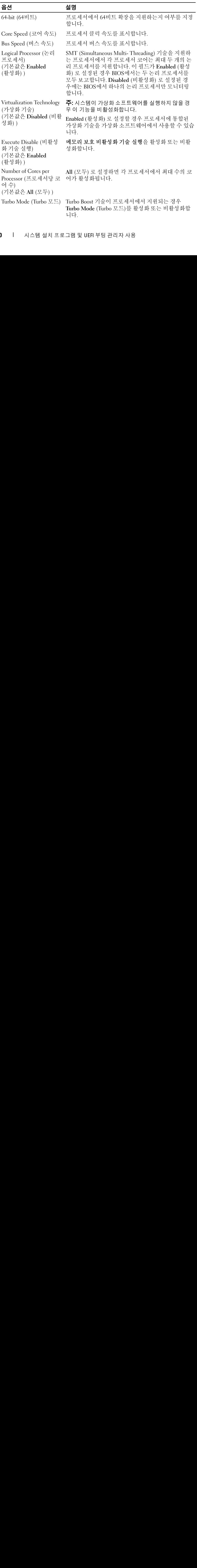

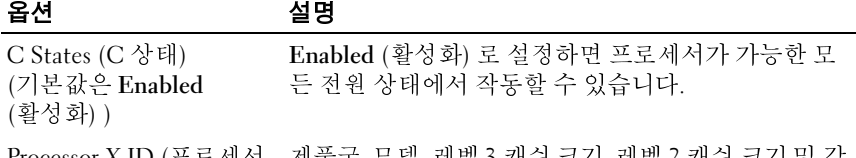

Processor *X* ID (프로세서 제품군, 모델, 레벨 3 캐쉬 크기, 레벨 2 캐쉬 크기 및 각 X ID) 프로세서의 코어 수를 표시합니다.

#### <span id="page-60-1"></span>**SATA** 설정 화면

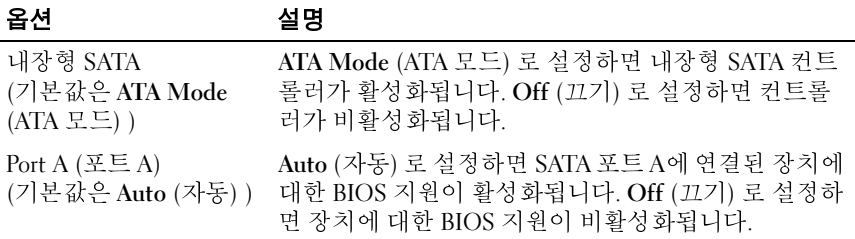

#### <span id="page-60-0"></span>부팅 설정 화면

#### 옵션 설명

Boot Mode (부팅 모드) (기본값은 **BIOS**)

#### 주의**:** 운영 체제가 설치된 부팅 모드가 아닌 다른 부팅 모드로 전환하면 시스템이 부팅되지 않을 수 있습니다**.**

시스템의 운영 체제에서 UEFI (Unified Extensible Firmware Interface)를 지원하는 경우 이 옵션을 UEFI로 설정할 수 있습니다. 이 필드를 **BIOS**로 설정하면 UEFI 를 지원하지 않는 운영 체제와의 호환성을 유지할 수 있습니다.

주: 이 필드를 UEFI로 설정하면 Boot Sequence (부팅 순 **주:** 이 필드를 UEFI로 설정하면 Boot Sequence (부팅 순서), Hard-Disk Drive Sequence (하드 디스크 드라이브 순서) 및 USB Flash Drive Emulation Type (USB 플래시 드라<br>서) 및 USB Flash Drive Emulation Type (USB 플래시 드라<br>이브 에뮬레이션 유형) 필드가 비활성화됩니다.<br>이브 에뮬레이션 유형) 필드 서), Hard-Disk Drive Sequence (하드 디스크 드라이브 순 서) 및 USB Flash Drive Emulation Type (USB 플래시 드라<br>이브 에뮬레이션 유형) 필드가 비활성화됩니다.

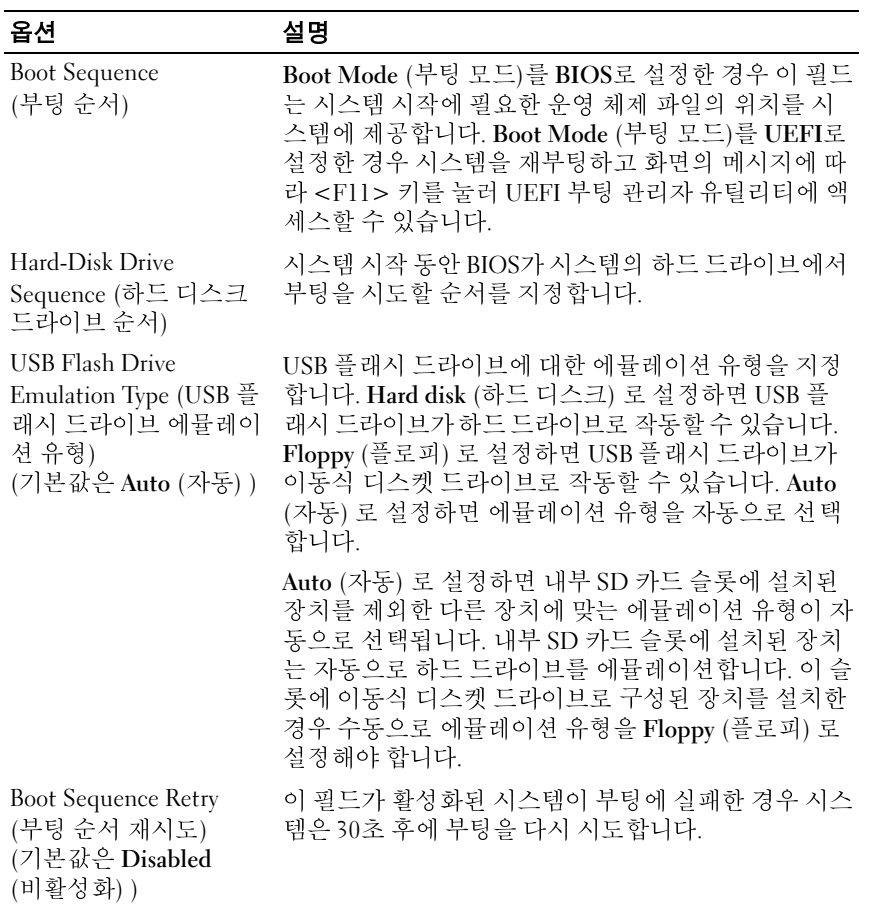

### <span id="page-61-0"></span>내장형 장치 화면

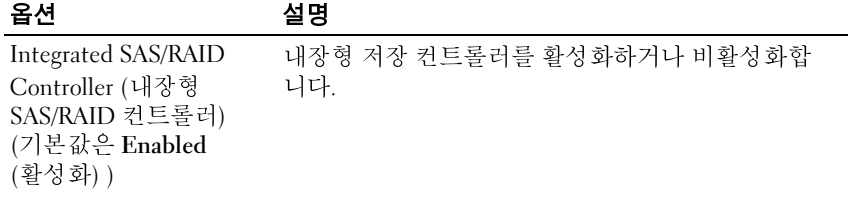

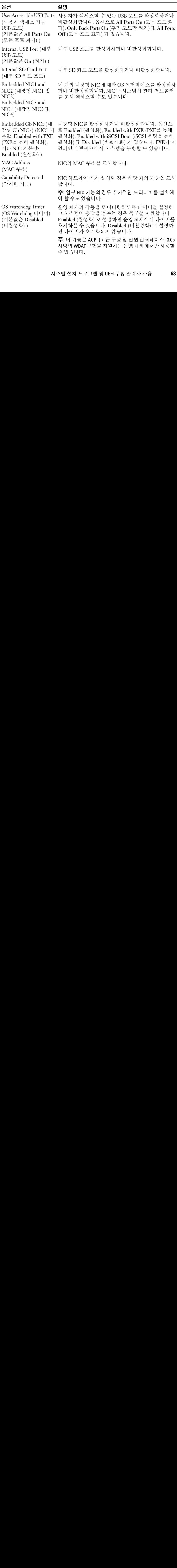

시스템 설치 프로그램 및 UEFI 부팅 관리자 사용 **63**

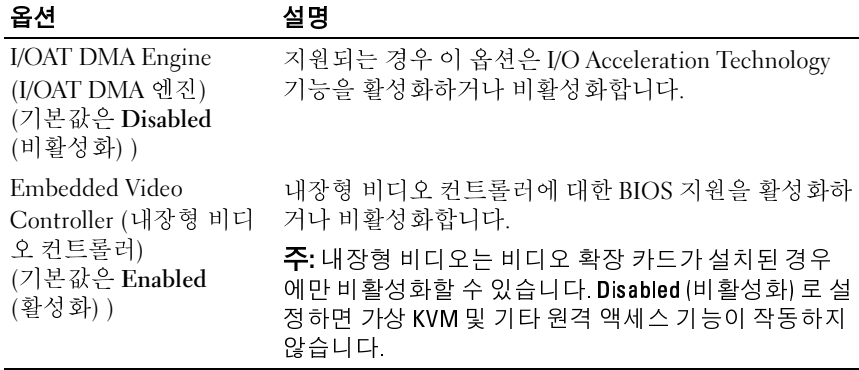

#### **PCI IRQ** 할당 화면

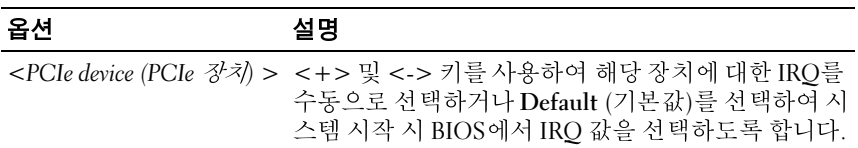

#### <span id="page-63-0"></span>직렬 통신 화면

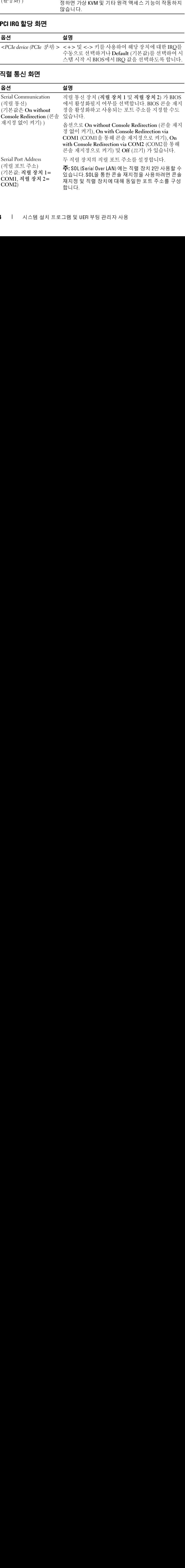

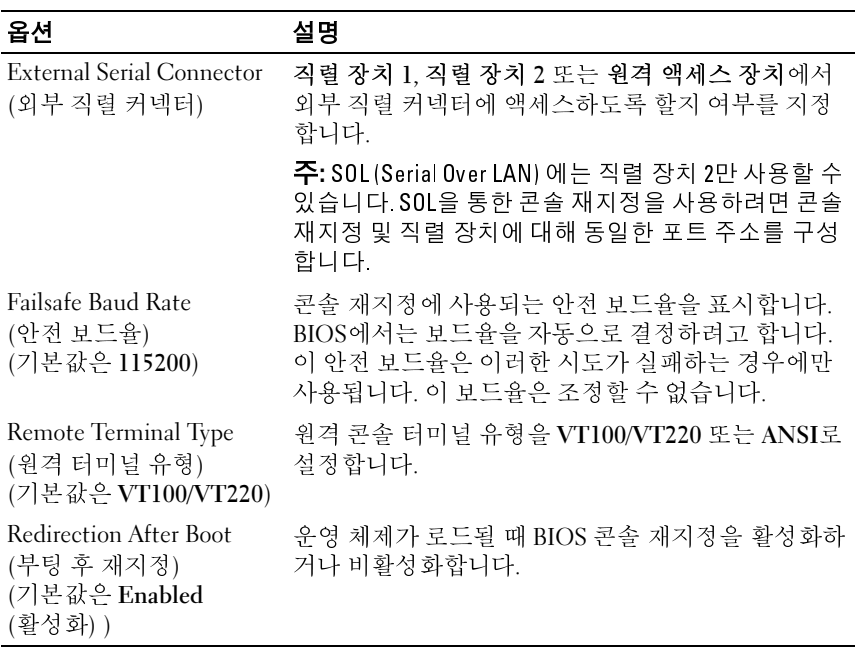

#### <span id="page-64-0"></span>내장형 서버 관리 화면

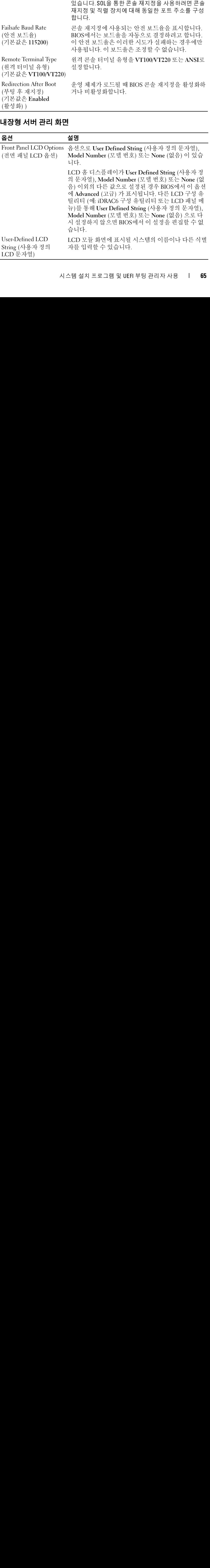

#### <span id="page-65-0"></span>전원 관리 화면

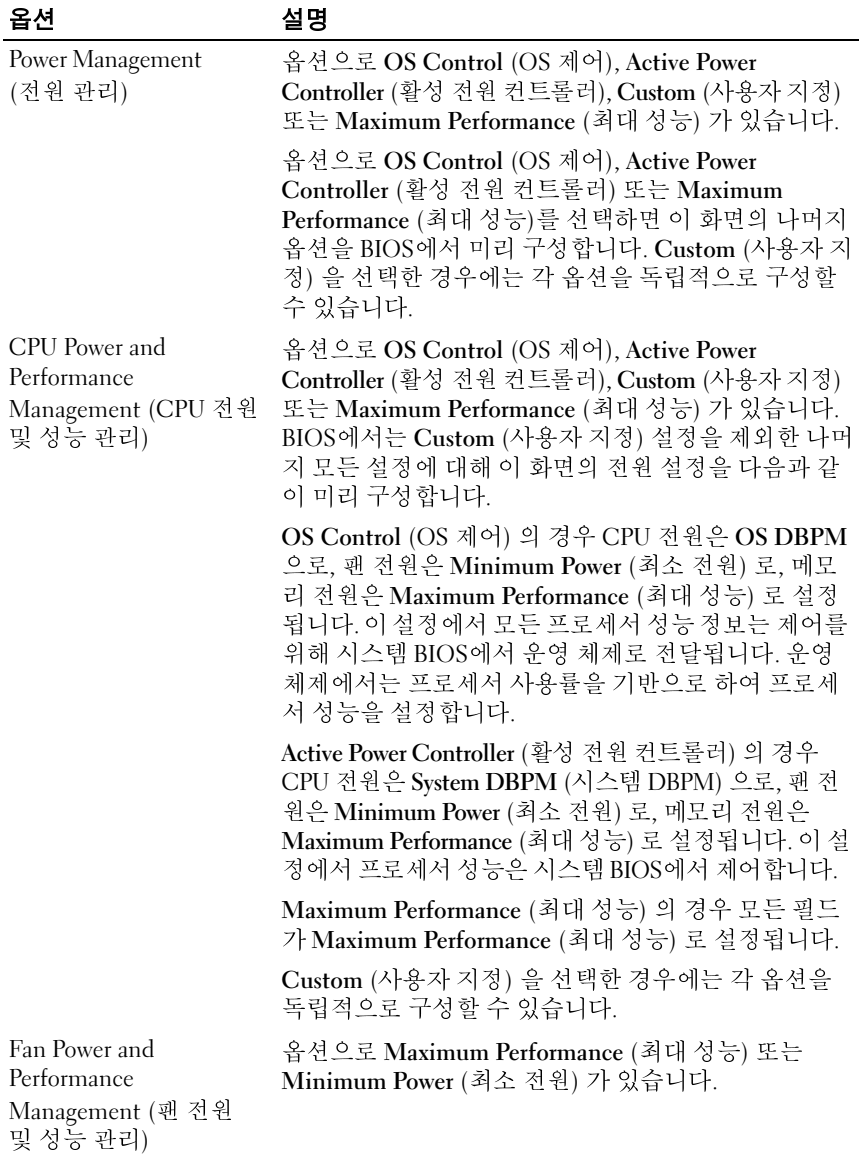

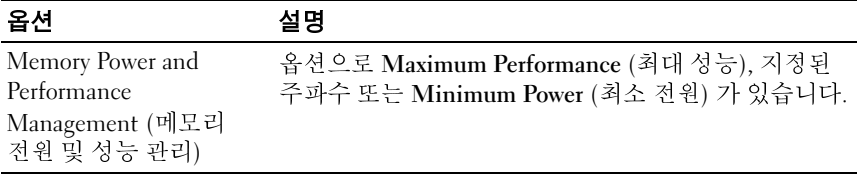

#### <span id="page-66-0"></span>시스템 보안 화면

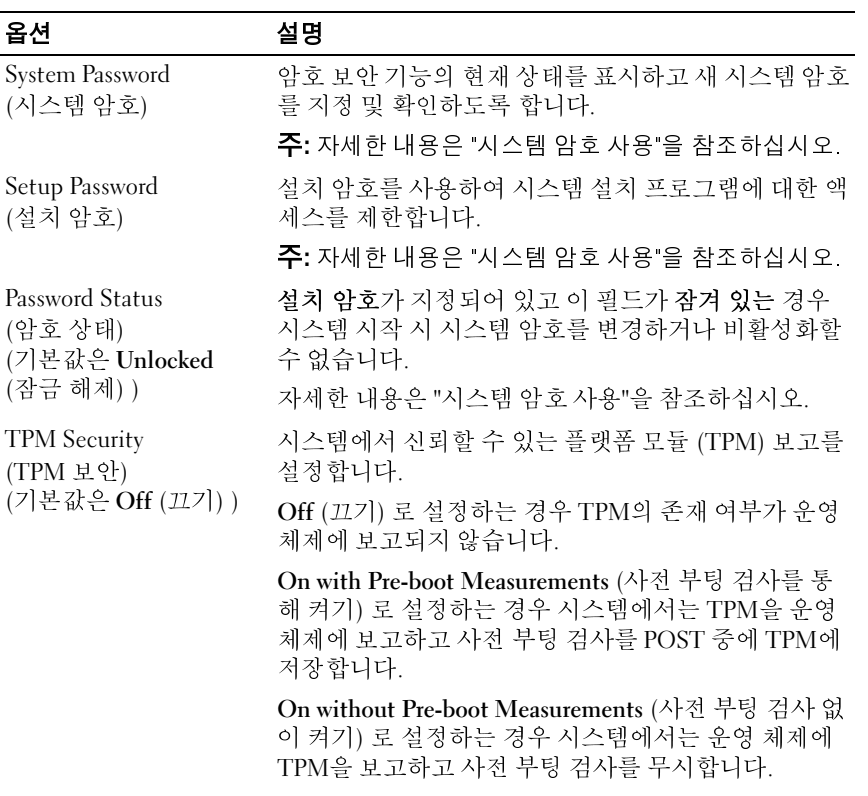

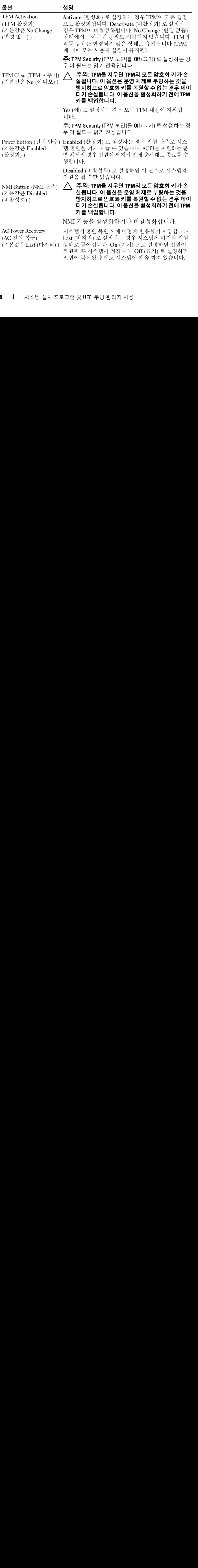

#### **68** 시스템 설치 프로그램 및 UEFI 부팅 관리자 사용

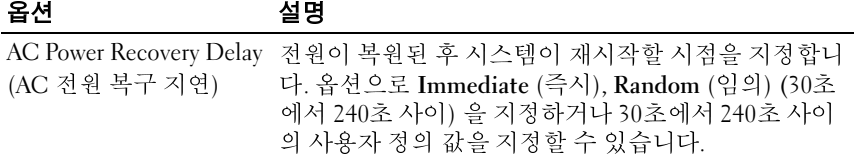

#### 종료 화면

시스템 설치 프로그램을 종료하려면 <Esc> 키를 누릅니다. 그러면 종료 화면이 나타납니다.

- Save Changes and Exit (변경 사항 저장 및 종료)
- Discard Changes and Exit (변경 사항 취소 및 종료)
- Return to Setup (설치 프로그램으로 돌아가기)

### <span id="page-68-0"></span>**UEFI** 부팅 관리자 시작

<sup>주</sup>**:** UEFI 부팅 모드에서 운영 체제를 설치하려면 해당 운영 체제가 64비트 UEFI 호환 운영 체제 (예: Microsoft® Windows Server® 2008 x64 버전) 여야 합니 다. DOS 및 32비트 운영 체제는 BIOS 부팅 모드에서만 설치할 수 있습니다.

**■ 주: UEFI** 부팅 관리자에 액세스하려면 시스템 설치 프로그램에서 부팅 모드가 UEFI로 설정되어야 합니다.

UEFI 부팅 관리자를 사용하면 다음 작업을 수행할 수 있습니다.

- 부팅 옵션 추가, 삭제 및 정렬
- 재부팅 없이 시스템 설치 프로그램 및 BIOS 수준 부팅 옵션에 액세스
- **1** 시스템을 켜거나 재시작합니다.
- **2** 다음과 같은 메시지가 나타나면 <F11> 키를 누릅니다.

<F11> = UEFI Boot Manager

<sup>주</sup>**:** USB 키보드가 활성화되어 있지 않으면 시스템에서 응답하지 않습 니다.

**주:** UEF 부팅 관리자에 액세스하려면 시스템 설치 프로그램에서 부팅 모드가<br>UEFI로 설정되어야 합니다.<br>'부팅 옵션 추가, 삭제 및 정렬<br>채부팅 옵션 추가, 삭제 및 정렬<br>채부팅 없이 시스템 설치 프로그램 및 BIOS 수준 부팅 옵션에 액세스<br>시스템을 켜거나 재시작합니다.<br>C-TI - TO BET Boot Manager<br>- C-TI - TO BET BOOt Manager<br>C-TI - T <F11> 키를 누르기 전에 운영 체제가 로드되기 시작하면 시스템이 부팅을 완료하게 한 다음 시스템을 재시작하고 다시 시도합니다.

#### **UEFI** 부팅 관리자 탐색 키 사용

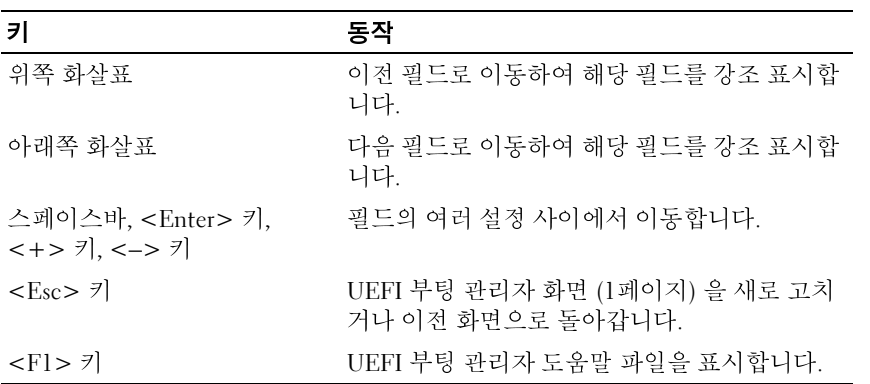

#### **UEFI** 부팅 관리자 화면

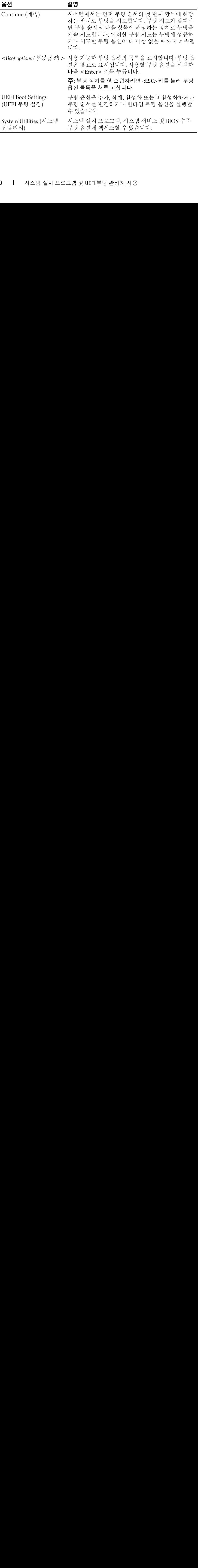

#### **70** 시스템 설치 프로그램 및 UEFI 부팅 관리자 사용

#### **UEFI** 부팅 설정 화면

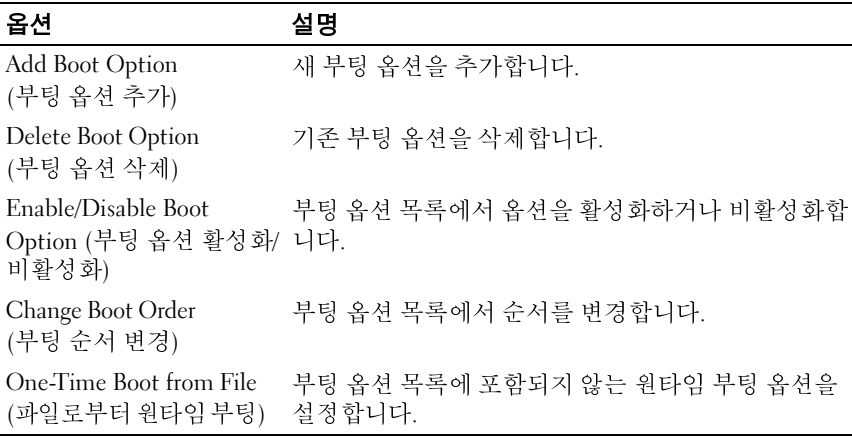

#### 시스템 유틸리티 화면

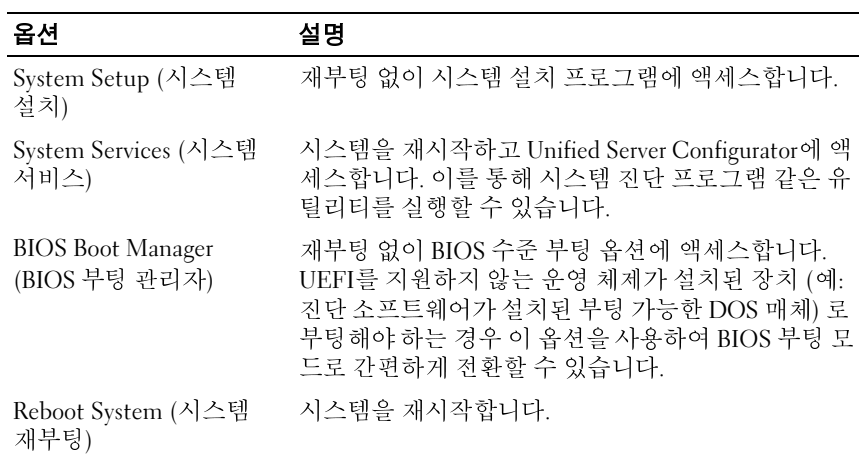

### 시스템 및 설치 암호 기능

■ 주: 잊어버린 암호의 처리 방법은 "잊어버린 암호 비활성화"를 참조하십시오. 본 시스템은 BIOS에서 시스템 암호 기능이 활성화되지 않은 상태로 제공 됩니다. 암호 기능은 시스템 데이터에 대한 기본적인 수준의 보안을 제공 합니다.

#### 주의**:** 사용자가 자리를 비운 상태에서 시스템이 실행 중이면 시스템에 저장 된 데이터에 누구나 액세스할 수 있습니다**.**

#### <span id="page-71-0"></span>시스템 암호 사용

시스템 암호가 지정된 경우 시스템 시작 이후 시스템 암호를 입력하라는 메시지가 나타나며 해당 암호를 가진 사용자만 시스템을 제한 없이 사용할 수 있습니다.

### $\frac{1}{2}$  -  $\frac{1}{2}$  -  $\frac{1}{2}$  -  $\frac{1}{2}$

시스템 암호를 지정하기 전에 먼저 시스템 설치 프로그램을 시작하여 **System Password** (시스템 암호) 옵션을 확인합니다.

주: 잊[어버](#page-158-0)린 암호의 처리 방법은 "잊어버린 [암호 비활성화"](#page-158-0)를 참조하십시오.<br>스템은 BIOS에서 시스템 암호 기능이 확장되지 않을 때 제 않은 상태로 제공<br>4.부 알리OS에서 시스템 이어버리에 대한 기본적인 유도일 보관을 제공 제공<br>다. 모든 "이어서 시스템 이어버리에 대한 기본적인 수준의 보안을 제공 제공<br>**주의: 시용자가 자리를 비운 상태에서 시스템이 실행 중이면 시스템에 저장**<br>**5 먹어** 시스템 암호가 지정되어 있으면 **System Password** (시스템 암호) 가 **Enabled** (활성화) 로 설정된 것입니다. **Password Status** (암호 상태) 가 **Unlocked** (잠금 해제) 로 설정되어 있는 경우 시스템 암호를 변경할 수 있 습니다. **Locked** (잠금) 로 설정되어 있는 경우 시스템 암호를 변경할 수 없 습니다. 시스템 보드의 암호 점퍼를 비활성화하면 **System Password** (시스 템 암호) 가 **Disabled** (비활성화) 로 설정되므로 암호를 변경하거나 새 암 호를 입력할 수 없습니다.

시스템 암호를 지정하지 않았고 시스템 보드의 암호 점퍼가 활성 위치에 있는 경우 **System Password** (시스템 암호) 는 **Enabled** (활성화) 가 아니고 **Password Status** (암호 상태) <sup>는</sup> Unlocked (잠금 해제) 입니다. 시스템 암호 를 지정하려면 다음을 수행하십시오.

- **1 Password Status** (암호 상태) 가 **Unlocked** (잠금 해제) 인지 확인합니다.
- **2 System Password** (시스템 암호) 옵션을 강조 표시하고 <Enter> 키를 누 릅니다.

#### **72** 시스템 설치 프로그램 및 UEFI 부팅 관리자 사용
**3** 새 시스템 암호를 입력합니다.

암호에는 최대 32자까지 사용할 수 있습니다.

암호를 입력하면 자리 표시자가 필드에 표시됩니다.

암호는 대소문자를 구분하지 않고 지정됩니다. 입력한 문자를 지우려 면 <Backspace> 키 또는 왼쪽 화살표 키를 누릅니다.

- **주:** 시스템 암호를 지정하지 않고 필드에서 나오려면 <Enter> 키를 눌러 다른 필드로 이동하거나 5단계를 완료하기 전에 <Esc> 키를 누릅니다.
- **4** <Enter> 키를 누릅니다.
- <span id="page-72-0"></span>**5** 암호를 확인하려면 암호를 다시 입력하고 <Enter> 키를 누릅니다.

**System Password** (시스템 암호) 의 설정이 **Enabled** (활성화) 로 변경됩 니다. 시스템 설치 프로그램을 종료하고 시스템을 사용합니다.

**6** 암호 보호 기능이 적용되도록 지금 시스템을 재부팅하거나 작업을 계 속 진행합니다.

■ 주:암호 보호 기능은 시스템을 재부팅해야만 적용됩니다.

**시스템 암호를 사용하여 시스템 보안**<br>*■<mark>②</mark> 주*: 설치 암호 (74페이지의 "설치 암호 사용" 참조)를 지정하면 시스템 암호 대 신 설치 암호를 사용할 수 있습니다.

주: 시스템 암호를 지정하지 않고 필드에서 나오려면 <Enter> 키를 눌러<br>다운 필드로 이동하거나 5단계를 완료하기 점에 <Esc> 키를 누릅니다.<br>E 라인 - 라운 가 아이템 450 시스템 이용 - Chiter> 키를 누릅니다.<br>한 작인하려면 암호를 다시 입력하고 <Enter> 키를 누릅니다.<br>E 작인하려면 암호를 다시 입력하고 <Enter> 키를 누릅니다.<br>m Password (시스템 암 다른 필드로 이동하거나 5단계를 완료하기 전에 <Esc> 키를 누릅니다.<br>ter> 키를 누릅니다.<br>"참 확인하려면 암호를 다시 입력하고 <Enter> 키를 누릅니다.<br>" 확인하려면 암호를 다시 입력하고 <Enter> 키를 누릅니다.<br>"A Password (시스템 암호) 의 설정이 Enabled (활성 화) 로 변경을 계<br>. A 25월 설치 프로그램을 종료하고 시스템을 새부팅하거나 작업을 계<br>. **주:** 암호 보호 기능은 시스템을 재부팅해야만 적용됩니다.<br>호**를 사용하여 시스템 보안**<br>최 암호 [74페이지의 '설치 암호 사용' 참조)를 지정하면 시<br>치 암호를 사용할 수 있습니다.<br>Status (암호 상태) 가 Unlocked (잠금 해제) 인 경우<br>3차 암호를 사용할 수 있습니다.<br>화된 채로 두거나 암호 보안 기능을 비활성화할 수 있<br>기능을 활성 상태로 두려면 다음을 수행하십시오.<br>내 **주**: 설치 암호 (74페이지의 '설치 암호 사용' 참조)를 지정하면 시스템 암호 대<br>신 설치 암호를 사용할 수 있습니다.<br>'ord **Stat**us (암호 상태) 가 Unlocked (잠금 해제) 인 경우 암호 보안 기<br>활성화된 채로 두거나 악호 보안 기능을 비활성화할 수 있습니다.<br>보안 기능을 활성 상태로 두려면 다음을 수행하십시오.<br>시스템을 켜거나 <Ctrl><Alt><Del> 키 조합을 **Password Status** (암호 상태) 가 **Unlocked** (잠금 해제) 인 경우 암호 보안 기 능을 활성화된 채로 두거나 암호 보안 기능을 비활성화할 수 있습니다.

암호 보안 기능을 활성 상태로 두려면 다음을 수행하십시오.

- **1** 시스템을 켜거나 <Ctrl><Alt><Del> 키 조합을 눌러 시스템을 재부 팅합니다.
- **2** 암호를 입력하고 <Enter> 키를 누릅니다.

암호 보안 기능을 비활성화하려면 다음을 수행하십시오.

- **1** 시스템을 켜거나 <Ctrl><Alt><Del> 키 조합을 눌러 시스템을 재부 팅합니다.
- **2** 암호를 입력하고 <Ctrl><Enter> 키 조합을 누릅니다.

**Password Status** (암호 상태) 가 **Locked** (잠금) 인 경우 재부팅 시 프롬프트 가 나타나면 암호를 입력하고 <Enter> 키를 눌러야 합니다.

잘못된 시스템 암호를 입력하면 메시지가 나타나고 암호를 다시 입력하라 는 프롬프트가 표시됩니다. 올바른 암호를 입력할 수 있는 기회는 세 번입 니다. 세 번째 입력한 암호도 올바른 암호가 아닌 경우 시스템이 정지되었 음을 알리고 전원 단추를 사용하여 수동으로 시스템을 종료할 것을 요청하 는 오류 메시지가 표시됩니다.

시스템을 종료하고 재시작한 후에도 올바른 암호를 입력할 때까지 이 오류 메시지가 계속 표시됩니다.

<mark>◇ 주: 시스템이 무단으로 변경되는 것을 방지하려면 System Password</mark> (시스템 암호) 및 Setup Password (설치 암호) 옵션과 함께 Password Status (암호 상태) 옵션을 사용할 수 있습니다.

## 서스<del>를</del> 감소하는 것이다.

주: 시스템이 무단으로 변경되는 것을 방지하려면 System Password (시스템<br>29호)및 Setup Password (설치 알호) 옵션과 함께 Password Status (알호 상태<br>옵션을 사용할 수 있습니다.<br>이 **- Endial Adviser 가** 있습니다.<br>이 **- Endial Adviser 가** 있습니다.<br>이 **- Endial Adviser 가** 있습니다.<br>이 **- Endial** 시스템 암호가 이미 설정된 경우 POST 중에 암호를 입력하고 <Ctrl><Enter> 키 조합을 눌러 암호를 비활성화하거나 시스템 설치 프 로그램을 시작하고 시스템 암호 메뉴에서 <Enter> 키를 두 번 누를 수 있 습니다.

## 기존의 시스템 암호 변경

- **1** POST 중에 <F2> 키를 눌러 시스템 설치 프로그램을 시작합니다.
- **2 System Security** (시스템 보안) 화면을 선택합니다.
- **3 Password Status** (암호 상태) 가 **Unlocked** (잠금 해제) 인지 확인합니다.
- **4** 두 암호 필드에 새 시스템 암호를 입력합니다.

암호가 발견되지 않은 경우 **System Password** (시스템 암호) 필드가 **Not Enabled** (활성화되지 않음) 로 변경됩니다.

#### <span id="page-73-0"></span>설치 암호 사용

## <span id="page-73-1"></span> $\blacksquare$   $\blacksquare$   $\blacks$

**Setup Password** (설치 암호) 가 **Not Enabled** (활성화되지 않음) 로 설정되 어 있는 경우에만 설치 암호를 지정할 수 있습니다. 설치 암호를 지정하려 면 **Setup Password** (설치 암호) 옵션을 강조 표시하고 <**+>** 또는 **<–>** 키 를 누릅니다. 암호를 입력하고 확인하라는 메시지가 표시됩니다.

■ 주: 설치 암호는 시스템 암호와 동일하게 지정할 수 있습니다. 두 암호를 다르 **주:** 설치 암호는 시스템 암호와 동일하게 지정할 수 있습니다. 두 암호를 다르게 설정할 경우 시스템 암호 대신 설치 암호를 사용할 수는 있지만 설치 암호<br>게 설정할 경우 시스템 암호 대신 설치 암호를 사용할 수는 있지만 설치 암호<br>대신 시스템 암호를 사용할 수는 없습니다.<br>시스템 설치 프로그램 및 UEFI 부팅 관리자 사용 게 설정할 경우 시스템 암호 대신 설치 암호를 사용할 수는 있지만 설치 암호 게 설정할 경우 시스템 암호 대신 설치 암호를 사용할 수는 있지만 설치 암호<br>대신 시스템 암호를 사용할 수는 없습니다.<br>-<br>-<br>- 시스템 설치 프로그램 및 UEFI 부팅 관리자 사용 대신 시스템 암호를 사용할 수는 없습니다.

**74** 시스템 설치 프로그램 및 UEFI 부팅 관리자 사용

암호에는 최대 32자까지 사용할 수 있습니다.

암호를 입력하면 자리 표시자가 필드에 표시됩니다.

암호는 대소문자를 구분하지 않고 지정됩니다. 입력한 문자를 지우려면 <Backspace> 키 또는 왼쪽 화살표 키를 누릅니다.

암호를 확인하면 **Setup Password** (설치 암호) 설정이 **Enabled** (활성화) 로 변경됩니다. 다음에 시스템 설치 프로그램을 시작하면 설치 암호를 입력 하라는 메시지가 표시됩니다.

**Setup Password** (설치 암호) 옵션에 대한 변경 사항은 시스템을 재시작하 지 않아도 즉시 적용됩니다.

## 활성화된 설치 암호를 사용하여 시스템 작동

**Setup Password** (설치 암호)를 **Enabled** (활성화) 로 설정한 경우 시스템 설치 프로그램의 옵션을 변경하기 전에 설치 암호를 정확하게 입력해야 합니다.

잘못된 암호를 계속하여 세 번 이상 입력할 경우 시스템 설치 프로그램 화 면을 볼 수는 있으나 변경할 수 없습니다. **System Password** (시스템 암호) 설정이 **Enabled** (활성화) 가 아니고 시스템 암호가 **Password Status** (암호 상태) 옵션을 통해 잠기지 않은 경우에는 예외적으로 시스템 암호를 지정 할 수 있습니다. 그러나 이 경우에도 기존의 시스템 암호를 변경하거나 비 활성화할 수는 없습니다.

<mark>◇ 주: 시스템 암호가 무단으로 변경되지 않도록 하려면 Setup Password</mark> (설치 암 호) 옵션과 Password Status (암호 상태) 옵션을 결합하여 사용할 수 있습니다.

## 기존 설치 암호 삭제 또는 변경

- **1** 시스템 설치 프로그램을 시작하고 **System Security** (시스템 보안)를 선 택합니다.
- **주:** 시스템 암호가 무단으로 변경되지 않도록 하려면 **Setup Password** (설치 암호) 옵션과 Password Status (암호 살태) 옵션을 결합하여 사용할 수 있습니다.<br>실**치 암호 삭제 또는 변경**<br>시스템 설치 프로그램을 시작하고 System Security (시스템 보안)를 선택합니다.<br>Setup Password (설치 암호)를 강조 표시하고 <Enter> 키를 눌러 설치 **2 Setup Password** (설치 암호)를 강조 표시하고 <Enter> 키를 눌러 설치 암호 창에 액세스합니다. <Enter> 키를 두 번 눌러 기존의 설치 암호를 지우십시오.

설정이 **Not Enabled** (활성화되지 않음) 로 변경됩니다.

**3** 설치 암호를 새로 지정하려면 "설치 암호 지정"에 설명된 절차를 수행하 십시오.

## **iDRAC** 구성 유틸리티

iDRAC 구성 유틸리티는 사전 부팅 구성 환경으로 사용자는 이를 통해 iDRAC6 및 관리되는 서버에 대한 매개변수를 확인하고 설정할 수 있습니 다. iDRAC 구성 유틸리티를 사용하여 다음을 수행할 수 있습니다.

- 전용 iDRAC6 Enterprise 카드 포트 또는 내장형 NIC를 통해 iDRAC6 LAN (Local Area Network) 구성, 활성화 또는 비활성화.
- IPMI over LAN 활성화 또는 비활성화.
- LAN PET (Platform Event Trap) 대상 활성화.
- 가상 매체 장치 연결 또는 분리.
- 관리자의 사용자 이름과 암호 변경 및 사용자 권한 관리.
- SEL (시스템 이벤트 로그) 메시지 보기 또는 로그에서 메시지 지우기.

iDRAC6 사용에 대한 자세한 내용은 iDRAC6 및 시스템 관리 응용프로그 램 설명서를 참조하십시오.

## **iDRAC** 구성 유틸리티 시작

- **1** 시스템을 켜거나 재시작합니다.
- **2** POST 중에 프롬프트가 표시되면 <Ctrl><E> 키 조합을 누릅니다. <Crtl><E> 키 조합을 누르기 전에 운영 체제가 로드되기 시작하면 시스템이 부팅을 완료하게 한 다음 시스템을 재시작하고 다시 시도합 니다.

# 시스템 구성요소 설치

# 권장 도구

- 시스템 키 잠금 장치의 키
- #1 및 #2 십자 드라이버
- #8, #15 및 #10 Torx 드라이버
- 손목 접지대

## 시스템 내부

주의**:** 대부분의 수리는 인증받은 서비스 기술자만 수행할 <sup>수</sup> 있습니다**.** 문제 해결이나 간단한 수리에 한해 제품 문서에 승인된 대로 또는 온라인**/**전화 서 비스 및 지원팀이 안내하는 대로 사용자가 직접 처리할 수 있습니다**. Dell**의 승 인을 받지 않은 서비스 작업으로 인한 손상에 대해서는 보상을 받을 수 없습 니다**.** 제품과 함께 제공된 안전 지침을 읽고 따르십시오**.**

#### <span id="page-77-0"></span>그림 **3-1.** 시스템 내부

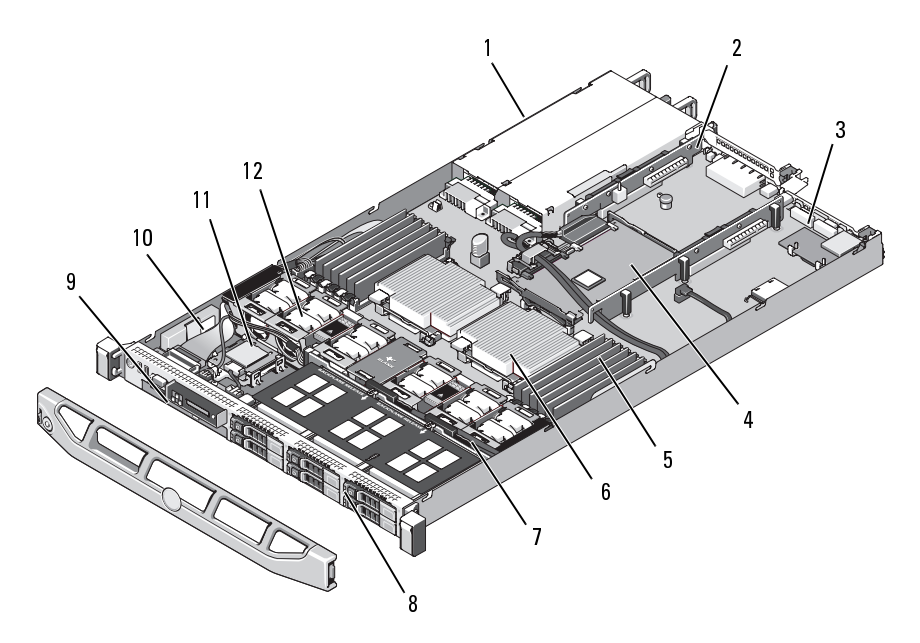

- 전원 공급 장치 베이 (2개)  $\mathbf{1}$
- 
- 
- 
- 
- 
- 2 확장 카드 라이저 (2개)
- iDRAC6 Enterprise 카드 4 내장형 저장 컨트롤러 카드
- 메모리 모듈 (12개) 6
- SAS 후면판 8 하드 드라이브 (6개)
- 방열판/프로세서 (2개)<br>하드 드라이브 (6개)<br>RAID 전지 (PERC에만 <sup>ㅎ</sup><br>팬 (5개 또는 6개) 광학 드라이브 10 RAID 전지 (PERC에만 해당)
- 11 내부 SD 모듈 12 팬 (5개 또는 6개)

## <span id="page-78-1"></span>선택 사양의 전면 베젤 분리 및 장착

- **1** 베젤의 좌측 끝에 있는 키 잠금 장치를 잠금 해제합니다.
- **2** 키 잠금 장치 옆의 분리 래치를 위로 올립니다.
- **3** 베젤의 좌측 끝을 회전하여 전면 패널에서 분리합니다.
- **4** 베젤의 우측 끝 고리를 벗기고 베젤을 시스템에서 당겨 꺼냅니다.

#### <span id="page-78-0"></span>그림 **3-2.** 선택 사양의 전면 베젤 분리 및 장착

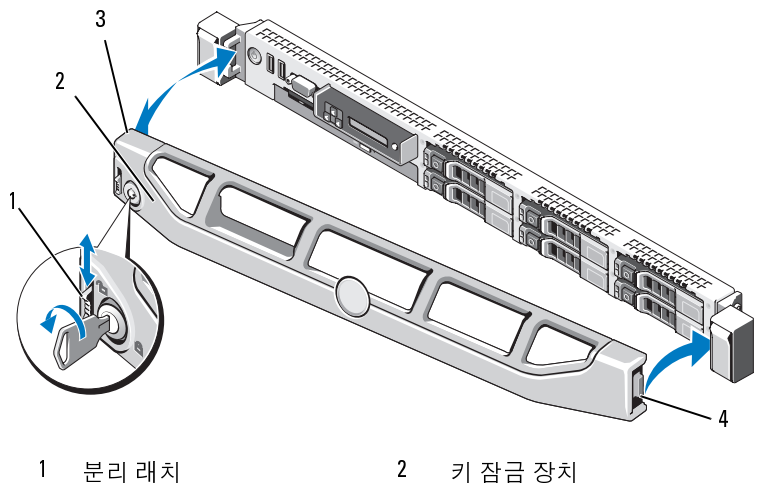

3 베젤

4 연결쇠 탭

선택 사양의 베젤을 장착하려면 베젤의 우측 끝 고리를 섀시에 건 다음 베 젤의 좌측 끝을 시스템에 끼웁니다. 베젤을 키 잠금 장치로 고정합니다. [그](#page-78-0) 림 [3-2](#page-78-0)을 참조하십시오. 1 분리 래치 2 키 잠금 장치<br>3 베젤 4 연결쇠탭<br>-양의 베젤을 장착하려면 베젤의 우측 끝 고리를<br>-축 끝을 시스템에 끼웁니다. 베젤을 키 잠금 장<br>을 참조하십시오.<br>그는 특급 서비스 코드, 임베디드 NICl MAC 주<br>즈카드 MAC 주소와 같은 시스템 정보가 표시!<br>.<br>. 베젤 4 연결쇠탭<br>4 베젤을 장착하려면 베젤의 우측 끝 고리<br>끝을 시스템에 끼웁니다. 베젤을 키 잠금<br>조하십시오.<br>- 조하십시오.<br>- 특급 서비스 코드, 임베디드 NICI MAC<br>- 루급 서비스 코드, 임베디드 NICI MAC<br>- 사스템 -

## 정보 태그

정보 태그는 특급 서비스 코드, 임베디드 NIC1 MAC 주소 및 iDRAC6 엔터 프라이즈 카드 MAC 주소와 같은 시스템 정보가 표시되는 측면 라벨 패널 입니다.

#### 정보 태그 제거

- 1 앞쪽 베젤을 분리합니다 " 선택 [사양의](#page-78-1) 전면 베젤 분리 및 장착" 를 참 조하십시오 .
- **2** 잠김 위치에 놓일 때까지 섀시 슬롯에서 정보 태그를 당겨서 빼냅니다. 정보 태그 슬롯 위치는 " 시스템 정보 " 의 [그림](#page-11-0) 1-1 을 참조하십시오 .
- **3** 섀시 슬롯에서 풀릴 때까지 태그를 오른쪽으로 당겨서 태그 왼쪽 부분 을 분리합니다 .
- **4** 섀시 슬롯에서 풀릴 때까지 태그를 왼쪽으로 당겨서 태그 오른쪽 부분 을 부리한니다 .
- **5** 태그를 제거합니다 .

#### 정보 태그 부착

- **1** 앞쪽 베젤을 분리합니다 . " 선택 [사양의](#page-78-1) 전면 베젤 분리 및 장착 " 를 참 조하십시오 .
- **2** 시스템 섀시 전면에서 정보 태그 슬롯을 찾습니다. 정보 태그 슬롯 위치 는 " 시스템 정보 " 의 [그림](#page-11-0) 1-1 을 참조하십시오 .
- **3** 정보 태그를 가로로 잡은 채, 제자리에 잠길 때까지 정보 태그를 밀어 넣습니다 .

## 시스템 열기 및 닫기

주의**:** 대부분의 수리는 인증받은 서비스 기술자만 수행할 <sup>수</sup> 있습니다**.** 문제 해결이나 간단한 수리에 한해 제품 문서에 승인된 대로 또는 온라인**/**전화 서 비스 및 지원팀이 안내하는 대로 사용자가 직접 처리할 수 있습니다**. Dell**의 승 인을 받지 않은 서비스 작업으로 인한 손상에 대해서는 보상을 받을 수 없습 니다**.** 제품과 함께 제공된 안전 지침을 읽고 따르십시오**.**

주의**:** 시스템을 들어야 하는 경우에는 도움을 청합니다**.** 부상당할 우려가 <sup>있</sup> 으므로 시스템을 혼자 들지 마십시오.

#### <span id="page-79-0"></span>시스템 열기

- **1** 시스템 및 장착된 주변 장치의 전원을 끄고 시스템을 전원 콘센트 및 주 변 장치에서 분리합니다.
- **2** 분리 래치 잠금 장치를 시계 반대 방향으로 돌려 잠금 해제 위치에 둡니 다. [그림](#page-80-0) 3-3을 참조하십시오.
- **마십시오.**<br>치의 전<sup>용</sup><br>치의 전<sup>용</sup><br>기온.<br>기올리고<br>템에서 덮 **3** 시스템 상단의 래치를 들어올리고 덮개를 뒤로 밉니다. [그림](#page-80-0) 3-3을 참조 하십시오.
- **4** 덮개의 양쪽을 잡고 시스템에서 덮개를 조심스럽게 들어 꺼냅니다.
- **80** 시스템 구성요소 설치

#### <span id="page-80-0"></span>그림 **3-3.** 시스템

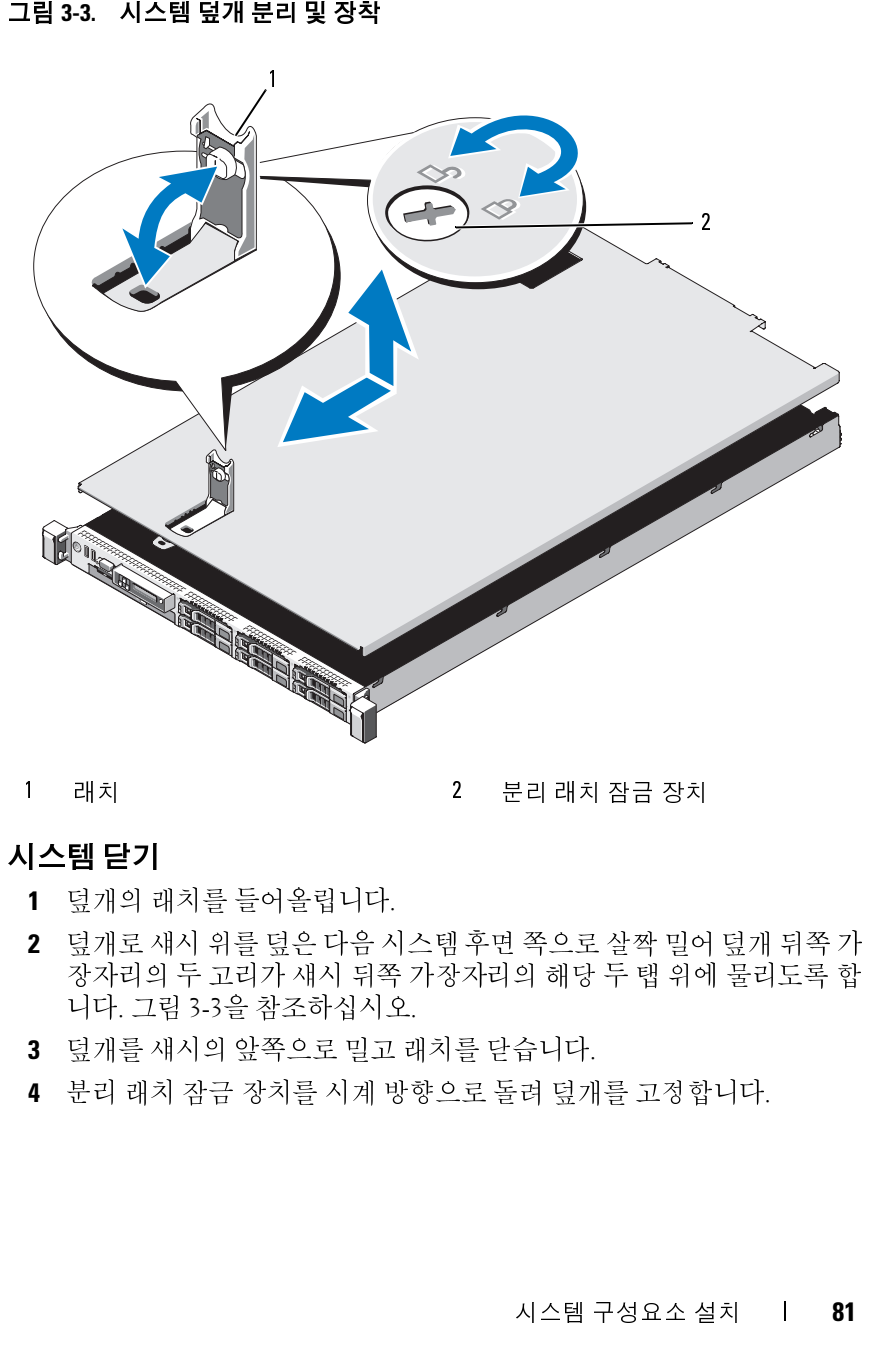

1 래치

2 분리 래치 잠금 장치

#### <span id="page-80-1"></span>시스템 닫기

- **1** 덮개의 래치를 들어올립니다.
- **2** 덮개로 섀시 위를 덮은 다음 시스템 후면 쪽으로 살짝 밀어 덮개 뒤쪽 가 장자리의 두 고리가 섀시 뒤쪽 가장자리의 해당 두 탭 위에 물리도록 합 니다. [그림](#page-80-0) 3-3을 참조하십시오. 1 래치<br>**|스템 닫기**<br>| 덮개의 래치를 들어올립니다.<br>| 모개로 새시 위를 덮은 다음 시스템 후면 쪽으로 살짝 밀어<br>| 장자리의 두 고리가 새시 뒤쪽 가장자리의 해당 두 탭 위어<br>| 사다. 그림 3-3을 참조하십시오.<br>| 나다. 그림 3-3을 참조하십시오.<br>|<br>| 분리 래치 잠금 장치를 시계 방향으로 돌려 덮개를 고정힙<br>|<br>| 본리 래치 잠금 장치를 시계 방향으로 돌려 덮개를 고정힙<br>|
- **3** 덮개를 섀시의 앞쪽으로 밀고 래치를 닫습니다.
- **4** 분리 래치 잠금 장치를 시계 방향으로 돌려 덮개를 고정합니다.

## 하드 드라이브

해당 시스템은 2.5인치 SAS, SATA 또는 SSD 하드 드라이브를 최대 6개까 지 지원합니다. [그림](#page-77-0) 3-1을 참조하십시오.

- SAS와 SATA 하드 드라이브를 혼합하여 구성할 수도 있습니다. 이러한 구성에서는 두 개의 SAS 드라이브가 하드 드라이브 슬롯 0과 1에만 설치 되어야 합니다. 남은 슬롯에는 SATA 드라이브를 설치할 수 있습니다.
- SSD 하드 드라이브 구성에는 내장형 PERC 저장 컨트롤러가 필요하 며 모든 드라이브가 SSD 드라이브여야 합니다.

모든 하드 드라이브는 시스템 전면에 설치되고 SAS 후면판 보드를 통해 시 스템 보드에 연결됩니다. 하드 드라이브는 하드 드라이브 베이에 맞게 특 별 제작된 핫 스왑 가능한 드라이브 캐리어에 담겨 제공됩니다.

**△ 주의: 시스템 실행 중에 드라이브를 분리하거나 설치하려면 먼저 내장형 저<br>장 컨트롤러 카드 설명서를 참조하여 호스트 어댑터가 핫 스왑 드라이브 분리** 먼저 **내장형 저**<br>남드라이브 분리<br>·<br>· 마십시오. 이렇<br><br>아십시오. 이렇 요합니다.<br>간이 필요합니다.<br>제이에 하드 드<br>및 장착"을 참<br>레버를 누른<br>레버를 누른

- <u>△</u> 주의: 드라이브 포맷 중에 시스템을 종료하거나 재부팅하지 마십시오. 이렇<br>게 하면 드라이브 오류가 발생할 수 있습니다.
- 십시오.

하드 드라이브를 포맷할 경우 포맷을 완료하려면 충분한 시간이 필요합니 다. 대용량 하드 드라이브를 포맷하는 데 시간이 오래 걸릴 수 있습니다.

#### 드라이브 보호물 분리

- 라이브 보호물을 설치해야 합니다.
- **장 컨트롤 하카드 설명서를 참조하여 호스트 어댑터가 핫 스왑 드라이브 분리**<br>**및 심입을 지키는 설명서를 참조하여 호스트 어쩜 안전 수도 가 있었다.<br>주의: 드라이브 포맷 줄에 리스템을 종료하거나 재부팅하지 마십시오. 이렇<br>게 하면 드라이브 오류가 발생할 수 있습니다.<br>게 하면 드라이브 오류가 발생할 수 있습니다.<br>- SAS 후면 판 도의 사용할 수 있도록 검사 및 승인된 드라이브만 사용하<br> 및 삽입을 지원하도록 올바르게 구성되었는지 확인하십시오.**<br>**주의: 드라이브 포맷중에 시스템을 종료하거나 재부팅하지 다<br>제 하면 드라이브 오류가 발생할 수 있습니다.<br>주: SAS 후면판 보드에 사용할 수 있습니다.<br>주: SAS 후면판 보드에 사용할 수 있도록 검사 및 승인된 드라<br>십시오.<br>심장 후면판 보드라이브를 포맷하는 데 시간이 오래 걸릴 수<br>용량 하드 드라이브를 포맷하는 데 시간이 오래 주의: 드라이브 포맷 중에 시스템을 종료하거나 재부팅하지 마십시오. 이렇**<br>**게 하면 드라이브 오류가 발생할 수 있습니다.**<br>주: SAS 후면판 보드에 사용할 수 있**도**록 검사 및 승인된 드라이브만 사용하<br>십시오.<br>넘어오.<br>드라이브를 포맷할 경우 포맷을 완료하려면 충분한 시간이 될요합니다.<br>- 이브 **보호물 분리**<br>라이브로호물을 설치해야 합니다.<br>라이브 보호물을 설치해야 합니다.<br>잔면 비젤 **주: SAS** 후면판 보드에 사용할 수 있도록 검사 및 승인된 드라이브만 사용하십시오.<br>심시오.<br>시오.<br>트라이브를 포맷할 경우 포맷을 완료하려면 충분한 시간이 필요합니다.<br>용량 하드 드라이브를 포맷하는 데 시간이 오래 걸릴 수 있습니다.<br>진**브 보호물 분리**<br>전 바젤을 분리합니다. "선택 사양의 전면 베젤 분리 및 장착"을 참<br>조하십시오.<br>조하십시오.<br>조하십시오.<br>한도 드라이브 보호물의 앞부 **주:** 적절한 시스템 냉각을 유지하려면 모든 빈 하드 드라이브 베이에 하드 드<br>라이브 보호물을 설치해야 합니다.<br>전면 베젤을 분리합니다. "선택 사양의 전면 베젤 분리 및 장착"을 참<br>조하십시오.<br>조하십시오.<br>후 보호물이 드라이브 베이에서 분리될 때까지 잡아당깁니다.<br>후 보호물이 드라이브 베이에서 분리될 때까지 잡아당깁니다.<br>시스템 구성요소 설치 **1** 전면 베젤을 분리합니다. "선택 사양의 전면 베젤 분리 및 장착"을 참 조하십시오.
- **2** 하드 드라이브 보호물의 앞부분을 잡고 오른쪽의 분리 레버를 누른 후 보호물이 드라이브 베이에서 분리될 때까지 잡아당깁니다.

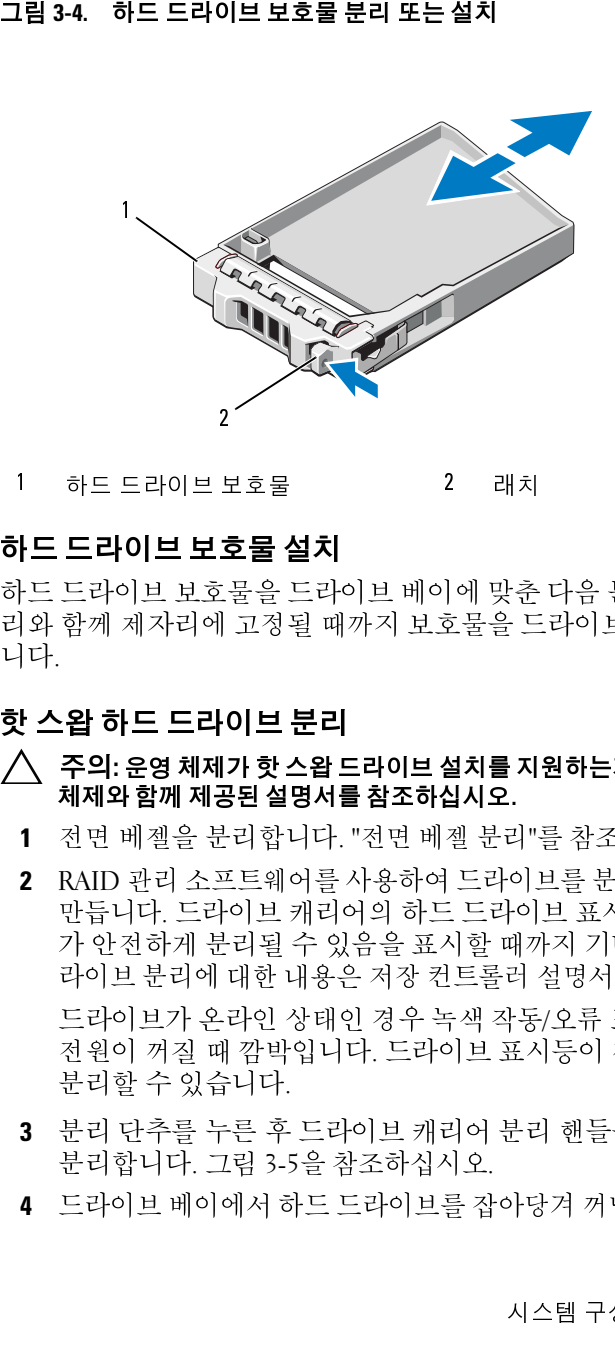

1 하드 드라이브 보호물 2 래치

### 하드 드라이브 보호물 설치

하드 드라이브 보호물을 드라이브 베이에 맞춘 다음 분리 레버가 딸깍 소 리와 함께 제자리에 고정될 때까지 보호물을 드라이브 베이에 밀어 넣습 니다.

#### 핫 스왑 하드 드라이브 분리

#### **△ 주의: 운영 체제가 핫 스왑 드라이브 설치를 지원하는지 확인하십시오. 운영** 체제와 함께 제공된 설명서를 참조하십시오**.**

- **1** 전면 베젤을 분리합니다. "전면 베젤 분리"를 참조하십시오.
- **핫스왑드라이브 설치를 지원하는지 확인하십시오. 운영**<br>**(설명서를 참조하십시오.**<br>합니다. "전면 베젤 분리"를 참조하십시오.<br>:웨어를 사용하여 드라이브를 분리할 수 있는 상태로<br><br>보게리어의 하드 드라이브 표시등이 해당 드라이트<br>될 수 있음을 표시할 때까지 기다립니다. 핫 스왑 드<br>한 내용은 저장 컨트롤러 설명서를 참조하십시오.<br>인 상태인 경우 녹색 작동/오류 표시등은 드라이브를<br>다.<br>-<br>-**2** RAID 관리 소프트웨어를 사용하여 드라이브를 분리할 수 있는 상태로 만듭니다. 드라이브 캐리어의 하드 드라이브 표시등이 해당 드라이브 가 안전하게 분리될 수 있음을 표시할 때까지 기다립니다. 핫 스왑 드 라이브 분리에 대한 내용은 저장 컨트롤러 설명서를 참조하십시오. 드라이브가 온라인 상태인 경우 녹색 작동/오류 표시등은 드라이브 전원이 꺼질 때 깜박입니다. 드라이브 표시등이 꺼지면 드라이브를 분리할 수 있습니다.
- **3** 분리 단추를 누른 후 드라이브 캐리어 분리 핸들을 열어 드라이브를 분리합니다. [그림](#page-83-0) 3-5을 참조하십시오.
- **4** 드라이브 베이에서 하드 드라이브를 잡아당겨 꺼냅니다.

**5** 드라이브 보호물을 빈 드라이브 베이에 삽입합니다. "드라이브 보호물 설치"를 참조하십시오.

핫 스왑 하드 드라이브 설치

- 되어 사용하지 못할 수 있습니다.
- **△ 주의: 운영 체제가 핫 스왑 드라이브 설치를 지원하는지 확인하십시오. 운영** 체제와 함께 제공된 설명서를 참조하십시오**.**
	- **1** 전면 베젤을 분리합니다. "전면 베젤 분리"를 참조하십시오.
	- **2** 드라이브 보호물이 베이에 설치된 경우 분리합니다. "드라이브 보호물 분리"를 참조하십시오.

#### <span id="page-83-0"></span>그림 **3-5.**

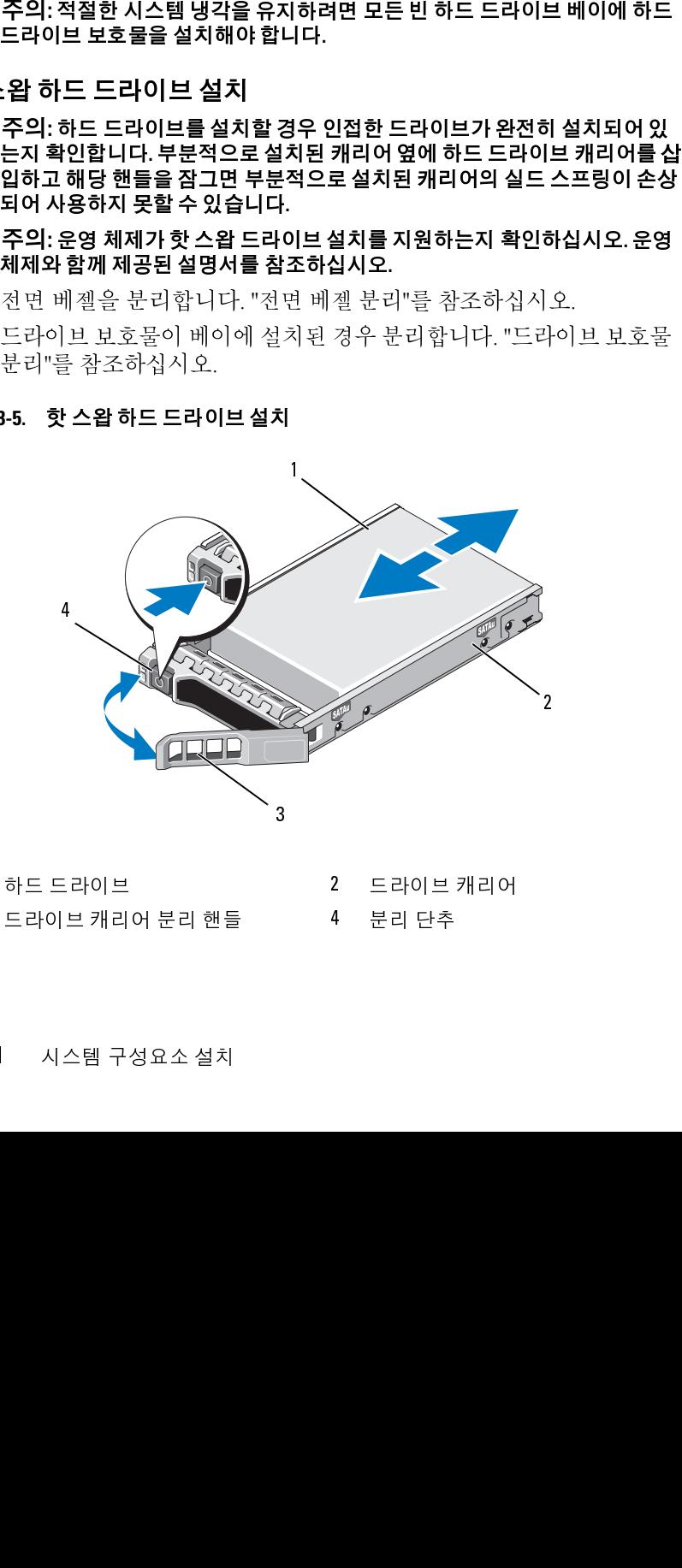

- 
- 1 하드 드라이브 2 드라이브 캐리어
- $3 -$ 3 드라이브 캐리어 분리 핸들 4 분리 단추<br>|<br>| 시스템 구성요소 설치

#### **84** 시스템 구성요소 설치

- **3** 핫 스왑 하드 드라이브를 설치합니다.
	- **a** 드라이브 캐리어 전면의 단추를 누릅니다.
	- **b** 캐리어가 후면판에 접촉할 때까지 하드 드라이브 캐리어를 드라이 브 베이에 삽입합니다.
	- **c** 드라이브를 제자리에 잠그려면 핸들을 닫습니다.

#### 하드 드라이브 캐리어에서 하드 드라이브 분리

하드 드라이브 캐리어의 슬라이드 레일에서 나사를 분리한 후 캐리어에서 하드 드라이브를 분리합니다. [그림](#page-85-0) 3-6을 참조하십시오.

#### 하드 드라이브 캐리어에 하드 드라이브 설치

- **1** 드라이브 커넥터 끝이 후면에 놓이도록 하드 드라이브를 하드 드라이 브 캐리어에 밀어 넣습니다. [그림](#page-85-0) 3-6을 참조하십시오.
- **2** 하드 드라이브의 나사 구멍을 하드 드라이브 캐리어 후면의 구멍에 맞춥니다.

올바르게 맞춰지면 하드 드라이브의 후면은 하드 드라이브 캐리어의 후면과 접하게 됩니다.

**3** 나사 4개를 장착하여 하드 드라이브를 하드 드라이브 캐리어에 고정 합니다.

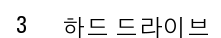

- 나사 (4개) 2 드라이브 캐리어
- 

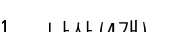

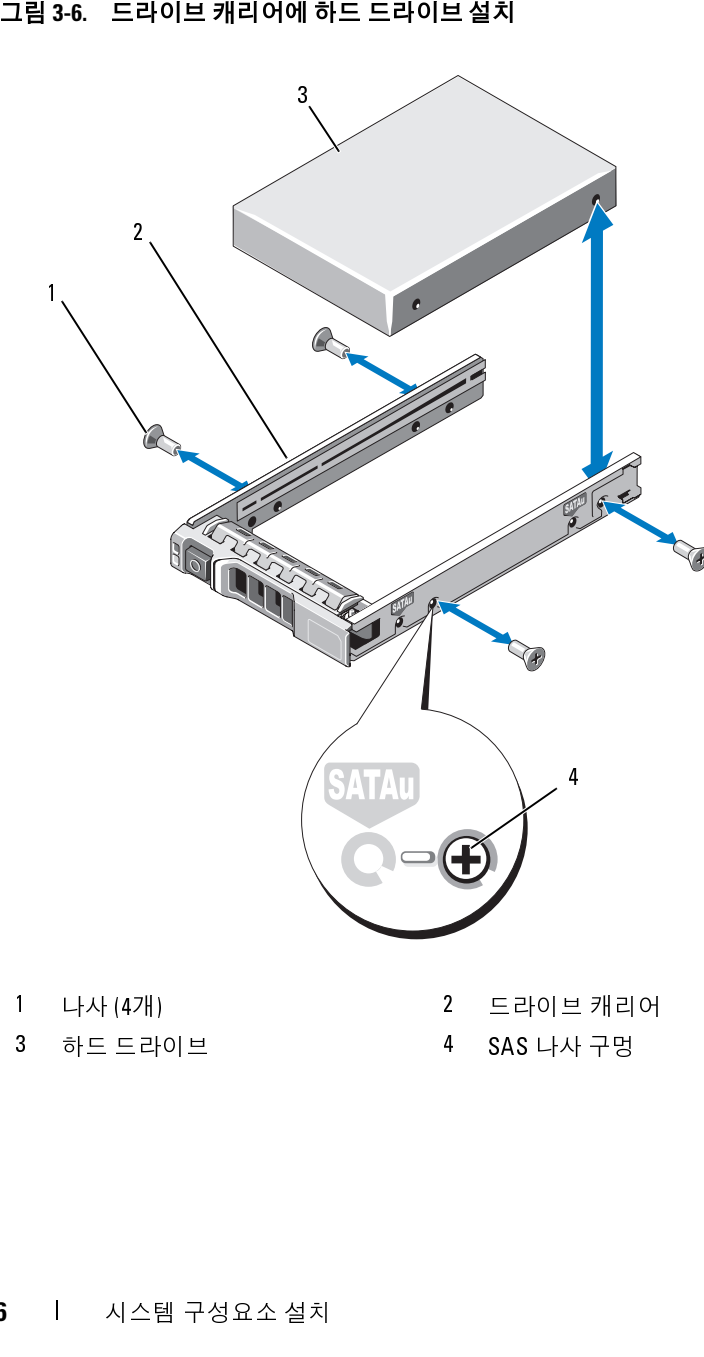

<span id="page-85-0"></span>

## 전원 공급 장치

시스템은 다음의 전원 공급 장치 모듈을 지원합니다.

- 717W 고출력 전원 공급 장치
- 502W Energy Smart 전원 공급 장치 (이 시스템에 대한 전원 공급 장치 기본 옵션)
- <mark>◇</mark> 주: 시스템은 고출력 전원 공급 장치와 Energy Smart 전원 공급 장치의 혼합 설 치를 지원하지 않습니다.

하나의 전원 공급 장치만 설치할 경우 PS1 전원 공급 장치 베이에 설치해 야 합니다.

#### 전원 공급 장치 분리

- <span id="page-86-0"></span>참조하십시오**.**
- 주: 시스템은 공급 장치와 Energy Smart 전원 공급 장치의 존합 설치의 주요<br>주도 시스템은 고출력 전원 공급 장치와 Energy Smart 전원 공급 장치 베이 애 성치 해<br>의 전원 공급 장치만 성치할 경우 PSI 전원 공급 장치 메이에 성치해<br>니다.<br>**시스템은 장치 분리**<br>**시스템 방공업 경우 공급 해결하려면 2박이는 표시등이 있는 전원 공급 장치 배이 PS2**<br>**참조하십시오. 목을** 주의: 올바른 시스템 냉각을 위해, 비중복 구성에서 전원 공급 장치 베이 PS2<br>작의 공급공지 블랭크를 설치해야 합니다."전원 공급 장치 보호물 분리"를<br>참조하십시오.<br>참조하십시오.<br>주의: PSU 불일치 오류 문제를 해결하려면 깜박이는 표시등이 있는 전원 공<br>주지만 교체하십시오. 짝을 맞추기 위해 상대 전원 공급 장치를 교체하면<br>Lerry Smart 구성으로 변경하거나 반대로 변경할 때는 시스 에 전원 공급 장치 블랭크를 설치해야 합니다. "전원 공급 장치 보호물 분리"를<br>참조하십시오.<br>존의**: PSU 불일치 오류 문제를 해결하려면 깜박이는 표시등이 있는 전원 공**<br>공**증가 발생하고시스템이에기치 않게 종료될 수 있습니다. 고출력 구성에서**<br>공**공가 발생하고시스템이에기치 않게 종료될 수 있습니다. 고출력 구성에서**<br>Elery Smart 구성으로 변경하거나 반대로 변경할 때는 시스템 전 주의**: PSU** 불일치 오류 문제를 해결하려면 깜박이는 표시등이 있는 전원 <sup>공</sup> 급 장치만 교체하십시오**.** 짝을 맞추기 위해 상대 전원 공급 장치를 교체하면 오류가 발생하고 시스템이 예기치 않게 종료될 수 있습니다**.** 고출력 구성에서 **Energy Smart** 구성으로 변경하거나 반대로 변경할 때는 시스템 전원을 꺼야 합 니다**.**
	- **1** 전원 및 분리하고자 하는 전원 공급 장치에서 전원 케이블을 분리한 후 당김 안전 끈에서 케이블을 분리합니다.
	- **2** 분리 래치 레버를 누르고 섀시에서 전원 공급 장치를 당겨 빼냅니다. 그림 3-7을 참조하십시오.
		- **주:** 케이블 관리대 (선택 사양) 가 전원 공급 장치 분리를 방해하는 경우에는 관리대의 래치를 벗기고 들어 내야 할 수도 있습니다. 케이블 관리<br>에는 관리대의 래치를 벗기고 들어 내야 할 수도 있습니다. 케이블 관리<br>대에 대한 내용은 시스템의 랙 설명서를 참조하십시오.<br><br>시스템 구성요소 설치 **8**,<br>시스템 구성요소 설치 **8**, 에는 관리대의 래치를 벗기고 들어 내야 할 수도 있습니다.케이블 관리<br>대에 대한 내용은 시스템의 랙 설명서를 참조하십시오.<br>대에 대한 내용은 시스템의 랙 설명서를 참조하십시오.<br><br>시스템 구성요소 설치 대에 대한 내용은 시스템의 랙 설명서를 참조하십시오.

#### <span id="page-87-0"></span>그림 **3-7.** 전원 공급 장치 분리 및 장착

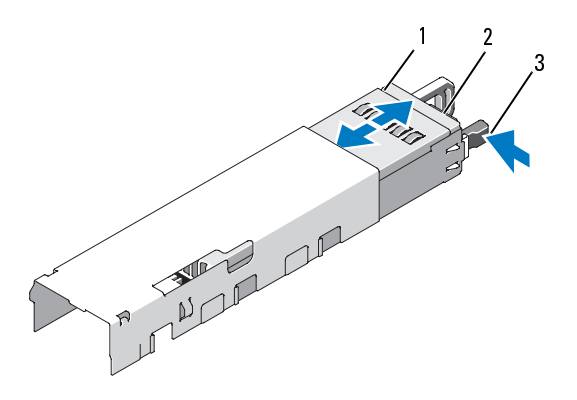

1 전원공급장치

 $2^{\circ}$ 당김 안전 끈

3 분리 래치

#### 전원 공급 장치 설치

**1** 중복 전원 공급 장치가 설치된 시스템에서는 양쪽의 전원 공급 장치가 동일한 종류 및 동일한 최대 출력 전원을 갖는지 확인해야 합니다.

■ 주: 최대 출력 전원 (와트 단위로 표기)은 전원 공급 장치 레이블에 표시 되어 있습니다.

- **2** 분리 래치가 제자리에 장착되어 전원 공급 장치가 완전히 고정될 때 까지 새 전원 공급 장치를 섀시에 밀어 넣습니다. 그림 3-7을 참조하십 시오.
	- <mark>◇ 주: 이전 절차의 2단계에서 케이블 관리대의 래치를 벗기 경우 다시 래치</mark> 를 고정합니다. 케이블 관리대에 대한 내용은 시스템의 랙 설명서를 참 조하십시오.
- **3** 전원 케이블을 전원 공급 장치에 연결하고 케이블을 전원 콘센트에 연 결합니다.
- 
- 1 전원 공급 장치<br>3 분리 래치<br>3 분리 래치<br>2 **군급 장치 설치**<br>1 중복 전원 공급 장치가 설치된 시스템에서는 양쪽,<br>동일한 종류 및 동일한 최대 출력 전원은 갖는지 획<br>동일한 종류 및 동일한 최대 출력 전원은 갖는지 획<br>되어 있습니다.<br>2 분리 래치가 제자리에 장착되어 전원 공급 장치가<br>까지 새 전원 공급 장치를 새시에 밀어 넣습니다.<br>2 분리 래치가 제자리에 장착되어 전원 공급 장치 **주:** 최대 출력 전원 (와트 단위로 표기) 은 전원 공급 장치 레이블에 표시<br>되어 있습니다.<br>태치가 제자리에 장착되어 전원 공급 장치가 완전히 고정될 때<br>새 전원 공급 장치를 새시에 밀어 넣습니다. 그림 3-7을 참조하십<br>.<br>- 주: 이전 절차의 2단계에서 케이블 관리대의 래치를 벗긴 경우 다시 래치<br>-<br>그정합니다. 케이블 관리대에 대한 내용은 시스템의 랙 설명서를 참<br>조하십시오.<br>지수 공 **주:** 이전 절차의 2단계에서 케이블 관리대의 래치를 벗긴 경우 다시 래치를 고정합니다. 케이블 관리대에 대한 내용은 시스템의 랙 설명서를 참<br>조하십시오.<br>조하십시오.<br>게이블을 전원 공급 장치에 연결하고 케이블을 전원 콘센트에 연<br>니다.<br>**:전원 케이블을 연결할 때는 당김 안전 끈으로 케이블을 고정합니다.**<br>:**전원 케이블을 연결할 때는 당김 안전 끈으로 케이블을 고정합니다.**<br>또는 핫애드할 를 고정합니다. 케이블 관리대에 대한 내용은 시스템의 랙 설명서를 참<br>조하십시오.<br>케이블을 전원 공급 장치에 연결하고 케이블을 전원 콘센트에 연<br>니다.<br>**:전원 케이블을 연결할 때는 당김 안전 끈으로 케이블을 고정합니다.**<br>:**전원 케이블을 연결할 때는 당김 안전 끈으로 케이블을 고정합니다.**<br>5월 공급 장치 두 개를 사용하는 시스템에 새 전원 공급 장치를 설치, 핫<br>또는 핫애드할 때는 시스템 **주의: 전원 케이블을 연결할 때는 당김 안전 끈으로 케이블을 고정합니다.**<br>**주:** 전원 공급 장치 두 개를 사용하는 시스템에 새 전원 공급 장치를 설치, <sup>:</sup><br>스왑 또는 핫 애드할 때는 시스템이 전원 공급 장치를 인식하고 상태를 확인<br>할 때까지 몇 초 동안 기다립니다.전원 공급 장치가 올바르게 작동할 경우<br>원 공급 상태 표시등이 녹색으로 켜집니다 (그림 1-5 참조).<br><br>시스템 구성요소 U **주:** 전원 공급 장치 두 개를 사용하는 시스템에 새 전원 공급 장치를 설치, 핫<br>스왑 또는 핫 애드할 때는 시스템이 전원 공급 장치를 인식하고 상태를 확인<br>할 때까지 몇 초 동안 기다립니다. 전원 공급 장치가 올바르게 작동할 경우 전<br>원 공급 상태 표시등이 녹색으로 켜집니다(그림 1-5 참조).<br><br>시스템 구성요소 설치 스왑 또는 핫 애드할 때는 시스템이 전원 공급 장치를 인식하고 상태를 확인 할 때까지 몇 초 동안 기다립니다. 전원 공급 장치가 올바르게 작동할 경우 전 원 공급 상태 표시등이 녹색으로 켜집니다 (그림 1-5 참조).<br>|<br>| 시스템 구성요소 설치<br>|

#### <span id="page-88-0"></span>전원 공급 장치 보호물 분리

두 번째 전원 공급 장치를 설치하려면 전원 공급 장치 보호물을 밖으로 당 겨 PS2 베이에서 분리합니다.

# **/ 주의: 적절한 시스템 냉각을 확보하려면 비중복 구성에서는 전원 공급 장치**<br>■ 베이 PS2에 전원 공급 장치 보호물을 설치해야 합니다. 두 번째 전원 공급 장치

#### 전원 공급 장치 보호물 설치

전원 공급 장치 보호물을 설치하려면 보호물을 전원 공급 장치 베이에 맞 춘 다음 딸깍 소리와 함께 제자리에 고정될 때까지 섀시에 밀어 넣습니다.

## 확장 카드

#### 확장 카드 설치 지침

해당 시스템은 두 개의 확장 카드 라이저의 커넥터에 설치되는 하나 또는 두 개의 x8 Gen2 PCIe 확장 카드를 지원합니다.

#### **△ 주의: 확장 카드는 두 확장 카드 라이저의 슬롯에만 설치할 수 있습니다. 확장** 카드를 시스템 보드의 라이저 커넥터에 직접 연결하지 마십시오.

- 두 확장 슬롯 모두 전체 높이, 절반 길이 카드를 지원합니다.
- 확장 카드 슬롯은 핫 스왑할 수 없습니다.
- 두 슬롯 모두 PCI Express Generation 1과 Generation 2 확장 카드를 지원 합니다.

#### **/ 주의: 적절한 냉각을 확보하기 위해서는 두 확장 카드 중 하나만 15W 이상 (최** 대 **25W**포함되지 않습니다**.**

적절한 시스템 냉각을 확보하려면 비중복 구성에서는 전원 공급 장치<br>32에 전원 공급 장치 보호물을 설치해야 합니다. 두 번째 전원 공급 장치<br>한 경우에만 전원 공급 장치 보호물을 분리하십시오.<br>2017 전문 기관 정도 공정 보호물을 보러하십시오.<br>2017 보호 호텔 장치 보호물을 보러하십시오.<br>2017 보호 호텔 장치 보호 공급 장치 베이 PS2에만 실치하십시오.<br>32 경치 보호 호텔 장치 보 **베이 PS2에 전원 공급 경치 보호물을 설치해야 합니다. 무번째 전원 공급 장치<br><b>플 설치한 경우 공급 장치 보호물을 설치해야 합니다. 두 번째 전원 공급 장치<br>- 물 설치 정도 이 모호물은 장치 보호물을 분리하십시오.<br>- 공급 장치 보호물을 선택하려면 보호물을 전해 이 PS2에만 설치하십시오.<br>- 공급 장치 보호물은 설치하려면 보호물을 전해 방법이 많이 있습니다.<br>- 공급 장치 보호물을 선 를 설치한 경우에만 전원 공급 장치 보호물을 분리하십시오.**<br>**공급 장치 보호물 설치**<br>주:전원공급 장치 보호물은 전원공급 장치 베이 PS2에만 설<br>주:전원공급 장치 보호물을 전원공급 장치 베이 PS2에만 설<br>공급 장치 보호물을 설치<br>공급 장치 보호물을 설치하려면 보호물을 전원 공급 <sup>2</sup><br>공급 장치 보호물을 설치하려면 보호물을 전원 공급 <sup>2</sup><br>식은 말삭 소리와 함께 제자리에 고정될 때까지 주: 전원 공급 장치 보호물은 전원 공급 장치 베이 PS2에만 설치하십시오.<br>공급 장치 보호물을 설치하려면 보호물을 전원 공급 장치 베이에<br>운 딸깍 소리와 함께 제자리에 고정된 때까지 새시에 빌어 넣습니다.<br>음 딸깍 소리와 함께 제자리에 고정된 때까지 새시에 빌어 넣습니다. 혹<br>이 **그는 도**<br>지**도 설치 지침**<br>시스템은 두 개의 확장 카드 라이**저의 슬롯에만 설치할 수 있습니다. 혹**<br>3: **두 확장 카드 라이저의 슬롯에만 설치할 수 있습니다. 확장**<br>:**의 라이저 커넥터에 직접 연결하지 마십시오.**<br>: 전체 높이, 절반 길이 카드를 지원합니다.<br><sup>5</sup> 전체 높이, 절반 길이 카드를 지원합니다.<br>핫 스왑할 수 없습니다.<br>Express Generation 1과 Generation 2 확장 카드를 지원<br>**을 확보하기 위해서는 두 확장 카드 중 하나만 15W 이상 (최**<br>:<br>-<br>공합니 **마십시오.**<br>|원합니디<br>n 2 확장 :<br>**중 하나만**<br>|경 **저장 칸**<br>|계적 규.<br>|계적 규.<br>|기해야 후<br>치해야 후 **적절한 냉각을 확보하기 위해서는 두 확장 카드 중 하나만 15W 이상 (최<br>/까지) 의 전력을 소비할 수 있으며 여기에는 내장형 저장 컨트롤러는<br>지 않습니다.<br>지 않습니다.<br>에서는 확장 카드 설치 시의 적절한 냉각 및 기계적 규격을 확인하<br>한 지침을 제공합니다. 표시된 슬롯 우선 순위에 따라 가장 높은 우<br>위의 확장 카드를 가장 먼저 설치해야 합니다. 그 밖의 모든 확장<br>- 카드 우선 순위와 까지)의 전력을 소비할 수 있으며 여기에는 내장형 저장 컨트롤러는<br><b>지 않습니다.**<br>에서는 확장 카드 설치 시의 적절한 냉각 및 기계적 규격을 확인<br>한지침을 제공합니다. 표시된 슬롯 우선 순위에 따라 가장 높은<sup>.</sup><br>4의 확장 카드를 가장 먼저 설치해야 합니다. 그 밖의 모든 확장<br>4의 확장 카드를 가장 먼저 설치해야 합니다. 그 밖의 모든 확장<br>- 카드 우선 순위와 슬롯 우선 순위에 따라 • 표 [3-1](#page-89-0)에서는 확장 카드 설치 시의 적절한 냉각 및 기계적 규격을 확인하 기 위한 지침을 제공합니다. 표시된 슬롯 우선 순위에 따라 가장 높은 우 선 순위의 확장 카드를 가장 먼저 설치해야 합니다. 그 밖의 모든 확장 카드는 카드 우선 순위와 슬롯 우선 순위에 따라 설치해야 합니다.

<span id="page-89-0"></span>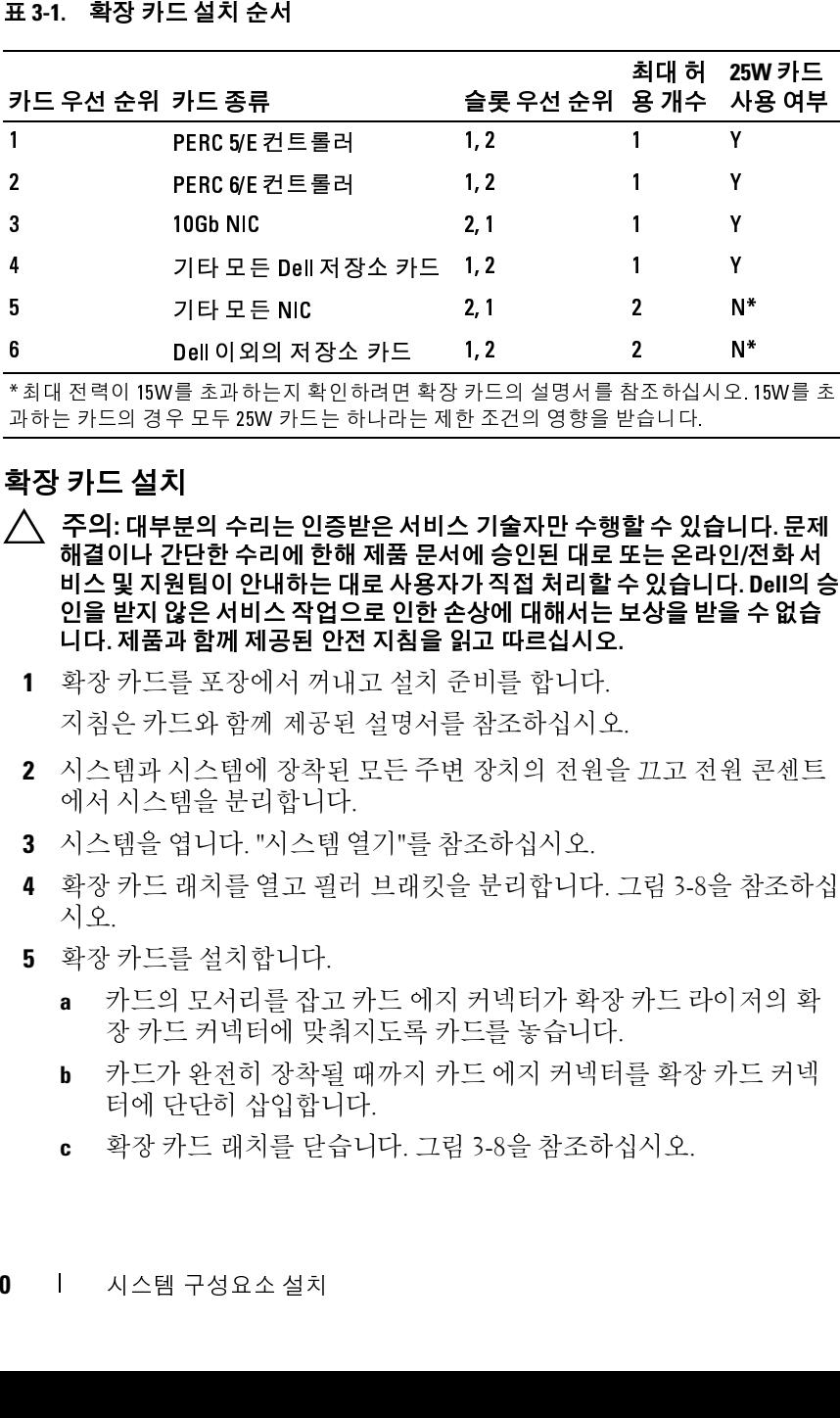

\* 최대 전력이 15W를 초과하는지 확인하려면 확장 카드의 설명서를 참조하십시오. 15W를 초 과하는 카드의 경우 모두 25W 카드는 하나라는 제한 조건의 영향을 받습니다.

#### <span id="page-89-1"></span>확장 카드 설치

- 주의**:** 대부분의 수리는 인증받은 서비스 기술자만 수행할 <sup>수</sup> 있습니다**.** 문제 해결이나 간단한 수리에 한해 제품 문서에 승인된 대로 또는 온라인**/**전화 서 비스 및 지원팀이 안내하는 대로 사용자가 직접 처리할 수 있습니다**. Dell**의 승 인을 받지 않은 서비스 작업으로 인한 손상에 대해서는 보상을 받을 수 없습 니다**.** 제품과 함께 제공된 안전 지침을 읽고 따르십시오**.**
	- **1** 확장 카드를 포장에서 꺼내고 설치 준비를 합니다. 지침은 카드와 함께 제공된 설명서를 참조하십시오.
	- **2** 시스템과 시스템에 장착된 모든 주변 장치의 전원을 끄고 전원 콘센트 에서 시스템을 분리합니다.
	- **3** 시스템을 엽니다. "[시스템](#page-79-0) 열기"를 참조하십시오.
	- **4** 확장 카드 래치를 열고 필러 브래킷을 분리합니다. [그림](#page-90-0) 3-8을 참조하십 시오.
	- **5** 확장 카드를 설치합니다.
		- **a** 카드의 모서리를 잡고 카드 에지 커넥터가 확장 카드 라이저의 확 장 카드 커넥터에 맞춰지도록 카드를 놓습니다.
		- **b** 카드가 완전히 장착될 때까지 카드 에지 커넥터를 확장 카드 커넥 터에 단단히 삽입합니다.
		- **c** 확장 카드 래치를 닫습니다. [그림](#page-90-0) 3-8을 참조하십시오.
- **90** 시스템 구성요소 설치

#### <span id="page-90-0"></span>그림 **3-8.** 확장 카드 설치 또는 분리

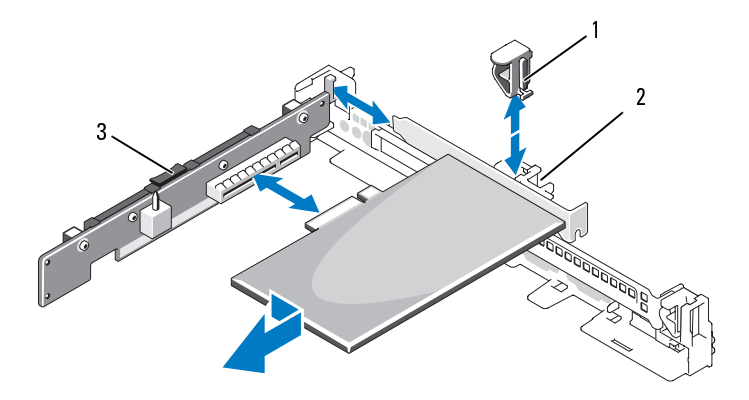

1 확장 카드 래치 2 확장 카드

- 3 확장 카드 라이저
- **6** 확장 카드에 모든 케이블을 연결합니다.
- **7** 시스템을 닫습니다. "[시스템](#page-80-1) 닫기"를 참조하십시오.

#### <span id="page-90-1"></span>확장 카드 분리

- 주의**:** 대부분의 수리는 인증받은 서비스 기술자만 수행할 <sup>수</sup> 있습니다**.** 문제 해결이나 간단한 수리에 한해 제품 문서에 승인된 대로 또는 온라인**/**전화 서 비스 및 지원팀이 안내하는 대로 사용자가 직접 처리할 수 있습니다**. Dell**의 승 인을 받지 않은 서비스 작업으로 인한 손상에 대해서는 보상을 받을 수 없습 니다**.** 제품과 함께 제공된 안전 지침을 읽고 따르십시오**.**
	- **1** 시스템과 시스템에 장착된 모든 주변 장치의 전원을 끄고 전원 콘센트 에서 시스템을 분리합니다.
	- **2** 시스템을 엽니다. "[시스템](#page-79-0) 열기"를 참조하십시오.
	- **3** 카드에서 모든 케이블을 분리합니다.
	- **4** 확장 카드를 분리합니다.
		- **a** 확장 카드 래치를 엽니다. [그림](#page-90-0) 3-8을 참조하십시오.
		- **b** 확장 카드의 모서리를 잡고 조심스럽게 확장 카드 커넥터에서 분리 합니다.
- **5** 카드를 영구적으로 분리하는 경우, 빈 확장 슬롯 입구에 금속 필러 브래 킷을 설치한 다음 확장 카드 래치를 닫습니다.
	- <mark>必 주:</mark> 지스템의 미국 연방 통신위원회 (FCC) 인증을 유지하려면 필러 브래 킷을 빈 확장 슬롯에 설치해야 합니다. 브래킷은 또한 시스템 안으로 먼 지 및 이물질이 들어오는 것을 막고 시스템 내부의 적절한 냉각 및 공기 흐름을 도와줍니다.
- **6** 시스템을 닫습니다. "시스템 닫기"를 참조하십시오.

## 확장 카드 라이저

시스템의 왼쪽과 가운데 확장 카드 라이저는 각각 x8 링크 Gen1 또는 Gen2 PCIe 확장 카드를 지원합니다. 라이저 1에 있는 추가적인 슬롯은 내장형 저장 컨트롤러 카드용으로 예약된 것입니다.

#### 확장 카드 라이저 분리

- 주: 시스템의 미국 연방 통신위원회 (FCC) 인증을 유지하려면 필러 브래<br>장을 만 확장 승규에 설치해야 합니다. 브래킷은 또한시스템 만으로 연<br>지 및 이물질이 들어오는 것을 막고 시스템 내부의 적절한 냉각 및 공기<br>자동 일 도와 대한 시스템 단기"를 참조하십시오.<br>면을 도와줍니다. "시스템 단기"를 참조하십시오.<br>면을 단 수니다. "시스템 단기"를 참조하십시오.<br>"한 <u>" 다 나 "이 자동 </u> 킷을 빈 확장 슬롯에 설치해야 합니다. 브래킷은 또한 시스템 안으로 먼 직접 일<br>지 및 이용질이 들어오는 것을 막고 시스템 내부의 적절한 냉각 및 공기<br>호를을 도와줍니다. "시스템 닫기"를 참조하십시오.<br>"위을 닫습니다. "시스템 닫기"를 참조하십시오.<br>"위을 닫습니다. "시스템 닫기"를 참조하십시오.<br>"가드를 시원합니다. 라이지 1에 있는 추가적인 슬롯은 내장형<br>물러 카드용으로 예약된 것입 지 및 이불질이 들어오는 것을 막고 시스템 내부의 적절한 냉각 및 공기<br>흐름을 도와줍니다. "시스템 닫기"를 참조하십시오.<br>인물 달슈니다. "시스템 닫기"를 참조하십시오.<br>맨은 달슈니다. "시스템 닫기"를 참조하십시오.<br>귀즈, 가운데 확장 카드 라이저는 각각 x8 링크 Cen1 또는 Cen2<br>"카드를 지원합니다. 라이저 1에 있는 추가적인 슾롯은 내장형<br>물러 카드용으로 예약된 것입니다.<br>"**라** 흐름을 도와줍니다. "시<br>- 템을 닫습니다. "시<br>완쪽과 가운데 확인 - 라이저 분리<br>- 라이저 분리 수리는 아이저 분리<br>- 라이저 분리 수리에 하고 아니다.<br>- 라이저 분의 수리에 장치되어 아니다.<br>- 다시 간단한 수리에 장치<br>- 다시 간단한 수리에 장치<br>- 대부분의 수리에 장치<br>- 대부분의 아이저를 보기합니다.<br>제품과 시스템을 보러하려면<br>- 이저를 보기하려면 - 아이저를 보기<br>- 이저를 보 주의**:** 대부분의 수리는 인증받은 서비스 기술자만 수행할 <sup>수</sup> 있습니다**.** 문제 해결이나 간단한 수리에 한해 제품 문서에 승인된 대로 또는 온라인**/**전화 서 비스 및 지원팀이 안내하는 대로 사용자가 직접 처리할 수 있습니다**. Dell**의 승 인을 받지 않은 서비스 작업으로 인한 손상에 대해서는 보상을 받을 수 없습 니다**.** 제품과 함께 제공된 안전 지침을 읽고 따르십시오**.**
	- **1** 시스템과 시스템에 장착된 모든 주변 장치의 전원을 끄고 전원 콘센트 에서 시스템을 분리합니다.
	- **2** 시스템을 엽니다. "시스템 열기"를 참조하십시오.
	- **3** 확장 슬롯에 확장 카드가 설치되어 있으면 지금 분리합니다. "확장 카드 [분리](#page-90-1)"를 참조하십시오.
	- **4** 라이저 1을 분리하려면 먼저 내장형 저장 컨트롤러 카드를 분리합니다. "내장형 저장 컨트롤러 카드 분리"를 참조하십시오.
	- **5** 확장 카드 라이저를 분리하려면 먼저 고정 래치를 누르고 섀시에서 확 장 카드 라이저를 들어올립니다. 그림 3-9를 참조하십시오.

<span id="page-92-0"></span>그림 **3-9.** 확장 카드 라이저 설치 또는 분리

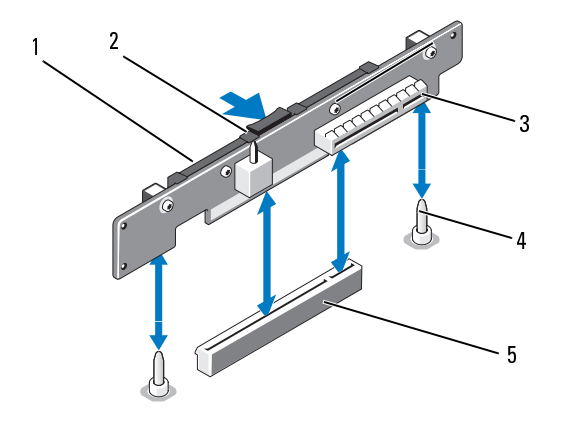

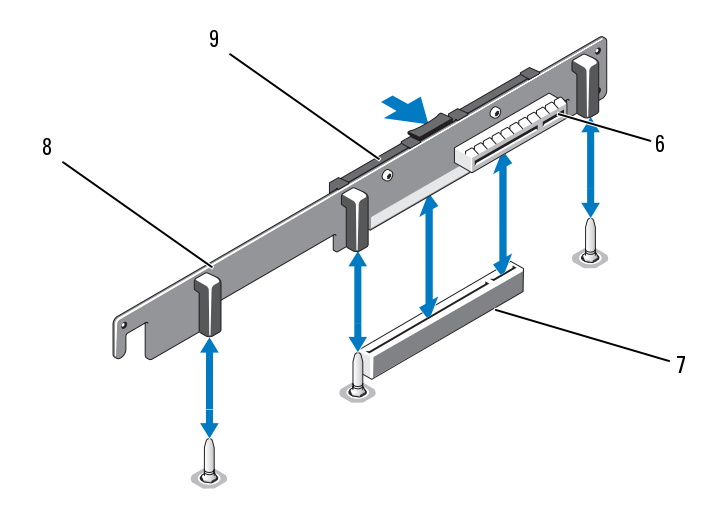

- 1 확장 카드 라이저 2 2 고정 래치
- 3 환장 카드 슥루 2
- 5 확장 카드 라이저 소켓
- $7<sup>7</sup>$
- 
- 라이저 가이드 포스트 (라이저당 2개) 4
- 6 확장 카드 슬롯 1
- 확장 카드 라이저 소켓 28 내장형 저장컨트롤러 슬롯 (라이저의 반대쪽면)
- 9 확장 카드 라이저 1

#### 확장 카드 라이저 교체

- **1** 확장 카드 라이저를 설치하려면 시스템 보드의 라이저 가이드 포스트 에 보드를 맞춥니다. [그림](#page-92-0) 3-9를 참조하십시오.
- **2** 확장 카드 라이저 커넥터가 완전히 장착될 때까지 확장 카드 라이저를 내려 제자리에 넣습니다.
- **3** 해당되는 경우에는 확장 카드를 재설치합니다. "확장 카드 설치"를 참조 하십시오.
- **4** 확장 카드 라이저 1을 설치하려면 먼저 내장형 저장 컨트롤러 카드를 재 설치합니다. "내장형 저장 컨트롤러 카드 설치"를 참조하십시오.
- **5** 시스템을 닫습니다. "[시스템](#page-80-1) 닫기"를 참조하십시오.
- **6** 시스템 및 주변 장치를 전원에 다시 연결합니다.

## 내부 **SD** 모듈

#### 내부 **SD** 모듈 설치

- 주의**:** 대부분의 수리는 인증받은 서비스 기술자만 수행할 <sup>수</sup> 있습니다**.** 문제 해결이나 간단한 수리에 한해 제품 문서에 승인된 대로 또는 온라인**/**전화 서 비스 및 지원팀이 안내하는 대로 사용자가 직접 처리할 수 있습니다**. Dell**의 승 인을 받지 않은 서비스 작업으로 인한 손상에 대해서는 보상을 받을 수 없습 니다**.** 제품과 함께 제공된 안전 지침을 읽고 따르십시오**.** 3 확장 카드 슬롯 2 4 라이저 가이드 포스트 (라이저당 2개)<br>5 확장 카드 라이저 소켓 6 확장 카드 슬루 1<br>7 확장 카드 라이저 2 3 4 작업 4 작업 4 작업 4 건강 프로그램 수 도시 4 라이저의 4 작업 1 1 라이저 1<br>3 4 장 카드 라이저 1<br>4 가 장 카드 라이저 1<br>1 작 장 카드 라이저 1<br>1 작 장 카드 라이저 가 바티가 있겠어요. 이 보도 가 있어 그 것으로 그 5 확장 카드 라이저 소켓 6 확장 카드 슬롯 1<br>7 확장 카드 라이저 소켓 8 내장형 저장컨트<br>1 확장 카드 라이저 1<br>4<br>3 확장 카드 라이저 규제<br>4 가장 카드 라이저 공세하여 연결 공개 정신 소행 보다 역 기<br>4 작장 카드 라이저 커버터가 완전히 장착될 때까지 3<br>2 확장 카드 라이저 커버터가 완전히 장착될 때까지 3<br>1 배려 제자리에 넣습니다.<br>5 에서 제자리에 넣습니다.<br>5 에서 제 7 확장 카드 라이저 소켓 8 내장형 저장 커튼 물리 슬롯 (라이저의 1<br>3 확장 카드 라이저 1<br>3 확장 카드 라이저 2 1<br>1 확장 카드 라이저로 제공하는 것이 있습니다.<br>1 확장 카드 라이저 군세 가 위치한 것이 있습니다.<br>1 학생 카드 라이저 카드 사업 가 위치한 것이 있습니다.<br>2 확장 카드 라이저 카드 라이저 유명한 경우 리자 가 가 가 가 되어 거 있습니다.<br>1 해 장 지 그 라이 반대쪽 면)<br>- 템 보드의 때까지 다시 형치<br>장착될 때 장성 시<br>- 강성 시 장성 시 시<br>- 강조하십니다<br>- 감조하십시아<br>- 아이스 아이스 시 시 이 시 시<br>- 아이스 아이스 시 시 이 시 시 이 시 시 시<br>- 아이스 사 시 시 시 시 시 시<br>- 아이스 사 시 시 시 시<br>- 아이스 새 시 의<br>- 아이스 새 시 의<br>- 아이스 새 시 의<br>- 아이 새 시 의<br>- 아이스 새 시 의<br>- 아이스 새 시
	- **1** 시스템과 시스템에 장착된 모든 주변 장치의 전원을 끄고 전원 콘센트 에서 시스템을 분리합니다.
	- **2** 시스템을 엽니다. "[시스템](#page-79-0) 열기"를 참조하십시오.
	- **3** 내부 SD 모듈 트레이 아래에 있는 탭이 섀시의 해당 고리에 걸리도록 트레이를 맞춘 다음 (그림 [3-10](#page-94-0)의 3번 항목) 카드의 반대편 모서리를 내 려 제자리에 둡니다. 그림 [3-10](#page-94-0)을 참조하십시오.
- **94** 시스템 구성요소 설치

#### <span id="page-94-0"></span>그림 **3-10.** 내부 **SD** 모듈 설치

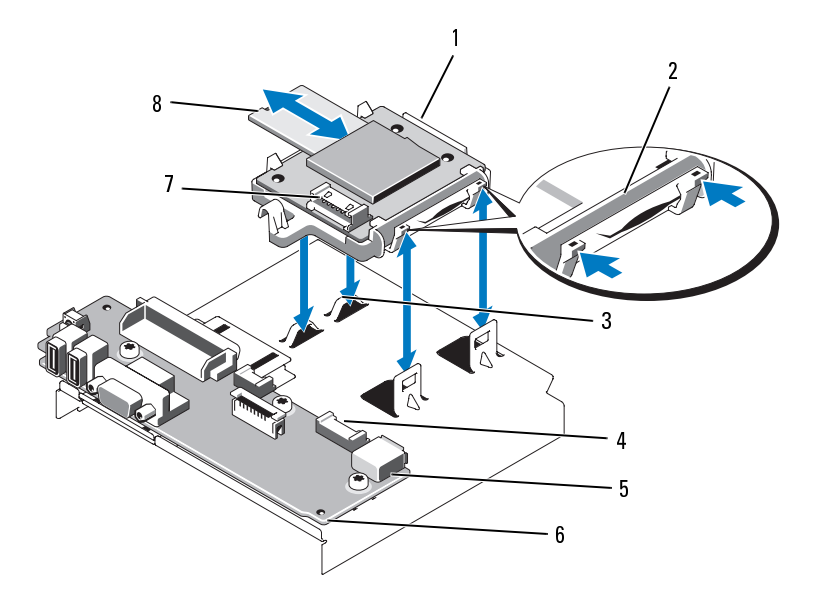

- 1 내부 SD 모듈 2 래치
- 3 고리 (2개)
- 5 내부 USB 커넥터
- 7 내부 SD 모듈의 케이블 커넥터 8 내부 SD 플래시 카드
- 
- 4 제어판 보드의 케이블 커넥터
- 6 제어판보드
	-
- **4** 내부 SD 모듈 케이블을 제어판 보드의 커넥터에 연결합니다. 그림 3-10 을 참조하십시오. 3 고리 (2개) 4 제어판보드의케이블 커넥터<br>5 내부 SB 커넥터 6 제어판보드<br>7 내부 SD 모듈 케이블 커넥터 8 내부 SD 플래시 카드<br>4 내부 SD 모듈 케이블을 제어판 보드의 커넥터에 연결합니다. 그림<br>5 시스템을 닫습니다. "시스템 닫기"를 참조하십시오.<br>6 시스템 및 주변 장치를 해당 전원에 다시 연결하고 켭니다.<br>6 시스템 및 주변 장치를 해당 전원에 다시 연결하고 켭니다.<br>서 5 내부 USB 커넥터 6 제어판 보드<br>7 내부 SD 모듈 케이블 커넥터 8 내부 SD 플리<br>4 내부 SD 모듈 케이블을 제어판 보드의 커넥터에 인<br>- 솔 참조하십시오.<br>5 시스템을 닫습니다. "시스템 닫기"를 참조하십시오<br>6 시스템 및 주변 장치를 해당 전원에 다시 연결하고<br>- 이스템 및 주변 장치를 해당 전원에 다시 연결하고<br>- 시스템 및 주변 장치를 해당 전원에 다시 연결하고 7 내부 SD 모듈의 케이블 커넥터 8 내부 SD 플래시 카드
- **5** 시스템을 닫습니다. "시스템 닫기"를 참조하십시오.
- **6** 시스템 및 주변 장치를 해당 전원에 다시 연결하고 켭니다.

#### 내부 **SD** 모듈 카드 분리

- 주의**:** 대부분의 수리는 인증받은 서비스 기술자만 수행할 <sup>수</sup> 있습니다**.** 문제 해결이나 간단한 수리에 한해 제품 문서에 승인된 대로 또는 온라인**/**전화 서 비스 및 지원팀이 안내하는 대로 사용자가 직접 처리할 수 있습니다**. Dell**의 승 인을 받지 않은 서비스 작업으로 인한 손상에 대해서는 보상을 받을 수 없습 니다**.** 제품과 함께 제공된 안전 지침을 읽고 따르십시오**.**
	- **1** 시스템과 시스템에 장착된 모든 주변 장치의 전원을 끄고 전원 콘센트 에서 시스템을 분리합니다.
	- **2** 시스템을 엽니다. "[시스템](#page-79-0) 열기"를 참조하십시오.
	- **3** 모듈에서 내부 SD 모듈 케이블을 분리합니다. 그림 [3-10](#page-94-0)을 참조하십 시오.
	- **4** 내부 SD 모듈 카드 트레이를 섀시에 고정하는 래치를 위로 들어올린 후 섀시에서 트레이를 들어올립니다. 그림 [3-10](#page-94-0)을 참조하십시오.

## 내부 **SD** 플래시 카드

주의**:** 대부분의 수리는 인증받은 서비스 기술자만 수행할 <sup>수</sup> 있습니다**.** 문제 해결이나 간단한 수리에 한해 제품 문서에 승인된 대로 또는 온라인**/**전화 서 비스 및 지원팀이 안내하는 대로 사용자가 직접 처리할 수 있습니다**. Dell**의 승 인을 받지 않은 서비스 작업으로 인한 손상에 대해서는 보상을 받을 수 없습 니다**.** 제품과 함께 제공된 안전 지침을 읽고 따르십시오**.**

내부 SD 모듈의 SD 플래시 카드 (선택 사양) 는 가상화를 위한 내장형 하 이퍼바이저를 지원합니다.

### 내부 **SD** 플래시 카드 설치

- **1** 시스템 및 시스템에 장착된 모든 주변 장치의 전원을 끄고 시스템을 전 원 콘센트에서 분리합니다.
- **2** 시스템을 엽니다. "[시스템](#page-79-0) 열기"를 참조하십시오.
- **3** 내부 SD 모듈의 SD 카드 커넥터를 찾습니다 (그림 [3-10](#page-94-0) 참조).
- **4** 레이블 면이 위를 향하게 한 후 SD 카드의 접촉 핀 끝을 모듈의 카드 슬 롯에 삽입합니다. 그림 [3-10](#page-94-0)을 참조하십시오.

■ 주: 슬롯은 카드를 올바르게 삽입할 수 있도록 설계되어 있습니다. 슬롯은 카드를 올바르게 삽입할 수 있도록 설계되어 있습니다.<br>카드 슬롯 안으로 눌러 제자리에 고정합니다.<br>-<br>- 닫습니다. "시스템 닫기"를 참조하십시오.<br>- 전원에 다시 연결하고 시스템을 재시작합니다.<br>-<br>템 구성요소 설치

- **5** 카드를 카드 슬롯 안으로 눌러 제자리에 고정합니다.
- **6** 시스템을 닫습니다. "시스템 닫기"를 참조하십시오.
- **7** 시스템을 전원에 다시 연결하고 시스템을 재시작합니다.
- **96** 시스템 구성요소 설치

#### 내부 **SD** 플래시 카드 분리

- 주의**:** 대부분의 수리는 인증받은 서비스 기술자만 수행할 <sup>수</sup> 있습니다**.** 문제 해결이나 간단한 수리에 한해 제품 문서에 승인된 대로 또는 온라인**/**전화 서 비스 및 지원팀이 안내하는 대로 사용자가 직접 처리할 수 있습니다**. Dell**의 승 인을 받지 않은 서비스 작업으로 인한 손상에 대해서는 보상을 받을 수 없습 니다**.** 제품과 함께 제공된 안전 지침을 읽고 따르십시오**.**
	- **1** 시스템과 시스템에 장착된 모든 주변 장치의 전원을 끄고 전원 콘센트 에서 시스템을 분리합니다.
	- **2** 시스템을 엽니다. "[시스템](#page-79-0) 열기"를 참조하십시오.
	- **3** 내부 SD 모듈의 SD 카드 슬롯을 찾은 다음 카드를 안쪽으로 누르면 슬롯에서 카드가 분리되어 나옵니다.
	- **4** 시스템을 닫습니다. "[시스템](#page-80-1) 닫기"를 참조하십시오.
	- **5** 시스템을 전원에 다시 연결하고 시스템을 재시작합니다.

## 내부 **USB** 메모리 키

USB 메모리 키는 부팅 장치, 보안 키 또는 대용량 저장 장치로 사용할 수 있습니다. 내부 USB 커넥터를 사용하려면 **Internal USB Port** (내부 USB 포 트) 옵션이 시스템 설치 프로그램의 **Integrated Devices** (내장형 장치) 화면 에서 활성화되어 있어야 합니다.

USB 메모리 키에서 부팅하려면 부팅 이미지로 USB 메모리 키를 구성한 다 음 시스템 설치 프로그램의 부팅 순서에서 USB 메모리 키를 지정해야 합 니다. "[부팅](#page-60-0) 설정 화면"을 참조하십시오. USB 메모리 키에서 부팅 가능한 파일을 작성하는 방법에 대한 내용은 USB 메모리 키와 함께 제공되는 사 용 설명서를 참조하십시오.

- 주의**:** 대부분의 수리는 인증받은 서비스 기술자만 수행할 <sup>수</sup> 있습니다**.** 문제 해결이나 간단한 수리에 한해 제품 문서에 승인된 대로 또는 온라인**/**전화 서 비스 및 지원팀이 안내하는 대로 사용자가 직접 처리할 수 있습니다**. Dell**의 승 인을 받지 않은 서비스 작업으로 인한 손상에 대해서는 보상을 받을 수 없습 니다**.** 제품과 함께 제공된 안전 지침을 읽고 따르십시오**.**
- **24 주:** 다른 구성요소의 방해를 피하기 위한 USB 키의 최대 허용 크기는 폭 24mm (0.94인치) x 길이 79mm (3.11인치) x 높이 8.6mm (0.33인치) 입니다.
- **주:** 다른 구성요소의 방해를 피하기 위한 USB 키의 최대 허용 크기는 폭 24mm<br>(0.94인치) x 길이 79mm (3.11인치) x 높이 8.6mm (0.33인치) 입니다.<br>시스템과 시스템에 장착된 모든 주변 장치의 전원을 끄고 전원 콘센트<br>에서 시스템을 분리합니다.<br>시스템을 엽니다. "시스템 열기"를 참조하십시오.<br>제어판 보드의 USB 커넥터를 찾습니다. 그림 3-11을 참조하십시오 (0.94인치) x 길이 79mm (3.11인치) x 높이 8.6mm (0.33인치) 입니다.<br>시스템과 시스템에 장착된 모든 주변 장치의 전원을 끄고 <sup>;</sup><br>에서 시스템을 분리합니다.<br>시스템을 엽니다. "시스템 열기"를 참조하십시오.<br>제어판 보드의 USB 커넥터를 찾습니다. 그림 3-11을 참조히<br><br><br>시스템 구성요소 설 **1** 시스템과 시스템에 장착된 모든 주변 장치의 전원을 끄고 전원 콘센트 에서 시스템을 분리합니다.
- **2** 시스템을 엽니다. "시스템 열기"를 참조하십시오.
- **3** 제어판 보드의 USB 커넥터를 찾습니다. 그림 3-11을 참조하십시오.
- **4** USB 메모리 키를 USB 커넥터에 삽입합니다.
- **5** 시스템을 닫습니다. "[시스템](#page-80-1) 닫기"를 참조하십시오.
- **6** 시스템을 전원에 다시 연결하고 시스템을 재시작합니다.

<span id="page-97-0"></span>그림 **3-11.** 내부 **USB** 메모리 키 분리 또는 설치

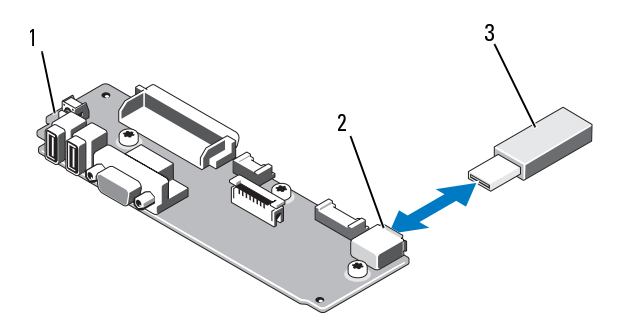

 $1 \quad \blacksquare$ 제어판 보드  $\overline{2}$ USB 메모리키커넥터

3 USB 메모리 키

## 내부 **USB** 케이블

### 내부 **USB** 케이블 분리

- 주의**:** 대부분의 수리는 인증받은 서비스 기술자만 수행할 <sup>수</sup> 있습니다**.** 문제 해결이나 간단한 수리에 한해 제품 문서에 승인된 대로 또는 온라인**/**전화 서 비스 및 지원팀이 안내하는 대로 사용자가 직접 처리할 수 있습니다**. Dell**의 승 인을 받지 않은 서비스 작업으로 인한 손상에 대해서는 보상을 받을 수 없습 니다**.** 제품과 함께 제공된 안전 지침을 읽고 따르십시오**.** 1 제어판 보드 2 USB 메모리 키 커넥터<br>3 USB 메모리 키<br>**-|| 부 USB 커 이 블 분리**<br>-<br>|**" USB 케 이블 분리**<br>"하결이나 간단한 수리는 인증받은 서비스 기술자만 수행할 수 있습니<br>"해결이나 간단한 수리에 한해 제품 문서에 승인된 대로 또는 온라<br>"비스 및 지원팀이 안내하는 대로 사용자가 직접 처리할 수 있습니<br>"인을 받지 않은 서비스 작업으로 인한 손상에 대해서는 보
- **1** 주변 기기를 포함한 시스템 전원을 끄고 전기 콘센트에서 시스템을 분리 합니다.
- **2** 시스템을 엽니다 . " [시스템](#page-79-0) 열기 " 를 참조하십시오 .
- **3** 팬 브래킷을 분리합니다 . " 팬 [조립품](#page-104-0) 분리 " 를 참조하십시오 .
- **4** 제어판의 커넥터에서 USB 케이블을 분리합니다 .
- **5** 섀시 내부의 케이블 배선 가이드에서 USB 케이블을 분리합니다. 필요한 경우 , 케이블 배선 가이드에서 다른 케이블도 분리하십시오 .
- **6** 시스템 보드의 커넥터에서 USB 케이블을 분리합니다 .
- **98** 시스템 구성요소 설치

#### 내부 **USB** 케이블 설치

- 주의**:** 대부분의 수리는 인증받은 서비스 기술자만 수행할 <sup>수</sup> 있습니다**.** 문제 해결이나 간단한 수리에 한해 제품 문서에 승인된 대로 또는 온라인**/**전화 서 비스 및 지원팀이 안내하는 대로 사용자가 직접 처리할 수 있습니다**. Dell**의 승 인을 받지 않은 서비스 작업으로 인한 손상에 대해서는 보상을 받을 수 없습 니다**.** 제품과 함께 제공된 안전 지침을 읽고 따르십시오**.**
	- **1** 주변 기기를 포함한 시스템 전원을 끄고 전기 콘센트에서 시스템을 분 리합니다.
	- **2** 시스템을 엽니다 . " [시스템](#page-79-0) 열기 " 를 참조하십시오 .
	- 3 패 브래킷을 부리합니다. " 패 [조립품](#page-104-0) 부리 " 를 참조하십시오.
	- **4** 제어판의 커넥터에 USB 케이블을 연결합니다 .
	- **5** 섀시 내부의 케이블 배선 가이드로 케이블을 통과시킵니다 .
	- **6** 시스템 보드의 커넥터에 USB 케이블을 연결합니다 .
	- **7** 팬 브래킷을 다시 장착합니다 . " 팬 [조립품](#page-104-0) 분리 " 를 참조하십시오 .
	- **8** 시스템을 닫습니다 . " [시스템](#page-80-1) 닫기 " 를 참조하십시오 .
	- **9** 시스템과 주변 기기를 전원에 다시 연결하고 전원을 켭니다 .

## **VFlash** 매체

VFlash 매체 카드는 시스템 뒤쪽 모서리에 있는 iDRAC6 Enterprise 카드 (선택 사양) 에 꽂는 SD (Secure Digital) 카드입니다.

#### **VFlash** 매체 카드 설치

- **1** 시스템 뒤쪽 모서리에 있는 VFlash 매체 슬롯을 찾습니다. 매체 슬롯의 위치는 "후면 패널 기능 및 [표시등](#page-18-0)"을 참조하십시오.
- **2** 레이블 면이 위를 향하게 한 후 SD 카드의 접촉 핀 끝을 모듈의 카드 슬 롯에 삽입합니다.

■ 주: 슬롯은 카드를 올바르게 삽입할 수 있도록 설계되어 있습니다.

**3** 카드를 슬롯 안쪽으로 밀어 고정합니다.

#### <span id="page-98-0"></span>**VFlash** 매체 카드 분리

주**:** 슬롯은 카드를 올바르게 삽입할 수 있도록 설계되어 있습니다. VFlash 매체를 분리하려면 먼저 카드를 안쪽으로 눌러 분리한 다음 슬롯에 서 잡아당깁니다.

## **iDRAC6 Enterprise** 카드 **(**선택 사양**)**

#### **iDRAC6 Enterprise** 카드 설치

- 주의**:** 대부분의 수리는 인증받은 서비스 기술자만 수행할 <sup>수</sup> 있습니다**.** 문제 해결이나 간단한 수리에 한해 제품 문서에 승인된 대로 또는 온라인**/**전화 서 비스 및 지원팀이 안내하는 대로 사용자가 직접 처리할 수 있습니다**. Dell**의 승 인을 받지 않은 서비스 작업으로 인한 손상에 대해서는 보상을 받을 수 없습 니다**.** 제품과 함께 제공된 안전 지침을 읽고 따르십시오**.**
	- **1** 시스템과 시스템에 장착된 모든 주변 장치의 전원을 끄고 전원 콘센트 에서 시스템을 분리합니다.
	- **2** 시스템을 엽니다. "[시스템](#page-79-0) 열기"를 참조하십시오.
	- **3** 시스템 후면 패널에서 플라스틱 필러 플러그를 분리합니다.
	- **4** 이미 설치된 카드가 있으면 확장 카드 라이저 1에서 분리합니다. "[확장](#page-90-1) [카드](#page-90-1) 분리"를 참조하십시오.
	- **5** iDRAC6 Enterprise 카드 설치:
		- **a** RJ-45 커넥터가 후면 패널의 해당 구멍에 맞게 들어갈 수 있도록 카 드의 각도를 조절합니다. 그림 [3-12](#page-100-0)를 참조하십시오.
		- **b** 카드의 전면 모서리를 시스템 보드의 iDRAC6 커넥터 옆에 있는 두 개의 전면 플라스틱 고정 격리 애자에 맞춘 후 카드를 내려 장착합 니다. 그림 [3-12](#page-100-0) 및 [그림](#page-160-0) 6-1을 참조하십시오.

카드 전면이 완전히 장착되면 플라스틱 고정 격리 애자가 카드 모 서리에 걸립니다.

<span id="page-100-0"></span>그림 **3-12. iDRAC6 Enterprise** 카드 설치 또는 분리

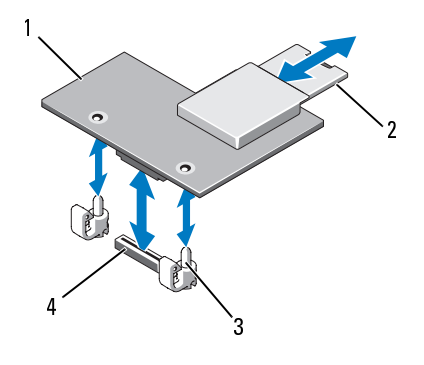

- 1 iDRAC6 Enterprise 카드 2 SD VFlash 카드
- 고정 격리 애자 포스트 (2개) 4 소케  $3 -$
- **6** 해당되는 경우에는 왼쪽 확장 카드를 재설치합니다. "확장 [카드](#page-89-1) 설치"를 참조하십시오.
- **7** 시스템을 닫습니다. "시스템 닫기"를 참조하십시오.
- **8** 시스템 및 주변 장치를 해당 전원에 다시 연결하고 켭니다.

#### **iDRAC6 Enterprise** 카드 분리

- 주의**:** 대부분의 수리는 인증받은 서비스 기술자만 수행할 <sup>수</sup> 있습니다**.** 문제 해결이나 간단한 수리에 한해 제품 문서에 승인된 대로 또는 온라인**/**전화 서 비스 및 지원팀이 안내하는 대로 사용자가 직접 처리할 수 있습니다**. Dell**의 승 인을 받지 않은 서비스 작업으로 인한 손상에 대해서는 보상을 받을 수 없습 니다**.** 제품과 함께 제공된 안전 지침을 읽고 따르십시오**.** 3 고정 격리 애자 포스트 (2개) 4 소켓<br>6 해당되는 경우에는 왼쪽 확장 카드를 재설치<br>7 시스템을 닫습니다. "시스템 닫기"를 참조히<br>7 시스템을 닫습니다. "시스템 닫기"를 참조히<br>8 시스템 및 주변 장치를 해당 전원에 다시 **연<br>- CMAC6 Enterprise 카드 분리**<br>- 하결이나 간단한 수리는 인증받은 서비스 기술이<br>- 이러 한 가운한 수리에 한해 제품 문서에 수입<br>- 이러 있
	- **1** 시스템과 시스템에 장착된 모든 주변 장치의 전원을 끄고 전원 콘센트 에서 시스템을 분리합니다.
	- **2** 이더넷 케이블을 시스템 후면 패널의 iDRAC6 Enterprise 카드 커넥터에 서 분리합니다. 그림 1-4를 참조하십시오.
	- **3** 시스템을 엽니다. "시스템 열기"를 참조하십시오.
	- **4** iDRAC6 Enterprise 카드에서 VFlash 매체를 분리합니다. ["VFlash](#page-98-0) 매체 카드 분리"를 참조하십시오.
	- **5** 이미 설치된 카드가 있으면 확장 카드 라이저 2에서 분리합니다. "[확장](#page-90-1) 카드 분리"를 참조하십시오.
- **6** iDRAC6 Enterprise 카드 분리:
	- **a** 카드의 전면 모서리에 있는 두 탭을 뒤로 살짝 당기고 고정 격리 애 자에서 카드의 전면 모서리를 조심스럽게 들어올립니다. 고정 격리 애자에서 카드가 분리되면 카드 아래의 커넥터가 시스템 보드 커넥터에서 분리됩니다.
	- **b** RJ-45 커넥터가 후면 패널에서 분리될 때까지 카드를 시스템의 후 면에서 밀어 빼낸 후 시스템에서 카드를 들어냅니다.
- **7** 확장 카드를 재설치합니다. "확장 [카드](#page-89-1) 설치"를 참조하십시오.
- **8** 시스템을 닫습니다. "[시스템](#page-80-1) 닫기"를 참조하십시오.
- **9** 시스템 및 주변 장치를 해당 전원에 다시 연결하고 켭니다.

## **NIC** 하드웨어 키

NIC 하드웨어 키를 시스템 보드의 iSCSI 키 소켓에 설치하면 시스템의 내 장형 NIC의 iSCSI 및 그 밖의 기능이 활성화됩니다.

- 주의**:** 대부분의 수리는 인증받은 서비스 기술자만 수행할 <sup>수</sup> 있습니다**.** 문제 해결이나 간단한 수리에 한해 제품 문서에 승인된 대로 또는 온라인**/**전화 서 비스 및 지원팀이 안내하는 대로 사용자가 직접 처리할 수 있습니다**. Dell**의 승 인을 받지 않은 서비스 작업으로 인한 손상에 대해서는 보상을 받을 수 없습 니다**.** 제품과 함께 제공된 안전 지침을 읽고 따르십시오**.**
- 주: 나중에 NIC의 기능이 추가될 경우 해당 기능을 추가하는 새 하드웨어 키를 설치해야 합니다.
	- **주:** 나중에 NIC의 기능이 추가될 경우 해당 기능을 추가하는 새 하드웨어 키를<br>설치해야 합니다.<br>시스템 및 시스템에 장착된 모든 주변 장치의 전원을 끄고 시스템을 전<br>원 콘센트에서 나. "시스템 열기"를 참조하십시오.<br>시스템 보드에서 ISCSI\_KEY 커넥터를 찾습니다. 그림 6-1을 참조하십<br>시오.<br>NIC 하드웨어 키를 커넥터에 삽입합니다. 그림 3-13을 참조하십시오.<br>NIC 하드웨어 **1** 시스템 및 시스템에 장착된 모든 주변 장치의 전원을 끄고 시스템을 전 원 콘센트에서 분리합니다.
	- **2** 시스템을 엽니다. "시스템 열기"를 참조하십시오.
	- **3** 시스템 보드에서 ISCSI\_KEY 커넥터를 찾습니다. 그림 6-1을 참조하십 시오.
	- **4** NIC 하드웨어 키를 커넥터에 삽입합니다. 그림 3-13을 참조하십시오.

#### **102** 시스템 구성요소 설치

<span id="page-102-0"></span>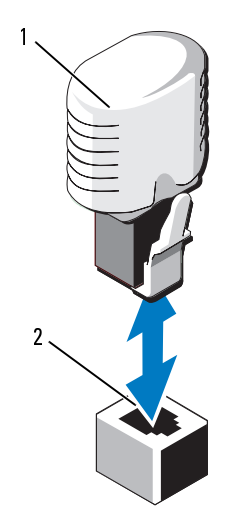

1 NIC 하드웨어 키

 $\overline{2}$ 커넥터

- **5** 시스템을 닫습니다. "[시스템](#page-80-1) 닫기"를 참조하십시오.
- **6** 시스템을 전원에 다시 연결하고 시스템을 재시작합니다.

## 냉각 팬

해당 시스템은 팬 조립품 안에 장착된 5개 또는 6개의 이중 로터 냉각 팬을 가지고 있습니다. 단일 프로세서 시스템에는 5개의 팬이 필요하며 여섯 번 째 팬 (FAN6) 은 이중 프로세서 시스템에 필요합니다. 1 NIC 하드웨어 키<br>5 시스템을 닫습니다. "시스템 닫기"를 참조하십<br>6 시스템을 전원에 다시 연결하고 시스템을 재<br>4 *시스*템은 팬 조립품 안에 장착된 5개 또는 6<br>H당 시스템은 팬 조립품 안에 장착된 5개 또는 6<br><br>- A기고 있습니다. 단일 프로세서 시스템에 필요합<br>- 주: 특정 팬에 문제가있는 경우시스템 관리 소프<br>- 조되어팬 조립품의 핫 스왑 분리 또는 설치는<br>- 조되어팬 조립

- **◇ 주:** 팬 또는 팬 조립품의 핫 스왑 분리 또는 설치는 지원되지 않습니다.<br>◇ 주: 특정 팬에 문제가 있는 경우 시스템 관리 소프트웨어에 의해 팬 번호가 참
- **주:** 특정 팬에 문제가 있는 경우 시스템 관리 소프트웨어에 의해 팬 번호가 참<br>조되어 팬 조립품의 팬 번호가 확인되므로 쉽게 올바른 팬을 식별하고 교체할<br>수 있습니다.<br>**주:** 단일 프로세서 구성에 FAN6이 설치된 경우에도 팬은 계속해서 작동합<br>니다.<br>니다. 조되어 팬 조립품의 팬 번호가 확인되므로 쉽게 올바른 팬을 식별하고 교체할 조되어 팬 조립품의 팬 번호가 확인되므로 쉽게 올바른 팬을 식별하고 교체할<br>수 있습니다.<br>**주:** 단일 프로세서 구성에 FAN6이 설치된 경우에도 팬은 계속해서 작동합<br>니다.<br>니다.<br>시스템 구성요소 설치 | 수 있습니다.
- **주:** 단일 프로세서 구성에 FAN6이 설치된 경우에도 팬은 계속해서 작동합 주**:** 단일 프로세서 구성에 FAN6이 설치된 경우에도 팬은 계속해서 작동합 니다.

#### 냉각 팬 분리

- 주의**:** 대부분의 수리는 인증받은 서비스 기술자만 수행할 <sup>수</sup> 있습니다**.** 문제 해결이나 간단한 수리에 한해 제품 문서에 승인된 대로 또는 온라인**/**전화 서 비스 및 지원팀이 안내하는 대로 사용자가 직접 처리할 수 있습니다**. Dell**의 승 인을 받지 않은 서비스 작업으로 인한 손상에 대해서는 보상을 받을 수 없습 니다**.** 제품과 함께 제공된 안전 지침을 읽고 따르십시오**.**
- <mark>◇ 주:</mark> 각개별 팬 모듈의 분리 절차는 동일합니다.
	- **1** 시스템 및 시스템에 장착된 모든 주변 장치의 전원을 끄고 시스템을 전 원 콘센트에서 분리합니다.
	- **2** 시스템을 엽니다. "시스템 열기"를 참조하십시오.
	- **3** 시스템 보드에서 팬의 전원 케이블을 분리합니다. 그림 [3-14](#page-103-0)를 참조하 십시오.
	- **4** 팬의 두 청색 접촉점을 잡고 팬 조립품에서 팬을 끌어내어 오류가 있는 팬을 분리합니다. 그림 3-14를 참조하십시오.

#### <span id="page-103-0"></span>그림 **3-14.** 냉각 팬 분리 및 장착

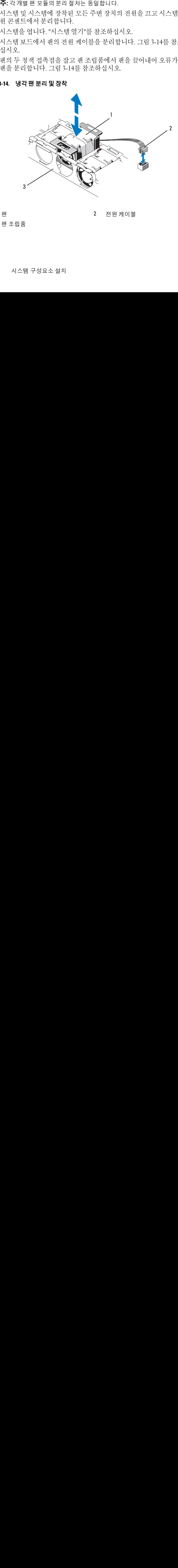

1 팬 2 전원 케이블

3 팬 조립품

#### 냉각 팬 장착

- **1** 팬의 방향이 올바른지 확인합니다. 전원 케이블이 있는 면이 시스템 후면을 향하도록 팬 모듈의 방향을 정합니다.
- **2** 팬이 완전히 제자리에 들어갈 때까지 팬 모듈을 팬 조립품에 밀어 넣습 니다. 그림 [3-14](#page-103-0)를 참조하십시오.
- **3** 팬의 전원 케이블을 시스템 보드의 전원 커넥터에 연결합니다.
- **4** 시스템을 닫습니다. "[시스템](#page-80-1) 닫기"를 참조하십시오.

#### <span id="page-104-0"></span>팬 조립품 분리

- 주의**:** 대부분의 수리는 인증받은 서비스 기술자만 수행할 <sup>수</sup> 있습니다**.** 문제 해결이나 간단한 수리에 한해 제품 문서에 승인된 대로 또는 온라인**/**전화 서 비스 및 지원팀이 안내하는 대로 사용자가 직접 처리할 수 있습니다**. Dell**의 승 인을 받지 않은 서비스 작업으로 인한 손상에 대해서는 보상을 받을 수 없습 니다**.** 제품과 함께 제공된 안전 지침을 읽고 따르십시오**.**
- 주: 각 개별 팬 모듈의 분리 절차는 동일합니다.
	- **주:** 각 개별 팬 모듈의 분리 절차는 동일합니다.<br>시스템 및 시스템에 장착된 모든 주변 장치:<br>원 콘센트에서 분리합니다.<br>시스템을 엽니다. "시스템 열기"를 참조하십<br>시스템 보드에서 각 팬의 전원 케이블을 분;<br>하십시오.<br>팬 조립품 윗부분의 두 래치를 들어올린 다·<br>어올립니다.<br>어올립니다. **1** 시스템 및 시스템에 장착된 모든 주변 장치의 전원을 끄고 시스템을 전 원 콘센트에서 분리합니다.
	- **2** 시스템을 엽니다. "시스템 열기"를 참조하십시오.
	- **3** 시스템 보드에서 각 팬의 전원 케이블을 분리합니다. 그림 [3-14](#page-103-0)를 참조 하십시오.
	- **4** 팬 조립품 윗부분의 두 래치를 들어올린 다음 섀시에서 팬 조립품을 들 어올립니다.

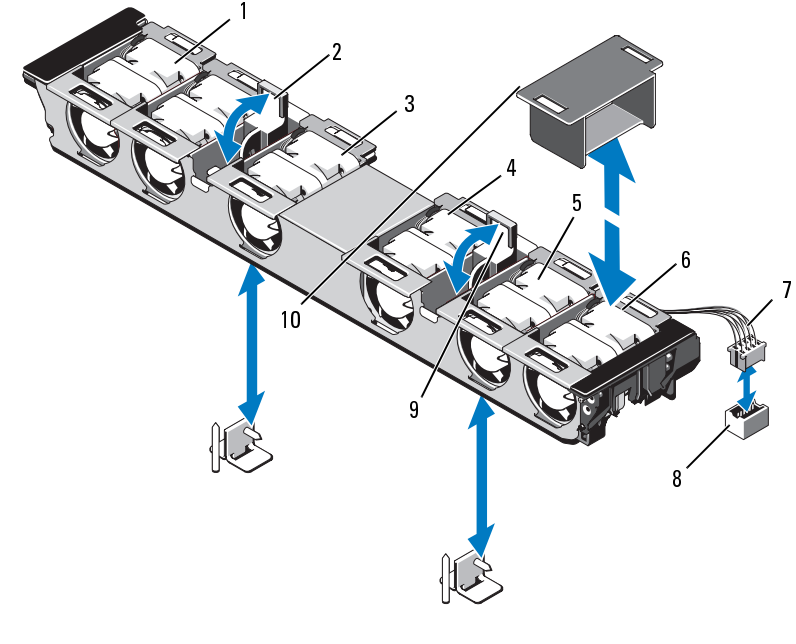

- 1 FAN1 2 FAN2
- 3 FAN3 4 FAN4
- 
- $\mathbf{7}$ 팬 전원 케이블 (6개)
- 
- 
- 
- 5 FAN5 6 FAN6 (이중 프로세서 구성에만 해당)
	- $8<sub>1</sub>$ 팬 전원 커넥터 (6개)
- 9 팬 조립품 래치 (2개) 10 팬 보호물 (단일 프로세서 구성의 경 설치되어야 함)

#### 팬 조립품 장착

- **1** 후면판 보드에 연결된 케이블이 끼지 않도록 주의하면서 섀시 내의 팬 조립품을 장착한 다음 두 래치를 닫아 조립품을 고정합니다. 7 팬 전원 케이블 (6개) 8 팬 전원 커넥터 (6개)<br>9 팬 조립품 래치 (2개) 10 팬 보호물 (단일 프로<br>- 우냉각 공기의 적절<br>설치되어야 함)<br>**! 조립품 장착**<br>조립품을 장착한 다음 두 래치를 닫아 조립품을 고정합<br>2 각 팬의 전원 케이블을 시스템 보드의 전원 커넥터에 연<br>3 시스템을 닫습니다. "시스템 닫기"를 참조하십시오.<br><br>- 이스템을 닫습니다. "시스템 닫기"를 참조하십시오 우냉각 공기의 적절한 흐름을 위해<br>설치되어야 함)<br>| 않도록 주의하면서 섀시 내의 핀<br>| 군립품을 고정합니다.<br>|<br>건원 커넥터에 연결합니다.<br>참조하십시오.
- **2** 각 팬의 전원 케이블을 시스템 보드의 전원 커넥터에 연결합니다.
- **3** 시스템을 닫습니다. "[시스템](#page-80-1) 닫기"를 참조하십시오.

#### **106** 시스템 구성요소 설치

#### 플라스틱 팬 가이드 분리

- **<sup>1</sup>** 주변 기기를 포함한 [시스템](#page-79-0) 전원을 끄고 전기 콘센트에서 시스템을 분리합니다 .
- 2 시스템을 엽니다. " 시스템 열기 " 를 참조하십시오.
- 3 필요한 경우 팬 브래킷을 제거합니다. 평평한 표면에 팬 어셈블리를 놓습니 다 (" 패 주립품 분리 " 참조 )
- 4 팬 어셈블리에 있는 두 구멍에서 플라스틱 가이드의 작은 못 2 개를 빼내 팬 가 이드를 제거합니다. 팬 가이드와 래치의 위치는 그림 3-9 을 참조하십시오.

#### 플라스틱 팬 가이드 교체

- **<sup>1</sup>** 주변 기기를 포함한 [시스템](#page-79-0) 전원을 끄고 전기 콘센트에서 시스템을 분리합니다 .
- 2 시스템을 엽니다. " 시스템 열기 " 를 참조하십시오.
- 3 필요한 경우 팬 브래킷을 제거합니다 . 평평한 표면에 팬 어셈블리를 놓습니 다 (" 팬 조립품 분리 " 참조 ).
- 4 패 브래킷의 두 구멍에 가이드의 작은 못 2 개를 맞춰 가이드를 장착합니다. 그림 3-9 을 참조하십시오.
- 5 팬 브래킷을 다시 장착합니다. " 팬 조립품 분리 " 를 참조하십시오.
- 6 시스템을 닫습니다. " 시스템 닫기 " 를 참조하십시오.
- 7 시스템과 주변 기기를 전원에 다시 연결하고 전원을 켭니다 .

## 광학 드라이브

슬림형 DVD 또는 DVD-RW 광학 드라이브 (선택 사양)를 전면 패널에 밀어 넣어 시스템 보드의 SATA 컨트롤러에 연결합니다.

**<u><mark>◇</mark> 주: DVD 장치는 데이터 전용입니다.**</u>

#### 광학 드라이브 분리

시스템을 엽니다. " 시스템 열기" 를 참조하십시오.<br>진요한 경우 팬 브래킹을 제거합니다 . 평경한 표면<br>필요한 경우 팬 브래킹을 제거합니다 . 평경한 표면<br>다 (팬 코워 장식 제거 참조).<br>다 " 팬 조립한 경우 제거 같은 것이 좋다고 하고 있다" .<br>이드를 제거합니다 . 팬 가이드와 해치합니다 . 평경한 표면<br>이드를 제거합니다 . " 제거한 것이 좋다고 전기 콘센트가 있다"<br>같이 일을 엽니 필요한 경우 팬티브래치를 제거합니다. 평평한 표면에 관 이 실블리를 보여 경우<br>필요한 경우 팬트리 700% 제거합니다. 평평한 표면에 팬 어셈블리를 높습니다<br>만 - 팬 조립을 제거합니다 . 편 것이드와 해지의 위치는 그림 39 올 참조하십시오 .<br><br>4) 네 세 가 <mark>이드 교체</mark> 및 가이드와 해지의 위치는 그림 39 올 참조하십시오 .<br>주변 기 가 <mark>다 로 가 있는</mark> 것이 있는 경우 가 다 (["](#page-104-0) 팬 조립품 분리 " 참조 ). 무구멍이셈블리에 있는 두구멍이<br>이드를 제거합니다 . 팬 가이드 **교체**<br>이드를 제거합니다 . 팬 가이드 **교체**<br>이드를 제거합니다 . 맥 가이드 **교체**<br>주변 기기를 포함한 시스템 . 경우 팬 브래킷을 제가 하고 있으면 가 가 있으면 이 그 것이 있으면 그것 아직 사이트 교체 가 있으면 아직 사이트 고 있으면 그것 같은 것이 가 있으면 그것 같은 것이 아 편이ੀ들리에 있는 두 구멍에서 돌라스의 가이드의 작은 못 2 개를 빼내 된가 있습니다.<br>이드를 제거합니다 두 각명에서 물라스틱 가이드의 작은 운영 운항조화십시오.<br>스**틱 팬 가이드 교체**<br>주변기기를 포함한 시스템 전쟁 " "늘 참조하십시오.<br>주변기기를 포함한 시스템 전쟁" " 등 참조하십시오.<br>"관리 가을 알리 보기" 이 시스템 있는 것이다. 평향한 표면에 해 어셈블리를 능습니다.<br>"관리 관 이드를 제거합니다. 팬 가이드와 래치의 위치는 그림 [3-9](#page-92-0) 을 참조하십시오.<br>스틱 팬 가이드 교체<br>스틱 팬 가이드 교체<br>시스템을 업데다. "시스템 열기"를 참조하십시오.<br>지스템을 업데다. "시스템 열기"를 참조하십시오.<br>라고 관광 및 스트 제거합니다. 활동한 표현에 편 어렵을 분리를 통해 다니<br>관고 객실 관계 브래킷을 제거합니다. 평행한 표현에 편 어렵을 하십시오.<br>관고 객실을 확진하십시오.<br> 시스템을 엽니다. " 시스템 열기 "를 참조하십시오.<br>필요한 경우 펜 브래킷을 제거합니다 . 평평한 표면<br>만 또 조립품 분리 "참조).<br>만 (" 팬 조립 분리 "참조).<br>팬 브래킷의 두구멍에 가이드의 작은 못 2 개를 맞추<br>고립 3-9 을 참조하십시오 .<br>지스템을 닫습니다 ." 시스템 닫기 "를 참조하십시오.<br>시스템과 주변 기기를 전원에 다시 연결하고 전원을<br>시스템과 주변 기기를 전원에 다시 필요한 정부 펜 브레킷을 제거합니다. 평평한 표면에 팬 어셈블리를 쌓습니다.<br>대한 경우 공원을 제거하는지 않은 것으로 제공 말위 가이드를 장착합니다.<br>핀 브래킷의 두구멍에 가이드의 작은 옷 2 개를 맞춰 가이드를 장착합니다.<br>핀 브래킷의 두 각멍에 가이드의 작은 옷 2 개를 맞춰 가이드를 장착합니다.<br>지스템을 담아 내게 지으면 닫기 "를 참조하십시오.<br>시스템을 담습니다. "시스템 같기 "를 다 (["](#page-104-0) 팬 조립품 분리 " 참조).<br>팬 브래킷의 두 구멍에 가이트<br>고립 3-9 을 참조하십시오 .<br>핀 브래킷을 다시 장착합니다. " 시스템<br>시스템을 닫습니다 . " 시스템<br>시스템 보드의 SATA 컨트<br>청 DVD 또는 DVD-RW 광학<br>시스템 보드의 SATA 컨트<br>**그 그 그 그 그** DVD 도는 DVD-RW 광학<br>시스템 보드의 SATA 컨트<br>**즈 그 그 그 그 그 그** 그 그 그 그 그 그 펜 브래킷의 두 구멍에 가이드의 작은 못 2 개를 맞춰 가이드를 장착합니다 .<br>편 브래킷의 두 구멍에 가이드의 작은 못 2 개를 맞춰 가이드를 장착합니다 .<br><br>그럼 되게 있을 다시 장착합니다 ." 팬 조립품 분리 "를 참조하십시오 .<br>시스템을 닫습니다 ." 시스템 단기 "를 참조하십시오 .<br>시스템과 주변 기기를 전원에 다시 연결하고 전원을 켭니다 .<br><mark>착 드 리 이 드</mark><br>이 OND 또는 DV 그림 [3-9](#page-92-0) 을 잠조하십시오 .<br>팬 브래킷을 다시 장착합니다. " 시스템을 닫습니다 . " 시스템을 닫습니다 . " 시스템을 닫습니다 . " 시스템 보드의 SATA 컨.<br>형 DVD 또는 DVD-RW 광<br>형 DVD 또는 DVD-RW 광<br>지스템 보드의 SATA 컨.<br>**주 :** DVD 장치는 데이터 전용<br>**주 : DVD 장치는 데이터 전용**<br>**드 라이브 분리**<br>주의: 대부분의 수리는 인물<br>해결이나 팬 브래킷을 다시 장착합니다. ["](#page-104-0) 팬 조립품 분리 "를 참조하십시오.<br>시스템을 닫습니다. " 시스템 닫기 " 를 참조하십시오.<br>시스템과 주변 기기를 전원에 다시 연결하고 전원을 켭니다.<br>참 - 그는 이 그는 그의 아직 이 여기 연결하고 전원을 켭니다.<br>행 DVD 또는 DVD-RW 광학 드라이브. (선택 사양)를 전면 패널<br>시스템 보드의 SATA 컨트롤러에 연결합니다.<br>**주:** DVD 장치는 데 시스템을 닫습니다 .["](#page-80-1) 시스템 닫기 "를 참조하십시오.<br>시스템과 주변 기기를 천원에 다시 연결하고 전원을 <sup>추</sup><br>청 DVD 또는 DVD-RW 광학 드라이브 (선택 사양)·<br>청 DVD 또는 DVD-RW 광학 드라이브 (선택 사양)·<br>시스템 보드의 SATA 컨트롤러에 연결합니다.<br>**주: DVD 장치는 데이터 전용입니다.**<br>**주: DVD 장치는 데이터 전용입니다.**<br>**도라이브 분리**<br>해결이나 간단한 시스템과 수변 기기를 전원에 다시 연결하고 전원을 켭니다.<br>형 DVD 또는 DVD-RW 광학 드라이브 (선택 사양)를 전 면<br>형 DVD 또는 DVD-RW 광학 드라이브 (선택 사양)를 전 면<br>시스템 보드의 SATA 컨트롤러에 연결합니다.<br>**주: DVD 장치는 데이터 전용입니다.**<br>**주: DVD 장치는 데이터 전용일니다.**<br>**드라이브 분리**<br>해결이나 간단한 수리에 한해 제품 문서에 승인된 대로 또는 DVD-RW 광학 드라이브 (선택 사양)를 전면 패널에 밀어<br>보드의 SATA 컨트롤러에 연결합니다.<br><mark>2보드의 SATA 컨트롤러에 연결합니다.</mark><br>**2보드 데이터 전용입니다.**<br>**2보드 네이터 전용일니다.**<br>2022년 - <mark>2보드 서비스 기술자만 수행할 수 있습니다. Dell의 슬<br>I-**간단한 수리에 한해제품 문서에 승인된 대로 또는 온라인/전화서**<br>지원팀이 안내하는 대로 사용자가직접 처리</mark> 주의**:** 대부분의 수리는 인증받은 서비스 기술자만 수행할 <sup>수</sup> 있습니다**.** 문제 해결이나 간단한 수리에 한해 제품 문서에 승인된 대로 또는 온라인**/**전화 서 비스 및 지원팀이 안내하는 대로 사용자가 직접 처리할 수 있습니다**. Dell**의 승 인을 받지 않은 서비스 작업으로 인한 손상에 대해서는 보상을 받을 수 없습 니다**.** 제품과 함께 제공된 안전 지침을 읽고 따르십시오**.**

- **1** 베젤을 분리합니다. "선택 [사양의](#page-78-1) 전면 베젤 분리 및 장착"을 참조하십 시오.
- **2** 시스템 및 시스템에 장착된 모든 주변 장치의 전원을 끄고 시스템을 전 원 콘센트에서 분리합니다.
- **3** 시스템을 엽니다. "[시스템](#page-79-0) 열기"를 참조하십시오.
- **4** 드라이브 후면에서 OPTICAL로 표시된 케이블 커넥터를 분리합니다.
- **5** 드라이브 캐리어를 분리하려면 분리 래치를 누른 다음 캐리어를 섀시 에서 꺼냅니다. 그림 [3-16](#page-107-0)을 참조하십시오.
- **6** 시스템을 닫습니다. "[시스템](#page-80-1) 닫기"를 참조하십시오.
- **7** 해당하는 경우 전면 베젤을 장착합니다. "선택 [사양의](#page-78-1) 전면 베젤 분리 및 [장착](#page-78-1)"을 참조하십시오.

#### <span id="page-107-0"></span>그림 **3-16.** 광학 드라이브 분리

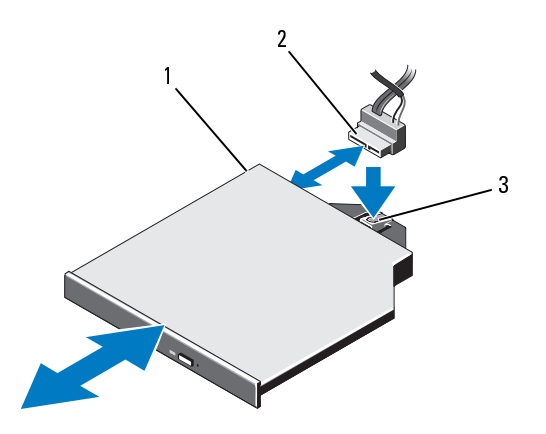

1 광학 드라이브 2 드라이브 케이블

3 분리 래치

#### 광학 드라이브 설치

- 주의**:** 대부분의 수리는 인증받은 서비스 기술자만 수행할 <sup>수</sup> 있습니다**.** 문제 해결이나 간단한 수리에 한해 제품 문서에 승인된 대로 또는 온라인**/**전화 서 비스 및 지원팀이 안내하는 대로 사용자가 직접 처리할 수 있습니다**. Dell**의 승 인을 받지 않은 서비스 작업으로 인한 손상에 대해서는 보상을 받을 수 없습 니다**.** 제품과 함께 제공된 안전 지침을 읽고 따르십시오**.**
	- **1** 베젤을 분리합니다. "선택 [사양의](#page-78-1) 전면 베젤 분리 및 장착"을 참조하십 시오.
	- **2** 시스템 및 시스템에 장착된 모든 주변 장치의 전원을 끄고 시스템을 전 원 콘센트에서 분리합니다.
	- **3** 시스템을 엽니다. "[시스템](#page-79-0) 열기"를 참조하십시오.
- **108** 시스템 구성요소 설치
- **4** 광학 드라이브 보호물을 분리하려면 보호물 뒤쪽의 청색 분리 탭을 누 르고 시스템에서 보호물을 밀어냅니다.
- **5** 광학 드라이브를 전면 패널의 해당 구멍에 맞춥니다.
- **6** 래치가 제자리에 걸릴 때까지 광학 드라이브를 밀어 넣습니다.
- **7** OPTICAL로 표시된 케이블 커넥터를 드라이브의 후면에 연결합니다.
- **8** 아직 전원 케이블이 연결되어 있지 않으면 전원 케이블을 DVD\_PWR에 연결하고 인터페이스 케이블을 시스템 보드의 SATA\_A에 연결합니다. [그림](#page-160-0) 6-1을 참조하십시오.
- **9** 해당하는 경우 전면 베젤을 장착합니다. "선택 [사양의](#page-78-0) 전면 베젤 분리 및 [장착](#page-78-0)"을 참조하십시오.
- **10** 시스템 및 주변 장치를 전원 콘센트에 다시 연결합니다.

# 내장형 저장 컨트롤러 카드

해당 시스템은 시스템의 내부 하드 드라이브용 내장형 저장소 하위 시스템 을 제공하는 내장형 SAS 또는 PERC 컨트롤러 카드 전용의 확장 카드 슬롯 을 라이저 1에 포함하고 있습니다. 컨트롤러는 SAS와 SATA 하드 드라이브 를 지원하므로 이를 통해 관리자는 하드 드라이브를 시스템에 포함된 저장 컨트롤러 버전에서 지원하는 RAID 구성으로 설정할 수 있게 됩니다.

#### <span id="page-108-0"></span>내장형 저장 컨트롤러 카드 분리

- 주의**:** 대부분의 수리는 인증받은 서비스 기술자만 수행할 <sup>수</sup> 있습니다**.** 문제 해결이나 간단한 수리에 한해 제품 문서에 승인된 대로 또는 온라인**/**전화 서 비스 및 지원팀이 안내하는 대로 사용자가 직접 처리할 수 있습니다**. Dell**의 승 인을 받지 않은 서비스 작업으로 인한 손상에 대해서는 보상을 받을 수 없습 니다**.** 제품과 함께 제공된 안전 지침을 읽고 따르십시오**.**
	- **1** 시스템과 시스템에 장착된 모든 주변 장치의 전원을 끄고 전원 콘센트 에서 시스템을 분리합니다.
	- **2** 시스템을 엽니다. "[시스템](#page-79-0) 열기"를 참조하십시오.
	- **3** 컨트롤러 카드에서 데이터 케이블을 분리합니다. 그림 [3-17](#page-110-0)을 참조하십 시오.

커넥터를 분리하려면 커넥터 양쪽 끝의 래치를 누릅니다.

**4** 전지 캐쉬된 PERC 컨트롤러를 분리할 경우 RAID 전지 케이블을 카드 에서 분리합니다.

- 컨트롤러 메모리에 캐쉬되어 있으며 시스템 종료 시 지워지지 않았음을 의미 합니다**.**
	- **5** 저장 컨트롤러 카드 슬롯에서 카드를 분리합니다.
		- **a** 확장 카드의 모서리를 잡고 카드 에지 가이드를 바깥으로 구부린 다음 조심스럽게 카드를 확장 카드 커넥터에서 분리합니다.
		- **b** 청색 카드 에지 가이드가 계속 바깥쪽으로 휜 상태에서 청색 가이 드에 인접한 컨트롤러의 옆면을 들어올린 다음 컨트롤러를 섀시의 전면쪽으로 분리합니다.

#### <span id="page-109-0"></span>내장형 저장 컨트롤러 카드 설치

- 주의**:** 대부분의 수리는 인증받은 서비스 기술자만 수행할 <sup>수</sup> 있습니다**.** 문제 해결이나 간단한 수리에 한해 제품 문서에 승인된 대로 또는 온라인**/**전화 서 비스 및 지원팀이 안내하는 대로 사용자가 직접 처리할 수 있습니다**. Dell**의 승 인을 받지 않은 서비스 작업으로 인한 손상에 대해서는 보상을 받을 수 없습 니다**.** 제품과 함께 제공된 안전 지침을 읽고 따르십시오**.**
	- **1** 시스템과 시스템에 장착된 모든 주변 장치의 전원을 끄고 전원 콘센트 에서 시스템을 분리합니다.
	- **2** 시스템을 엽니다. "[시스템](#page-79-0) 열기"를 참조하십시오.
	- **3** INT\_STORAGE라고 표시된 라이저 1의 확장 슬롯에 컨트롤러 카드를 설치합니다.
- 주의**: PERC** 카드에서 **RAID** 전지 케이블을 분리할 때 카드의 **"dirty cache (**더티 **캐쉬) 'ED가 켜지면 대한 손실이 발생할 수 있습니다. ED는 데이터가 아직 것으로 높게 제공하고 있었을을 의미<br><b>컨트롤<sup>러</sup> 메모리에게쉬되어 있으며 시스템 중로시 자워지 않았을을 의미**<br>같다다.<br>참 전 전 전 공사 가 다 승규에서 가 나 잘 하고 있습니다. 그는 만 같으로 구부린<br>- 이 생각 기도 경기 가 있습니다. 그 어떤 것으로 한 상태에서 정적 가이<br>- 이 작용 조심스럽게 가 되는 **캐쉬되어 있으며 시스템 종료 시 지워지지 않았음을 의미**<br>도 슬롯에서 카드를 분리합니다.<br>도 슬롯에서 카드를 분리합니다.<br>2서리를 잡고 카드 에지 가이드를 바깥으로 구부린<br>게 카드를 확장 카드 커넥터에서 분리합니다.<br>게 카드를 확장 카드 커넥터에서 분리합니다.<br>11년 2007 계속 바깥쪽으로 흰 상태에서 청색 가이<br>11년 2009 일<br>리트**실치**<br>4년로 **대로 사용자가 직접 처리할 수 있습니 a** 카드의 모서리를 잡은 후 카드 모서리가 라이저를 향한 상태로 카 드의 한쪽 면을 검정색 카드 에지 가이드에 삽입합니다. 청색 카드 에지 가이드를 바깥쪽으로 구부린 상태로 카드를 청색 카드 에지 가이드로 내린 다음 가이드를 분리합니다. 그림 3-17을 참조하십 시오.
	- **b** 카드 에지 커넥터를 카드가 완전히 제자리에 장착될 때까지 확장 카드 커넥터에 단단히 삽입하고 플라스틱 카드 가이드를 카드의 모 서리에 맞춥니다.
	- **4** 카드를 SAS 후면판에 연결합니다.
		- **a** "SAS\_0"으로 표시된 SAS 데이터 케이블 커넥터를 카드의 흰색 SAS\_0 커넥터에 연결하고 "SAS\_1"로 표시된 커넥터를 카드의 검정 색 SAS 1 커넥터에 연결합니다. 그림 [3-17](#page-110-0)을 참조하십시오.
- **110** 시스템 구성요소 설치
- 주:케이블에 부착된 커넥터 레이블에 따라 케이블을 연결해야 합니다. 반대로 연결하면 케이블이 정상적으로 작동하지 않습니다.
- **b** 섀시 내부의 채널을 통해 SAS 데이터 케이블을 배선합니다.
- **c** 팬 조립품의 래치를 풀고 섀시에서 충분히 들어올린 다음 SAS 케 이블을 섀시 내부를 따라 플라스틱 고정 클립 아래로 배선합니다. 팬 조립품을 장착하고 래치를 닫습니다. 그림 3-14, "냉각 팬 분리" 및 "냉각 팬 장착"을 참조하십시오.
- **d** "SAS A"로 표시된 커넥터를 후면판의 SAS A 커넥터에 연결하고 "SAS B"로 표시된 커넥터를 후면판의 SAS B 커넥터에 연결합니다. 그림 3-17을 참조하십시오.

#### <span id="page-110-0"></span>그림 **3-17.** 내장형 저장 컨트롤러 카드 설치

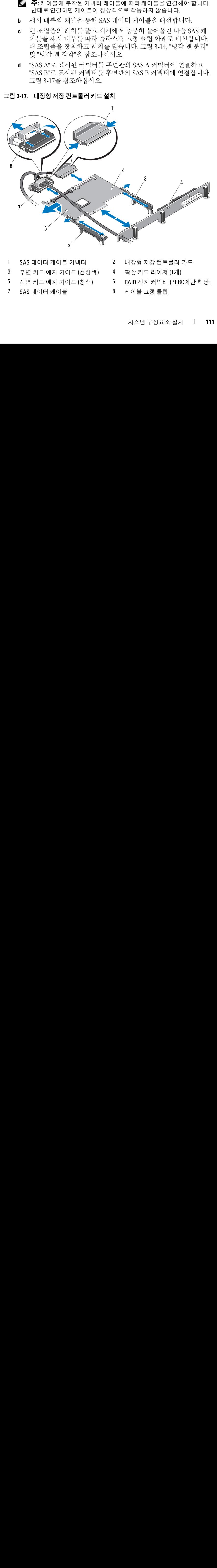

- $1$ SAS 데이터 케이블 커넥터
- 1 SAS 데이터 케이블 커넥터 2 내장형 저장 컨트롤러 카드<br>3 후면 카드 에지 가이드 (검정색) 4 확장 카드 라이저 (1개)<br>5 전면 카드 에지 가이드 (청색) 6 RAID 전지 커넥터 (PERC에민<br>7 SAS 데이터 케이블 8 케이블 고정 클립<br>7 SAS 데이터 케이블 8 케이블 고정 클립 3 후면 카드 에지 가이드 (검정색) 4 확장 카드 라이저 (1개)
- 5 전면 카드 에지 가이드 (청색)
- $\mathcal{I}$ SAS 데이터 케이블 7 SAS 데이터 케이블 8 케이블 고정 클립
- $2<sup>1</sup>$ 내장형 저장 컨트롤러 카드
- 
- 6 RAID 전지 커넥터 (PERC에만 해당) 5 전면 카드 에지 가이드 (청색) 6 RAID 전지 커넥터 (PERC에만 해당)
	- 8 케이블 고정 클립
- **5** 시스템을 닫습니다. "[시스템](#page-80-0) 닫기"를 참조하십시오.
- **6** 시스템을 전원 콘센트에 다시 연결하고 시스템 및 장착된 주변 장치의 전원을 모두 켭니다.

# **RAID** 전지

이 항목의 내용은 선택 사양인 전지 캐쉬된 PERC 컨트롤러 카드를 사용하 는 시스템에만 적용됩니다.

주의**:** 대부분의 수리는 인증받은 서비스 기술자만 수행할 <sup>수</sup> 있습니다**.** 문제 해결이나 간단한 수리에 한해 제품 문서에 승인된 대로 또는 온라인**/**전화 서 비스 및 지원팀이 안내하는 대로 사용자가 직접 처리할 수 있습니다**. Dell**의 승 인을 받지 않은 서비스 작업으로 인한 손상에 대해서는 보상을 받을 수 없습 니다**.** 제품과 함께 제공된 안전 지침을 읽고 따르십시오**.**

## **RAID** 전지 분리

#### 주의**: PERC** 카드에서 **RAID** 전지 케이블을 분리하기에 터가 기록될 수 있도록 제어된 종료 절차를 수행합니다**.**

- **1** 전지 베이의 모서리를 조심스럽게 당겨 전지 캐리어에서 RAID 전지를 꺼냅니다.
- **2** RAID 전지와 PERC 컨트롤러 카드 사이의 케이블을 분리합니다.

#### **RAID** 전지 설치

- **1** 전지 케이블을 전지의 커넥터에 연결합니다.
- **2** 제어판 보드 옆의 섀시 안쪽 벽에 있는 전지 베이를 찾습니다. [그림](#page-77-0) 3-1 을 참조하십시오.
- **3** 전지를 전지 홀더에 삽입합니다.
- **4** 전지 케이블을 RAID 컨트롤러의 전지 커넥터에 연결합니다.

#### **PERC 6/I** 배터리 케이블 분리

- **1** 주변 기기를 포함한 시스템 전원을 끄고 전기 콘센트에서 시스템을 분 리합니다 .
- **2** 시스템을 엽니다 . " [시스템](#page-79-0) 열기 " 를 참조하십시오 .
- 앞서 캐쉬에 있는 데이 **3** PERC 컨트롤러에서 배터리 케이블을 분리합니다. 배터리 연결 위치는 그림 [3-17](#page-110-0) 을 참조하십시오 .

<sup>주</sup> **:** 재설치 <sup>시</sup> 섀시에서의 케이블 배선에 주의하십시오 .

**112** 시스템 구성요소 설치

- **4** 시스템 보드에서 PSU #2 에 가장 가까이 있는 케이블 클립에서 배터 리 케이블을 분리합니다 .
- **5** 섀시 안쪽 벽을 따라 케이블을 배선합니다 .
- **6** 팬 브래킷을 분리합니다. 105[페이지의](#page-104-1) "팬 조립품 분리"를 참조하십시 오 .
- **7** 플라스틱 케이블 배선 가이드에서 팬 케이블을 분리합니다 . 배선 가이 드에서 다른 케이블을 제거해야 할 수도 있습니다 .
- **8** RAID 배터리에서 배터리 케이블을 분리합니다 .

## **PERC 6/I** 배터리 케이블 설치

- **1** 주변 기기를 포함한 시스템 전원을 끄고 전기 콘센트에서 시스템을 분 리합니다 .
- 2 [시스템](#page-79-0)을 엽니다 . " 시스템 열기 " 를 참조하십시오 .
- **3** 팬 브래킷을 분리합니다. 105[페이지의](#page-104-1) "팬 조립품 분리"를 참조하십시 오 .
- **4** 배터리 케이블을 RAID 배터리에 연결합니다 .
- **5** 섀시 벽 내부의 배터리 케이블을 플라스틱 케이블 배선 가이드로 통과 시킵니다 . 배선 가이드에서 다른 케이블을 분리한 경우에는 해당 케이 블도 배선 가이드를 통과시키십시오 .
- **6** 섀시 벽 내부의 케이블을 배선하고 케이블을 PSU #2에 가장 가까이 있 는 케이블 클립에 놓습니다 .
- **7** 케이블을 PERC 컨트롤러에 배선한 후 PERC 컨트롤러의 배터리 커넥 터에 연결합니다 .
- **8** 팬 브래킷을 다시 장착합니다. 105[페이지의](#page-104-1) "팬 조립품 분리"를 참조 하십시오 .
- 9 [시스템](#page-80-0)을 닫습니다 . " 시스템 닫기 " 를 참조하십시오 .
- **10** 부착된 주변 기기를 포함하여 시스템을 전기 콘센트에 다시 연결하고 시스템 전원을 켭니다 .

#### 시스템 구성요소 설치 **113**

# <span id="page-113-0"></span>시스템 메모리

해당 시스템은 DDR3 RDIMM (등록된 DIMM) 또는 ECC UDIMM (버퍼 되지 않은 DIMM) 을 지원합니다. 단일 및 이중 등급 DIMM은 1067MHz 또는 1333MHz를 지원할 수 있고 4중 등급 DIMM은 1067MHz를 지원할 수 있습니다.

시스템은 6개 소켓씩 두 집합으로 나뉘는 12개의 메모리 소켓을 가지고 있 으며 각 프로세서당 하나의 집합이 할당됩니다. 각각의 6소켓 집합은 채널 당 두 개의 메모리 소켓씩 세 개의 채널로 구성됩니다. 각 채널의 첫 번째 소켓은 흰색 분리 레버로 표시되어 있습니다.

해당 시스템에서 지원되는 최대 메모리는 사용되는 메모리 모듈의 종류와 크기에 따라 다릅니다.

- 2GB, 4GB 및 8GB 크기의 RDIMM은 총 96GB까지 지원됩니다.
- 1GB와 2GB UDIMM은 총 24GB까지 지원됩니다.

## <span id="page-113-1"></span>일반 메모리 모듈 설치 지침

최적의 시스템 성능을 보장하려면 시스템 메모리를 구성할 때 다음의 일반 적인 지침을 준수합니다.

- <sup>주</sup>**:** 이 지침을 준수하지 않고 메모리를 구성하면 해당 시스템이 시작되지 않
	- RDIMM과 UDIMM은 혼합하여 사용할 수 없습니다.
	- 이중 프로세서 구성에서 각 프로세서에 대한 메모리 구성은 동일해야 합니다.
	- Optimizer (최적화 프로그램) 모드에서 메모리 모듈은 A1 또는 B1부터 시작되는 소켓의 숫자 순서대로 설치합니다.
	- 고 어떠한 비디오 출력도 나타나지 않을 수 있습니다.<br>RDIMM과 UDIMM은 혼합하여 사용할 수 없습니<br>이중 프로세서 구성에서 각 프로세서에 대한 메모<br>합니다.<br>합니다.<br>Aptimizer (최적화 프로그램) 모드에서 메모리 모<br>시작되는 소켓의 숫자 순서대로 설치합니다.<br>Memory Mirroring (메모리 미러링) 또는 Advancec<br>드의 경우 프로세서에서 가장 멀리 떨어진 세 개의<br>으며 • Memory Mirroring (메모리 미러링) 또는 Advanced ECC (고급 ECC) 모 드의 경우 프로세서에서 가장 멀리 떨어진 세 개의 소켓은 사용되지 않 으며, 소켓 A2 또는 B2부터 시작하여 A2, A3, A5 및 A6의 순서대로 차례 로 설치됩니다.
- Advanced ECC (고급 ECC) 모드에서는 x4 또는 x8 DRAM 장치 폭이 필 요합니다.
- 각 채널의 메모리 속도는 메모리 구성에 따라 다릅니다.
	- 단일 또는 이중 등급 메모리 모듈:
		- 채널당 한 개의 메모리 모듈은 최대 1333MHz까지 지원.
		- 채널당 두 개의 메모리 모듈은 최대 1067MHz까지 지원.
	- 4중 등급 메모리 모듈:
		- 채널당 한 개의 메모리 모듈은 최대 1067MHz까지 지원.
		- 채널당 두 개의 메모리 모듈은 메모리 모듈 속도에 상관없이 800MHz로 제한됨.
- 4중 등급 메모리 모듈이 단일 또는 이중 등급 메모리 모듈과 혼합하여 사용되면 4중 등급 메모리 모듈은 흰색 분리 레버가 있는 소켓에 설치되 어야 합니다.
- 각각 다른 속도를 가진 메모리 모듈이 설치되면 설치된 메모리 모듈 중 가장 느린 모듈의 속도로 작동하게 됩니다.

## 특정 모드에 따른 지침

각 프로세서당 세 개의 메모리 채널이 할당됩니다. 사용되는 채널 수와 허 용 가능한 구성은 선택된 메모리 모드에 따라 다릅니다.

#### **Advanced ECC (**고급 **ECC) (**잠금 단계**)** 모드 지원

이 구성에서는 프로세서에 가장 가까운 두 채널이 하나의 128비트 채널을 형성하도록 결합됩니다. 이 모드는 x4 및 x8 기반 메모리 모듈용 SDDC (단 일 장치 데이터 수정)를 지원합니다. 해당 슬롯의 메모리 모듈은 크기, 속 도 및 기술이 동일해야 합니다.

# 프로그 미터 이 프로<br>- - - - - - - - - - -

프로세서에 가장 가까운 두 채널에 설치된 메모리 모듈이 동일하면 시스템 은 메모리 미러링을 지원합니다 (가장 먼 채널에는 메모리가 설치되지 않 음). 시스템 설치 프로그램에서 미러링이 활성화되어야 합니다. 미러된 구 성에서 사용 가능한 총 시스템 메모리 양은 설치된 총 실제 메모리 양의 절 반입니다.

#### **Optimizer (**최적화 프로그램**) (**독립 채널**)** 모드

이 모드에서는 세 채널 모두에 동일한 메모리 모듈이 설치됩니다. 이 모드 는 더 많은 양의 총 메모리 용량을 허용하지만 x8 기반 메모리 모듈에 대한 SDDC는 지원하지 않습니다.

프로세서당 1GB 메모리 모듈이 하나인 최소 단일 채널 구성도 이 모드에 서 지원됩니다.

표 [3-2](#page-115-0)와 표 [3-3](#page-116-0)에서는 이 항목에 설명된 적절한 메모리 지침을 따른 메모 리 구성의 예를 보여 줍니다. 이 예제에서는 동일한 메모리 모듈 구성과 그 에 따른 실제 메모리 및 사용 가능한 메모리 총량을 보여 줍니다. 이 표에는 혼합된 메모리 모듈 구성 또는 4중 등급 메모리 모듈 구성은 나와 있지 않 으며 메모리 모듈 구성 시의 메모리 속도 관련 정보도 나와 있지 않습니다.

|                                      | 메모리            | 메모리 소켓<br>1<br>$\overline{\mathbf{2}}$<br>$\overline{\mathbf{3}}$ |   |  |   | 실제 메 | 단일 프로세서<br>사용 가능  실제 메 |                                   | 이중 프로세서<br>사용 가능 |                             |               |
|--------------------------------------|----------------|-------------------------------------------------------------------|---|--|---|------|------------------------|-----------------------------------|------------------|-----------------------------|---------------|
| 메모리<br>모드                            | 고듈<br>크기       |                                                                   | 4 |  | 5 |      | $\boldsymbol{6}$       | 모리<br>(GB)                        | 한 메모리<br>(GB)    | 모리<br>(GB)                  | 한 메모리<br>(GB) |
| $\textsc{Optimizer}\xspace$<br>(최적화프 | $2\mathrm{GB}$ |                                                                   |   |  |   |      |                        | $\sqrt{2}$<br>$\overline{4}$      | 모두               | $\overline{4}$<br>$8\,$     | 모두            |
| 로그램)                                 |                |                                                                   |   |  |   |      |                        | $\boldsymbol{6}$<br>$\frac{4}{8}$ |                  | $12\,$<br>$8\,$             |               |
|                                      |                |                                                                   |   |  |   |      |                        | 12                                |                  | $16\,$<br>24                |               |
|                                      | 4GB            |                                                                   |   |  |   |      |                        | $\overline{4}$<br>$8\,$           | 모두               | $8\,$<br>$16\,$             | 모두            |
|                                      |                |                                                                   |   |  |   |      |                        | $12 \text{ }$<br>$\,$ $\,$        |                  | 24<br>$16\,$                |               |
|                                      |                |                                                                   |   |  |   |      |                        | $16\,$<br>24                      |                  | 32<br>$\sqrt{48}$           |               |
|                                      | $8\mathrm{GB}$ |                                                                   |   |  |   |      |                        | $8\,$<br>$16\,$                   | 모두               | $16\,$<br>32                | 모두            |
|                                      |                |                                                                   |   |  |   |      |                        | $24$<br>16<br>32                  |                  | $\sqrt{48}$<br>$32\,$<br>64 |               |
|                                      |                |                                                                   |   |  |   |      |                        | 48                                |                  | 96                          |               |
|                                      |                |                                                                   |   |  |   |      |                        |                                   |                  |                             |               |
| j<br>$\mathbf{L}$                    | 시스템 구성요소 설치    |                                                                   |   |  |   |      |                        |                                   |                  |                             |               |
|                                      |                |                                                                   |   |  |   |      |                        |                                   |                  |                             |               |
|                                      |                |                                                                   |   |  |   |      |                        |                                   |                  |                             |               |
|                                      |                |                                                                   |   |  |   |      |                        |                                   |                  |                             |               |
|                                      |                |                                                                   |   |  |   |      |                        |                                   |                  |                             |               |
|                                      |                |                                                                   |   |  |   |      |                        |                                   |                  |                             |               |
|                                      |                |                                                                   |   |  |   |      |                        |                                   |                  |                             |               |
|                                      |                |                                                                   |   |  |   |      |                        |                                   |                  |                             |               |
|                                      |                |                                                                   |   |  |   |      |                        |                                   |                  |                             |               |
|                                      |                |                                                                   |   |  |   |      |                        |                                   |                  |                             |               |
|                                      |                |                                                                   |   |  |   |      |                        |                                   |                  |                             |               |
|                                      |                |                                                                   |   |  |   |      |                        |                                   |                  |                             |               |
|                                      |                |                                                                   |   |  |   |      |                        |                                   |                  |                             |               |
|                                      |                |                                                                   |   |  |   |      |                        |                                   |                  |                             |               |
|                                      |                |                                                                   |   |  |   |      |                        |                                   |                  |                             |               |
|                                      |                |                                                                   |   |  |   |      |                        |                                   |                  |                             |               |
|                                      |                |                                                                   |   |  |   |      |                        |                                   |                  |                             |               |
|                                      |                |                                                                   |   |  |   |      |                        |                                   |                  |                             |               |
|                                      |                |                                                                   |   |  |   |      |                        |                                   |                  |                             |               |
|                                      |                |                                                                   |   |  |   |      |                        |                                   |                  |                             |               |
|                                      |                |                                                                   |   |  |   |      |                        |                                   |                  |                             |               |
|                                      |                |                                                                   |   |  |   |      |                        |                                   |                  |                             |               |
|                                      |                |                                                                   |   |  |   |      |                        |                                   |                  |                             |               |
|                                      |                |                                                                   |   |  |   |      |                        |                                   |                  |                             |               |
|                                      |                |                                                                   |   |  |   |      |                        |                                   |                  |                             |               |
|                                      |                |                                                                   |   |  |   |      |                        |                                   |                  |                             |               |
|                                      |                |                                                                   |   |  |   |      |                        |                                   |                  |                             |               |
|                                      |                |                                                                   |   |  |   |      |                        |                                   |                  |                             |               |
|                                      |                |                                                                   |   |  |   |      |                        |                                   |                  |                             |               |
|                                      |                |                                                                   |   |  |   |      |                        |                                   |                  |                             |               |
|                                      |                |                                                                   |   |  |   |      |                        |                                   |                  |                             |               |
|                                      |                |                                                                   |   |  |   |      |                        |                                   |                  |                             |               |
|                                      |                |                                                                   |   |  |   |      |                        |                                   |                  |                             |               |
|                                      |                |                                                                   |   |  |   |      |                        |                                   |                  |                             |               |
|                                      |                |                                                                   |   |  |   |      |                        |                                   |                  |                             |               |
|                                      |                |                                                                   |   |  |   |      |                        |                                   |                  |                             |               |
|                                      |                |                                                                   |   |  |   |      |                        |                                   |                  |                             |               |
|                                      |                |                                                                   |   |  |   |      |                        |                                   |                  |                             |               |
|                                      |                |                                                                   |   |  |   |      |                        |                                   |                  |                             |               |
|                                      |                |                                                                   |   |  |   |      |                        |                                   |                  |                             |               |
|                                      |                |                                                                   |   |  |   |      |                        |                                   |                  |                             |               |
|                                      |                |                                                                   |   |  |   |      |                        |                                   |                  |                             |               |
|                                      |                |                                                                   |   |  |   |      |                        |                                   |                  |                             |               |
|                                      |                |                                                                   |   |  |   |      |                        |                                   |                  |                             |               |
|                                      |                |                                                                   |   |  |   |      |                        |                                   |                  |                             |               |
|                                      |                |                                                                   |   |  |   |      |                        |                                   |                  |                             |               |
|                                      |                |                                                                   |   |  |   |      |                        |                                   |                  |                             |               |
|                                      |                |                                                                   |   |  |   |      |                        |                                   |                  |                             |               |
|                                      |                |                                                                   |   |  |   |      |                        |                                   |                  |                             |               |
|                                      |                |                                                                   |   |  |   |      |                        |                                   |                  |                             |               |
|                                      |                |                                                                   |   |  |   |      |                        |                                   |                  |                             |               |
|                                      |                |                                                                   |   |  |   |      |                        |                                   |                  |                             |               |
|                                      |                |                                                                   |   |  |   |      |                        |                                   |                  |                             |               |
|                                      |                |                                                                   |   |  |   |      |                        |                                   |                  |                             |               |
|                                      |                |                                                                   |   |  |   |      |                        |                                   |                  |                             |               |

<span id="page-115-0"></span>표 **3-2. RDIMM** 메모리 구성

#### 표 **3-2. RDIMM** 메모리 구성 **(**

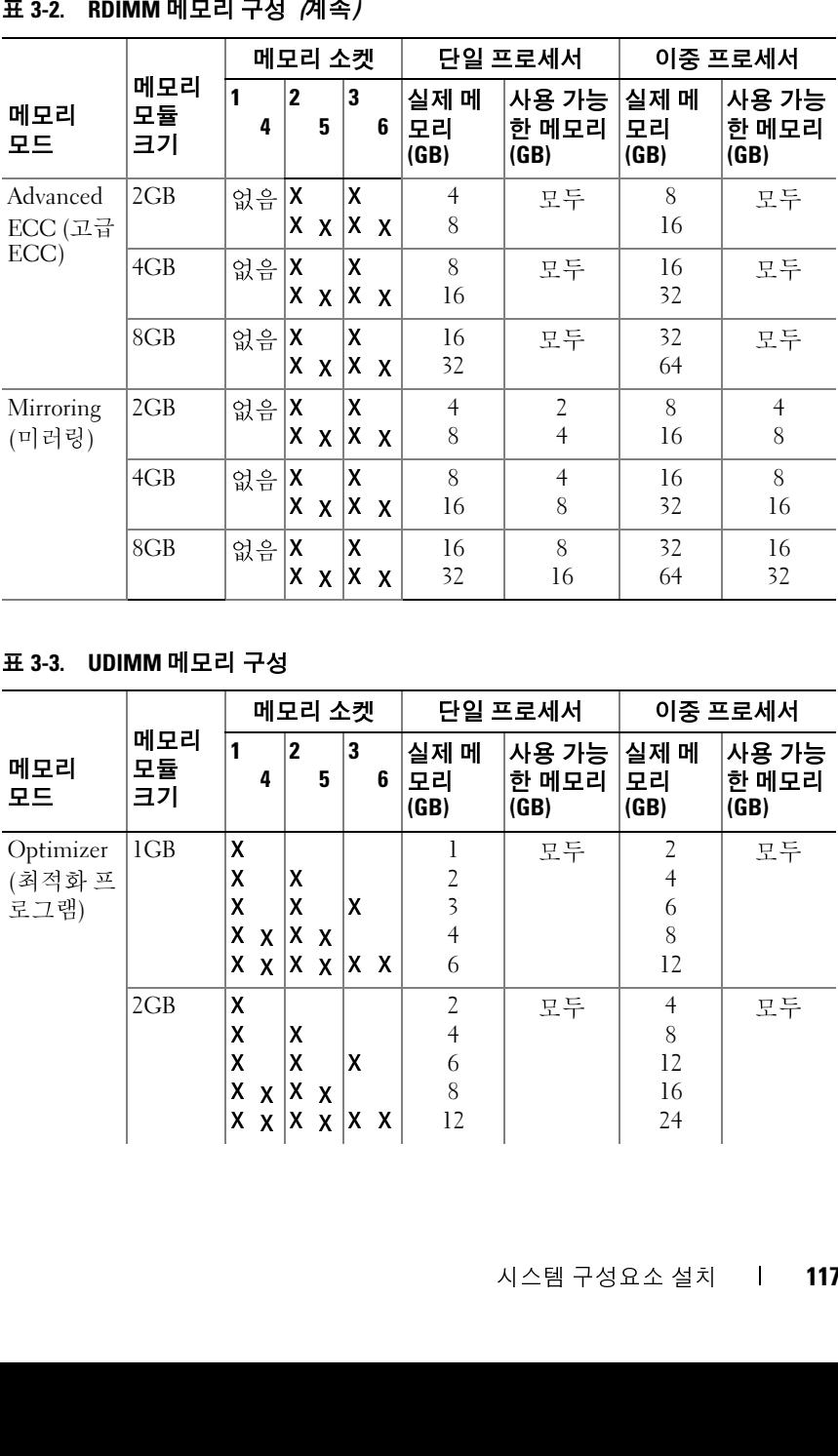

#### <span id="page-116-0"></span>표 **3-3. UDIMM** 메모리 구성

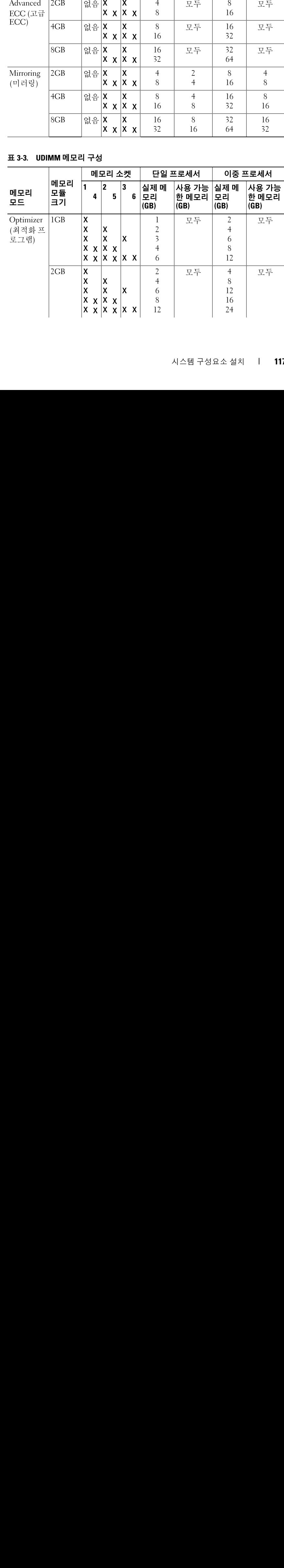

표 **3-3. UDIMM** 메모리 구성 **(**

| 丑 3-3.             | UDIMM 메모리 구성 /계속/                             |          | 메모리 소켓           |                                 |                                  | 단일 프로세서                                                                                    |                        | 이중 프로세서                          |
|--------------------|-----------------------------------------------|----------|------------------|---------------------------------|----------------------------------|--------------------------------------------------------------------------------------------|------------------------|----------------------------------|
| 메모리                | 메모리<br>모듈                                     | 1<br>4   | $\mathbf 2$<br>5 | 3<br>6                          | 실제 메<br>모리                       | 사용 가능<br>한 메모리                                                                             | 실제 메<br>모리             | 사용 가능<br>한 메모리                   |
| 모드<br>Advanced     | 크기<br>1GB                                     | 없음 $ X $ |                  | X                               | (GB)<br>$\overline{2}$           | (GB)<br>모두                                                                                 | (GB)<br>$\overline{4}$ | (GB)<br>모두                       |
| ECC (고급<br>ECC)    |                                               |          | XX               | X X                             | $\overline{4}$                   |                                                                                            | 8                      |                                  |
|                    | 2GB                                           | 없음       | ΙX<br>$X \times$ | $\mathsf{\overline{X}}$<br> x x | $\overline{4}$<br>8              | 모두                                                                                         | 8<br>16                | 모두                               |
| Mirroring<br>(미러링) | 1CB                                           | 없음       | X<br>$X \times$  | $\mathsf{\overline{X}}$<br> X X | $\overline{2}$<br>$\overline{4}$ | 1<br>$\overline{2}$                                                                        | $\overline{4}$<br>8    | $\overline{2}$<br>$\overline{4}$ |
|                    | 2GB                                           | 없음       | x<br>$X$ $X$     | $\mathsf{\overline{X}}$<br>X X  | $\overline{4}$<br>8              | $\overline{2}$<br>$\overline{4}$                                                           | 8<br>16                | $\overline{4}$<br>$8\,$          |
| 메모리 모듈 설치          |                                               |          |                  |                                 |                                  |                                                                                            |                        |                                  |
|                    |                                               |          |                  |                                 |                                  | 주의: 대부분의 수리는 인증받은 서비스 기술자만 수행할 수 있습니다. 문제<br>해결이나 간단한 수리에 한해 제품 문서에 승인된 대로 또는 온라인/전화서      |                        |                                  |
|                    |                                               |          |                  |                                 |                                  | 비스 및 지원팀이 안내하는 대로 사용자가 직접 처리할 수 있습니다. Dell의 승<br>인을 받지 않은 서비스 작업으로 인한 손상에 대해서는 보상을 받을 수 없습 |                        |                                  |
| $\mathbb{A}$       |                                               |          |                  |                                 |                                  | 니다. 제품과 함께 제공된 안전 지침을 읽고 따르십시오.<br>경고: 시스템의 전원을 끈 후 메모리 모듈은 뜨거우므로 일정 시간 동안 만지              |                        |                                  |
|                    |                                               |          |                  |                                 |                                  | 지 마십시오. 메모리 모듈을 다루기 전에 냉각될 때까지 기다립니다. 메모리<br>모듈을 다룰 때는 카드 모서리를 잡아야 하며 메모리 모듈의 구성요소를 만지     |                        |                                  |
| $\mathbf{1}$       | 지 마십시오.                                       |          |                  |                                 |                                  | 시스템과 시스템에 장착된 모든 주변 장치의 전원을 끄고 전원 콘센트                                                      |                        |                                  |
| $\mathbf 2$        | 에서 시스템을 분리합니다.<br>시스템을 엽니다. "시스템 열기"를 참조하십시오. |          |                  |                                 |                                  |                                                                                            |                        |                                  |
| 3<br>4             |                                               |          |                  |                                 |                                  | 메모리 모듈 소켓을 찾습니다. 그림 6-1을 참조하십시오.<br>메모리 모듈을 소켓에 삽입하려면 그림 3-18에서 설명한 대로 메모리                 |                        |                                  |
|                    |                                               |          |                  |                                 |                                  | 모듈 소켓의 배출기를 아래로 누른 다음 밖으로 당깁니다.                                                            |                        |                                  |
| 5                  | 카드 모서리만 잡습니다.                                 |          |                  |                                 |                                  | 메모리 모듈의 중간 부분을 건드리지 않도록 주의하면서 모듈의 양쪽                                                       |                        |                                  |
|                    |                                               |          |                  |                                 |                                  |                                                                                            |                        |                                  |
|                    |                                               |          |                  |                                 |                                  |                                                                                            |                        |                                  |
| $\mathsf{l}$<br>8  | 시스템 구성요소 설치                                   |          |                  |                                 |                                  |                                                                                            |                        |                                  |
|                    |                                               |          |                  |                                 |                                  |                                                                                            |                        |                                  |
|                    |                                               |          |                  |                                 |                                  |                                                                                            |                        |                                  |
|                    |                                               |          |                  |                                 |                                  |                                                                                            |                        |                                  |
|                    |                                               |          |                  |                                 |                                  |                                                                                            |                        |                                  |
|                    |                                               |          |                  |                                 |                                  |                                                                                            |                        |                                  |
|                    |                                               |          |                  |                                 |                                  |                                                                                            |                        |                                  |
|                    |                                               |          |                  |                                 |                                  |                                                                                            |                        |                                  |
|                    |                                               |          |                  |                                 |                                  |                                                                                            |                        |                                  |
|                    |                                               |          |                  |                                 |                                  |                                                                                            |                        |                                  |
|                    |                                               |          |                  |                                 |                                  |                                                                                            |                        |                                  |
|                    |                                               |          |                  |                                 |                                  |                                                                                            |                        |                                  |
|                    |                                               |          |                  |                                 |                                  |                                                                                            |                        |                                  |
|                    |                                               |          |                  |                                 |                                  |                                                                                            |                        |                                  |
|                    |                                               |          |                  |                                 |                                  |                                                                                            |                        |                                  |
|                    |                                               |          |                  |                                 |                                  |                                                                                            |                        |                                  |
|                    |                                               |          |                  |                                 |                                  |                                                                                            |                        |                                  |
|                    |                                               |          |                  |                                 |                                  |                                                                                            |                        |                                  |
|                    |                                               |          |                  |                                 |                                  |                                                                                            |                        |                                  |
|                    |                                               |          |                  |                                 |                                  |                                                                                            |                        |                                  |
|                    |                                               |          |                  |                                 |                                  |                                                                                            |                        |                                  |
|                    |                                               |          |                  |                                 |                                  |                                                                                            |                        |                                  |
|                    |                                               |          |                  |                                 |                                  |                                                                                            |                        |                                  |
|                    |                                               |          |                  |                                 |                                  |                                                                                            |                        |                                  |
|                    |                                               |          |                  |                                 |                                  |                                                                                            |                        |                                  |
|                    |                                               |          |                  |                                 |                                  |                                                                                            |                        |                                  |
|                    |                                               |          |                  |                                 |                                  |                                                                                            |                        |                                  |
|                    |                                               |          |                  |                                 |                                  |                                                                                            |                        |                                  |
|                    |                                               |          |                  |                                 |                                  |                                                                                            |                        |                                  |
|                    |                                               |          |                  |                                 |                                  |                                                                                            |                        |                                  |
|                    |                                               |          |                  |                                 |                                  |                                                                                            |                        |                                  |
|                    |                                               |          |                  |                                 |                                  |                                                                                            |                        |                                  |
|                    |                                               |          |                  |                                 |                                  |                                                                                            |                        |                                  |
|                    |                                               |          |                  |                                 |                                  |                                                                                            |                        |                                  |
|                    |                                               |          |                  |                                 |                                  |                                                                                            |                        |                                  |
|                    |                                               |          |                  |                                 |                                  |                                                                                            |                        |                                  |
|                    |                                               |          |                  |                                 |                                  |                                                                                            |                        |                                  |
|                    |                                               |          |                  |                                 |                                  |                                                                                            |                        |                                  |
|                    |                                               |          |                  |                                 |                                  |                                                                                            |                        |                                  |
|                    |                                               |          |                  |                                 |                                  |                                                                                            |                        |                                  |
|                    |                                               |          |                  |                                 |                                  |                                                                                            |                        |                                  |
|                    |                                               |          |                  |                                 |                                  |                                                                                            |                        |                                  |
|                    |                                               |          |                  |                                 |                                  |                                                                                            |                        |                                  |
|                    |                                               |          |                  |                                 |                                  |                                                                                            |                        |                                  |
|                    |                                               |          |                  |                                 |                                  |                                                                                            |                        |                                  |

#### <span id="page-117-2"></span>메모리 모듈 설치

- 주의**:** 대부분의 수리는 인증받은 서비스 기술자만 수행할 <sup>수</sup> 있습니다**.** 문제 해결이나 간단한 수리에 한해 제품 문서에 승인된 대로 또는 온라인**/**전화 서 비스 및 지원팀이 안내하는 대로 사용자가 직접 처리할 수 있습니다**. Dell**의 승 인을 받지 않은 서비스 작업으로 인한 손상에 대해서는 보상을 받을 수 없습 니다**.** 제품과 함께 제공된 안전 지침을 읽고 따르십시오**.** 미러링) 없음 X 없음 X
- <span id="page-117-1"></span><span id="page-117-0"></span>경고**:** 시스템의 전원을 끈 후 메모리 모듈은 뜨거우므로 일정 시간 동안 만지 **지 마십시오. 메모리 모듈을 다루기 전에 냉각될 때까지 기다립니다. 메모리<br><b>모듈을 다를 매는 카드 모서리를 잡아야 하며 메모리 모듈의 구성요소를 만**;<br>**지 마십시오.**<br>시스템과 시스템을 분리합니다.<br>에서 시스템을 분리합니다.<br>에서 시스템을 분리합니다.<br>메모리 모듈 소켓을 찾습니다. 그림 6-1을 참조하십시오.<br>메모리 모듈을 소켓에 삽입하려면 그림 3-18에서 설명한 대로 메모리<br>모두 소켓
	- **1** 시스템과 시스템에 장착된 모든 주변 장치의 전원을 끄고 전원 콘센트 에서 시스템을 분리합니다.
	- **2** 시스템을 엽니다. "[시스템](#page-79-0) 열기"를 참조하십시오.
	- **3** 메모리 모듈 소켓을 찾습니다. 그림 6-1을 참조하십시오.
	- 지 마십시오**. 4** 메모리 모듈을 소켓에 삽입하려면 그림 3-18에서 설명한 대로 메모리 모듈 소켓의 배출기를 아래로 누른 다음 밖으로 당깁니다.
	- **모듈을 다룰 때는 카드 모서리를 잡아야 하며 메모리 모듈의 구성요소를 만지**<br>**지마십시오.**<br>시스템과 시스템에 장착된 모든 주변 장치의 전원을 끄고 전원 콘센트<br>에서 시스템을 분리합니다.<br>시스템을 업니다. "시스템 열기"를 참조하십시오.<br>미모리 모듈 소켓을 찾습니다. 그림 6-1을 참조하십시오.<br>메모리 모듈을 소켓에 삽입하려면 그림 3-18에서 설명한 대로 메모리<br>모듈 소켓의 배출기를 아래로 **5** 메모리 모듈의 중간 부분을 건드리지 않도록 주의하면서 모듈의 양쪽 카드 모서리만 잡습니다.

<span id="page-118-0"></span>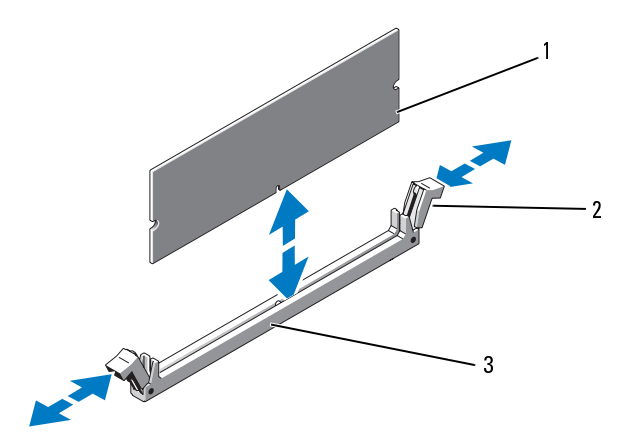

1 메모리 모듈

 $\overline{2}$ 메모리 모듈 소켓 배출기 (2개)

- 3 맞춤 키
- **6** 메모리 모듈의 에지 커넥터를 메모리 모듈 소켓의 맞춤 키에 맞추고 메 모리 모듈을 소켓에 삽입합니다.

■ 주: 메모리 모듈 소켓에는 메모리 모듈을 한 방향으로만 소켓에 설치하 도록 하는 맞춤 키가 있습니다.

<span id="page-118-1"></span>**7** 엄지 손가락으로 메모리 모듈을 눌러 메모리 모듈을 소켓에 고정시킵 니다.

메모리 모듈이 소켓에 올바르게 장착된 경우 메모리 모듈 소켓의 배출 기는 메모리 모듈이 설치된 다른 소켓의 배출기와 맞춰집니다.

- **8** 나머지 메모리 모듈을 설치하려면 이 절차의 4단계~7단계를 반복합니 다. 표 3-3을 참조하십시오.
- <span id="page-118-2"></span>**9** 시스템을 닫습니다. "시스템 닫기"를 참조하십시오.
- **주:** 메모리 모듈 소켓에는 메모리 모듈을 한 방향으로만 소켓에 설치하<br>도록 하는 맞춤 키가있습니다.<br>손가락으로 메모리 모듈을 눌러 메모리 모듈을 소켓에 고정시킵.<br>.<br>리 모듈이 소켓에 올바르게 장착된 경우 메모리 모듈 소켓의 배출<br>메모리 모듈을 설치하려면 이 절차의 4단계~7단계를 반복합니<br>지 메모리 모듈을 설치하려면 이 절차의 4단계~7단계를 반복합니<br>통 3-3을 참조하십시오.<br>템을 신작 도록 하는 맞춤 키가 있습니다.<br>손가락으로 메모리 모듈을<br>·<br>-<br>네모리 모듈이 설치된 다른<br>제모리 모듈을 설치하려<br><br>조 3-3을 참조하십시오.<br>팀을 닫습니다. "시스템 닫기<br>템을 나작하고 <F2> 키를 -<br>System Setup (시스템 설치.<br>ory (시스템 메모리) 설정을<br>설치된 메모리를 반영하기 -<br>설치된 메모리를 반영하기 -<br>나다. **10** 시스템을 시작하고 <F2> 키를 눌러 시스템 설치 프로그램을 시작한 다음 System Setup (시스템 설치 프로그램) 기본 화면에서 **System Memory** (시스템 메모리) 설정을 확인합니다. 새로 설치된 메모리를 반영하기 위해 시스템이 이미 값을 변경했을 수 있습니다. 1 메모리 모듈 2 메모리 모듈 소켓 배출기 (2개)<br>3 맞춤 키<br>6 메모리 모듈의 에지 커넥터를 메모리 모듈 소켓의 맞춤 키에 맞추고<br>도리 모듈 속소켓에 삽입합니다.<br>도기 모듈 수는 맞춤 키가있습니다.<br>7 업지 손가락으로 메모리 모듈을 눌러 메모리 모듈을 소켓에 고정시<br>1가 아프리 모듈 소켓에는 메모리 모듈을 한 방향으로만 소켓에 고정시<br>니다.<br>메모리 모듈이 소켓에 올바르게 장착된 경우 메모 맞춤 키
- **11** 값이 정확하지 않은 경우 하나 이상의 메모리 모듈이 올바르게 설치되 지 않을 수 있습니다. 메모리 모듈이 해당 소켓에 단단히 장착되었는지 확인하려면 이 절차의 2[단계](#page-117-1)~10[단계](#page-118-2)를 반복합니다.
- **12** 시스템 진단 프로그램에서 시스템 메모리 검사를 실행합니다. "[시스템](#page-154-0) 진단 [프로그램](#page-154-0) 실행"을 참조하십시오.

#### <span id="page-119-1"></span>메모리 모듈 분리

- 주의**:** 대부분의 수리는 인증받은 서비스 기술자만 수행할 <sup>수</sup> 있습니다**.** 문제 해결이나 간단한 수리에 한해 제품 문서에 승인된 대로 또는 온라인**/**전화 서 비스 및 지원팀이 안내하는 대로 사용자가 직접 처리할 수 있습니다**. Dell**의 승 인을 받지 않은 서비스 작업으로 인한 손상에 대해서는 보상을 받을 수 없습 니다**.** 제품과 함께 제공된 안전 지침을 읽고 따르십시오**.**
- <u>/1</u>) 경고: 시스템의 전원을 끈 후 메모리 모듈은 뜨거우므로 일정 시간 동안 만지<br>- 지 마십시오. 메모리 모듈을 다루기 전에 냉각될 때까지 기다립니다. 메모리
	- **1** 시스템과 시스템에 장착된 모든 주변 장치의 전원을 끄고 전원 콘센트 에서 시스템을 분리합니다.
	- **2** 시스템을 엽니다. "[시스템](#page-79-0) 열기"를 참조하십시오.
	- **3** 메모리 모듈 소켓을 찾습니다. 그림 6-1을 참조하십시오.
	- **4** 메모리 모듈이 소켓에서 튕겨 나올 때까지 소켓 양쪽 끝의 배출기를 아 래로 누른 다음 밖으로 당깁니다. 그림 3-18을 참조하십시오. 메모리 모듈의 중간 부분을 건드리지 않도록 주의하면서 모듈의 양쪽 카드 모서리만 잡습니다.
	- **5** 시스템을 닫습니다. "시스템 닫기"를 참조하십시오.

## 프로세서

#### <span id="page-119-0"></span>프로세서 분리

**끈 후 메모리 모듈은 뜨거우므로 일정 시간 동안 만지**<br>물을 다루기전에 냉각될 때까지 기다립니다. 메모리<br><br>5서리를 잡아야 하며 메모리 모듈의 구성요소를 만지<br>사리를 잡아야 하며 메모리 모듈의 구성요소를 만지<br>각된 모든 주변 장치의 전원을 끄고 전원 콘센트<br>니다.<br>- '이 일기'를 참조하십시오.<br>서 튕겨 나올 때까지 소켓 양쪽 끝의 배출기를 아<br>- 당깁니다. 그림 3-18을 참조하십시오.<br>-**지마십시오. 메모리 모듈을 다루기 전에 냉각될 때까지 기다립니다. 메모리<br>모듈을 <b>대를 매**는 카드 모서리를 잡아야 하며 메모리 모듈의 구성요소를 만:<br>지 마십시오.<br>지 마십시오. 우리 아직 된 모든 주변 장치의 전원을 끄고 전원 콘센트<br>에서 시스템을 붙리합니다.<br>메모리 모듈 소개 수 없이 아직 가능 참조하십시오.<br>메모리 모듈이 소개 어느 것이 있는 것이 아직 소개 양쪽 끝의 배출기를 이<br>메 **모듈을 대를 카드 모서리를 잡아야 하며 메모리 모듈의 구성요소를 만지**<br>지 마십시오.<br>시스템과 시스템에 장착된 모든 주변 장치의 전원을 끄고 전원 콘센트<br>에서 시스템을 보리합니다.<br>비모리 모듈이 소켓에서 평겨 나올 때까지 소켓 양쪽 끝의 메출기를 아<br>메모리 모듈이 소켓에서 평겨 나올 때까지 소켓 양쪽 끝의 메출기를 아<br>메모리 모듈이 유행에서 평겨 나올 때까지 소켓 양쪽 끝의 메울기를 아<br>메모 지 마십시오**.** 주의**:** 대부분의 수리는 인증받은 서비스 기술자만 수행할 <sup>수</sup> 있습니다**.** 문제 해결이나 간단한 수리에 한해 제품 문서에 승인된 대로 또는 온라인**/**전화 서 비스 및 지원팀이 안내하는 대로 사용자가 직접 처리할 수 있습니다**. Dell**의 승 인을 받지 않은 서비스 작업으로 인한 손상에 대해서는 보상을 받을 수 없습 니다**.** 제품과 함께 제공된 안전 지침을 읽고 따르십시오**.**

- **1** 시스템을 업그레이드하기 전에 **support.dell.com**에서 최신 시스템 BIOS 버전을 다운로드하여 설치합니다. 다운로드한 파일에 포함된 지침에 따라 해당 시스템의 업데이트를 설치합니다.
- **2** 시스템과 시스템에 장착된 모든 주변 장치의 전원을 끄고 전원 콘센트 에서 시스템을 분리합니다.
- **3** 시스템을 엽니다. "시스템 열기"를 참조하십시오.

# 주의: 프로세서를 분리하지 않을 경우, 프로세서에서 방열판을 분리하지<br>십시오. 방열판은 적절한 온도 상태를 유지하는 데 필요합니다.

**4** 방열판 고정 래치 중 하나를 래치의 끝을 눌러 열고 그대로 옆으로 움직 인 후 래치를 위쪽으로 들어올립니다. 그림 [3-19](#page-120-0)를 참조하십시오.

#### <span id="page-120-0"></span>그림 **3-19.** 방열판 설치 및 분리

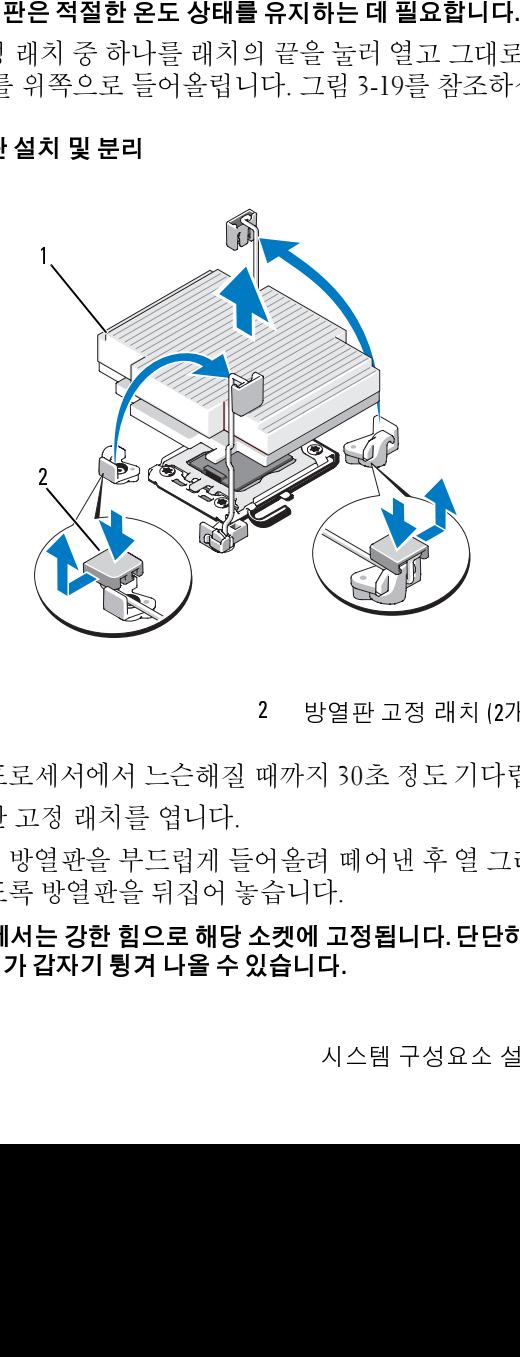

1 방역파

- **5** 방열판이 프로세서에서 느슨해질 때까지 30초 정도 기다립니다.
- **6** 다른 방열판 고정 래치를 엽니다.
- **7** 프로세서의 방열판을 부드럽게 들어올려 떼어낸 후 열 그리즈 면이 위 쪽을 향하도록 방열판을 뒤집어 놓습니다.

# .<br>- 유코<br>- 1. **△ \_ 주의: 프로세서는 강한 힘으로 해당 소켓에 고정됩니다. 단단히 잡지 않을 경** 강한 힘으로 해당 소켓에 고정됩니다**.** 단단히 잡지 않을 경 우 부리 레버가 갑자기 튕겨 나올 수 있습니다. 레버가 갑자기 튕겨 나올 수 있습니다**.**  방열판 2 방열판고정 래치 (2개)<br>방열판이 프로세서에서 느슨해질 때까지 30초 정도 기다립!<br>다른 방열판 고정 래치를 엽니다.<br>프로세서의 방열판을 부드럽게 들어올려 떼어낸 후 열 그리<br>쪽을 향하도록 방열판을 뒤집어 놓습니다.<br><mark>주의: 프로세서는 강한 힘으로 해당 소켓에 고정됩니다. 단단히 i<br>우 <mark>분리 레버가 갑자기 튕겨 나올 수 있습니다.</mark><br><br><br>시스템 구성요소 설치</mark>

- **8** 엄지 손가락을 프로세서 소켓 분리 레버 위에 단단히 놓은 후 레버를 잠 금 위치에서 분리합니다. 프로세서가 소켓에서 분리될 때까지 레버를 90도 각도로 위로 돌립니다. 그림 [3-20](#page-122-0)을 참조하십시오.
- **9** 프로세서 실드를 위로 돌려 꺼냅니다. 그림 [3-20](#page-122-0)을 참조하십시오.
- **10** 프로세서를 소켓에서 들어 꺼내고 분리 레버를 위로 돌린 상태로 두면 소켓에 새 프로세서를 설치할 준비가 됩니다.

**주의: 프로세서를 분리할 때, IPE 수컷의 핀이 구부러지지 않도록 주의합니다.**<br>**핀이 코으면 시스템 보드가 영구적으로 손상될 수 있습니다.**<br>CPU2 소갯에서 프로세서를 영구히 제거할 경우에는 프로세서 보호를<br>파 방영관 보호통을 설치하여 직접한 시스템 냉각을 확보해야 합니다.<br>보호물을 추가하는 것은 프로세서를 추가할 때와 유사합니다. "프로세<br>서 설치"를 참조하십시오.<br>다. 보호물을 CP **핀이 굽으면 시스템 보드가 영구적으로 손상될 수 있습니다.**<br>CPUZ 소켓에서 프로세서를 영구히 제거할 경우에는 프로세트 사항 경우에는 프로세서를 이루<br>과 방열관 보호물을 설치하여 직접한 시스템 냉각을 확<br>보호물을 추가하는 것은 프로세서를 추가할 때와 유사<sup>1</sup><br>서 설치"를 참조하십시오.<br>다. 보호물은 CPU2 소켓에만 설치하십시오.<br>다. 보호물은 CPU2 소켓에만 설치하십시오.<br><br>시스템 구 CPU2 소켓에서 프로세서를 영구히 제거할 경우에는 프로세서 보호물 과 방열판 보호물을 설치하여 적절한 시스템 냉각을 확보해야 합니다. 보호물을 추가하는 것은 프로세서를 추가할 때와 유사합니다. "[프로세](#page-122-1) 서 설치"를 참조하십시오.

**주:** 단일 프로세서 구성의 경우에는 프로세서를 CPU1 소켓에 설치해야 합니<br>다. 보호물은 CPU2 소켓에만 설치하십시오.<br>다. 보호물은 CPU2 소켓에만 설치하십시오.<br><br><br>시스템 구성요소 설치 다. 보호물은 CPU2 소켓에만 설치하십시오.<br><br>시스템<br>-<br>시스템 구성요소 설치

#### <span id="page-122-0"></span>그림 **3-20.** 프로세서 설치 및 분리

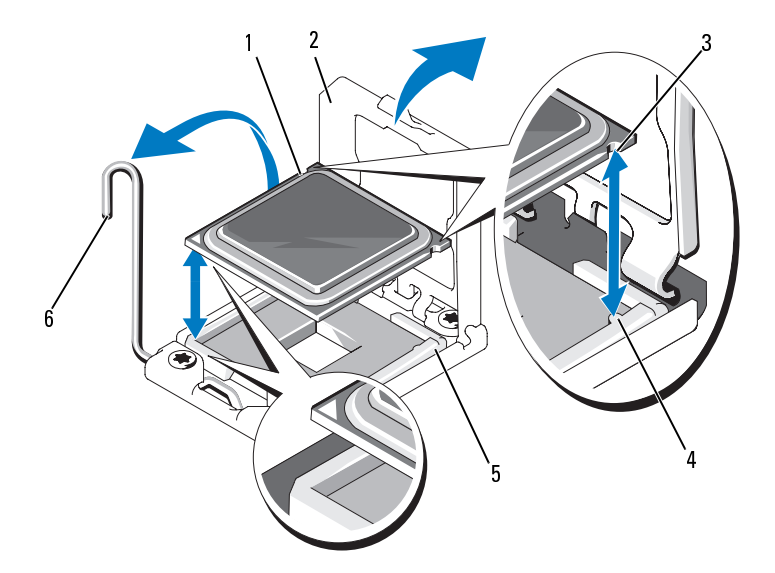

1 프로세서 2 프로세서 실드 3 프로세서 노치 4 소켓 키 ZIF 소켓 6. 소켓 분리 레버

#### <span id="page-122-1"></span>프로세서 설치

- 주의**:** 대부분의 수리는 인증받은 서비스 기술자만 수행할 <sup>수</sup> 있습니다**.** 문제 해결이나 간단한 수리에 한해 제품 문서에 승인된 대로 또는 온라인**/**전화 서 비스 및 지원팀이 안내하는 대로 사용자가 직접 처리할 수 있습니다**. Dell**의 승 인을 받지 않은 서비스 작업으로 인한 손상에 대해서는 보상을 받을 수 없습 니다**.** 제품과 함께 제공된 안전 지침을 읽고 따르십시오**.** 3 프로세서 노치 4 소켓 키<br>5 ZIF 소켓 6 소켓 분<br>- E**로세서 설치**<br>- E로**세서 설치**<br>- THO 해결이나 간단한 수리에 한해 제품 문서에 승인된<br>비스 및 지원팀이 안내하는 대로 사용자가 직접 처<br>인을 받지 않은 서비스 작업으로 인한 손상에 대해<br>- LT--- 제품과 함께 제공된 안전 지침을 읽고 따르십<br>- LT--- 제품과 함께 제공된 안전 지침을 읽고 따르십<br>- THO 프로세 5 ZIF 소켓<br>**드로세서 설치**<br>**스 주의: 대부분의 수리는 인증받은 서비스 기술자만 수행할<br>해결이나 간단한 수리에 한해 제품 문서에 승인된 대로 및 지원팀이 안내하는 대로 사용자가 직접 처리할 수 있을 받지 않은 서비스 작업으로 인한 손상에 대해서는 5<br>인을 받지 않은 서비스 작업으로 인한 손상에 대해서는 5<br>니다. 제품과 함께 제공된 안전 지침을 읽고 따르십시오.<br>- 그로 제서를 업그레이** 
	- **1** 프로세서를 업그레이드할 경우 해당 시스템을 업그레이드하기에 앞서 **support.dell.com**에서 최신 시스템 BIOS 버전을 설치합니다. 다운로드 한 파일에 포함된 지침에 따라 해당 시스템의 업데이트를 설치합니다.

<mark>∅ 주:</mark> 단일 프로세서 구성에서는 CPU1 소켓을 사용해야 합니다. **주:** 단일 프로세서 구성에서는 CPU1 소켓을 사용해야 합니다.<br><br><br>시스템 구성요소 <sup>,</sup><br>시스템 구성요소 <sup>,</sup>

- **2** 두 번째 프로세서를 처음으로 추가하는 경우에는 방열판 보호물을 분 리한 다음 빈 프로세서 소켓에서 프로세서 보호물을 분리합니다. 보호 물을 분리하는 것은 프로세서를 분리할 때와 유사합니다. "[프로세서](#page-119-0) 분 [리](#page-119-0)"를 참조하십시오.
- **3** 사용한 적이 없는 프로세서인 경우에는 포장을 풉니다. 사용한 적이 있는 프로세서인 경우에는 보풀이 없는 천을 사용하여 프 로세서 상단에 묻어 있는 열 그리즈를 닦아냅니다.
- **4** 프로세서를 ZIF 소켓의 소켓 키에 맞춥니다. 그림 [3-20](#page-122-0)을 참조하십 시오.
- **5** 소켓에 프로세서를 설치합니다.

# **△ 주의: 프로세서의 위치를 잘못 지정하면 시스템 보드 또는 프로세서에 영구**<br>- 적인 손상이 생길 수 있습니다. 소켓 핀이 구부러지지 않도록 주의하십시오.

**a** 프로세서 소켓의 분리 레버를 열림 위치로 둔 채 프로세서를 소켓 키에 맞춘 다음 프로세서를 소켓에 가볍게 올려놓습니다.

- **b** 프로세서 실드를 닫습니다.
- **c** 소켓 분리 레버가 제자리에 고정될 때까지 돌려 내립니다.
- **6** 방열판을 설치합니다.
	- **a** 깨끗하고 보풀이 없는 천을 사용하여 방열판에 묻어 있는 열 그리 즈를 닦아냅니다.
	- **b** 프로세서 키트에 포함된 그리즈 패킷을 열어 소량 (약 직경 1.5cm (0.6인치) ) 의 열 그리즈를 새 프로세서의 상단 중앙에 묻힙니다.

- **c** 방열판을 프로세서에 놓습니다. 그림 3-20을 참조하십시오.
- **d** 두 방열판 고정 래치를 닫습니다. 그림 3-20을 참조하십시오.
- **7** 시스템을 닫습니다. "[시스템](#page-80-0) 닫기"를 참조하십시오.
- **잘못지정하면 시스템 보드 또는 프로세서에 영구**<br>다. **소켓 핀이 구부러지지 않도록 주의하십시오.**<br>리 레버를 열림 위치로 둔 채 프로세서를 소켓<br>리 레버를 열림 위치로 둔 채 프로**세서를 올바르게**<br>태**강를 초켓에 가볍게 올려놓습니다.<br>해도 프로세서가 소켓에 끼워집니다.<br>하도 프로세서가 <b>소켓에 끼워집니다.**<br>아르 프로세서가 소켓에 이용하면 문어 있는 열 그리<br>수니다.<br>각근한 고경 필 때까 **적인 손상이 생길 수 있습니다. 소켓 핀이 구부러지지 않도록 주의하십시오.**<br>a - 프로세서 숲켓의 분리 레버를 열림 위치로 분 채 프로세서를 소켓<br>- 프로세서를 잠착할 때 감한 힘을 주지 마**십시오. 프로세서를 올바르**거<br>주의: 프로세서를 잠착할 때 강한 힘을 주지 마**십시오. 프로세서를 올바르거**<br>- 아이 방송 서적 한 프로세어 고정된 매까지 돌려 내립니다.<br>b - 프로세서 실드를 닫습니 주의: 프로**세서를 장착할 때 강한 힘을 주지 마십시오. 프로세서를 올바르게**<br>놓은 경우, 힘을 약간만 가해도 프로**세서가 소켓에 끼워집니다.**<br>b 프로세서 실드를 단 습니다.<br>c 소켓 분리 레버가 제자리에 고정될 때까지 돌려 내립니다.<br>방열판을 설치합니다.<br>방열판을 설치합니다.<br>상영판을 설치합니다.<br>그 객실 수 있는 천을 사용하여 방열판에 묻어 있는 열 그리<br>스쿨 닦아낼니다.<br>2. 프로세서 **놓은 경우,힘을 약간만 가해도 프로세서가 소켓에 끼워집니다.**<br>b — 프로세서 실드를 닫습니다.<br>c — 소켓 분리 레버가 제자리에 고정될 때까지 돌려 내립<br>방열판을 설치합니다.<br>광면판을 설치합니다.<br>a — 깨끗하고 보풀이 없는 천을 사용하여 방열판에 묻어 9<br>— 즈를 닦아냅니다.<br>스켓의 오염을 일으킬 수 있습니다.<br>수켓의 오염을 일으킬 수 있습니다.<br>소켓의 오염을 일으킬 수 있습니다.<br>소켓 **주의: 열 그리즈를 지나치게 많이 사용하면 프로세서 실드에 묻어 프로세서**<br>**소켓의 오염을 일으킬 수 있습니다.**<br>c 방영판을 프로세서에 놓습니다. 그림 3-20을 참조하십시오.<br>d 두 방열판 고정 래치를 닫습니다. 그림 3-20을 참조하십시오.<br>시스템을 닫습니다. "시스템 닫기"를 참조하십시오.<br><F2> 키를 눌러 시스템 설치 프로그램을 시작하고 프로세서 정보가 새<br>로운 시스템 구성과 일치 **소켓의 오염을 일으킬 수 있습니다.**<br>c 방열판을 프로세서에 놓습니<br>d 두 방열판 고정 래치를 닫습<br>시스템을 닫습니다. "시스템 닫기<br><F2> 키를 눌러 시스템설치 프:<br>로운 시스템 구성과 일치하는지<br>작"을 참조하십시오.<br>작"을 참조하십시오. **8** <F2> 키를 눌러 시스템 설치 프로그램을 시작하고 프로세서 정보가 새 로운 시스템 구성과 일치하는지 확인합니다. "시스템 설치 프로그램 시 작"을 참조하십시오.

#### **124** 시스템 구성요소 설치

**9** 시스템 진단 프로그램을 실행하여 새 프로세서가 올바르게 작동하는지 확인합니다.

진단 프로그램을 실행하는 데 대한 내용은 "시스템 진단 프로그램 실행" 을 참조하십시오.

# 시스템 전지

#### <span id="page-124-0"></span>시스템 전지 교체

- 주의**:** 대부분의 수리는 인증받은 서비스 기술자만 수행할 <sup>수</sup> 있습니다**.** 문제 해결이나 간단한 수리에 한해 제품 문서에 승인된 대로 또는 온라인**/**전화 서 비스 및 지원팀이 안내하는 대로 사용자가 직접 처리할 수 있습니다**. Dell**의 승 인을 받지 않은 서비스 작업으로 인한 손상에 대해서는 보상을 받을 수 없습 니다**.** 제품과 함께 제공된 안전 지침을 읽고 따르십시오**.**
- <u>∕ ∱</u>\ 경고: 새 전지를 올바르게 설치하지 않으면 전지가 파열될 위험이 있습니다. 제조업체에서 권장하는 것과 동일하거나 동등한 종류의 전지로만 교체합니 다**.** 자세한 내용은 해당 안전 정보를 참조하십시오**.**
	- **1** 시스템과 시스템에 장착된 모든 주변 장치의 전원을 끄고 전원 콘센트 에서 시스템을 분리합니다.
	- **2** 시스템을 엽니다. "시스템 열기"를 참조하십시오.

#### 그림 **3-21.** 시스템 전지 교체

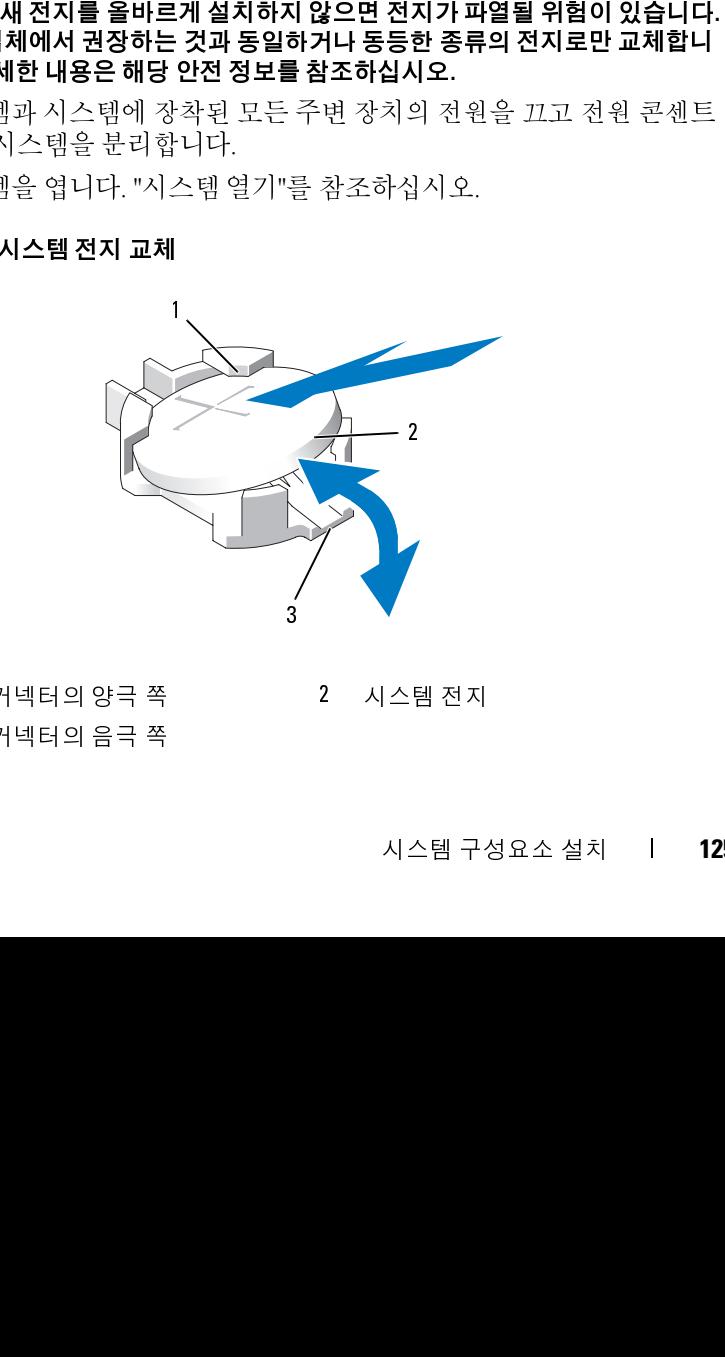

1 전지 커넥터의 양극 쪽 2 시스템 전지<br>3 전지 커넥터의 음극 쪽<br>2 2 시스템 구:<br>2 시스템 구: 3 전지 커넥터의 음극 쪽

**3** 전지 소켓을 찾습니다. [그림](#page-160-0) 6-1을 참조하십시오.

# 주의**:** 전지 커넥터의 손상을 방지하려면 전지를 설치하거나 분리할 <sup>때</sup> 커넥

- **4** 시스템 전지를 분리합니다.
	- **a** 커넥터의 양극 쪽을 단단히 누르면서 전지 커넥터를 잡습니다.
	- **b** 전지를 커넥터의 양극 쪽으로 눌러 커넥터의 음극 쪽 고정 탭에서 들어 꺼냅니다.
- **5** 새 시스템 전지를 설치합니다.
	- **a** 커넥터의 양극 쪽을 단단히 누르면서 전지 커넥터를 잡습니다.
	- **b** "+"가 위로 향하게 전지를 잡고 커넥터 양극 쪽의 고정 탭 아래로 밉 니다.
	- **c** 전지가 제자리에 끼워질 때까지 곧게 커넥터로 누릅니다.
- **6** 시스템을 닫습니다. "[시스템](#page-80-0) 닫기"를 참조하십시오.
- **7** 시스템을 전원 콘센트에 다시 연결하고 시스템 및 장착된 주변 장치의 전원을 모두 켭니다.
- **8** 전지가 올바르게 작동하는지 확인하려면 시스템 설치 프로그램을 시작 합니다. "시스템 설치 프로그램 시작"을 참조하십시오.
- **9** 시스템 설치 프로그램의 **Time** (시간) 과 **Date** (날짜) 필드에 정확한 시 간과 날짜를 입력하고 해당 시스템의 다른 설정을 구성합니다.
- **10** 시스템 설치 프로그램을 종료합니다.

# 제어판 조립품 **(**서비스 전용 절차**)**

드) 로 구성되어 있습니다. 각 모듈을 분리하거나 설치하려면 다음 지침을 따 릅니다.

#### 제어판 디스플레이 모듈 분리

터를 단단히 잡아야 합니다.<br>4 - 전지를 커넥터의 양극 쪽을 단<br>4 - 전지를 커넥터의 양극 쪽을 단<br>- 전지를 커넥터의 양극 쪽을 만들어 꺼냅니다.<br>새 시스템 전지를 설치한 것이다.<br>사 시스템 전지를 알습니다. "시스템 한 그 사 시스템을 단순 다 시스템을 만들어 작동하게 하는 "가 위로 향하게 하는 "가 위로 향하게 하는 "가 위로 향하게 하는 것"<br>시스템을 단습니다. "시스템 설치 프로 **주:** 제어판 조립품은 2개의 별도의 모듈 (디스플레이 모듈 및 제어판 회로 보<br>드) 로 구성되어 있습니다. 각 모듈을 분리하거나 설치하려면 다음 지침을 따<br>릅니다.<br>**판 디스플레이 모듈 분리**<br>**자의 : 대부분의 수리는 2종받은 서비스 기술자만 수행할 수 있습니다. 문제<br>해결이나 간단한 수리에 한해 제품 문서에 승인된 대로 또는 온라인/전화서<br>비스 및 지원팀이 안내하는 대로 사용자가 직접** 주의**:** 대부분의 수리는 인증받은 서비스 기술자만 수행할 <sup>수</sup> 있습니다**.** 문제 해결이나 간단한 수리에 한해 제품 문서에 승인된 대로 또는 온라인**/**전화 서 비스 및 지원팀이 안내하는 대로 사용자가 직접 처리할 수 있습니다**. Dell**의 승 인을 받지 않은 서비스 작업으로 인한 손상에 대해서는 보상을 받을 수 없습 니다**.** 제품과 함께 제공된 안전 지침을 읽고 따르십시오**.**

- 시스템 및 장착된 주변 장치의 전원을 끄고 시스템을 전원 콘센트 및 주 변 장치에서 분리합니다.
- 시스템을 엽니다. "[시스템](#page-79-0) 열기"를 참조하십시오.
- 제어판 보드에서 디스플레이 모듈 케이블을 분리합니다. 그림 [3-22](#page-126-0)를 참조하십시오.
- 칼 또는 작은 일자 드라이버를 사용하여 날 부분을 디스플레이의 전면 패널 아래로 끼워 넣은 후 밑부분을 가로지르며 날을 옆으로 밀어서 패 널을 바깥쪽으로 들어올립니다. 그림 [3-22](#page-126-0)를 참조하십시오.
- 장착 나사에 액세스할 수 있도록 패널을 위로 구부립니다.

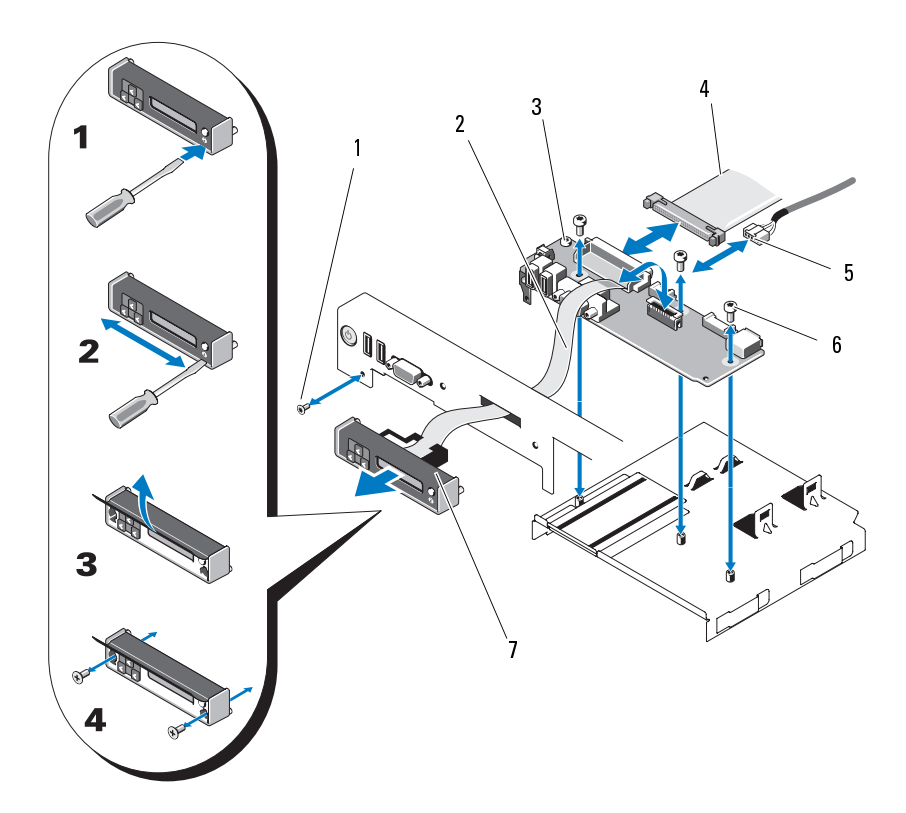

#### <span id="page-126-0"></span>그림 **3-22.** 제어판 분리

- $\mathbf{1}$ 전면 패널 나사 (Torx)
- 
- 2 디스플레이 모듈 케이블
- 3 제어판 보드 4 제어판 케이블
- 5 USB 케이블 6 장착 나사 (3 Torx)
- 7 디스플레이 모듈
- **6** T10 Torx 드라이버를 사용하여 디스플레이 모듈을 시스템 섀시에 고정 하는 2개의 나사를 분리합니다.
- **7** 섀시 컷아웃에서 디스플레이 모듈을 분리합니다.

#### 제어판 디스플레이 모듈 설치

- **1** 디스플레이 모듈을 섀시 컷아웃에 삽입하고 두 개의 Torx 나사로 고정 합니다. 그림 3-22를 참조하십시오.
- **2** 분리된 패널을 디스플레이 모듈의 전면에 부착합니다.
- **3** 디스플레이 모듈 케이블을 제어판 보드에 연결합니다.
- **4** 시스템을 닫습니다. "시스템 닫기"를 참조하십시오.
- **5** 시스템을 전원에 다시 연결하고 시스템 및 장착된 주변 장치의 전원을 켭니다.

#### 제어판 보드 분리

- 주의**:** 대부분의 수리는 인증받은 서비스 기술자만 수행할 <sup>수</sup> 있습니다**.** 문제 해결이나 간단한 수리에 한해 제품 문서에 승인된 대로 또는 온라인**/**전화 서 비스 및 지원팀이 안내하는 대로 사용자가 직접 처리할 수 있습니다**. Dell**의 승 인을 받지 않은 서비스 작업으로 인한 손상에 대해서는 보상을 받을 수 없습 니다**.** 제품과 함께 제공된 안전 지침을 읽고 따르십시오**.** 1 전면 패널 나사 (Torx) 2 디스플레이 모듈 케이팅 4 제어판 코드 - 4 제어판 코드 - 4 제어판 리블 - 4 제어판 리블 - 4 제어판 리블 - 4 제어판 레이트 - 5 감사 (3 Tarx)<br>5 USB 케이블 - 5 라이버블사용하여 디스플레이 모듈은 시스템 새<br>7 디스플레이 모듈 - 4 시장에서 디스플레이 모듈을 지원합니다.<br>1 디스플레이 모듈을 새시 것이 모듈을 분리합니다.<br>1
	- **1** 시스템 및 장착된 주변 장치의 전원을 끄고 시스템을 전원 콘센트 및 주 변 장치에서 분리합니다.
	- **2** 시스템을 엽니다. "시스템 열기"를 참조하십시오.
	- **3** 제어판 보드에서 디스플레이 모듈 케이블을 분리합니다. 그림 [3-22](#page-126-0)를 참조하십시오.
	- **4** 제어판 케이블과 USB 케이블을 제어판 보드에서 분리합니다. 그림 [3-22](#page-126-0) 를 참조하십시오.
	- **5** 해당되는 경우 내부 SD 모듈 케이블을 분리하고 USB 키를 제어판 모듈 에서 분리합니다.
- **128** 시스템 구성요소 설치

#### $\bigwedge$  주의: 커넥터를 분리할 때 케이블을 당기지 마십시오. 이렇게 하면 케이블이 손상될 수 있습니다**.**

- **6** T8 Torx 드라이버를 사용하여 왼쪽 USB 커넥터 아래에 있는 전면 패널 의 나사를 분리합니다. 그림 [3-22](#page-126-0)를 참조하십시오.
- **7** T10 Torx 드라이버를 사용하여 제어판 보드를 시스템 섀시에 고정하는 3개의 나사를 분리하고 보드를 분리합니다.

#### 제어판 보드 설치

- **1** 왼쪽 USB 커넥터 아래에 있는 나사 구멍에 전면 패널 나사를 설치합니 다. 그림 [3-22](#page-126-0)를 참조하십시오.
- **2** 시스템 섀시에 제어판 보드를 설치하고 3개의 Torx 나사로 고정합니다. 그림 [3-22](#page-126-0)를 참조하십시오.
- **3** 디스플레이 모듈 케이블을 제어판 보드에 연결합니다.
- **4** 제어판 케이블과 USB 케이블을 제어판 보드에 연결합니다.
- **5** 해당하는 경우 내부 SD 모듈 케이블을 제어판 보드에 다시 연결하고 USB 키를 설치합니다.
- **6** 시스템을 닫습니다. "[시스템](#page-80-0) 닫기"를 참조하십시오.
- **7** 시스템을 전원에 다시 연결하고 시스템 및 장착된 주변 장치의 전원을 켭니다.

# **SAS** 후면판 **(**서비스 전용 절차**)**

#### **SAS** 후면판 분리

- **마십시오. 이렇게 하면 케이블이**<br>커넥터 아래에 있는 전면 패널<br>커넥터 아래에 있는 전면 패널<br>하십시오.<br>다.<br>드를 시스템 섀시에 고정하는<br>다.<br>이 전면 패널 나사를 설치합니다.<br>기의 Torx 나사로 고정합니다.<br>2. 그에 연결합니다.<br>스트에 연결합니다.<br>이 관 보드에 다시 연결하고<br>이판 보드에 다시 연결하고<br>5.<br>2. 아관 호텔 수 있습니다. **문제 시**<br>2. 아관 부분 경우 선택 관계<br>2 주의**:** 대부분의 수리는 인증받은 서비스 기술자만 수행할 <sup>수</sup> 있습니다**.** 문제 해결이나 간단한 수리에 한해 제품 문서에 승인된 대로 또는 온라인**/**전화 서 비스 및 지원팀이 안내하는 대로 사용자가 직접 처리할 수 있습니다**. Dell**의 승 인을 받지 않은 서비스 작업으로 인한 손상에 대해서는 보상을 받을 수 없습 니다**.** 제품과 함께 제공된 안전 지침을 읽고 따르십시오**.**
	- **1** 해당하는 경우 베젤을 분리합니다. "전면 베젤 분리"를 참조하십시오.
	- **2** 시스템 및 장착된 주변 장치의 전원을 끄고 시스템을 전원 콘센트에서 분리합니다.

**3** 시스템을 엽니다. "[시스템](#page-79-0) 열기"를 참조하십시오.

주의**:** 드라이브 <sup>및</sup> 후면판의 손상을 방지하려면 후면판을 분리하기 전에 <sup>시</sup> 스템에서 하드 드라이브를 분리해야 합니다**.** 

- 주의**:** 하드 드라이브를 동일한 위치에 장착할 <sup>수</sup> 있도록 분리하기 전에 <sup>각</sup> <sup>하</sup> 드 드라이브의 번호를 기록하고 임시적으로 레이블을 붙여야 합니다.
	- **4** 모든 하드 드라이브를 분리합니다. "핫 스왑 하드 [드라이브](#page-82-0) 분리"를 참 조하십시오.
- ["냉각 팬 분리](#page-103-1)"를 참조하십시오.
- **5** 전원 케이블을 SAS 후면판의 끝에서 분리합니다.
- **6** 후면판에서 SAS 데이터 케이블을 분리합니다.
- **7** 시스템에서 SAS 후면판을 분리합니다.
- **번호를 기록하고 임시적으로 레이블을 붙여야 합니다.**<br>아이브를 분리합니다. "핫 스왑 하드 드라이브 분리"<br>라이브를 분리합니다. "핫 스왑 하드 드라이브 분리"<br>"플을 분리합니다. "하고 있습니다.<br>"- XAS 후면판의 끝에서 분리합니다.<br>AS 데이터 케이블을 분리합니다.<br>NS 후면판을 분리합니다.<br>다 작 레치를 시스템의 전면을 향해 당기면서 후면 판<br>더 이상 위로 밀어지지 않을 때 후면판을 주: 먼저 팬 조립품을 분리하면 보다 쉽게 SAS 후면판을 분리할 수 있습니다.<br>'냉각편 팬 조립품을 분리하면 보다 쉽게 SAS 후면판을 분리할 수 있습니다.<br>전식 케이블을 SAS 후면판의 끝에서 분리합니다.<br>후면판에서 SAS 데이터 케이블을 분리합니다.<br>A 스템에서 SAS 후면판을 분리합니다.<br>- 두 개의 정색 래치를 시스템입니다.<br>- 모델 이 용립니다. 그럼 3-23을 참조하십시오.<br>- 모 **a** 두 개의 청색 래치를 시스템의 전면을 향해 당기면서 후면판을 위 로 밀어 올립니다. 그림 3-23을 참조하십시오.
	- **b** 후면판이 더 이상 위로 밀어지지 않을 때 후면판을 시스템 후면을 향해 당겨 고정 고리에서 분리합니다.
	- **c** 보드 표면의 구성요소가 손상되지 않도록 주의하면서 시스템에서 보드를 들어 꺼냅니다.
	- **d** SAS 후면판을 뒤집어 작업대 표면에 놓습니다.

#### <span id="page-130-0"></span>그림 **3-23. SAS** 후면판 분리 및 설치

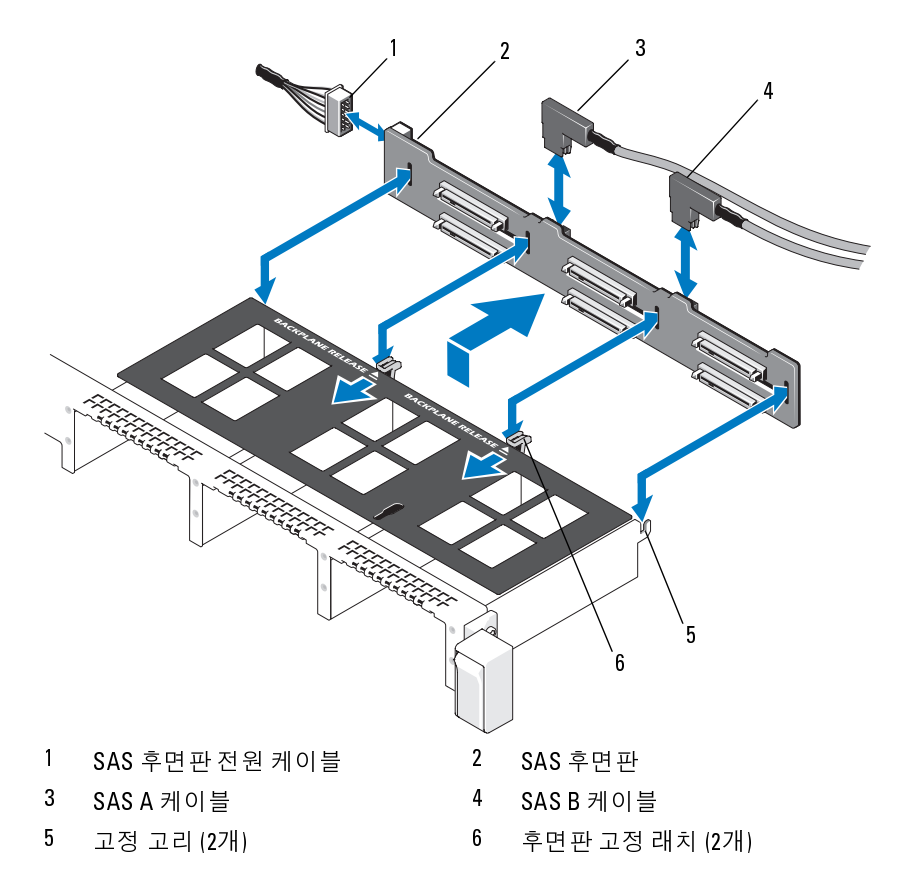

#### **SAS** 후면판 설치

- **1** SAS 후면판을 설치합니다.
	- **a** 보드 표면의 구성요소가 손상되지 않도록 주의하면서 후면판을 시 스템에 내려놓습니다.
	- **b** 후면판의 슬롯을 드라이브 베이의 뒤쪽에 있는 고정 고리에 맞춘 후 고정 고리가 후면판의 슬롯에 맞물릴 때까지 후면판을 앞으로 이동합니다. 그림 [3-23](#page-130-0)을 참조하십시오.
	- **c** 두 청색 고정 래치가 제자리에 걸릴 때까지 후면판을 아래로 밀어 내립니다.
- **2** SAS 데이터 및 전원 케이블을 SAS 후면판에 연결합니다.
- **3** SAS 후면판에 액세스하기 편하도록 팬 조립품을 제거했으면 이제 팬 조 립품을 장착합니다. "[냉각](#page-104-0) 팬 장착"을 참조하십시오.
- **4** 하드 드라이브를 원래 위치에 설치합니다.
- **5** 시스템을 닫습니다. "[시스템](#page-80-0) 닫기"를 참조하십시오.
- **6** 시스템을 전원 콘센트에 다시 연결하고 시스템 및 장착된 주변 장치의 전원을 모두 켭니다.

# 시스템 보드 **(**서비스 전용 절차**)**

#### 시스템 보드 분리

- 주의**:** 대부분의 수리는 인증받은 서비스 기술자만 수행할 <sup>수</sup> 있습니다**.** 문제 해결이나 간단한 수리에 한해 제품 문서에 승인된 대로 또는 온라인**/**전화 서 비스 및 지원팀이 안내하는 대로 사용자가 직접 처리할 수 있습니다**. Dell**의 승 인을 받지 않은 서비스 작업으로 인한 손상에 대해서는 보상을 받을 수 없습 니다**.** 제품과 함께 제공된 안전 지침을 읽고 따르십시오**.**
- $\bigwedge$  주의: 암호화 키를 사용하여 TPM (신뢰할 수 있는 플랫폼 모듈) 을 사용하는 **신뢰할 수 있는 플랫폼 모듈)을 사용하는**<br>에 복구 키를 작성하라는 메시지가 표시될<br>작성하여 안전하게 보관해 두십시오. 이 시<br>또는 프로그램을 재시작할 때 복구 키를<br>화된 데이터에 액세스할 수 있습니다.<br>화된 데이터에 액세스할 수 있습니다.<br>한원을 끄고 시스템을 전원 콘센트에서<br>를 참조하십시오.<br>전원 공급 장치 분리"를 참조하십시오. 경우 프로그램 또는 시스템 설치 중에 복구 키를 작성하라는 메시지가 표시될 **수 있습니다. 이 복구 키를 반드시 작성하여 안전하게 보관해 두십시오. 이 시<br>스템 보드를 다시 장착하면 시스템 또는 프로그램을 재시작할 때 복구 키를<br>입력해야만 하드 드라이브의 암호화된 데이터에 액세스할 수 있습니다.<br>시스템 및 장착된 주변 장치의 전원을 끄고 시스템을 전원 콘센트에서<br>분리합니다.<br>시스템을 엽니다. "시스템 열기"를 참조하십시오.<br>전원 공급 장치를 분리합니다. "전원 공급** 스템 보드를 다시 장착하면 시스템 또는 프로그램을 재시작할 때 복구 키를 입력해야만 하드 드라이브의 암호화된 데이터에 액세스할 수 있습니다**.** 
	- **1** 시스템 및 장착된 주변 장치의 전원을 끄고 시스템을 전원 콘센트에서 분리합니다.
	- **2** 시스템을 엽니다. "[시스템](#page-79-0) 열기"를 참조하십시오.
	- **3** 전원 공급 장치를 분리합니다. "전원 공급 장치 분리"를 참조하십시오.
- **132** 시스템 구성요소 설치
- **4** 모든 확장 카드 및 내장형 저장 컨트롤러 카드를 분리합니다. "[확장](#page-90-0) 카 드 [분리](#page-90-0)" 및 "내장형 저장 [컨트롤러](#page-108-0) 카드 분리"를 참조하십시오.
- **5** 두 확장 카드 라이저를 분리합니다. "확장 카드 [라이저](#page-91-0) 분리"를 참조하 십시오.
- **6** 이미 설치된 iDRAC6 Enterprise 카드가 있으면 분리합니다. ["iDRAC6](#page-100-0)  [Enterprise](#page-100-0) 카드 분리"를 참조하십시오.
- **7** 이미 설치된 NIC 하드웨어 키가 있으면 시스템 보드에서 분리합니다. "NIC [하드웨어](#page-101-0) 키"를 참조하십시오.
- **8** 팬 조립품의 연결을 끊고 분리합니다. "[냉각](#page-102-0) 팬"을 참조하십시오.
- **9** 시스템 보드에서 모든 케이블을 분리합니다.
- **10** 시스템 보드 조립품을 분리합니다.
	- **a** 시스템 보드 중앙에 있는 스프링이 장착된 청색 고정 핀을 위로 당 긴 다음 시스템 보드 조립품을 섀시의 앞쪽 끝을 향해 밉니다.

주의**:** 메모리 모듈**,** 프로세서 또는 그 밖의 구성요소를 잡고 시스템 보드 조립 **품을 들어올리지 마십시오.**<br>b - 청색과 검정색의 저격<br>자리로 시스템 보드 <u>3</u><br>니다. 그림 3-24를 참. **b** 청색과 검정색의 저장소 카드 가이드나 시스템 보드 트레이의 가장 자리로 시스템 보드 조립품을 잡은 후 조립품을 섀시에서 들어올립 니다. 그림 3-24를 참조하십시오.

#### <span id="page-133-0"></span>그림 **3-24.** 시스템 보드 분리 및 설치

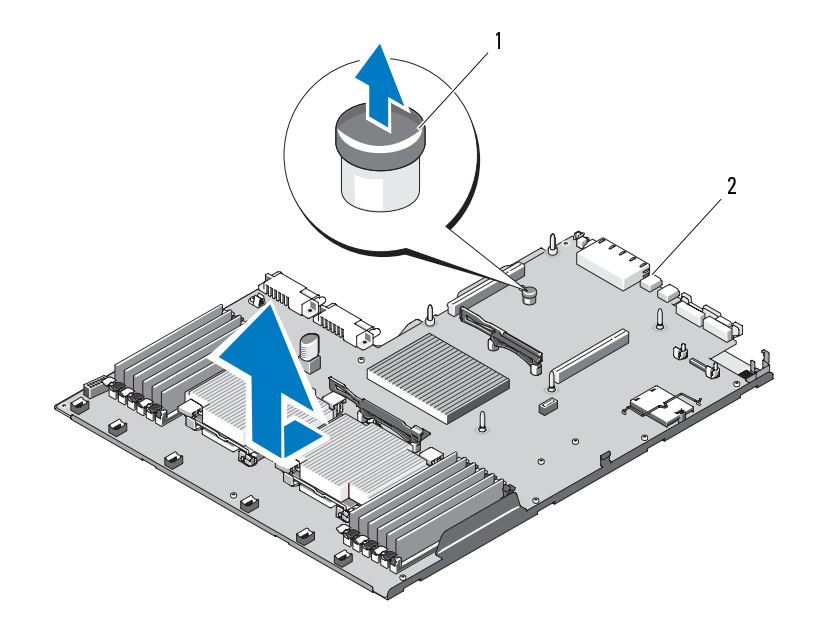

1 고정 핀

#### 2 시스템 보드 조립품

#### 시스템 보드 설치

- **1** 새 시스템 보드의 포장을 풀고 메모리 모듈 소켓에 삽입된 레이블 플래 카드를 분리합니다.
- **2** 플래카드에서 레이블을 분리하여 이를 시스템 전면의 시스템 정보 패 널에 부착합니다. [그림](#page-11-0) 1-1을 참조하십시오.
- **3** 프로세서 및 방열판을 새 시스템 보드로 이동합니다. "[프로세서](#page-119-0) 분리" 및 "[프로세서](#page-122-1) 설치"를 참조하십시오.
- **4** 메모리 모듈을 분리하여 새 보드의 동일한 위치로 이동합니다. "[메모리](#page-119-1) 모듈 분리" 및 "[메모리](#page-117-2) 모듈 설치"를 참조하십시오. 1 고정 핀 2 2 2 2 2 2 2 2 2 2 2 3 4 4 월 보드 적 2<br>1 새 시스템 보드의 포장을 풀고 메모리 모듈 소켓에 삽입된<br>2 플래카드에서 레이블을 분리하여 이를 시스템 전면의 시<br>일에 부착합니다. 그림 1-1을 참조하십시오.<br>3 프로세서 및 방열판을 새 시스템 보드로 이동합니다. "프.<br>및 "프로세서 설치"를 참조하십시오.<br>4 메모리 모듈을 분리하여 새 보드의 동일한 위치로
- **5** 새 시스템 보드를 설치합니다.
	- **a** 시스템 보드 트레이의 가장자리로 시스템 보드를 잡은 후 시스템 보드의 오른쪽을 내려 섀시에 끼웁니다.
- **134** 시스템 구성요소 설치

- **b** 시스템 보드의 왼쪽을 천천히 섀시에 내려 놓습니다.
- **c** 시스템 보드의 전면을 살짝 들어올리고 시스템 보드가 완전히 평평 하게 놓일 때까지 섀시 하단으로 이동합니다.
- **d** 섀시 하단의 모든 고정 고리가 시스템 보드의 고정 슬롯에 삽입되 었는지 확인합니다. 그림 [3-24](#page-133-0)를 참조하십시오.
- **e** 청색 고정 핀이 제자리에 끼워질 때까지 시스템 보드를 섀시 후면 을 향해 밉니다.
- **6** NIC 하드웨어 키를 이동합니다. "NIC 하드웨어 키"를 참조하십시오.
- **7** 아래 나열한 순서대로 케이블을 연결합니다. 시스템 보드의 커넥터 위 치에 대한 내용은 [그림](#page-160-0) 6-1을 참조하십시오.
	- 해당하는 경우 SATA 인터페이스 케이블
	- 제어판 인터페이스 케이블 커넥터
	- 광학 드라이브 전원 케이블 커넥터
	- 제어판 USB 인터페이스 케이블 커넥터
	- SAS 후면판 전원 케이블 커넥터
- **8** 확장 카드 라이저를 장착합니다. "확장 카드 라이저 교체"을 참조하십 시오.
- **9** 모든 확장 카드를 설치합니다. "확장 카드 설치"를 참조하십시오.
- 주의**: 메모리 모토제서 또는 그 밖의 구성요소를 잡고 시스템 보드 조립<br><del>품을 들어올리지 마십시오.</del><br>블로를 <b>이올** 프로세서 또는 그 밖의 구성요소를 잡고 시스템 보드가 완전히 광평<br>6 시스템 보드의 위쪽을 취직히 새시에 내려 놓습니다.<br>- 제작한 모드의 연락을 살짝 들어올리고 시스템 보드가 완전히 공동에 삽입되<br>- 제작하는 일부 고객 고객 고객가 시스템보드의 고정 슬롯에 삽입되<br>- 제 품을 들어올리지 마십시오**. 10** 내장형 저장 컨트롤러 카드를 재설치합니다. "내장형 저장 [컨트롤러](#page-109-0) 카 드 [설치](#page-109-0)"를 참조하십시오. SAS 케이블을 컨트롤러에 연결한 다음 케이블이 라이저 1의 끝부분에 있는 가이드 아래에 있는지 확인합니다.
- **11** 해당하는 경우 RAID 전지 케이블을 PERC 컨트롤러 카드에 다시 연결 합니다.
- **12** 해당하는 경우 iDRAC6 Enterprise 카드를 재설치합니다. ["iDRAC6](#page-99-0)  Enterprise 카드 설치"를 참조하십시오.
- **13** 팬 조립품을 장착합니다. "[냉각](#page-102-0) 팬"을 참조하십시오.
- **14** 시스템을 닫습니다. "[시스템](#page-80-0) 닫기"를 참조하십시오.
- **15** 시스템을 전원 콘센트에 다시 연결하고 시스템 및 장착된 주변 장치의 전원을 모두 켭니다.
- **16** 베젤을 장착합니다. "선택 사양의 전면 베젤 분리 및 장착"을 참조하십 시오.

시스템 구성요소 설치 **135**

#### 시스템 구성요소 설치

# 시스템 문제 해결

# 안전 제일 **—** 사용자와 컴퓨터의 안전을 위하여

주의**:** 대부분의 수리는 인증받은 서비스 기술자만 수행할 <sup>수</sup> 있습니다**.** 문제 해결이나 간단한 수리에 한해 제품 문서에 승인된 대로 또는 온라인**/**전화 서 비스 및 지원팀이 안내하는 대로 사용자가 직접 처리할 수 있습니다**. Dell**의 승 인을 받지 않은 서비스 작업으로 인한 손상에 대해서는 보상을 받을 수 없습 니다**.** 제품과 함께 제공된 안전 지침을 읽고 따르십시오**.**

# 시스템 시작 오류 문제 해결

운영 체제를 설치하거나 시스템의 하드웨어를 다시 구성한 후와 같이 시스 템을 시작하는 동안 비디오 이미지 또는 LCD 메시지가 표시되기 전에 시 스템이 멈추는 경우에는 다음과 같은 상황인지 확인하십시오.

- UEFI 부팅 관리자에서 운영 체제를 설치한 후 BIOS 부팅 모드로 시스 템을 부팅하거나 그 반대로 부팅하는 경우 시스템이 중단됩니다. 운영 체제를 설치한 모드와 동일한 부팅 모드에서 부팅해야 합니다. "[시스템](#page-54-0) 설치 [프로그램](#page-54-0) 및 UEFI 부팅 관리자 사용"을 참조하십시오.
- 메모리 구성이 잘못된 경우 시스템 시작 시 비디오 출력 없이 작동이 중 단될 수 있습니다. "시스템 [메모리](#page-113-0)"를 참조하십시오.

다른 시작 문제의 경우에는 화면에 나타나는 LCD 패널 메시지 및 시스템 메시지를 기록하십시오. 자세한 내용은 "LCD 상태 [메시지](#page-21-0)" 및 "[시스템](#page-35-0) 메 [시지](#page-35-0)"를 참조하십시오.

# 외부 연결 문제 해결

외부 장치의 문제를 해결하기 전에 모든 외부 케이블이 시스템의 외부 커 넥터에 제대로 연결되어 있는지 확인하십시오. 시스템의 전면 및 후면 패 널 커넥터에 대한 내용은 [그림](#page-11-0) 1-1 및 [그림](#page-18-0) 1-4를 참조하십시오.

# 비디오 서브시스템 문제 해결

- **1** 모니터에 대한 시스템 및 전원 연결을 검사합니다.
- **2** 시스템과 모니터 사이의 비디오 인터페이스 케이블 연결을 검사합니다.
- **3** 시스템에 두 대의 모니터가 장착된 경우 하나를 분리합니다. 시스템은 전면 또는 후면 비디오 커넥터에 연결된 모니터 하나만을 지원합니다.
- **4** 작동되는 모니터를 사용해 보십시오.
- **5** 적절한 온라인 진단 검사를 실행합니다. "시스템 진단 [프로그램](#page-154-0) 실행"을 참조하십시오. 검사가 성공적으로 완료되는 경우 비디오 하드웨어에 관련된 문제가

아닙니다.

검사가 실패하면 "도움말 얻기"를 참조하십시오.

## **USB** 장치 문제 해결

- **1** USB 키보드 및/또는 마우스 문제를 해결하려면 다음 단계를 수행하십 시오. 다른 USB 장치의 경우 2단계로 진행합니다.
	- **a** 시스템에서 키보드 및 마우스 케이블을 잠깐 분리했다가 다시 연결 합니다.
	- **b** 키보드/마우스를 시스템의 반대쪽에 있는 USB 포트에 연결합니다. 문제가 해결되면 시스템을 재시작하고 시스템 설치 프로그램을 시 작하여 작동하지 않는 USB 포트가 활성화되었는지 확인합니다.
	- **c** 작동하는 다른 키보드/마우스로 교체합니다. 문제가 해결되면 결함이 있는 키보드 또는 마우스를 교체합니다. 문제가 해결되지 않으면 다음 단계로 진행하여 시스템에 연결된 다 른 USB 장치의 문제를 해결합니다.
- **2** 연결된 모든 USB 장치의 전원을 끄고 시스템에서 분리합니다.
- **3** 각 USB 장치를 하나씩 다시 연결하고 전원을 켭니다.
- **4** 동일한 문제가 발생하면 해당 장치의 전원을 끄고, USB 케이블이 있는 경우 이를 교체한 다음 장치 전원을 켭니다. 문제가 지속되면 장치를 교체하십시오. 여전히 문제가 해결되지 않으면 "[도움말](#page-162-0) 얻기"를 참조하십시오.

# 직렬 **I/O** 장치 문제 해결

- **1** 시스템과 시스템에 장착된 모든 주변 장치의 전원을 끄고 전원 콘센트 에서 시스템을 분리합니다.
- **2** 올바르게 작동하는 케이블로 직렬 인터페이스 케이블을 교환하고 시스 템 및 직렬 장치의 전원을 켭니다. 문제가 해결되면 인터페이스 케이블을 교체하십시오.
- **3** 시스템 및 직렬 장치를 끄고 유사한 장치로 교환합니다.
- **4** 시스템 및 직렬 장치의 전원을 켭니다. 문제가 해결되면 직렬 장치를 교체합니다. 문제가 지속되면 "[도움말](#page-162-0) 얻기"를 참조하십시오.

## **NIC** 문제 해결

- **1** 적절한 온라인 진단 검사를 실행합니다. "시스템 진단 [프로그램](#page-154-0) 실행"을 참조하십시오.
- **2** 시스템을 재시작하고 NIC 컨트롤러와 관련된 시스템 메시지를 확인합 니다.
- **3** NIC 커넥터에서 적절한 표시등을 확인합니다. "NIC [표시등](#page-20-0) 코드"를 참 조하십시오.
	- 연결 표시등이 켜지지 않는 경우, 모든 케이블 연결을 검사합니다.
	- 작동 표시등이 켜지지 않는 경우, 네트워크 드라이버 파일이 손상 되었거나 없을 수 있습니다.
	- 자동 감지 기능을 활성화합니다.
	- 스위치 또는 허브의 다른 커넥터를 사용합니다.

내장형 NIC 카드가 아닌 NIC 카드를 사용하는 경우 NIC 카드 설명서를 참조하십시오.

- **4** 적절한 드라이버가 설치되고 프로토콜이 연관되었는지 확인합니다. NIC 설명서를 참조하십시오.
- **5** 시스템 설치 프로그램을 시작하고 NIC 포트가 활성화되었는지 확인합 니다. "[내장형](#page-61-0) 장치 화면"을 참조하십시오.
- **6** 네트워크의 NIC, 허브 및 스위치가 동일한 데이터 전송 속도 및 이중 모 드로 설정되었는지 확인합니다. 각 네트워크 장치의 설명서를 참조하 십시오.
- **7** 모든 네트워크 케이블이 올바른 유형이고 최대 길이를 초과하지 않았 는지 확인합니다.

여전히 문제가 해결되지 않으면 "[도움말](#page-162-0) 얻기"를 참조하십시오.

# 습식 시스템 문제 해결

- 주의**:** 대부분의 수리는 인증받은 서비스 기술자만 수행할 <sup>수</sup> 있습니다**.** 문제 해결이나 간단한 수리에 한해 제품 문서에 승인된 대로 또는 온라인**/**전화 서 비스 및 지원팀이 안내하는 대로 사용자가 직접 처리할 수 있습니다**. Dell**의 승 인을 받지 않은 서비스 작업으로 인한 손상에 대해서는 보상을 받을 수 없습 니다**.** 제품과 함께 제공된 안전 지침을 읽고 따르십시오**.**
	- **1** 시스템 및 장착된 주변 장치의 전원을 끄고 시스템을 전원 콘센트에서 분리합니다.
	- **2** 시스템을 엽니다. "[시스템](#page-79-1) 열기"를 참조하십시오.
	- **3** 시스템에서 구성요소를 분해합니다. "시스템 [구성요소](#page-76-0) 설치"를 참조하 십시오.
		- 하드 드라이브
		- SD 카드
		- USB 메모리 키
		- NIC 하드웨어 키
		- 내부 SD 모듈
		- 확장 카드 및 확장 카드 라이저 2개
		- 내장형 저장 컨트롤러
		- iDRAC6 Enterprise 카드
		- 전원 공급 장치
		- 팬 조립품
		- 프로세서 및 방열판
		- 메모리 모듈
	- **4** 최소한 하루 정도 시스템을 건조시킵니다.

#### **140** 시스템 문제 해결

- **5** 프로세서 및 방열판, 메모리 모듈, 전원 공급 장치, 그리고 팬 조립품을 재설치합니다. "시스템 [구성요소](#page-76-0) 설치"를 참조하십시오.
- **6** 시스템을 닫습니다. "[시스템](#page-80-1) 닫기"를 참조하십시오.
- **7** 시스템을 전원 콘센트에 다시 연결하고 시스템 및 장착된 주변 장치의 전원을 켭니다.

시스템이 올바르게 시작되지 않으면 "[도움말](#page-162-0) 얻기"를 참조하십시오.

- **8** 시스템이 올바르게 시작되면 시스템을 종료하고 분리한 모든 구성요소 를 재설치합니다. "확장 [카드](#page-89-1) 설치"를 참조하십시오.
- **9** 적절한 온라인 진단 검사를 실행합니다. "시스템 진단 [프로그램](#page-154-0) 실행"을 참조하십시오.

검사가 실패하면 "[도움말](#page-162-0) 얻기"를 참조하십시오.

# 손상된 시스템 문제 해결

- 주의**:** 대부분의 수리는 인증받은 서비스 기술자만 수행할 <sup>수</sup> 있습니다**.** 문제 해결이나 간단한 수리에 한해 제품 문서에 승인된 대로 또는 온라인**/**전화 서 비스 및 지원팀이 안내하는 대로 사용자가 직접 처리할 수 있습니다**. Dell**의 승 인을 받지 않은 서비스 작업으로 인한 손상에 대해서는 보상을 받을 수 없습 니다**.** 제품과 함께 제공된 안전 지침을 읽고 따르십시오**.**
	- **1** 시스템 및 장착된 주변 장치의 전원을 끄고 시스템을 전원 콘센트에서 분리합니다.
	- **2** 시스템을 엽니다. "[시스템](#page-79-1) 열기"를 참조하십시오.
	- **3** 다음 구성요소가 올바르게 설치되었는지 확인합니다.
		- 확장 카드 및 확장 카드 라이저 2개
		- 전원 공급 장치
		- 팬
		- 프로세서 및 방열판
		- 메모리 모듈
		- 하드 드라이브 캐리어
	- **4** 모든 케이블이 올바르게 연결되었는지 확인합니다.
	- **5** 시스템을 닫습니다. "[시스템](#page-80-1) 닫기"를 참조하십시오.
	- **6** 시스템 진단 프로그램에서 시스템 보드 검사를 실행합니다. "[시스템](#page-154-0) 진 단 [프로그램](#page-154-0) 실행"을 참조하십시오. 검사가 실패하면 "[도움말](#page-162-0) 얻기"를 참조하십시오.

# 시스템 전지 문제 해결

- **1** 시스템 설치 프로그램을 통해 시간 및 날짜를 다시 입력합니다. "[시스템](#page-54-0) 설치 [프로그램](#page-54-0) 및 UEFI 부팅 관리자 사용"을 참조하십시오.
- **2** 시스템을 끄고 한 시간 이상 전원 콘센트에서 분리합니다.
- **3** 시스템을 전원 콘센트에 다시 연결하고 시스템을 켭니다.
- **4** 시스템 설치 프로그램을 시작합니다. 시스템 설치 프로그램의 시간 및 날짜가 정확하지 않은 경우 전지를 교 체합니다. "[시스템](#page-124-0) 전지 교체"를 참조하십시오.
- 주의**:** 대부분의 수리는 인증받은 서비스 기술자만 수행할 <sup>수</sup> 있습니다**.** 문제 해결이나 간단한 수리에 한해 제품 문서에 승인된 대로 또는 온라인**/**전화 서 비스 및 지원팀이 안내하는 대로 사용자가 직접 처리할 수 있습니다**. Dell**의 승 인을 받지 않은 서비스 작업으로 인한 손상에 대해서는 보상을 받을 수 없습 니다**.** 제품과 함께 제공된 안전 지침을 읽고 따르십시오**.**

전지를 교체해도 문제가 해결되지 않는 경우 "[도움말](#page-162-0) 얻기"를 참조하십 시오.

# 전원 공급 장치 문제 해결

- **△ 주의: 시스템이 작동하려면 하나 이상의 전원 공급 장치가 설치되어 있어야**<br>○ 합니다. PS2 전원 공급 장치 베이에 전원 공급 장치 보호물을 설치하지 않고 하 나의 전원 공급 장치만으로 장시간 동안 시스템을 작동하면 시스템이 과열될 수 있습니다**.**
	- **1** 전원 공급 장치 상태 표시등으로 결함이 있는 전원 공급 장치를 확인합 니다. "전원 [표시등](#page-19-0) 코드"를 참조하십시오.
- 합**니다. PS2 전원 공급 장치 베이에 전원 공급 장치 보호물을 설치하지 않고 하<br><b>나의 전원 공급 장치만으로 장시간 동안 시스템을 작동하면 시스템이 과열될**<br>중**식 원공급 장치 상태 표시등으로 결함이 있는 전원 공급 장치를 확인합**<br>건원 공급 장치 상태 표시등으로 결함**이 있는 전원 공급 장치를 교체하면**<br>나다. "전원 표**시등 코드"를 참조하십시오.**<br>**금지만 교체하십시오. 짝을 맞추기 .** 주의**: PSU** 불일치 오류 문제를 해결하려면 깜박이는 표시등이 있는 전원 <sup>공</sup> 급 장치만 교체하십시오**.** 짝을 맞추기 위해 상대 전원 공급 장치를 교체하면 오류가 발생하고 시스템이 예기치 않게 종료될 수 있습니다**.** 고출력 구성에서 **Energy Smart** 구성으로 변경하거나 반대로 변경할 때는 시스템 전원을 꺼야 합 니다**.**
	- **2** 전원 공급 장치를 분리한 다음 재설치하는 방법으로 다시 장착합니다. "[전원](#page-86-1) 공급 장치"를 참조하십시오.
		- <sup>주</sup>**:** 전원 공급 장치를 설치한 후, 시스템에서 전원 공급 장치를 인식하고

올바르게 작동하는지 확인하는 데 몇 초간의 시간이 걸립니다. 전원 공<br>급 장치가 올바르게 작동할 경우 전원 표시등이 녹색으로 켜집니다.<br>가 지속되면 결함이 있는 전원 공급 장치를 같은 유형의 다른 전원<br>장치와 교체하십시오.<br>가 지속되면 "도움말 얻기"를 참조하십시오.<br><br>시스템 문제 해결 급 장치가 올바르게 작동할 경우 전원 표시등이 녹색으로 켜집니다.<br>가 지속되면 결함이 있는 전원 공급 장치를 같은 유형의 다른 전<br>장치와 교체하십시오.<br>가 지속되면 "도움말 얻기"를 참조하십시오.<br><br><br>시스템 문제 해결 문제가 지속되면 결함이 있는 전원 공급 장치를 같은 유형의 다른 전원 공급 장치와 교체하십시오.

- **3** 문제가 지속되면 "도움말 얻기"를 참조하십시오.
- **142** 시스템 문제 해결

# 시스템 냉각 문제 해결

주의**:** 대부분의 수리는 인증받은 서비스 기술자만 수행할 <sup>수</sup> 있습니다**.** 문제 해결이나 간단한 수리에 한해 제품 문서에 승인된 대로 또는 온라인**/**전화 서 비스 및 지원팀이 안내하는 대로 사용자가 직접 처리할 수 있습니다**. Dell**의 승 인을 받지 않은 서비스 작업으로 인한 손상에 대해서는 보상을 받을 수 없습 니다**.** 제품과 함께 제공된 안전 지침을 읽고 따르십시오**.**

다음 상태 중 하나가 존재하지 않는지 확인합니다.

- 시스템 덮개, 드라이브 보호물, FAN6 보호물 (단일 프로세서 시스템), 전원 공급 장치 보호물 (단일 전원 공급 장치가 설치된 시스템), 방열판 보호물 (단일 프로세서 구성), 전면 또는 후면 필러 패널 중에 없는 것이 있는지 확인합니다.
- 주변 온도가 너무 높습니다.
- 외부 공기 흐름이 막혔습니다.
- 시스템 내부의 케이블이 공기 흐름을 막습니다.
- 개별 냉각 팬이 분리되었거나 오류가 발생했습니다. "팬 [문제](#page-142-0) 해결"을 참조하십시오.
- 확장 카드 설치 제한 사항을 준수하지 않았습니다. "[확장](#page-88-0) 카드 설치 지 [침](#page-88-0)"를 참조하십시오.

# <span id="page-142-0"></span>팬 문제 해결

- 주의**:** 대부분의 수리는 인증받은 서비스 기술자만 수행할 <sup>수</sup> 있습니다**.** 문제 해결이나 간단한 수리에 한해 제품 문서에 승인된 대로 또는 온라인**/**전화 서 비스 및 지원팀이 안내하는 대로 사용자가 직접 처리할 수 있습니다**. Dell**의 승 인을 받지 않은 서비스 작업으로 인한 손상에 대해서는 보상을 받을 수 없습 니다**.** 제품과 함께 제공된 안전 지침을 읽고 따르십시오**.**
	- **1** LCD 패널 또는 진단 소프트웨어에 표시된 결함이 있는 팬의 위치를 찾 습니다.
	- **2** 시스템 및 장착된 주변 장치의 전원을 끄고 시스템을 전원 콘센트에서 분리합니다.
	- **3** 시스템을 엽니다. "[시스템](#page-79-1) 열기"를 참조하십시오.
	- **4** 팬의 전원 케이블을 다시 장착합니다.
	- **5** 시스템을 닫은 후 재시작합니다.
- **6** 팬이 작동하지 않으면 시스템을 끄고 새 팬을 설치합니다. "[냉각](#page-102-1) 팬"을 참조하십시오.
- **7** 시스템을 재시작합니다. 교체한 팬이 작동하지 않으면 "[도움말](#page-162-0) 얻기"를 참조하십시오.

# 시스템 메모리 문제 해결

- 주의**:** 대부분의 수리는 인증받은 서비스 기술자만 수행할 <sup>수</sup> 있습니다**.** 문제 해결이나 간단한 수리에 한해 제품 문서에 승인된 대로 또는 온라인**/**전화 서 비스 및 지원팀이 안내하는 대로 사용자가 직접 처리할 수 있습니다**. Dell**의 승 인을 받지 않은 서비스 작업으로 인한 손상에 대해서는 보상을 받을 수 없습 니다**.** 제품과 함께 제공된 안전 지침을 읽고 따르십시오**.**
	- **1** 시스템이 작동할 경우 적절한 온라인 진단 검사를 실행합니다. "[시스템](#page-154-0) 진단 [프로그램](#page-154-0) 실행"을 참조하십시오. 진단 프로그램에서 오류가 있음을 나타내면 진단 프로그램에서 제공한 해결 조치를 따릅니다.
	- **2** 시스템이 작동하지 않는 경우 시스템 및 장착된 주변 장치의 전원을 끄 고 시스템에서 전원을 분리합니다. 10초 이상 기다렸다가 시스템에 전 원을 다시 연결합니다.
	- **3** 시스템 및 장착된 주변 장치의 전원을 켜고 화면 또는 LCD 패널에 나타 난 메시지를 기록합니다.

특정 메모리 모듈에 오류가 발생했음을 알리는 오류 메시지가 나타나 면 12[단계](#page-144-0)로 이동합니다.

- **4** 시스템 설치 프로그램을 시작하고 시스템 메모리 설정을 확인합니다. "[메모리](#page-58-0) 설정 화면"을 참조하십시오. 필요한 경우 메모리 설정에 변경 사항을 적용합니다. 메모리 설정이 설치된 메모리와 일치하지만 문제가 계속 표시되는 경우 12[단계](#page-144-0)로 이동합니다.
- **5** 시스템 및 장착된 주변 장치의 전원을 끄고 시스템을 전원 콘센트에서 분리합니다.
- **6** 시스템을 엽니다. "[시스템](#page-79-1) 열기"를 참조하십시오.
- **7** 메모리 채널이 제대로 설치되었는지 확인합니다. "일반 [메모리](#page-113-1) 모듈 설 치 [지침](#page-113-1)"를 참조하십시오.
- **144** 시스템 문제 해결
- **8** 메모리 모듈을 해당 소켓에 다시 장착합니다. "[메모리](#page-117-0) 모듈 설치"를 참 조하십시오.
- **9** 시스템을 닫습니다. "[시스템](#page-80-0) 닫기"를 참조하십시오.
- **10** 시스템을 전원 콘센트에 다시 연결하고 시스템 및 장착된 주변 장치의 전원을 켭니다.
- **11** 시스템 설치 프로그램을 시작하고 시스템 메모리 설정을 확인합니다. "[메모리](#page-58-0) 설정 화면"를 참조하십시오.

문제가 해결되지 않으면 다음 단계를 계속 진행합니다.

- <span id="page-144-0"></span>**12** 시스템 및 장착된 주변 장치의 전원을 끄고 시스템에서 전원 연결을 분 리합니다.
- **13** 시스템을 엽니다. "[시스템](#page-79-0) 열기"를 참조하십시오.
- **14** 진단 검사나 오류 메시지가 특정 메모리 모듈에 결함이 있음을 나타내 면 이 모듈을 교환하거나 교체합니다.
- **15** 지정되지 않은 결함이 있는 메모리 모듈의 문제를 해결하려면 첫 번째 DIMM 소켓에 있는 메모리 모듈을 같은 유형 및 용량의 모듈로 교체합 니다. "[메모리](#page-117-0) 모듈 설치"를 참조하십시오.
- **16** 시스템을 닫습니다. "[시스템](#page-80-0) 닫기"를 참조하십시오.
- **17** 시스템을 전원 콘센트에 다시 연결하고 시스템 및 장착된 주변 장치의 전원을 켭니다.
- <span id="page-144-1"></span>**18** 시스템 부팅 시 화면 또는 시스템 전면의 LCD 패널에 오류 메시지가 나 타나는지 확인합니다.
- **19** 메모리 문제가 여전히 나타나면 설치된 각 메모리 모듈에 대해 12[단](#page-144-0) [계](#page-144-0)~18[단계](#page-144-1)를 반복합니다.

<span id="page-144-2"></span>모든 메모리 모듈을 검사한 후에도 문제가 지속되면 "[도움말](#page-162-0) 얻기"를 참조하십시오.

## 내부 **SD** 카드 문제 해결

주의**:** 대부분의 수리는 인증받은 서비스 기술자만 수행할 <sup>수</sup> 있습니다**.** 문제 해결이나 간단한 수리에 한해 제품 문서에 승인된 대로 또는 온라인**/**전화 서 비스 및 지원팀이 안내하는 대로 사용자가 직접 처리할 수 있습니다**. Dell**의 승 인을 받지 않은 서비스 작업으로 인한 손상에 대해서는 보상을 받을 수 없습 니다**.** 제품과 함께 제공된 안전 지침을 읽고 따르십시오**.**

- **1** 시스템 설치 프로그램을 시작하고 내부 SD 카드 포트가 활성화되었는 지 확인합니다. "내장형 장치 화면"을 참조하십시오.
- <span id="page-145-0"></span>**2** 시스템과 시스템에 장착된 모든 주변 장치의 전원을 끄고 전원 콘센트 에서 시스템을 분리합니다.
- <span id="page-145-1"></span>**3** 시스템을 엽니다. "[시스템](#page-79-0) 열기"를 참조하십시오.
- **4** SD 카드를 찾아 다시 장착합니다. "내부 SD [플래시](#page-96-0) 카드 분리" 및 "[내부](#page-95-0) SD [플래시](#page-95-0) 카드 설치"를 참조하십시오.
- **5** 내부 SD 모듈 케이블을 다시 장착합니다. "내부 SD [모듈](#page-93-0) 설치"를 참조 하십시오.
- **6** 내부 SD 모듈을 제어판에 연결하는 케이블이 제대로 설치되어 있는지 확인합니다. "내부 SD [모듈](#page-93-0) 설치"를 참조하십시오.
- **7** 시스템을 닫습니다. "[시스템](#page-80-0) 닫기"를 참조하십시오.
- **8** 시스템 및 장착된 주변 장치의 전원을 켜고 SD 카드가 작동하는지 확인 합니다.
- **9** 문제가 해결되지 않으면 2[단계](#page-145-0) 및 3[단계를](#page-145-1) 반복합니다.
- **10** 올바르게 작동하는 다른 SD 카드를 삽입합니다.
- **11** 시스템을 닫습니다. "[시스템](#page-80-0) 닫기"를 참조하십시오.
- **12** 시스템 및 장착된 주변 장치의 전원을 켜고 SD 카드가 작동하는지 확인 합니다.

<span id="page-145-4"></span>문제가 해결되지 않으면 "[도움말](#page-162-0) 얻기"를 참조하십시오.

# 내부 **USB** 키 문제 해결

주의**:** 대부분의 수리는 인증받은 서비스 기술자만 수행할 <sup>수</sup> 있습니다**.** 문제 해결이나 간단한 수리에 한해 제품 문서에 승인된 대로 또는 온라인**/**전화 서 비스 및 지원팀이 안내하는 대로 사용자가 직접 처리할 수 있습니다**. Dell**의 승 인을 받지 않은 서비스 작업으로 인한 손상에 대해서는 보상을 받을 수 없습 니다**.** 제품과 함께 제공된 안전 지침을 읽고 따르십시오**.**

- **1** 시스템 설치 프로그램을 시작하고 USB 포트가 활성화되었는지 확인하 십시오. "내장형 장치 화면"을 참조하십시오.
- <span id="page-145-2"></span>**2** 시스템과 시스템에 장착된 모든 주변 장치의 전원을 끄고 전원 콘센트 에서 시스템을 분리합니다.
- <span id="page-145-3"></span>**3** 시스템을 엽니다. "[시스템](#page-79-0) 열기"를 참조하십시오.
- **4** 내부 USB 키를 찾아 다시 장착합니다. "내부 USB [메모리](#page-96-1) 키"를 참조하 십시오.
- **5** 시스템을 닫습니다. "[시스템](#page-80-0) 닫기"를 참조하십시오.
- **6** 시스템 및 장착된 주변 장치의 전원을 켜고 USB 키가 작동하는지 확인 합니다.
- **7** 2[단계](#page-145-2)~3[단계를](#page-145-3) 반복합니다.
- **8** 올바르게 작동하는 다른 USB 키를 삽입합니다.
- **9** 시스템을 닫습니다. "[시스템](#page-80-0) 닫기"를 참조하십시오.
- **10** 시스템 및 장착된 주변 장치의 전원을 켜고 USB 키가 작동하는지 확인 합니다.

<span id="page-146-0"></span>문제가 해결되지 않으면 "[도움말](#page-162-0) 얻기"를 참조하십시오.

# 광학 드라이브 문제 해결

- 주의**:** 대부분의 수리는 인증받은 서비스 기술자만 수행할 <sup>수</sup> 있습니다**.** 문제 해결이나 간단한 수리에 한해 제품 문서에 승인된 대로 또는 온라인**/**전화 서 비스 및 지원팀이 안내하는 대로 사용자가 직접 처리할 수 있습니다**. Dell**의 승 인을 받지 않은 서비스 작업으로 인한 손상에 대해서는 보상을 받을 수 없습 니다**.** 제품과 함께 제공된 안전 지침을 읽고 따르십시오**.**
	- **1** 해당하는 경우 베젤을 분리합니다. "전면 베젤 분리"를 참조하십시오.
	- **2** 다른 DVD를 사용해 보십시오.
	- **3** 광학 드라이브에 필요한 장치 드라이버가 설치되고 올바르게 구성되었 는지 확인합니다.
	- **4** 시스템 설치 프로그램을 시작하여 내장형 SATA 컨트롤러 및 드라이브 의 SATA 포트가 활성화되어 있는지 확인합니다. "시스템 설치 [프로그램](#page-54-0) 및 UEFI 부팅 [관리자](#page-54-0) 사용"을 참조하십시오.
	- **5** 적절한 온라인 진단 검사를 실행합니다. "시스템 진단 [프로그램](#page-154-0) 실행"을 참조하십시오.
	- **6** 시스템 및 장착된 주변 장치의 전원을 끄고 시스템을 전원 콘센트에서 분리합니다.
	- **7** 시스템을 엽니다. "[시스템](#page-79-0) 열기"를 참조하십시오.
	- **8** 인터페이스/전원 케이블이 광학 드라이브와 시스템 보드에 단단하게 연결되어 있는지 확인합니다.
	- **9** 드라이브에 전원 케이블이 올바르게 연결되었는지 확인합니다.
- **10** 시스템을 닫습니다. "[시스템](#page-80-0) 닫기"를 참조하십시오.
- **11** 시스템을 전원 콘센트에 다시 연결하고 시스템 및 장착된 주변 장치의 전원을 켭니다.

<span id="page-147-0"></span>문제가 해결되지 않으면 "[도움말](#page-162-0) 얻기"를 참조하십시오.

# 하드 드라이브 문제 해결

- 주의**:** 대부분의 수리는 인증받은 서비스 기술자만 수행할 <sup>수</sup> 있습니다**.** 문제 해결이나 간단한 수리에 한해 제품 문서에 승인된 대로 또는 온라인**/**전화 서 비스 및 지원팀이 안내하는 대로 사용자가 직접 처리할 수 있습니다**. Dell**의 승 인을 받지 않은 서비스 작업으로 인한 손상에 대해서는 보상을 받을 수 없습 니다**.** 제품과 함께 제공된 안전 지침을 읽고 따르십시오**.**
- 주의**:** <sup>이</sup> 문제 해결 절차는 하드 드라이브에 저장된 데이터를 니다. 계속하기 전에 하드 드라이브에 있는 모든 파일을 백업합니다.
	- **1** 적절한 온라인 진단 검사를 실행합니다. "시스템 진단 [프로그램](#page-154-0) 실행"을 참조하십시오.

진단 검사 결과에 따라 필요한 대로 다음 단계를 수행합니다.

- **2** 해당하는 경우 베젤을 분리합니다. "전면 베젤 분리"를 참조하십시오.
- **3** 시스템에 SAS 또는 PERC 컨트롤러가 설치되어 있고 하드 드라이브가 RAID 배열로 구성된 경우 다음 단계를 수행합니다.
- 파괴할수 있습<br>:니다.<br>:그램실행"을<br>:그램실행"을<br>:드라이브가<br>그램실시오.<br>아이브가 회인합<br>제공된 설명서<br>능지 확인합<br>상착합니다.<br>하고록 합<br>장착합니다.<br>:하십시오. **계속하기 전에 하드 드라이브에 있는 모든 파일을 백업합니다.**<br>한 온라인 진단 검사를 실행합니다. "시스템 진단 프로그램<br>하십시오.<br>잠시 결과에 따라 필요한 대로 다음 단계를 수행합니다.<br>하는 경우 베젤을 분리합니다. "전면 베젤 분리"를 참조하십<br>테에 SAS 또는 PERC 컨트롤러가 설치되어 있고 하드 드라<br>배열로 구성된 경우 다음 단계를 수행합니다.<br>"비행로 구성된 경우 다음 단계를 수행 **a** 시스템을 재시작하고 PERC 컨트롤러의 경우에는 <Ctrl><R> 키 조합, SAS 컨트롤러의 경우에는 <Ctrl><C> 키 조합을 눌러 호스 트 어댑터 구성 유틸리티 프로그램을 실행합니다. 구성 유틸리티에 대한 내용은 호스트 어댑터와 함께 제공된 설명서 를 참조하십시오.
	- **b** 하드 드라이브가 RAID 배열로 올바르게 구성되어 있는지 확인합 니다.
	- **c** 하드 드라이브를 오프라인 상태로 변경한 다음 다시 장착합니다. "핫 스왑 하드 [드라이브](#page-82-0) 분리"를 참조하십시오.
	- **d** 구성 유틸리티를 종료하고 시스템이 운영 체제로 부팅하도록 합 니다.
- **4** 컨트롤러 카드에 필요한 장치 드라이버가 설치되고 올바르게 구성되었 는지 확인합니다. 자세한 내용은 운영 체제 설명서를 참조하십시오.

**5** 시스템을 재시작하고 시스템 설치 프로그램을 시작하여 컨트롤러가 활 성화되어 있고 해당 드라이브가 시스템 설치 프로그램에 나타나는지 확인합니다. "시스템 설치 [프로그램](#page-54-0) 및 UEFI 부팅 관리자 사용"을 참조 하십시오.

<span id="page-148-1"></span>문제가 지속되면 "SAS [컨트롤러](#page-148-0) 문제 해결"을 참조하십시오.

## <span id="page-148-0"></span>**SAS** 컨트롤러 문제 해결

- <sup>주</sup>**:** SAS 또는 SAS RAID 컨트롤러의 문제를 해결하는 경우 운영 체제 및 컨트 롤러의 설명서도 참조하십시오.
	- **1** 적절한 온라인 진단 검사를 실행합니다. "시스템 진단 [프로그램](#page-154-0) 실행"을 참조하십시오.
	- **2** 시스템 설치 프로그램을 시작하여 SAS 또는 PERC 컨트롤러가 활성화 되었는지 확인합니다. "시스템 설치 프로그램 사용"을 참조하십시오.
	- **3** 시스템을 재시작하고 해당하는 키를 순차적으로 눌러 구성 유틸리티 프로그램을 시작합니다.
		- SAS 컨트롤러의 경우 <Ctrl><C> 키 조합
		- PERC 컨트롤러의 경우 <Ctrl><R> 키 조합
		- 구성 설정에 대한 내용은 컨트롤러 설명서를 참조하십시오.
- **4** 구성 설정을 확인하여 필요한 수정을 하고 시스템을 재시작합니다.
- 주의**:** 대부분의 수리는 인증받은 서비스 기술자만 수행할 <sup>수</sup> 있습니다**.** 문제 해결이나 간단한 수리에 한해 제품 문서에 승인된 대로 또는 온라인**/**전화 서 비스 및 지원팀이 안내하는 대로 사용자가 직접 처리할 수 있습니다**. Dell**의 승 인을 받지 않은 서비스 작업으로 인한 손상에 대해서는 보상을 받을 수 없습 니다**.** 제품과 함께 제공된 안전 지침을 읽고 따르십시오**.**
	- **5** 시스템 및 장착된 주변 장치의 전원을 끄고 시스템을 전원 콘센트에서 분리합니다.
	- **6** 시스템을 엽니다. "[시스템](#page-79-0) 열기"를 참조하십시오.
	- **7** 컨트롤러 카드가 확장 카드 커넥터에 단단히 연결되었는지 확인합니다. "내장형 저장 [컨트롤러](#page-109-0) 카드 설치"를 참조하십시오.
	- **8** 전지가 캐쉬된 PERC 컨트롤러가 있는 경우 RAID 전지가 제대로 연결 되었는지 확인하고, PERC 카드에 메모리 모듈이 있는 경우 제대로 장 착되었는지 확인합니다.
- **9** SAS 후면판 및 내장형 저장 컨트롤러 사이의 케이블이 올바르게 연결되 었는지 확인합니다. "SAS [후면판](#page-131-0) 설치"를 참조하십시오.
- **10** 케이블이 SAS 컨트롤러 및 후면판 보드에 단단하게 연결되었는지 확인 합니다.
- **11** 시스템을 닫습니다. "[시스템](#page-80-0) 닫기"를 참조하십시오.
- **12** 시스템을 전원 콘센트에 다시 연결하고 시스템 및 장착된 주변 장치의 전원을 켭니다.

<span id="page-149-0"></span>문제가 지속되면 "[도움말](#page-162-0) 얻기"를 참조하십시오.

# 외부 테이프 드라이브 문제 해결

- **1** 다른 테이프 카트리지를 사용해 보십시오.
- **2** 테이프 드라이브에 필요한 장치 드라이버가 설치되고 올바르게 구성되 었는지 확인합니다. 장치 드라이버에 대한 자세한 내용은 해당 테이프 드라이브의 설명서를 참조하십시오.
- **3** 테이프 백업 소프트웨어 설명서의 설명에 따라 테이프 백업 소프트웨 어를 재설치합니다.
- **4** 테이프 드라이브의 인터페이스 케이블이 테이프 드라이브 및 컨트롤러 카드의 외부 포트에 제대로 연결되었는지 확인합니다.
- **5** 적절한 온라인 진단 검사를 실행합니다. "시스템 진단 [프로그램](#page-154-0) 실행"을 참조하십시오.
- **6** 시스템 및 장착된 주변 장치의 전원을 끄고 시스템을 전원 콘센트에서 분리합니다.
- 주의**:** 대부분의 수리는 인증받은 서비스 기술자만 수행할 <sup>수</sup> 있습니다**.** 문제 해결이나 간단한 수리에 한해 제품 문서에 승인된 대로 또는 온라인**/**전화 서 비스 및 지원팀이 안내하는 대로 사용자가 직접 처리할 수 있습니다**. Dell**의 승 인을 받지 않은 서비스 작업으로 인한 손상에 대해서는 보상을 받을 수 없습 니다**.** 제품과 함께 제공된 안전 지침을 읽고 따르십시오**.**
	- **7** 시스템을 엽니다. "[시스템](#page-79-0) 열기"를 참조하십시오.
	- **8** 확장 카드 슬롯에 컨트롤러 카드를 다시 장착합니다.
	- **9** 시스템을 닫습니다. "[시스템](#page-80-0) 닫기"를 참조하십시오.
- **10** 시스템을 전원 콘센트에 다시 연결하고 시스템 및 장착된 주변 장치의 전원을 켭니다.

문제가 해결되지 않으면 추가 문제 해결에 대한 지시사항은 테이프 드 라이브 설명서를 참조하십시오.

<span id="page-150-1"></span>문제를 해결할 수 없으면 "[도움말](#page-162-0) 얻기"를 참조하십시오.

# 확장 카드 문제 해결

- 주의**:** 대부분의 수리는 인증받은 서비스 기술자만 수행할 <sup>수</sup> 있습니다**.** 문제 해결이나 간단한 수리에 한해 제품 문서에 승인된 대로 또는 온라인**/**전화 서 비스 및 지원팀이 안내하는 대로 사용자가 직접 처리할 수 있습니다**. Dell**의 승 인을 받지 않은 서비스 작업으로 인한 손상에 대해서는 보상을 받을 수 없습 니다**.** 제품과 함께 제공된 안전 지침을 읽고 따르십시오**.**
- <sup>주</sup>**:** 확장 카드의 문제를 해결하는 경우 운영 체제 및 확장 카드 설명서를 참조 하십시오.
	- **1** 적절한 온라인 진단 검사를 실행합니다. "시스템 진단 [프로그램](#page-154-0) 실행"을 참조하십시오.
	- **2** 시스템 및 장착된 주변 장치의 전원을 끄고 시스템을 전원 콘센트에서 분리합니다.
	- **3** 시스템을 엽니다. "[시스템](#page-79-0) 열기"를 참조하십시오.
	- **4** 설치된 확장 카드가 표 [3-1](#page-89-0)의 설치 지침을 충족하는지 확인합니다.
	- **5** 각 확장 카드 라이저가 해당 커넥터에 단단히 연결되었는지 확인합니 다. "확장 카드 [라이저](#page-93-1) 교체"을 참조하십시오.
	- **6** 각 확장 카드가 해당 커넥터에 단단히 연결되었는지 확인합니다. "[확장](#page-89-1) [카드](#page-89-1) 설치"를 참조하십시오.
	- **7** 시스템을 닫습니다. "[시스템](#page-80-0) 닫기"를 참조하십시오.
	- **8** 시스템을 전원 콘센트에 다시 연결하고 시스템 및 장착된 주변 장치의 전원을 켭니다.
	- **9** 시스템 및 장착된 주변 장치의 전원을 끄고 시스템을 전원 콘센트에서 분리합니다.
- **10** 시스템을 엽니다. "[시스템](#page-79-0) 열기"를 참조하십시오.
- <span id="page-150-0"></span>**11** 시스템에 설치된 모든 확장 카드를 분리합니다. "확장 [카드](#page-90-0) 분리"를 참 조하십시오.
- **12** 시스템을 닫습니다. "[시스템](#page-80-0) 닫기"를 참조하십시오.
- **13** 시스템을 전원 콘센트에 다시 연결하고 시스템 및 장착된 주변 장치의 전원을 켭니다.

#### 시스템 문제 해결 **151**

- **14** 적절한 온라인 진단 검사를 실행합니다. 검사가 실패하면 "[도움말](#page-162-0) 얻기"를 참조하십시오.
- **15** 11[단계](#page-150-0)에서 분리한 각 확장 카드에 대해 다음 단계를 수행합니다.
	- **a** 시스템 및 장착된 주변 장치의 전원을 끄고 시스템을 전원 콘센트 에서 분리합니다.
	- **b** 시스템을 엽니다. "[시스템](#page-79-0) 열기"를 참조하십시오.
	- **c** 확장 카드 중 하나를 재설치합니다.
	- **d** 시스템을 닫습니다. "[시스템](#page-80-0) 닫기"를 참조하십시오.
	- **e** 적절한 진단 검사를 실행합니다. 검사가 실패하면 "[도움말](#page-162-0) 얻기"를 참조하십시오.

# <span id="page-151-0"></span>프로세서 문제 해결

- 주의**:** 대부분의 수리는 인증받은 서비스 기술자만 수행할 <sup>수</sup> 있습니다**.** 문제 해결이나 간단한 수리에 한해 제품 문서에 승인된 대로 또는 온라인**/**전화 서 비스 및 지원팀이 안내하는 대로 사용자가 직접 처리할 수 있습니다**. Dell**의 승 인을 받지 않은 서비스 작업으로 인한 손상에 대해서는 보상을 받을 수 없습 니다**.** 제품과 함께 제공된 안전 지침을 읽고 따르십시오**.**
	- **1** 적절한 온라인 진단 검사를 실행합니다. "시스템 진단 [프로그램](#page-154-0) 실행"을 참조하십시오.
	- **2** 시스템 및 장착된 주변 장치의 전원을 끄고 시스템을 전원 콘센트에서 분리합니다.
	- **3** 시스템을 엽니다. "[시스템](#page-79-0) 열기"를 참조하십시오.
	- **4** 각 프로세서 및 방열판이 올바르게 설치되었는지 확인합니다. "[프로세](#page-119-0) 서 [분리](#page-119-0)"를 참조하십시오.
- $\bigwedge$  주의: 프로세서를 분리할 때 ZIF 소켓의 핀이 구부러지지 않도록 주의하십시 오. 핀이 굽으면 시스템 보드가 영구적으로 손상될 수 있습니다.
	- **5** 시스템을 닫습니다. "[시스템](#page-80-0) 닫기"를 참조하십시오.
	- 소켓의 핀이 구부러지지 않도록 주의하십시 **핀이 굽으면 시스템 보드가 영구적으로 손상될 수 있습니다**.<br>스템을 닫습니다. "시스템 닫기"를 참조하십시오.<br>스템을 전원 콘센트에 다시 연결하고 시스템 및 장착된 <sup>:</sup><br>원을 켭니다.<br><br>철한 온라인 진단 검사를 실행합니다.<br>스템에 프로세서가 하나만 설치되어 있고 문제가 계속 3<br>"도움말 얻기"를 참조하십시오.<br>"도움말 얻기"를 참조하십시오. **6** 시스템을 전원 콘센트에 다시 연결하고 시스템 및 장착된 주변 장치의 전원을 켭니다.
	- **7** 적절한 온라인 진단 검사를 실행합니다.

시스템에 프로세서가 하나만 설치되어 있고 문제가 계속 표시되는 경 우 "도움말 얻기"를 참조하십시오.

**152** 시스템 문제 해결

- **8** 시스템에 여러 개의 프로세서가 설치되어 있는 경우 시스템 및 장착된 주변 장치의 전원을 끄고 시스템을 전원 콘센트에서 분리합니다.
- **9** 시스템을 엽니다. "[시스템](#page-80-0) 닫기"를 참조하십시오.
- <span id="page-152-0"></span>**10** 프로세서 2를 분리합니다. "[프로세서](#page-119-0) 분리"를 참조하십시오.
- <span id="page-152-1"></span>**11** 시스템을 닫습니다. "[시스템](#page-80-0) 닫기"를 참조하십시오.
- **12** 시스템을 전원 콘센트에 다시 연결하고 시스템 및 장착된 주변 장치의 전원을 켭니다.
- <span id="page-152-2"></span>**13** 적절한 온라인 진단 검사를 실행합니다. 검사가 실패하면 프로세서에 결함이 있는 것입니다. "[도움말](#page-162-0) 얻기"를 참 조하십시오.
- **14** 시스템 및 장착된 주변 장치의 전원을 끄고 시스템을 전원 콘센트에서 분리합니다.
- **15** 시스템을 엽니다. "[시스템](#page-80-0) 닫기"를 참조하십시오.
- **16** 프로세서를 10[단계](#page-152-0)에서 분리한 프로세서로 교체합니다. "[프로세서](#page-122-0) 설 [치](#page-122-0)"를 참조하십시오.
- **17** 11[단계](#page-152-1)~13[단계를](#page-152-2) 반복합니다.

문제가 지속되면 시스템 보드에 결함이 있는 것입니다. "[도움말](#page-162-0) 얻기"를 참조하십시오.

### 시스템 문제 해결

# <span id="page-154-0"></span>시스템 진단 프로그램 실행

시스템에 문제가 발생하면 기술 지원에 문의하기 전에 진단 프로그램을 실 행합니다. 진단 프로그램의 목적은 추가 장비가 필요 없이 데이터를 유실 하지 않고 시스템 하드웨어를 검사하기 위한 것입니다. 자체적으로 문제 를 해결할 수 없는 경우에는 서비스 및 지원 직원이 진단 검사 결과를 사용 하여 문제 해결을 지원할 수 있습니다.

# <span id="page-154-1"></span>**Dell™ PowerEdge™ Diagnostics** 사용

시스템 문제를 평가하려면 먼저 온라인 Dell PowerEdge Diagnostics를 사용 합니다. Dell PowerEdge Diagnostics는 진단 프로그램 또는 하드 드라이브, 실제 메모리, 통신 포트, NIC, CMOS 등과 같은 섀시 및 저장소 구성요소 에 대한 진단 검사를 비롯한 검사 모듈의 제품군입니다. PowerEdge Diagnostics를 사용하여 문제를 확인할 수 없는 경우 다음에 설명되어 있는 시스템 진단 프로그램을 사용하십시오. 시스템 진단 프로그램은 iDRAC6 Express System Services (시스템 서비스) 메뉴에서 실행됩니다.

지원되는 Microsoft® Windows® 및 Linux 운영 체제를 실행하는 시스템에 서 PowerEdge Diagnostics를 실행하는 데 필요한 파일은 **support.dell.com** 및 시스템과 함께 제공된 CD에 들어 있습니다. 진단 프로그램 사용에 대 <sup>한</sup> 내용은 *Dell Online PowerEdge Diagnostics* 사용 설명서<sup>를</sup> 참조하십시오.

# 시스템 진단 프로그램 기능

시스템 진단 프로그램은 특정 장치 또는 장치 그룹에 대해 일련의 메뉴 및 옵션을 제공합니다. 시스템 진단 프로그램 메뉴 및 옵션을 사용하여 다음 작업을 수행할 수 있습니다.

- 검사를 개별적으로 실행하거나 집합적으로 실행합니다.
- 검사 순서를 제어합니다.
- 검사를 반복합니다.
- 검사 결과를 표시, 인쇄 또는 저장합니다.
- 오류가 감지되는 경우 검사를 일시 중지하거나 사용자 정의 오류 제한 에 도달하는 경우 검사를 종료합니다.
- 각 검사 및 해당 매개변수를 간략히 설명하는 도움말 메시지를 봅니다.
- 검사가 성공적으로 완료되었는지 알려주는 상태 메시지를 봅니다.
- <span id="page-155-0"></span>• 검사 중에 발생한 문제를 알려주는 오류 메시지를 봅니다.

# 시스템 진단 프로그램 사용 시기

시스템의 주요 구성요소 또는 장치가 올바르게 작동하지 않는 경우 구성 요소 오류가 표시될 수 있습니다. 마이크로프로세서 및 시스템의 입출력 장치가 작동하면 시스템 진단 프로그램을 사용하여 문제를 확인할 수 있 습니다.

# 시스템 진단 프로그램 실행

시스템 진단 프로그램은 iDRAC6 Express System Services (시스템 서비스) 메뉴에서 실행됩니다.

- 주의**:** 시스템 진단 프로그램은 해당 시스템을 검사하는 데만 사용합니다**.** <sup>이</sup> 수 있습니다**.** 
	- **1** 시스템 부팅 시 <F10> 키를 누릅니다.
	- **2** System Services (시스템 서비스) 메뉴에서 **Diagnostics** (진단 프로그램) 를 선택합니다.
	- **3 Launch Diagnostics** (진단 프로그램 시작)를 선택합니다.
	- 프**로그램을 다른 시스템에 사용하면 잘못된 결과 또는 오류 메시지가 표시될**<br>수 **있습니다.**<br>지수 메니지<br>시스템 바로 시 <FIO> 키를 누릅니다.<br>System Services (시스템 서비스) 메뉴에서 Diagnostics (진단 프로그램)<br>틀 선택합니다.<br>Launch Diagnostics (진단 프로그램 시작)를 선택합니다.<br>Diagnostics (진단 프로그램) 기본 메뉴에서 Run D **4 Diagnostics** (진단 프로그램) 기본 메뉴에서 **Run Diags** (진단 프로그램 실행)를 선택하거나 메모리 문제를 해결하려는 경우 **MpMemory**를 선 택합니다.

**Diagnostics** (진단 프로그램) 메뉴를 사용하여 모든 진단 검사나 특정 진단 검사를 실행하거나 시스템 진단 프로그램을 종료할 수 있습니다.

# <span id="page-156-0"></span>시스템 진단 프로그램 검사 옵션

**Main Menu** (기본 메뉴) 창의 검사 옵션을 클릭합니다.

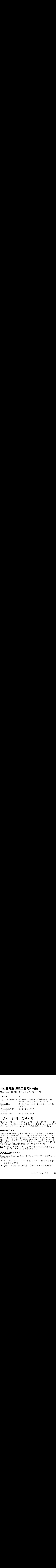

# <span id="page-156-1"></span>사용자 지정 검사 옵션 사용

**Main Menu** (기본 메뉴) 창에서 **Custom Test** (사용자 지정 검사)를 선택할 경우 **Customize** (사용자 지정) 창이 나타나며, 이 창에서 검사할 장치를 선 택하고 검사를 위한 특정 옵션을 선택하며 검사 결과를 볼 수 있습니다.

## 검사할 장치 선택

**Customize** (사용자 지정) 창의 왼쪽에는 검사할 수 있는 장치가 표시됩니 다. 장치 또는 모듈의 구성요소를 보려면 장치 또는 모듈 옆의 **(+)**를 클릭 합니다. 사용 가능한 검사를 보려면 구성요소에 있는 **(+)**를 클릭합니다. 해당 구성요소 대신 장치를 클릭하면 검사할 장치의 모든 구성요소가 선택 됩니다. 회색으로 나타나는 항목에 대한 검사를 실행하려는 경우 해당 항 목을 강조 표시하고 스페이스바를 눌러 선택할 수 있습니다.

**※ 주:** 검사할 모든 장치 및 구성요소를 선택한 후 All Devices (모든 장치)를 강조 표시한 다음 Run Tests (검사 실행)를 클릭합니다.

### 진단 프로그램 옵션 선택

**Diagnostics Options** (진단 프로그램 옵션) 영역에서 장치에 실행할 검사를 선택합니다.

- **Non-Interactive Tests Only** (비 대화형 검사만) 사용자 개입이 필요 없는 검사만 실행됩니다.
- **Quick Tests Only** (빠른 검사만) 장치에 대한 빠른 검사만 실행됩 니다.
- **Show Ending Timestamp** (종료 타임스탬프 표시) 검사 로그에 시간 이 표시됩니다.
- **Test Iterations** (검사 반복) 검사를 실행할 횟수를 선택합니다.
- **Continue on Failure** (실패 후 계속 진행) 일부 검사에 오류가 발생하 면 사용자 개입 없이 검사를 계속 진행할 수 있습니다.
- **Log output file pathname** (로그 출력 파일 경로 이름) 검사 로그 파일 을 저장할 디스켓 드라이브 또는 USB 메모리 키를 지정할 수 있습니다. 하드 드라이브에는 파일을 저장할 수 없습니다.

### 정보 및 결과 보기

다음과 같은 **Customize** (사용자 지정) 창의 탭은 검사 및 검사 결과에 대한 정보를 제공합니다.

- **Results** (결과) 실행된 검사 및 검사 결과를 표시합니다.
- **Errors** (오류) 검사 중에 발생한 모든 오류를 표시합니다.
- **Help** (도움말) 현재 선택한 장치, 구성요소 또는 검사에 대한 정보를 표시합니다.
- **Configuration** (구성) 현재 선택한 장치에 대한 기본 구성 정보를 표 시합니다.
- **Parameters** (매개변수) 검사에 설정할 수 있는 매개변수를 표시합 니다.

# 점퍼 및 커넥터

이 항목에서는 시스템 점퍼에 대한 자세한 정보를 제공합니다. 또한 점퍼 및 스위치에 대한 기본 정보를 제공하며 시스템의 다양한 보드에 있는 커 넥터에 대해 설명합니다.

# <span id="page-158-1"></span>시스템 보드 점퍼

[그림](#page-160-0) 6-1에서는 시스템 보드상의 구성 점퍼의 위치를 보여 줍니다. 표 [6-1](#page-158-0) 에는 점퍼 설정이 나열되어 있습니다.

<span id="page-158-0"></span>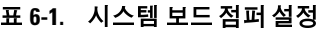

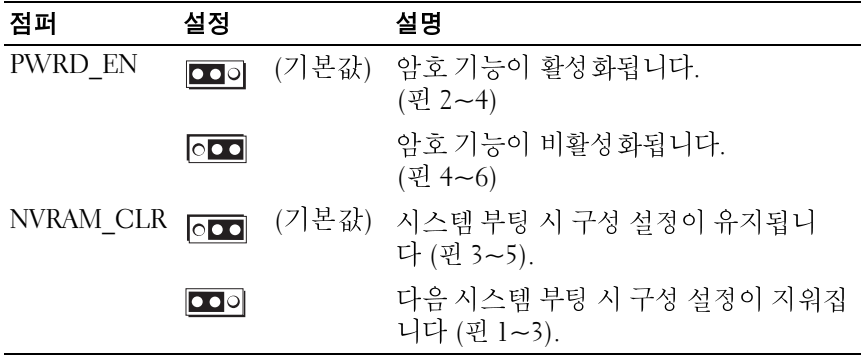

# <span id="page-158-2"></span>잊어버린 암호 비활성화

시스템의 소프트웨어 보안 기능에는 시스템 암호 및 설치 암호가 포함되며 이러한 암호는 "시스템 설치 [프로그램](#page-54-0) 및 UEFI 부팅 관리자 사용"에서 자 세히 설명됩니다. 암호 점퍼를 사용하면 이러한 암호 기능을 활성화하거 나 비활성화하고 현재 사용 중인 모든 암호를 지울 수 있습니다.

주의**:** 대부분의 수리는 인증받은 서비스 기술자만 수행할 <sup>수</sup> 있습니다**.** 문제 해결이나 간단한 수리에 한해 제품 문서에 승인된 대로 또는 온라인**/**전화 서 비스 및 지원팀이 안내하는 대로 사용자가 직접 처리할 수 있습니다**. Dell**의 승 인을 받지 않은 서비스 작업으로 인한 손상에 대해서는 보상을 받을 수 없습 니다**.** 제품과 함께 제공된 안전 지침을 읽고 따르십시오**.**

- **1** 시스템과 시스템에 장착된 모든 주변 장치의 전원을 끄고 전원 콘센트 에서 시스템을 분리합니다.
- **2** 시스템을 엽니다. "[시스템](#page-79-1) 열기 및 닫기"를 참조하십시오.
- **3** 암호 점퍼를 "비활성" 위치로 이동하여 암호를 지웁니다. 표 [6-1](#page-158-0)을 참조 하십시오.

시스템 보드에서 암호 점퍼를 찾으려면 [그림](#page-160-0) 6-1을 참조하십시오.

- **4** 시스템을 닫습니다.
- **5** 시스템 및 주변 장치를 전원 콘센트에 다시 연결하고 시스템을 켭니다. 암호 점퍼 플러그가 "비활성" 위치에 있는 상태로 시스템을 부팅해야 만 기존 암호를 비활성화 (삭제) 할 수 있습니다. 그러나 새 시스템 및/ 또는 설치 암호를 할당하기 전에 점퍼 플러그를 활성 위치로 되돌려야 합니다.
	- 주: 점퍼 플러그가 여전히 "비활성" 위치에 있는 상태에서 새 시스템 및/ 또는 설치 암호를 할당하면 시스템은 다음 부팅 시 새 암호를 비활성화 합니다.
- **6** 시스템과 시스템에 장착된 모든 주변 장치의 전원을 끄고 전원 콘센트 에서 시스템을 분리합니다.
- **7** 시스템을 엽니다. "시스템 열기 및 닫기"를 참조하십시오.
- **8** 암호 기능을 복원하려면 암호 점퍼를 다시 활성 위치로 이동합니다. 표 [6-1](#page-158-0)을 참조하십시오.
- **9** 시스템을 닫습니다.
- **10** 시스템 및 주변 장치를 전원 콘센트에 다시 연결하고 시스템을 켭니다.
- **주:** 점퍼 플러그가 여전히 '비활성' 위치에 있는 상태에서 새 시스템 및/<br>또는 설치 암호를 할당하면 시스템은 다음 부팅 시 새 암호를 비활성화<br>합니다.<br>합니다. "시스템에 장착된 모든 주변 장치의 전원을 끄고 전원 콘센트<br>네즈 업데 가 있는 것이 및 단기"를 참조하십시오.<br>내용 업니다. "시스템 얻기 및 단기"를 참조하십시오.<br>기능을 복원하려면 암호 점퍼를 다시 활성 위치로 이동합니다 또는 설치 암호를 할당하면 시스템은 다음 부팅 시 새 암호를 비활성화<br>합니다.<br>덴마 시스템에 장착된 모든 주변 장치의 전원을 끄고 전원 콘센트<br>데과 시스템이 장착된 모든 주변 장치의 전원을 끄고 전원 콘센트<br>시스템을 분리합니다.<br>시승을 복원하려면 암호 점퍼를 다시 활성 위치로 이동합니다.<br>1을 참조하십시오.<br>테을 닫습니다.<br>테일 맞주변 장치를 전원 콘센트에 다시 연결하고 시스템을 켭니다.<br>테일 **11** 새 시스템 및/또는 설치 암호를 할당합니다. 시스템 설치 프로그램을 사용하여 새 암호를 할당하려면 "시스템 암호 [지정](#page-71-0)"을 참조하십시오.

# <span id="page-160-1"></span>시스템 보드 커넥터

시스템 보드 커넥터의 위치 및 설명에 대한 내용은 [그림](#page-160-0) 6-1 및 표 [6-2](#page-161-0)를 참조 하십시오.

#### <span id="page-160-0"></span>그림 **6-1.** 시스템 보드 커넥터

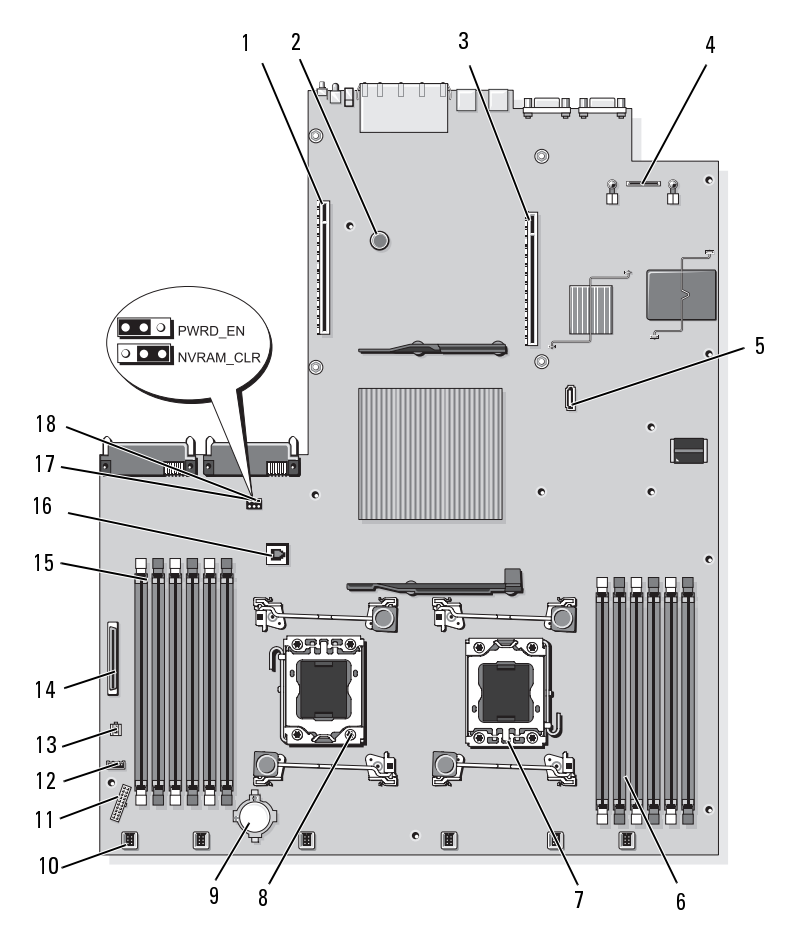

점퍼 및 커넥터 I 점퍼 및 커넥터 **161**

### <span id="page-161-0"></span>표 **6-2.** 시스템 보드 커넥터

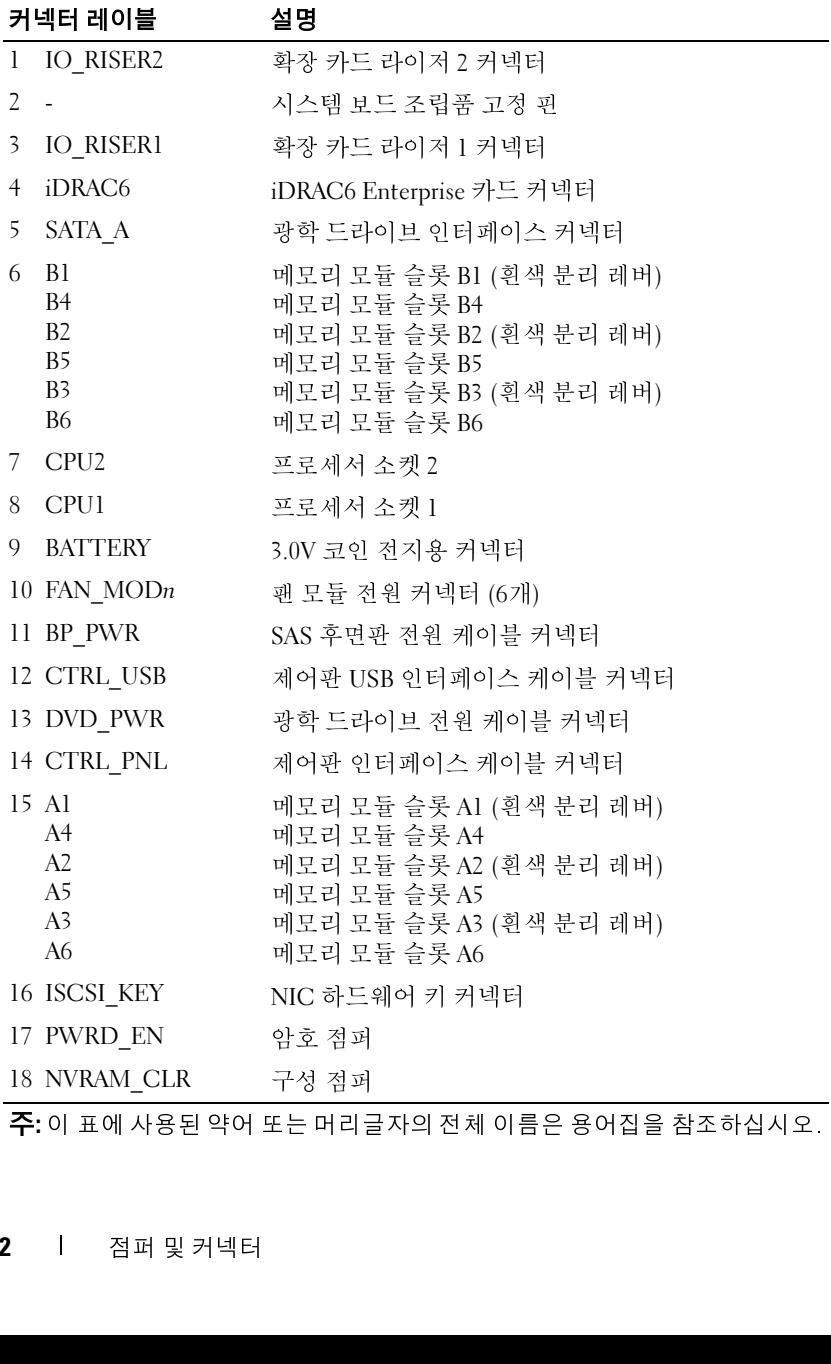

주**:** 이 표에 사용된 약어 또는 머리글자의 전체 이름은 [용어집](#page-164-0)을 참조하십시오.

# <span id="page-162-0"></span>도움말 얻기

# <span id="page-162-1"></span>**Dell**에 문의하기

미국 고객의 경우 800-WWW-DELL (800-999-3355) 로 전화합니다.

<span id="page-162-2"></span>■ 주: 인터넷 연결을 사용할 수 없는 경우에는 제품 구매서, 포장명세서, 청구서 또는 Dell 제품 카탈로그에서 연락처 정보를 찾을 수 있습니다.

주: 인터넷 연결을 사용할 수 없는 경우에는 제품 구매서, 포장 명세서, 청구서<br>또는 Del 제품 카탈로 <sub>이</sub> 에서 연락처 정보를 찾을 수 있습니다.<br>2. 다양한 온라인 및 전화 기반의 지원과 서비스 옵션을 제공합니다.<br>이 나 아이 공의하려면 다음과 같이 하십시오.<br>에서 사용하지 못할 수 있습니다. 판매, 기술 지원 또는 고객 서비스는 소재<br>메에 Odl 에 문의하려면 다음과 같이 하십시오.<br> 또는 Dell 제품 카탈로그에서 연락처 정보를 찾을 수 있습니다.<br>은 다양한 온라인 및 전화 기반의 지원과 서비스 옵션을 :<br>여부는 국가/지역과 제품에 따라 차이가 위해 서비스 옵션을 :<br>여부는 국가/지역과 제품에 따라 차이가 있으며 일부 서비스 사이트 도<br>데에 사 하당이 있습니다. 판매, 기술 지원 또는 도<br>upport.dell.com을 방문합니다.<br>바이저 하면의 Choose A Countr Dell은 다양한 온라인 및 전화 기반의 지원과 서비스 옵션을 제공합니다. 제공 여부는 국가/지역과 제품에 따라 차이가 있으며 일부 서비스는 소재 지역에서 사용하지 못할 수 있습니다. 판매, 기술 지원 또는 고객 서비스 문 제에 대해 Dell에 문의하려면 다음과 같이 하십시오.

- **1 support.dell.com**을 방문합니다.
- **2** 페이지 하단의 **Choose A Country/Region** (국가/지역 선택) 드롭다운 메 뉴에서 소재 국가 또는 지역이 있는지 확인합니다.
- **3** 페이지 왼쪽에서 **Contact Us** (문의하기)를 클릭합니다.
- **4** 필요에 따라 해당 서비스 또는 지원 링크를 선택합니다.
- **5** Dell에 문의하는 데 편리한 방법을 선택합니다.

도움말 얻기

# <span id="page-164-0"></span>용어집

**A** — 암페어 (Ampere) 의 약어.

**AC** — 교류 전류 (Alternating Current) 의 약어.

**ACPI** — 고급 구성 및 전원 인터페이스 (Advanced Configuration and Power Interface) 의 약어. 운영 체제가 구성 및 전원을 관리할 수 있도록 하는 표준 인터페 이스입니다.

**ANSI** — 미국 표준 협회 (American National Standards Institute) 의 약어. 미국의 기 술 표준을 수립하는 주요 기관입니다.

**BTU** — 영국식 열 단위 (British Thermal Unit) 의 약어.

**C** — 섭씨 (Celsius) 의 약어.

**cm** — 센티미터 (Centimeter) 의 약어.

**COM***n —* 시스템 직렬 포트에 대한 장치 이름. 직렬 포트는 실제 또는 가상 포트 모 두 가능합니다.

**CPU** — 중앙 처리 장치 (Central Processing Unit) <sup>의</sup> 약어. 프로세서를 참조하십 시오.

**DC** — 직류 전류 (Direct Current) 의 약어.

**DDR** — 더블 데이터 속도 (Double-Data Rate) 의 약어. 한 클럭 주기의 상승 펄스 및 하강 펄스 모두에서 데이터를 전송하여 데이터 속도를 두 배로 늘릴 수 있는 메 모리 모듈 기술입니다.

**DHCP** — 동적 호스트 구성 프로토콜 (Dynamic Host Configuration Protocol) 의 약 어. 클라이언트 시스템에 IP 주소를 자동으로 할당하는 방식입니다.

**DIMM** — 듀얼 인라인 메모리 모듈 (Dual In-line Memory Module) <sup>의</sup> 약어. 메모리 모듈<sup>을</sup> 참조하십시오.

**DNS** — 도메인 이름 시스템 (Domain Name System) 의 약어. **www.example.com**과 같은 인터넷 도메인 이름을 208.77.188.166과 같은 IP 주소로 변환하는 방식입니다.

**DRAM** — 동적 임의 액세스 메모리 (Dynamic Random-Access Memory) 의 약어. 일 반적으로 시스템의 RAM은 모두 DRAM 칩으로 구성되어 있습니다.

**DVD** — 디지털 다기능 디스크 (Digital Versatile Disc) 또는 디지털 비디오 디스크 (Digital Video Disc) 의 약어.

**ECC** — 오류 검사 및 수정 (Error Checking and Correction) 의 약어.

**EMI** — 전자기 간섭 (Electromagnetic Interference) 의 약어.

**ESD** — 정전기 방전 (Electrostatic Discharge) 의 약어.

**ESM** — *iDRAC*를 참조하십시오.

**F** — 화씨 (Fahrenheit) 의 약어.

**FAT** — 파일 할당 테이블 (File Allocation Table) 의 약어. 파일 시스템 구조는 MS-DOS에서 파일 저장 공간을 구성하고 기록할 때 사용합니다. Microsoft® Windows® 운영 체제는 FAT 파일 시스템 구조를 선택적으로 사용할 수 있습니다.

**FTP** — 파일 전송 프로토콜 (File Transfer Protocol) 의 약어.

**g** — 그램 (Gram) 의 약어.

**G** — 중력 (Gravity) 의 약어.

**GB** — Gigabyte (기가바이트) 의 약어, 1024메가바이트 또는 1,073,741,824바이트. 그러나 하드 드라이브 용량에서는 일반적으로 1,000,000,000바이트를 의미합니다.

**Gb** — 기가비트 (Gigabit) 의 약어, 1024메가비트 또는 1,073,741,824비트.

**Hz** — 헤르츠 (Hertz) 의 약어.

**I/O** — 입출력 (Input/Output) 의 약어. 키보드는 입력 장치이며 모니터는 출력 장치입니다. 일반적으로 I/O 작업은 계산 작업과 구분됩니다.

**iDRAC** — 내장형 Dell 원격 액세스 컨트롤러 (Integrated Dell Remote Access Controller) 의 약어. Dell PowerEdge 시스템에 원격 관리 기능, 손상된 시스템 복구 기능 및 전원 제어 기능을 제공하는 시스템 하드웨어 및 소프트웨어 관리 솔루션입 니다. "iDRAC6"은 이 시스템에 적용된 iDRAC 솔루션의 특정 구현 방식을 의미합 니다.

**IP** — 인터넷 프로토콜 (Internet Protocol) 의 약어.

**IPv6** — 인터넷 프로토콜 버전 6 (Internet Protocol Version 6) 의 약어.

**IPX** — 인터넷 패킷 교환 (Internet Package Exchange) 의 약어.

**IRQ** — 인터럽트 요청 (Interrupt Request) 의 약어. 주변 장치에 데이터를 전송하 거나 주변 장치에서 데이터를 수신함을 알리는 신호이며 신호는 IRQ 회선을 통해 프로세서로 전송됩니다. 각 주변 장치를 연결하려면 IRQ 번호를 할당해야 합니다. 두 장치가 같은 IRQ 할당값을 공유할 수 있지만 두 장치를 동시에 작동할 수는 없 습니다.

**iSCSI** — 인터넷 SCSI (Internet SCSI) 의 약어 (*SCSI* 참조). 네트워크 또는 인터넷 을 통한 SCSI 장치의 통신을 가능하게 하는 프로토콜입니다.

**K** — 킬로 (Kilo) 의 약어, 1000.

**KB** — 킬로바이트 (Kilobyte) 의 약어, 1024바이트.

**Kb** — 킬로비트 (Kilobit) 의 약어, 1024비트.

**KBps** — 초당 킬로바이트 (Kilobyte per second) 의 약어.

**Kbps** — 초당 킬로비트 (Kilobit per second) 의 약어.

**kg** — 킬로그램 (Kilogram) 의 약어, 1000그램.

**kHz** — 킬로헤르츠 (Kilohertz) 의 약어.

**KVM** — 키보드/비디오/마우스 (Keyboard/Video/Mouse) 의 약어. KVM은 비디오가 표시되고 키보드 및 마우스가 사용되는 시스템을 선택할 수 있도록 하는 스위치를 나타냅니다.

**LAN** — LAN (Local Area Network) 의 약어. LAN은 일반적으로 같은 빌딩이나 인접 해 있는 몇 개의 빌딩에만 한정되며, 모든 장치는 LAN 전용선으로 연결됩니다.

**LCD** — 액정 디스플레이 (Liquid Crystal Display) 의 약어.

**LED** — 발광 다이오드 (Light-Emitting Diode) 의 약어. 전류가 흐르면 불이 켜지는 전자 장치입니다.

**LOM** — 마더보드의 LAN (LAN On Motherboard) 의 약어. 내장형 NIC라고도 합니다.

**LVD** — 저전압차 (Low Voltage Differential) 의 약어.

**m** — 미터 (Meter) 의 약어.

**mA** — 밀리암페어 (Milliampere) 의 약어.

MAC 주소 - 매체 액세스 제어 (Media Access Control) 주소의 약어. 네트워크상에 서 각 네트워크 장치의 고유 하드웨어 번호입니다.

**mAh** — 시간당 밀리암페어 (Milliampere-hour) 의 약어.

**MB** — 메가바이트 (Megabyte) 의 약어, 1,048,576바이트. 그러나 하드 드라이브 용 량에서는 일반적으로 1,000,000바이트를 의미합니다.

**Mb** — 메가비트 (Megabit) 의 약어, 1,048,576비트.

**MBps** — 초당 메가바이트 (Megabytes per second) 의 약어.

**Mbps** — 초당 메가비트 (Megabits per second) 의 약어.

**MBR** — 마스터 부트 레코드 (Master Boot Record) 의 약어.

**MHz** — 메가헤르츠 (Megahertz) 의 약어.

**mm** — 밀리미터 (Millimeter) 의 약어.

**ms** — 밀리초 (Millisecond) 의 약어.

주소 — 매체 액세스 제어 (Media Access Control) 주소의 약어. 네트워크상에<br>네트워크 장치의 고유 하드웨어 변호입니다.<br>- 미가마이트 (Megabyte) 의 약어, 1,048,576마이트. 그러나 하드 드라이브 용<br>- 메가마이트 (Megabyte) 의 약어, 1,048,576마이트. 그러나 하드 드라이브 용<br>는 일반적으로 1,000,000마이트를 의미합니다.<br>- 메가비트 ( **NAS** — 네트워크 연결 저장 장치 (Network Attached Storage) 의 약어. NAS는 네트 워크에서 저장소를 공유하는 데 사용되는 개념입니다. NAS 시스템에는 특정 저장 수요를 충족하기 위해 최적화된 운영 체제, 내장형 하드웨어 및 소프트웨어가 있습 니다.

**NIC** — 네트워크 인터페이스 컨트롤러 (Network Interface Controller) 의 약어. 네 트워크에 연결하기 위해 시스템에 설치 또는 내장된 장치입니다.

**NMI** — 마스크 불가능 인터럽트 (Nonmaskable Interrupt) 의 약어. 하드웨어 오류 발생 시 NMI 신호를 프로세서에 전송하는 장치입니다.

**ns** — 나노초 (Nanosecond) 의 약어.

**NVRAM** — 비휘발성 임의 액세스 메모리 (Nonvolatile Random-Access Memory) 의 약어. 시스템을 꺼도 메모리의 내용이 유실되지 않습니다. NVRAM은 날짜, 시간 및 시스템 구성 정보를 유지하는 데 사용됩니다.

**PCI** — 주변 장치 구성요소 상호 연결 (Peripheral Component Interconnect) 의 약어 . 로컬 버스를 구현하는 표준입니다.

**PCIe** — PCI Express의 약어. 하나 또는 여러 개의 전이중 직렬 데이터 라인을 CPU 와 확장 카드 간의 인터페이스에 사용하며 데이터 대역폭을 크게 증가시키는 향상 된 PCI 확장 버스 기술입니다.

**PDU** — 전원 배포 장치 (Power Distribution Unit) 의 약어. 랙에 있는 서버 및 저장 소 시스템에 전력을 공급하는 여러 개의 전원 콘센트가 있는 전원입니다.

**POST** — 전원 공급 시 자체 검사 (Power-On Self-Test) 의 약어. 시스템을 켜면 운영 체제를 로드하기 전에 POST 과정에서 RAM 및 하드 드라이브와 같은 여러 시스템 구성요소를 검사합니다.

**PSU** — 전원 공급 장치 (Power Supply Unit) 의 약어.

**PXE** — 사전 부팅 실행 환경 (Preboot eXecution Environment) 의 약어. LAN을 통해 시스템을 부팅하는 방법입니다 (하드 드라이브 또는 부팅 디스켓을 사용하지 않음).

**QPI** — QuickPath 상호 연결 (QuickPath Interconnect) 의 약어. 프로세서 간 및 프 로세서와 IOH 칩 간의 버스 인터페이스입니다.

**RAID** — 독립 디스크 중복 배열 (Redundant Array of Independent Disk) 의 약어. 데이터 중복성을 제공하는 방법입니다. RAID의 일반적인 구현 방식에는 RAID 0, RAID 1, RAID 5, RAID 10, RAID 50 및 RAID 60이 있습니다. *미러링* 및 *스트라이핑* 도 참조하십시오.

**RAM** — 임의 액세스 메모리 (Random-Access Memory) 의 약어. 프로그램 명령과 데이터를 저장할 수 있는 시스템의 기본 임시 저장 영역입니다. RAM에 저장된 모 든 정보는 시스템을 끄면 유실됩니다.

**RDIMM** — 등록된 DDR3 메모리 모듈 (Registered DDR3 Memory Module) 의 약어.

**ROM** — 읽기 전용 메모리 (Read-Only Memory) 의 약어. 시스템에는 작동에 필수 적인 일부 프로그램이 ROM 코드로 포함되어 있습니다. ROM 칩은 시스템을 꺼도 내용이 유지됩니다. ROM 코드의 예로는 시스템의 부팅 루틴 및 POST를 초기화하 는 프로그램이 있습니다.

**ROMB** — 마더보드의 RAID (RAID On Motherboard) 의 약어.

**SAN** — 저장 영역 네트워크 (Storage Area Network) 의 약어. 원격 네트워크에 연결 된 저장 장치를 서버에 나타내어 로컬로 연결할 수 있는 네트워크 구조입니다.

**SAS** — 직렬 연결된 SCSI (Serial-Attached SCSI) 의 약어.

**SATA** — 직렬 고급 기술 연결 (Serial Advanced Technology Attachment) 의 약어. 시스템 보드와 저장 장치 간의 표준 인터페이스입니다.

168 l 용어집

**SCSI** — 소형 컴퓨터 시스템 인터페이스 (Small Computer System Interface) 의 약어. I/O 버스 인터페이스입니다.

SD 카드 — Secure Digital 플래시 메모리 카드.

**SDDC** — 단일 장치 데이터 수정 (Single Device Data Correction) 의 약어.

**SDRAM** — 동기식 동적 임의 액세스 메모리 (Synchronous Dynamic Random-Access Memory) 의 약어.

**sec** — 초 (Second) 의 약어.

**SMART** — 자체 모니터링 분석 및 보고 기술 (Self-Monitoring Analysis and Reporting Technology) 의 약어. 하드 드라이브가 시스템 BIOS에 오류나 결함을 보 고하면, 오류 메시지가 화면에 나타나도록 합니다.

**SMP** — 대칭적 다중 처리 (Symmetric Multiprocessing) 의 약어. 높은 대역폭 링크 로 연결되고 운영 체제에서 관리하는 프로세서가 2개 이상 설치된 시스템입니다. 각 프로세서는 I/O 장치에 똑같이 액세스할 수 있습니다.

**SNMP** — 단순 네트워크 관리 프로토콜 (Simple Network Management Protocol) 의 약어. 네트워크 관리자가 원격으로 워크스테이션을 모니터링하고 관리할 수 있도 록 하는 표준 인터페이스입니다.

**SSD** — 반도체 드라이브 (Solid State Drives) 의 약어.

카드 — Secure Digital 플래시 메모리 카드.<br><br><br><br><br><br><br><br><br><br><br>2C — 단일 장치 데이터 수정 (Single Device<br>AMI — 동기식 동적 임의 액세스 메모리 (:<br>ss Memory) 의 약어.<br><br>— - 초 (Second) 의 약어.<br><br><br>ARI — 자체 모니터링 분석 및 보고 기술 (<br>orting Technology) 의 약어. 하드 드라이브,<br><br><br>만든, 오류 메시지가 화면 **TB** — 테라바이트 (TeraByte) 의 약어이며 1024기가바이트 또는 1,099,511,627,776 바이트를 나타냅니다. 그러나 하드 드라이브 용량에서는 일반적으로 1,000,000,000,000바이트를 의미합니다.

**TCP/IP** — 전송 제어 프로토콜/인터넷 프로토콜 (Transmission Control Protocol/Internet Protocol) 의 약어.

**TOE** — TCP/IP 오프로드 엔진 (TCP/IP Offload Engine) 의 약어. 네트워크 컨트롤 러에 네트워크 처리를 오프로드하는 기술입니다.

**UDIMM** — 등록되지 않았거나 버퍼되지 않은 DDR3 메모리 모듈 (Unregistered (Unbuffered) DDR3 Memory Module) 의 약어.

**UEFI** — 확장 가능한 통합 펌웨어 인터페이스 (Unified Extensible Firmware Interface) 의 약어.

**UPS** — 무정전 전원 공급 장치 (Uninterruptible Power Supply) 의 약어. 전기 오류가 발생한 경우 시스템에 전원을 자동으로 공급해주는 전지 전원 장치입니다.

**USB** — 범용 직렬 버스 (Universal Serial Bus) 의 약어. USB 커넥터에는 여러 USB 호환 장치 (마우스, 키보드 등)를 연결할 수 있는 하나의 연결부가 있습니다. USB 장치는 시스템을 실행하는 중에도 연결하거나 분리할 수 있습니다.

USB 메모리 키 - *메모리 키*를 참조하십시오. 메모리 키 — *메모리 키*를 참조하십시오.<br>볼트 (Volt) 의 약어.<br>— 교류 볼트 (Volt Alternating Current) 의

**V** — 볼트 (Volt) 의 약어.

**VAC** — 교류 볼트 (Volt Alternating Current) 의 약어.

**VDC** — 직류 볼트 (Volt Direct Current) 의 약어.

**W** — 와트 (Watt) 의 약어.

**WH** — 시간당 와트 (Watt-Hour) 의 약어.

**XML** — 확장형 표기 언어 (Extensible Markup Language) 의 약어. XML은 일반적 인 정보 형식을 작성하고 World Wide Web, 인트라넷 등을 통해 형식 및 데이터를 공유하는 방법입니다.

**ZIF** — 영 삽입력 (Zero Insertion Force) 의 약어.

능. 하나의 실제 시스템은 다양한 운영 체제를 호스트할 수 있는 여러 가상 시스템 으로 나타날 수 있습니다.

어댑터 회로)를 기존의 확장 버스와 실행될 때보다 빠른 속도로 실행할 수 있습니 다. *버스*도 참조하십시오.<br>**메모리 —** 기본 시스템 데이터를 저장하는 시스템 영역. 시스템에는 내장형 메모리

(RAM과 ROM) 및 추가 메모리 모듈 (DIMM) 등과 같은 여러 다른 형태의 메모리 가 포함될 수 있습니다.

가상화 — 소프트웨어를 통해 컴퓨터 한 대의 리소스를 여러 환경에서 공유하는 기<br>3차 2차 스프트웨어를 통해 컴퓨터 한 대의 리소스를 여러 환경에서 공유하는 기<br>으로 나타날 수 있습니다.<br>으로 나타날 수 있습니다.<br>2차 2차 시설은 다양 상황 운영 체제를 호스 (성상) 도 정의 되는 비디오 모드<br>2**대 3개 2**도 그*리어 바를 참조하* 실시오.<br>1**개 3**시 2도 2012년 3차 2014년 그래픽 모드 — x (수평 팩셀) x y (수직 픽셀) x z (색상) 로 정의되는 비디오 모드<br>도**라이버 —** *광청 프라이버*를 참조하십시오.<br>도**라이버 — 광성 프랑이버를 참조하십시오.**<br>로**로 버스 — 로</mark>컬 바스 확상 기능이 있는 시스템에서 특정 주변 장치 (에 비디오<br>아내** *버스***도 점조하십시오.<br>아직한 의 지역 시스템 네트리오 자상 아직 및 프라스템에서 특정 주변 장치 (에 비디오** 드라이버 — *장치 드라이버*를 참조하십시오.<br>로컬 버스 — 로컬 버스 확장 기능이 있는 시:<br>어댑터 회로)를 기존의 확장 버스와 실행될 다<br>아냅터 회로)를 기존의 확장 버스와 실행될 다<br>다. *버스*도 참조하십시오.<br>메모리 — 기본 시스템 데이터를 저장하는 시<br>(RAM과 ROM) 및 추가 메모리 모듈 (DIMM<br>가포함될 수 — 보통 16진수로 표시되는 DR/<br>가포함될 수 — 보통 16진수로 **로컬 버스 — 로컬 버스 확장 기능이 있는 시스템에서 특정 주변 장치 (예: 비디오 어린더 최도) 공간적 시스템 행정 배스와 실행될 때보다 빠른 속도로 실행할 수 있습니다.**<br>이 <del>디어 2도 참조하십시오.</del><br>이 *디어스*를 제작하실 사이 있는 시스템 정보 시스템 정의 시스템에는 내장형 메모리<br>**메모리 — 기술 시스템** 테이터를 저장하는 시스템 영역, 시스템에는 내장형 메모리<br><mark>개모리 구성 </mark> 메모리 — 기본 시스템 데이터를 저장하는 시스템 영역. 시스템에는 내장형 메모리<br>(RAM과 ROM) 및 추가 메모리 모듈 (DIMM) 등과 같은 여러 다른 형태의 메모리<br>가 포함될 수 있습니다.<br>가 포함될 수 있습니다.<br>메모리 코를 — 시스템 보드에 연결하는 DRAM 칩이 포함된 작은 회로 보드.<br>메모리 키 — USB 커넥터에 내장되어 있는 휴대용 플래시 메모리 저장 장치.<br>메모리 키 — 마트 메모리 모듈 — 시스템 보드에 연결하는 DRAM 칩이 포함된 작은 회로 보드.<br>메모리 주소 — 보통 16진수로 표시되는 시스템 RAM의 특정 위치.<br>메모리 키 — USB 커택터에 내장되어 있는 휴대용 플래시 메모리 저장 장치.<br>미러링 — 하드 드라이브 또는 시스템 메모리에 적용되는 데이터 중복 방법.<br>드라이브에 적용하면 여러 개의 설계드라이브가 데이터를 저장하고 하나 이<br>드라이브에 제동됩니다. **메모리 주소 —** 보통 16진수로 표시되는 시스템 RAM의 특정 위치.<br>**메모리 키 — USB** 커넥터에 내장되어 있는 휴대용 플래시 메모리 7<br>**미러링 — 하드 드라이브** 또는 시스템 메모리에 적용되는 데이터 <sup>를</sup><br>드라이브에 적용하면 여러 개의 실제 드라이브가 데이터를 저장하<br>주가드라이브 세트가 데이터의 복사본을 복제합니다. 미러링 지장하<br>에 의해 제공됩니다. 스트*라이핑* 및 RAID도 메모리 키 — USB 커넥터에 내장되어 있는 휴대용 플래시 메모리 저장 장치.<br>미러링 — 하드 드라이브 또는 시스템 메모리에 적용되는 데이터 중복 방법.<br>드라이브에 적용하면 여러 개의 실제 드라이브가 데이터를 저장하고 하나 이<br>추가드라이브 세트가 데이터의 복사본을 복제합니다. 미러링 기능은 소프트<br>에 의해 제공됩니다. 스*트라이핑* 및 RAID도 참조하십시오. 시스템 메모리에<br>하면 한 메모리 미러링 — 하드 드라이브 또는 시스템 메모리에 적용되는 데이터 중복 방법. 하드<br>드라이브에 적용하면 여러 개의 실제 드라이브가 데이터를 저장하고 하나 이상의<br>추가 드라이브 세트가 데이터의 복사본을 복제합니다. 미러링 기능은 소프트웨어<br>에 의해 제공됩니다. 스트*라이핑* 및 RAID도 참조하십시오. 시스템 메모리에 적용<br>하면 한 메모리 모듈 세트의 데이터가 동일한 메모리 모듈 세드로 복제됩니다. 드라이브에 적용하면 여러 개의 실제 드라이브가 데이터를 저장하고 하나 이상의 추가 드라이브 세트가 데이터의 복사본을 복제합니다. 미러링 기능은 소프트웨어 에 의해 제공됩니다. 스트라이핑 <sup>및</sup> *RAID*<sup>도</sup> 참조하십시오. 시스템 메모리에 적용 하면 한 메모리 모듈 세트의 데이터가 동일한 메모리 모듈 세트로 복제됩니다.

를 주기적으로 백업해야 합니다.

**백업** — 프로그램 또는 데이터 파일의 사본. 예방 조치로 시스템의 하드 드라이브<br>를 주기적으로 백업해야 합니다.<br>버스 — 시스템 구성요소 간의 정보 경로. 해당 시스템에는 프로세서가 시스템에<br>연결된 주변 장치용 컨트롤러와 통신할 수 있도록 하는 확장 버스가 포함되어 있습니다.<br>나다. 또한 시스템에는 프로세서와 RAM 사이의 통신을 위한 주소 버스와 데이터<br>버스가 포함되어 있습니다.<br><br>**보조** 버스 — 시스템 구성요소 간의 정보 경로. 해당 시스템에는 프로세서가 시스템에<br>연결된 주변 장치용 컨트롤러와 통신할 수 있도록 하는 확장 버스가 포함되어 있<br>니다. 또한 시스템에는 프로세서와 RAM 사이의 통신을 위한 주소 버스와 데이터<br>버스가 포함되어 있습니다.<br>보**조 프로세서 —** 시스템 프로세서의 특정 작업을 대신 처리하는 칩. 예를 들면,<br>산술 연산 보조 프로세서는 산술 연산을 처리합니 연결된 주변 장치용 컨트롤러와 통신할 수 있도록 하는 확장 버스가 포함되어 있습 니다. 또한 시스템에는 프로세서와 RAM 사이의 통신을 위한 주소 버스와 데이터 버스가 포함되어 있습니다.

보조 프로세서 — 시스템 프로세서의 특정 작업을 대신 처리하는 칩. 예를 들면,<br>산술 연산 보조 프로세서는 산술 연산을 처리합니다.<br>**부팅 가능한 매체 —** 하드 드라이브 대신 시스템 시작에 사용되는 디스켓, USB <u>및</u><br>모리 키 또는 광학 매체.<br><br><br><br><br><br><br><br>| | | | 용어집 산술 연산 보조 프로세서는 산술 연산을 처리합니다.

**부팅 가능한 매체 —** 하드 드라이브 대신 시스템 시작에 사용되는 디스켓, USB 메<br>모리 키 또는 광학 매체.<br>**)**<br>| | 용어집 모리 키 또는 광학 매체.

장치와 팬이 있는 섀시에 장착되어 있습니다.

메모리 칩이 들어 있습니다. 비디오 드라이버와 모니터 기능이 적절한 경우 설치되 어 있는 비디오 메모리 양은 주로 프로그램이 표시할 수 있는 색상 수에 영향을 미 칩니다.

다. 비디오 어댑터는 시스템 보드에 내장되거나 확장 슬롯에 꽂는 확장 카드의 형 태일 수 있습니다.

픽셀 수로 표시됩니다. 특정 그래픽 해상도에서 프로그램을 표시하려면 해당 비디 오 드라이버를 설치해야 하며 모니터가 그 해상도를 지원해야 합니다.

용되는 시스템에 부착된 바코드 레이블.

블레이드 — 프로세서, 메모리 및 하드 드라이브가 포함된 모듈. 모듈은 전원 공급 비디오 예모리 — 대부분의 VGA와 SVGA 비디오 어때려에는 시스템의 RAM 회에 보기<br>비디오 메모리 - 대부분의 VGA와 SVGA 비디오 스테레에서도 시스템의 기능이 적절한 경우 결정<br>에도 있는 비디오 메모리 양은 구도 프로그램이 표시할 수 있는 적상 수 의 등 확장 수 의 방향을 미<br>위치 - 2. 이렇게는 프로니터와 함께 시스템의 비디오 기능을 제공하는 높이 경향을 비<br>하고 있는데, 그 비디오 어댑터 — 모니터와 함께 시스템의 비디오 기능을 제공하는 논리 회로입니 비디오 해상도 — 비디오 해상도 (예: 800 x 600) 는 수평 방향 픽 세 수 수 주 사 수 주 방향 및 시대<br>비디오 해상도 — D레이포 해상도 (예: 800 x 600) 는 수평 방향 픽셀 수 x 수주 방향 및 시<br>오드라이버를 설치해야 하여 모니터가 그 해상도를 지원해야 합니다.<br>오드라이버를 설치해야 하여 모니터가 그 해상도를 지원해야 합니다.<br>용기는 시스템에 부적된 바로드 해야 할 수 서비스 태그 — Dell에 문의하여 기술 지원을 요청할 때 시스템을 식별하기 위해 사회되<br>서비스 대한 시스코드 페이팅.<br>스트라이저 — 디스코의 일부 공간만 사용합니다. "2012 21 이상의 디스코에 데이터를 공식<br>2 시스템 에 디스코의 일부 공간만 사용합니다. "2012 21 이상의 디스코에 데이터를<br>2 사용된 각 디스코에 일부 공간만 사용합니다. "가상 디스코는 배열의 같은 디스코 세 스트라이핑 — 디스크 스트라이핑은 배열에 있는 3개 이상의 디스크에 데이터를 작성하지만 각 디스크의 일부 공간만 사용합니다. "스트라이프"가 사용하는 공간 은 사용된 각 디스크에 대해 동일합니다. 가상 디스크는 배열의 같은 디스크 세트 에 있는 여러 스트라이프를 사용할 수 있습니다. *가딩, 미러링* 및 RAID를 참조하십<br><sup>시 O</sup> 시오.

시스템을 올바르게 구성하는 방법을 시스템에 나타냅니다.

주변 장치용 컨트롤러 및 여러 ROM 칩과 같은 시스템의 주요 구성요소 대부분이 설치됩니다. 마더보드 또는 플레이너라고도 합니다.

시스템 구성 정보 — 메모리에 저장된 데이터로서 설치되어 있는 하드웨어 종류와<br>시스템을 올바르게 구성하는 방법을 시스템에 나타냅니다.<br>시**스템 메모리 —** RAM을 참조하십시오.<br>**시스템 베모리 — FAM**을 참조하십시오.<br>**시스템 베모리 — 레몽 최조하십시오.**<br>시스템 보드 — 기본 회로 보드로서, 시스템 보드에는 일반적으로 프로세서, RAM,<br>주년 장치용 컨트롤러 및 여러 ROM 칩과 같은 시스템 메모리 — RAM을 참조하십시오.<br>시스템 보드 — 기본 회로 보드로서, 시스<br>주변 장치용 컨트롤러 및 여러 ROM 칩과<br>설치됩니다. 마더보드 또는 플레이너라고<br>실치됩니다. 마더보드 또는 플레이너라고<br>실치됩니다. 마더보드 또는 플레이너라고<br>을 설정하여 시스템 작동을 사용자 정의<br>일치 프로그램은 NVRAM에 저장되어 있<br>은 그대로 유지됩니다.<br>이 그대로 유지됩니다.<br>역링크 포트 — 교차 케 시스템 보드 — 기본 회로 보드로서, 시스템 보드에는 일반적으로 프로세서, RAM, 주변 장직용 컨트롤러 및 여러 ROM 칩과 같은 시스템의 주요 구성요소 대부분이<br>설치됩니다. 마더보드 또는 플레이너라고도 합니다.<br>설치됩니다. 마더보드 또는 플레이너라고도 합니다.<br>시스템 설치 프로그램. - 해당 시스템 하드웨어를 구성하고 암호 보호와 같은 기능<br>음설청하여 시스템 작동을 사용자 정의하도록 하는 시스템 설치 프로그램 — 해당 시스템 하드웨어를 구성하고 암호 보호와 같은 기능<br>을 설정하여 시스템 작동을 사용자 정의하도록 하는 BIOS 기반 프로그램. 시스템<br>설치 프로그램은 NVRAM에 저장되어 있기 때문에 다시 변경하기 전까지 설정값<br>은 그대로 유지됩니다.<br>은 그대로 유지됩니다.<br>일렁크 포트 — 교차 케이블 없이 기타 허브나 스위치에 연결하는 데 사용되는 네<br>트워크 코트 — 교차 케이블 을 설정하여 시스템 작동을 사용자 정의하도록 하는 BIOS 기반 프로그램. 시스템 설치 프로그램은 NVRAM에 저장되어 있기 때문에 다시 변경하기 전까지 설정값 은 그대로 유지됩니다.

트워크 허브나 스위치의 포트.

사용하는 프로그램.

업링크 포트 — 교차 케이블 없이 기타 허브나 스위치에 연결하는 데 사용되는 네<br>트워크 허브나 스위치의 포트.<br>유틸리티 — 메모리, 디스크 드라이브, 프린터와 같은 시스템 자원을 관리하는 데<br>사용하는 프로그램.<br>사용하는 프로그램.<br><mark>읽기 전용 파일 —</mark> 읽기 전용 파일은 편집하거나 삭제할 수 없는 파일입니다.<br>자산 태그 — 시스템에 할당된 개별 코드로서 일반적으로 관리자가 보안이나 추적<br>목적으 유틸리티 — 메모리, 디스크 드라이브, 프린터와 같은 시스템 자원을 관리하는 데 읽기 전용 파일 — 읽기 전용 파일은 편집하거나 삭제할 수 없는 파일입니다. 자산 태그 — 시스템에 할당된 개별 코드로서 일반적으로 관리자가 보안이나 추적 목적으로 사용합니다.

신할 수 있도록 하는 프로그램.

라스틱 플러그를 핀 위에 끼워 넣습니다. 선은 핀을 연결하고 회로를 작성하며 보 드의 회로를 변경할 수 있는 단순하고 전환 가능한 방법을 제공합니다.

일부.

상처 드라이버 — 운영 체제 도ト 일부 다른 프로그램이 주변 장치와 올바르게 다른 것으로 있는 것으로 하는 일부 다른 프로그램이 주변 장치를 하는 것으로 하는 것으로 하는 것으로 하는 것으로 하는 것으로 하는 것으로 하는 것으로 하는 것으로 하는 것이 있다.<br>정치 드라이버 — 운영 체제 도ト일부 다른 것이 있는 것은 공유 통통 성이 등이 있는 것<br>제 미 - 전쟁 도 필요로 있는 일본 다 등 침과 — 회로 보드에서 물론감 2개 이성의 있는 적으로 불룩. 선이 들로 있어 들어 있는 것을 확인하고 있는 것<br>작업 4 호로 보드에서 물질감 2개 이성의 장소 같이 있는 것을 수 없을 수 있습니다.<br>라스택 - 전 최고 단 시 물질 표시등과 같은 가능한 방법을 제공합니다.<br>이 제도를 보내 일 및 경험 및 표시를 가능한 가능한 방법을 제공합니다.<br>일부, 그 최고 연락 및 것이 있는 단순하고 제어판 - 전원 단추 및 전위 표시등과 같은 표시등과 제어부가 있는 시스템의<br>제어판 — SCSI 케이블 양쪽 끝에 있는 마지막 공치와 같은 일부 장치는 게이블로 연결되<br>**전사와 불요 신호를 막기 위해 중요되어야 합니다. 이런 상징가 적일로 연결되었습니다.**<br>민사와 불요 선호를 막기 위해 중요되어야 합니다. 이런 상징가 적일로 연결되었습니다.<br>있을 경우 장치의 제외도 는 시위의 생활을 변경 종단 — SCSI 케이블 양쪽 끝에 있는 마지막 중치와 같은 일부 장치는 계기를 예시 정도 시키는 시간을 예식<br>한사와 불요 선호를 막기 위해 중요되어야 합니다. 이런 장치가 적인을 이루어 있습니다.<br>있습경은 정치의 점퍼 또는 스위치의 설정을 변경하거나 중치의 구성 소프트웨어<br>있습경은 제정하여 이러한 중치의 종단을 활성화 또는 미물성화해야 합니다.<br>주변 운도 — 시스템이 위치한 지역 또는 반사와 불요 신호를 막기 위해 종료되어야 합니다. 이런 장치가 직렬로 연결되어 있을 경우, 장치의 점퍼 또는 스위치의 설정을 변경하거나 장치의 구성 소프트웨어 설정을 변경하여 이러한 장치의 종단을 활성화 또는 비활성화해야 합니다.

외부 장치.

많이 사용하는 9핀 커넥터가 있는 기존 I/O 포트.

파일로서 제품 설명서에 대한 보충 또는 업데이트 정보가 포함되어 있습니다.

저장 영역.

제어하는 칩 또는 확장 카드.

이스.

영역으로 나눌 수 있습니다. 각 파티션은 여러 논리 드라이브를 포함할 수 있습니 다. **format** 명령을 사용하여 각 논리 드라이브를 포맷해야 합니다.

주변 온도 — 시스템이 위치한 지역 또는 장소의 주변 온도.<br>주변 장치 — 디스크 드라이브 또는 키보드와 같이 시스템이<br>외부 장치.<br>이 작성 — 다스크 드라이브 또는 키보드와 같이 시스템이<br>직당 정치.<br>직립 포트 — 한 번에 1비트의 데이터를 전송하며 시스템에<br>많이 사용하는 9편 커택터가 있는 기존 I/O 포트.<br>장난 프로그램 — 시스템을 전반적으로 검사해 주는 검사 시<br>매일로서 제품 설명서에 주변 장치 — 디스크 드라이브 또는 키보드와 같이 시스템에 연결되는 내부 또는<br>외부 장치 — 한 번에 1비트의 데이터를 점송하며 시스템에 연결되는 연결할 때 가?<br>적립 포트 — 한 번에 1비트의 데이터를 점송하며 시스템에 모뎀을 연결할 때 가?<br>정보 **포트 —** 한 번에 1비터가 있는 기존 I/O 포트<br>- **진 프로세** 사이트 및 공공 프로웨어 또는 경보가 포함되어 있습니다.<br>**주가 정보 과일** 직렬 포트 — 한 번에 1비트의 데이터를 전송하며 시스템에 모뎀을 연결할 때 가장<br>많이 사용하는 9권 커넥터가 있는 기존 100 포트.<br>진단 프로그램 — 시스템을 전반적으로 검사해 주는 검사 세트.<br>전단 프로그램 — 시스템을 전반적으로 검사해 주는 검사 세트.<br>과일로서 제품 설명서에 대한 보충 또는 업데이트 정보가 포함되어 있습니다.<br>과일로서 제품 설명서에 대한 보충 또는 업데이트 정보가 포함 진단 프로그램 — 시스템을 전반적으로 검사해 주는 검사 세트.<br>추가정보 파일 — 일반적으로 소프트웨어 또는 하드웨어와 함께<br>매시 — 데이터를 빨리 검색하기 위해 네이터 또는 명령의 자본 학생<br>제시 — 데이터를 빨리 검색하기 위해 데이터 또는 명령의 사본<br>저장 영역.<br>지장 영역.<br>지장 영역.<br>지장 영역.<br>지장 영역.<br>마이터 폴리 프로세서와 메모리 또는 프로세서와 주변 장치 간.<br>자장 영역.<br>- 추가 정보 파일 — 일반적으로 소프트웨어 또는 하드웨어와 함께 제공되는 텍스트<br>파일로서 제품 설명서에 대한 보충 또는 업데이트 정보가 포함되어 있습니다.<br>패일로서 제품 설명서에 대한 보충 또는 업데이트 정보가 포함되어 있습니다.<br>제공 영역.<br>지장 영역.<br>프**트롤러 — 프로**세서와 메모리 또는 프로세서와 주변 장치 간의 데이터 전송을<br>**파이버 채널 —** 주로 네트워크 저장 장치와 함께 사용되는 캐시 — 데이터를 빨리 검색하기 위해 데이터 또는 명령의 사본을 보관하는 고속<br>저장 영역.<br>전투를리 — 프로세서와 메모리 또는 프로세서와 주변 장치 간의 데이터 전송을<br>제이하는 칩 또는 확장 카드.<br>패**이하 채널 —** 주로 네트워크 저장 장치와 함께 사용되는 고속 네트워크 인터페<br>이스.<br>**파이버 채널 —** 주로 네트워크 저장 장치와 함께 사용되는 고속 네트워크 인터페<br>이스.<br>**파리션 — fdi** 컨트롤러 — 프로세서와 메모리 또는 프로세서와 주변 장치 간의 데이터 전송을<br>제어하는 칩 또는 확장 카드.<br>파이버 채널 — 주로 네트워크 저장 장치와 함께 사용되는 고속 네트워크 인터피<br>이스.<br>이스.<br>이스.<br>아이스 — fdisk 명령을 사용하여 하드 드라이브를 *파티션*이라는 여러 개의 물리<br>영역으로 나눌 수 있습니다. 각 파티션은 여러 논리 드라이브를 포함할 수 있습니<br>다. format 명령 **파이버 채널 —** 주로 네트워크 저장 장치와 함께 사용되는 고속 네트워크 인터페이스.<br>이스.<br>이 <del>저</del> **년 — fdisk** 명령을 사용하여 하드 드라이브를 *파티션*이라는 여러 개의 물리?<br>명역으로 나눌 수 있습니다. 각 파티션은 여러 논리 드라이브를 포함할 수 있습니<br>다. format 명령을 사용하여 각 논리 드라이브를 포맷해야 합니다.<br>**패리티 —** 데이터 블록과 연관된 중복 정보.<br> 파티션 — fdisk 명령을 사용하여 하드 드라이브를 *파티션*이라는 여러 개의 물리적<br>영역으로 나눌 수 있습니다. 각 파티션은 여러 논리 드라이브를 포함할 수 있습니<br>다. format 명령을 사용하여 각 논리 드라이브를 포맷해야 합니다.<br>**패리티 —** 데이터 블록과 연관된 중복 정보.<br>**패리티 스트라이프 — RAID** 배열에서 스트라이프된 하드 드라이브 세트 중 패리<br>티 스트라이프된 하드 드 패리티 — 데이터 블록과 연관된 중복 정보.<br>패리티 스트라이프 — RAID 배열에서 스트<br>티 스트라이프된 하드 드라이브에는 다른 <sup>5</sup><br>이터 복구가 가능한 패리티 데이터가 포함되<br>프로세서 — 시스템에 내장되어 있는 기본<br><br>및 실행을 제어합니다. 한 프로세서에 사용.<br>실행하려면 일반적으로 수정해야 합니다. C<br>실행하려면 일반적으로 수정해야 합니다. C<br> **패리티 스트라이프 — RAID** 배열에서 스트라이프된 하드 드라이브 세트 중 패리<br>티 스트라이프된 하드 드라이브에는 다른 하드 드라이브에 오류가 발생할 경우 『이터 복구가 가능한 패리티 데이터가 포함되어 있습니다.<br>이터 복구가 가능한 패리티 데이터가 포함되어 있습니다.<br>**프로세서 —** 시스템에 내장되어 있는 기본 계산 칩으로 산술 및 논리 함수의 해석<br>및 실행을 제어합니다. 한 프로세서에 사 티 스트라이프된 하드 드라이브에는 다른 하드 드라이브에 오류가 발생할 경우 데 이터 복구가 가능한 패리티 데이터가 포함되어 있습니다.

프로세서 — 시스템에 내장되어 있는 기본 계산 칩으로 산술 및 논리 함수의 해석<br>및 실행을 제어합니다. 한 프로세서에 사용되는 소프트웨어를 다른 프로세서에서<br>실행하려면 일반적으로 수정해야 합니다. CPU는 프로세서의 동의어입니다.<br><br>2 용어집 및 실행을 제어합니다. 한 프로세서에 사용되는 소프트웨어를 다른 프로세서에서 실행하려면 일반적으로 수정해야 합니다. *CPU*는 프로세서의 동의어입니다.

될 수 있는 전자 칩의 한 종류.

듭니다. 비디오 해상도는 640 x 480과 같이 수평 방향 픽셀 수 x 수직 방향 픽셀 수로 표시됩니다.

내부 냉각 팬 등의 장치를 호스트 시스템에 설치 또는 삽입하는 기능.

을 제공하는 컨트롤러.

도록 하는 확장 버스가 있습니다.

플레시 메모리 — 소트트레이 휴일리티를 사용하여 프로그램되고 다시 프로그램<br>프레시 메모리 — 소트트레이 유의 단일 점, 적품은 행사 열로 정보되어 이미지를 받아 - 미디오 디스플레이 소의 단일 점, 제품 및 제1편 프로그램되어 이미지를 보내<br>패션 — 미디오 대스플레이 상의 단일 점, 제품은 행사 웹 주 및 제1<br>포시됩니다.<br>포시됩니다.<br>포시됩니다.<br>대구 냉기 제 문의 장식된 포스트 시스텔 제 확실 — 비디오 디스플레이 상의 한 만일 점. 객셀은 행과 열로 정렬되어 이미지를 만들어 이미지를 만들어 있다.<br>특터나 비디오 레상도는 예사회와 관이 수 평 공원 때 일반적으로 하드 드라이브 또는<br>도시됩니다.<br>항수합 — 시스텔리 전원이 키져서 실행 중일 때 일반적으로 하드 드라이브 또는<br>자국 광고 - 시스텔레는 프랑 버스와 주변 장치 (인반적으로 적동 장치) 간의 통신 기능<br>특가 버스 - **핫 스왑 — 시스템의 전원이 켜져서 실행 중일 때 일반적으로 하드 드라이브 또는 스왑 — 시스템의 전원이 켜져서 실행 중일 때 일반적으로 하드 드라이브 또는 것<br>네부 냉각 한 등의 장치를 호스트 시스템에 설치 또는 십입하는 거 것이 일반적으로 하는 것이 업터의 시스템 및 스키<br>호스트 에댑터 — 시스템 보드의 하장 키드 커넥터에 찾는 지도 못 장치의 접트를 타와 통신히 업터 및 중요<br>확장 <mark>커**</mark> 호스트 어댑터 — 시스템 버스와 주변 장치 (일반적으로 저장 장치) 간의 통신 기능<br>후 자료 어댑터 — 시스템에는 프로세서가 NIC와 같은 주변 장치의 컨트롤리와 통신하<br>확장 버스 — 시스템에는 프로세서가 NIC와 같은 주변 장치의 컨트롤리와 통신하<br>확장 카드 — 시스템 보드의 확장 카드 커넥터에 꽂는 NIC 또는 SCSI 어렵터와 같<br>추 추가 기드 확장기도는 확장 버스와 주변 장치 간에 인터 확장 버스 — 시스템에는 프로세서가 NIC와 같은 주변 장치의 컨트롤러와 통신하<br>**작장 버스 —** 시스템 보드의 확장 카드 커넥터에 꽂는 NIC 또는 SCSI 어댑터와 같<br>확장 카드 — 시스템 보드의 확장 카드 커넥터에 꽂는 NIC 또는 SCSI 어댑터와 같<br>스템에 특징 기능을 추가합니다.<br>스템에 특징 기능을 추가합니다.<br><br>작장 카드 커넥터 — 확장 카드에 연결하는 컴퓨터의 시스템 보드나 라이 확장 카드 — 시스템 보드의 확장 카드 커넥터에 꽂는 NIC 또는 SCSI 어댑터와 같<br>이 작가 가 드는 시스템 보드의 확장 카드 커릭 장치 간에 인터페이스를 제공하여 시<br>스텔 에 특정 기능을 추가합니다.<br><br>사항 카드 커넥터 — 확장 카드에 연결하는 컴퓨터의 시스템 보드나 라이저 보드의<br>커넥터.<br>-은 추가 카드. 확장 카드는 확장 버스와 주변 장치 간에 인터페이스를 제공하여 시 스템에 특정 기능을 추가합니다.

확장 카드 커넥터 — 확장 카드에 연결하는 컴퓨터의 시스템 보드나 라이저 보드의 $^{2}$ <br>커넥터.<br>커넥터.<br>-커넥터.

174 | 용어집

# 색인

## **A**

Advanced ECC(고급 ECC) 메모 리 모드[, 115](#page-114-0)

### **C**

CD/DVD 드라이브 광학 [드라이브](#page-106-0) 참조

### **D**

Dell 문의하기[, 163](#page-162-1) Dell PowerEdge Diagnostics 사용[, 155](#page-154-1) Dell에 문의하기[, 163](#page-162-2) DIMM 메모리 모듈[\(DIMM\)](#page-113-0) 참조

## **I**

iDRAC 구성 유틸리티[, 76](#page-75-0) iDRAC 카드 설치[, 100](#page-99-0) 시스템 포트[, 19](#page-18-0)

### **L**

LCD 패널 기능[, 14](#page-13-0) 메뉴[, 15](#page-14-0)

#### **M**

Memory Mirroring(메모리 미러 링) 메모리 모드[, 115](#page-114-1)

### **N**

NIC 문제 해결[, 139](#page-138-0) 표시등[, 21](#page-20-0) 후면 패널 커넥터[, 19](#page-18-0) NIC 하드웨어 키[, 102](#page-101-0)

## **O**

Optimizer(최적화 프로그램) 메 모리 모드[, 116](#page-115-0)

### **P**

PERC 6/I 배터리 케이블 분리[, 112](#page-111-0) 설치[, 113](#page-112-0)

POST 시스템 기능 액세스[, 11](#page-10-0)

### **R**

RAID 전지 분리[, 112](#page-111-1) 설치[, 112](#page-111-2)

### **S**

SAS RAID 컨트롤러 도터 카드 문제 해결[, 149](#page-148-1) SAS 컨트롤러 도터 카드 문제 해결[, 149](#page-148-1) SAS 컨트롤러 카드 분리[, 109](#page-108-0) 설치[, 110](#page-109-1) SAS 후면판 보드 분리[, 129](#page-128-0) 설치[, 132](#page-131-1) SD 카드 문제 해결[, 145-](#page-144-2)[146](#page-145-4) 분리[, 97](#page-96-2) 설치[, 96](#page-95-1)

## **T**

TPM 보안[, 67](#page-66-0)

### **U**

UEFI 부팅 관리자 System Utilities(시스템유틸리티) 화면[, 71](#page-70-0) UEFI Boot Settings(UEFI 부팅 설 정) 화면[, 71](#page-70-1) 기본 화면[, 70](#page-69-0) 시작[, 69](#page-68-0) USB 전면 패널 커넥터[, 12](#page-11-0) USB 장치 후면 패널 커넥터[, 19](#page-18-0) USB 케이블 내부 [분리](#page-97-0) , 98 [설치](#page-98-0) , 99 USB 키 문제 해결[, 145-](#page-144-2)[146](#page-145-4)

### $\overline{\phantom{0}}$

경고 메시지[, 52](#page-51-0) 광학 드라이브 문제 해결[, 147](#page-146-0) 설치[, 107](#page-106-0)

#### ட

ㄴ 내부 USB 케이블 분리[, 98](#page-97-0) 설치[, 99](#page-98-0) 냉각 팬 문제 해결[, 143](#page-142-0) 장착[, 105](#page-104-0)

#### la de la composición de la composición de la composición de la composición de la composición de la composición<br>Del caso de la composición de la composición de la composición de la composición de la composición de la compo<br>

.<br>덮개 닫기[, 81](#page-80-1) 열기[, 80](#page-79-1) 드라이브 보호물 분리[, 82](#page-81-0) 설치[, 83](#page-82-1) 드라이브 캐리어 하드 드라이브[, 85](#page-84-0)

#### o.

ㅁ 마이크로프로세서 [프로세서](#page-119-1) 참조 메모리 모듈(DIMM) RDIMM 구성[, 116](#page-115-1) UDIMM 구성[, 90,](#page-89-2) [117](#page-116-0) 구성[, 114](#page-113-1) 문제 해결[, 144](#page-143-0) 분리[, 120](#page-119-2) 설치[, 118](#page-117-1) 메모리 모드 Advanced ECC(고급 ECC[\), 115](#page-114-0) Memory Mirroring(메모리 미러 링)[, 115](#page-114-1) Optimizer(최적화 프로그램) 모 드[, 116](#page-115-0) 메시지 경고[, 52](#page-51-0) 상태 LCD[, 22](#page-21-0) 시스템[, 36](#page-35-0) 오류 메시지[, 56](#page-55-0) 문제 해결

NIC[, 139](#page-138-0) SAS RAID 컨트롤러 도터 카드, [149](#page-148-1) SD 카드[, 145-](#page-144-2)[146](#page-145-4) 광학 드라이브[, 147](#page-146-0) 내부 USB 키[, 145-](#page-144-2)[146](#page-145-4) 냉각 팬[, 143](#page-142-0) 메모리[, 144](#page-143-0) 비디오[, 138](#page-137-0) 손상된 시스템[, 141](#page-140-0) 습식 시스템[, 140](#page-139-0) 시스템 냉각[, 143](#page-142-1) 시스템 시작 오류[, 137](#page-136-0) 외부 연결[, 137](#page-136-1) 전원 공급 장치[, 142](#page-141-0) 전지[, 142](#page-141-1) 키보드[, 138](#page-137-1) 테이프 드라이브[, 150](#page-149-0) 프로세서[, 152](#page-151-0) 하드 드라이브[, 148](#page-147-0) 확장 카드[, 151](#page-150-1)

#### Н

ㅂ 방열판[, 121](#page-120-0) 베젤[, 79](#page-78-0) 보증[, 53](#page-52-0) 보호물 전원 공급 장치[, 89](#page-88-0) 하드 드라이브[, 82](#page-81-0) 부착 정보 태그[, 80](#page-79-2) 분리 PERC 6/I 배터리 케이블[, 112](#page-111-0)

색인 **177**

RAID 전지[, 112](#page-111-1) SAS 컨트롤러[, 109](#page-108-0) SAS 후면판 보드[, 129](#page-128-0) SD 카드[, 97](#page-96-2) 내부 USB 케이블[, 98](#page-97-0) 덮개[, 80](#page-79-1) 드라이브 캐리어의 하드 드라이 브[, 85](#page-84-0) 메모리 모듈[, 120](#page-119-2) 베젤[, 79](#page-78-0) 시스템 보드[, 132](#page-131-2) 전원 공급 장치[, 87](#page-86-0) 전원 공급 장치 보호물[, 89](#page-88-0) 정보 태그[, 80](#page-79-3) 제어판 디스플레이 모듈[, 126](#page-125-0) 제어판 보드[, 128](#page-127-0) 프로세서[, 120](#page-119-3) 하드 드라이브[, 83](#page-82-2) 하드 드라이브 보호물[, 82](#page-81-0) 확장 카드[, 91](#page-90-1) 비디오 문제 해결[, 138](#page-137-0) 전면 패널 커넥터[, 12](#page-11-0) 후면 패널 커넥터[, 19](#page-18-0)

#### ᄉ

.<br>서비스 전용 절차 시스템 보드[, 132](#page-131-2) 설치 iDRAC 카드[, 100](#page-99-0) PERC 6/I 배터리 케이블[, 113](#page-112-0) RAID 전지[, 112](#page-111-3) SAS 컨트롤러[, 110](#page-109-1) SAS 후면판 보드[, 132](#page-131-1)

SD 카드[, 96](#page-95-1) 광학 드라이브[, 107](#page-106-0) 내부 USB 케이블[, 99](#page-98-0) 메모리 모듈[, 118](#page-117-1) 전원 공급 장치 보호물[, 89](#page-88-1) 제어판 디스플레이 모듈[, 128](#page-127-1) 제어판 보드[, 129](#page-128-1) 프로세서[, 123](#page-122-0) 하드 드라이브[, 84](#page-83-0) 하드 드라이브 보호물[, 83](#page-82-1) 확장 카드[, 90](#page-89-3) 설치 암호[, 74](#page-73-0) 슬롯 확장 [슬롯](#page-88-2) 참조 습식 시스템 문제 해결[, 140](#page-139-0) 시스템 닫기[, 81](#page-80-1) 열기[, 80](#page-79-1) 시스템 기능 액세스[, 11](#page-10-0) 시스템 냉각 문제 해결[, 143](#page-142-1) 시스템 메시지[, 36](#page-35-0) 시스템 보드 분리[, 132](#page-131-2) 설치[, 134](#page-133-0) 점퍼[, 159](#page-158-1) 커넥터[, 161](#page-160-1) 시스템 보안[, 67,](#page-66-0) [73](#page-72-0) 시스템 설치 프로그램 PCI IRQ 할당[, 64](#page-63-0) SATA 설정[, 61](#page-60-0)

내장형 서버 관리 옵션[, 65](#page-64-0) 내장형 장치 옵션[, 62](#page-61-0) 메모리 설정[, 59](#page-58-1) 부팅 설정[, 61](#page-60-1) 시스템 보안 옵션[, 67](#page-66-0) 시작하려면 키 입력[, 56](#page-55-1) 전원 관리 옵션[, 66](#page-65-0) 직렬 통신 옵션[, 64](#page-63-1) 프로세서 설정[, 60](#page-59-0) 시스템 설치 프로그램 화면 기본[, 57](#page-56-0) 시스템 시작 오류[, 137](#page-136-0) 시스템 암호[, 72](#page-71-1) 시작 시스템 기능 액세스[, 11](#page-10-0)

#### $\bullet$

ㅇ 안전[, 137](#page-136-2) 암호 비활성화[, 159](#page-158-2) 설치[, 74](#page-73-0) 시스템[, 72](#page-71-1) 오류 메시지[, 56](#page-55-0) 원격 액세스 컨트롤러 [iDRAC](#page-18-0) 참조

#### ᄎ

ㅈ 장착 냉각 팬[, 105](#page-104-0) 시스템 전지[, 125](#page-124-0)

전원 공급 장치[, 88](#page-87-0) 전면 패널 기능[, 12](#page-11-0) 전원 공급 장치 문제 해결[, 142](#page-141-0) 분리[, 87](#page-86-0) 장착[, 88](#page-87-0) 표시등[, 20](#page-19-0) 전원 공급 장치 보호물[, 89](#page-88-0) 전원 표시등[, 12,](#page-11-0) [20](#page-19-0) 전지 RAID 카드 전지 문제 해결[, 149](#page-148-1) 문제 해결[, 142](#page-141-1) 전지(RAID) 분리[, 112](#page-111-1) 설치[, 112](#page-111-3) 전지(시스템) 장착[, 125](#page-124-0) 전화 번호[, 163](#page-162-2) 점퍼(시스템 보드)[, 159](#page-158-1) 정보 태그 부착[, 80](#page-79-2) 분리[, 80](#page-79-3) 제어판 디스플레이 모듈 분리[, 126](#page-125-0) 설치[, 128](#page-127-1) 제어판 보드 분리[, 128](#page-127-0) 설치[, 129](#page-128-1) 제어판 조립품 LCD 패널 기능[, 14](#page-13-0) 기능[, 12](#page-11-0)

지원 Dell에 문의하기[, 163](#page-162-1) 지침 메모리 설치[, 114](#page-113-1) 확장 카드 설치[, 89](#page-88-3) 진단 프로그램 Dell PowerEdge Diagnostics 사용, [155](#page-154-1) 검사 옵션[, 157](#page-156-0) 고급 검사 옵션[, 157](#page-156-1) 사용 시기[, 156](#page-155-0)

#### $\blacksquare$

ㅋ 커넥터 USB[, 12](#page-11-0) 비디오[, 12](#page-11-0) 시스템 보드[, 161](#page-160-1) 케이블 연결 광학 드라이브[, 107](#page-106-1) 키보드 문제 해결[, 138](#page-137-1)

#### $\equiv$

ㅌ 테이프 드라이브(외부) 문제 해결[, 150](#page-149-0)

#### $\overline{\mathbf{u}}$

ㅍ 표시등 NI[C, 21](#page-20-0) 전면 패널[, 12](#page-11-0)

180 l 색인

전원[, 12,](#page-11-0) [20](#page-19-0) 후면 패널[, 19](#page-18-1) 프로세서 문제 해결[, 152](#page-151-0) 분리[, 120](#page-119-3) 설치[, 123](#page-122-0)

#### き

.<br>하드 드라이브 드라이브 캐리어[, 85](#page-84-0) 문제 해결[, 148](#page-147-0) 분리[, 83](#page-82-2) 설치[, 84](#page-83-0) 확장 슬롯[, 89](#page-88-3) 확장 카드 SAS 컨트롤러[, 109](#page-108-0) 문제 해결[, 151](#page-150-1) 분리[, 91](#page-90-1) 설치[, 90](#page-89-3) 후면 패널 기능[, 19](#page-18-0)